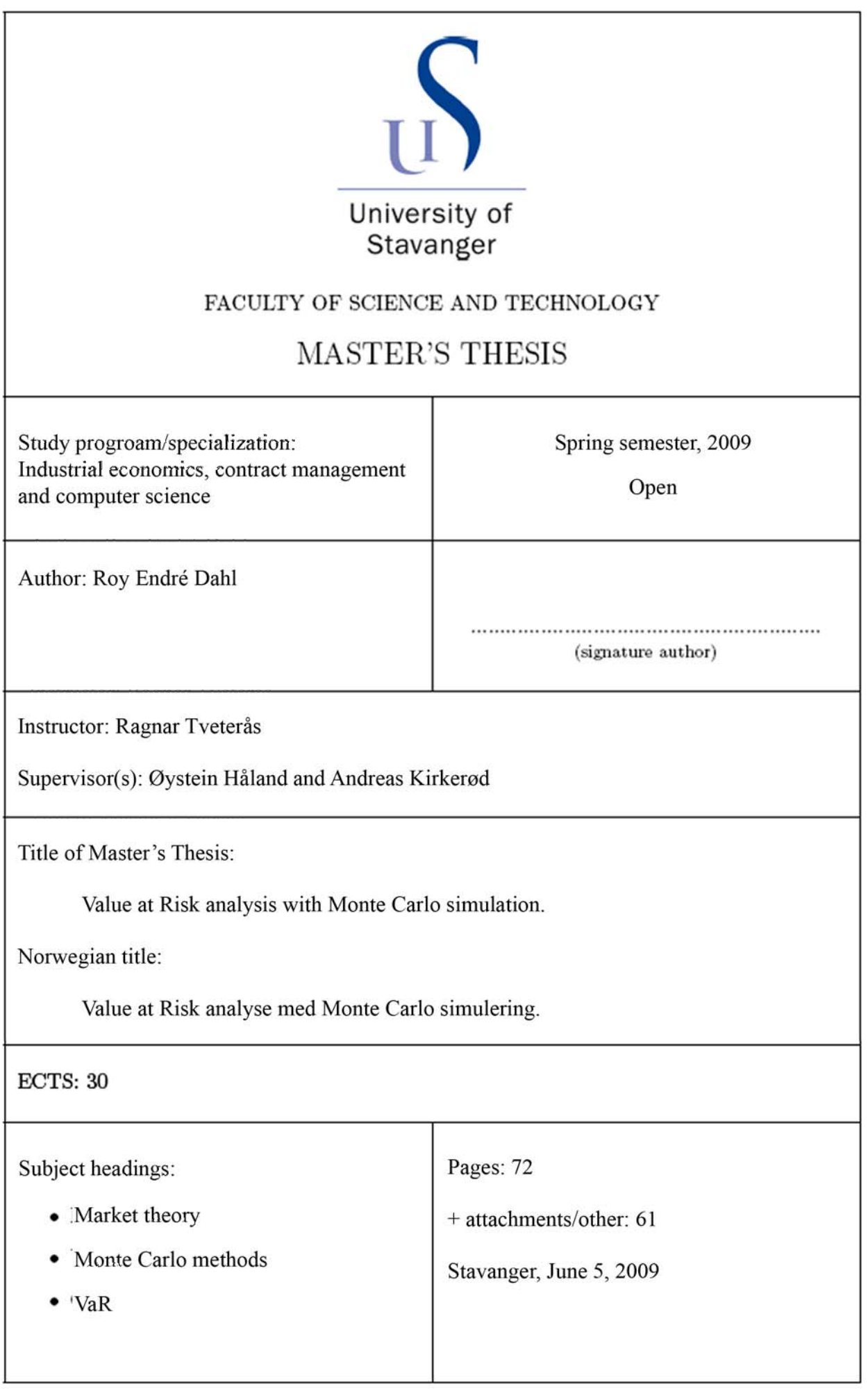

# Value at Risk analysis with Monte Carlo simulation

Roy Endré Dahl

University of Stavanger Department of Industrial Economics, Risk Management and Planning

June 5, 2009

## Abstract

Value at Risk (VaR) is a commonly used measurement for financial institutions and investment parties to valuate the risk in a portfolio, and defines the worst case scenario within a certain confidence level over a specified time horizon. Although it is a popular tool it has been criticized for being procyclical and underestimating the market risk. Recently the Turner Review concluded that these characteristics of VaR had been one of the factors which fuelled the financial crisis seen in 2008.

Statoil Hydro ASA experienced underestimation during the extremely volatile period after the summer of 2008. The oil market itself is characterised by shifts between periods of low volatility and periods of high volatility. It is therefore important to find a VaR method which can adjust to these changes rapidly.

As this thesis will show the last years until the summer of 2008 was a period of relatively calm and stable market development, after which it has become more volatile with bigger fluctuations from day to day. These sudden shifts in market are difficult to include in a VaR estimation method and Statoil Hydro ASA's historical simulation failed to do this in the fall of 2008.

The thesis will therefore investigate other options in estimating VaR and examine Monte Carlo methods. One of the important flaws of VaR estimates is that it often does not include the fat tails and high peaks which most market factors experience. This was also pointed out by the Turner Review, as VaR is highly dependant on the tails of a distribution.

The Monte Carlo methods in this thesis therefore try two alternatives which takes the fat tails more into consideration. Firstly the change in portfolio (and VaR) is defined as a multivariate student t distribution with the underlying risk factors being student t distributed. Secondly a delta‐gamma approximation is used in order to achieve an Importance Sampling where the fat tails are considered important regions of outcome.

The two methods provide results which in the more volatile period (01.06.2008 – 31.12.2008) are better than the historical simulation. However the multivariate student t is time consuming as it converges slowly and needs much calculation for each estimate. The delta-gamma method is more efficient, but seems to overestimate VaR, although this overestimation is reduced when the portfolio value decreases.

The thesis include an estimation tool which lets users at Statoil Hydro ASA select portfolio based on price history in Excel and estimate VaR with all implemented methods. The tool also includes several variables which ensure many alternatives for the methods, as well as the possibility to run back‐tests to compare the methods.

ii

## Preface

This report completes my education for a M.Sc. degree in Industrial Economy at the University of Stavanger with Computer Science and Contract management as field of study.

I was introduced to Value at Risk by Øystein Håland and Andreas Kirkerød at Statoil Hydro ASA as a potential master thesis in the fall of 2008. During the recent financial crisis they had experienced a change in volatility which was difficult to capture in their VaR estimate with historical simulation. Therefore they wanted to investigate alternative methods with Monte Carlo simulation.

The thesis has been a great opportunity for me to utilize my diverse background from my education. With the combination of econometrics, finance, statistics and software development the work has been inspiring and challenging.

Microsoft Excel 2003 was selected as a programming platform for the developed tool as well as for analysis of data and presentation of results. With Visual Basic for Application (VBA) Excel offers the opportunity to program user defined functions which can be utilized in data analysis and processing. In addition the familiarity with Excel at Statoil Hydro ASA made the program a natural choice.

The CD included with this thesis contains the Excel tool developed for the thesis, as well as this report in PDF‐format.

I am very thankful to my instructor Ragnar Tveterås at the University of Stavanger, whose initiatives, advice and feedback have helped me produce this thesis. I am equally thankful to Øystein Håland and Andreas Kirkerød at Statoil Hydro OTS whom have given constructive feedback, enthusiasm, suggestions and guidance during the entire project. In addition I would like to thank Odd Bjarte Nilsen for feedback and help on the statistical matters and discussions about the delta‐gamma approximation.

Stavanger, June 5, 2009

Roy Endré Dahl

 $\mathsf{i}\mathsf{v}$ 

## Contents

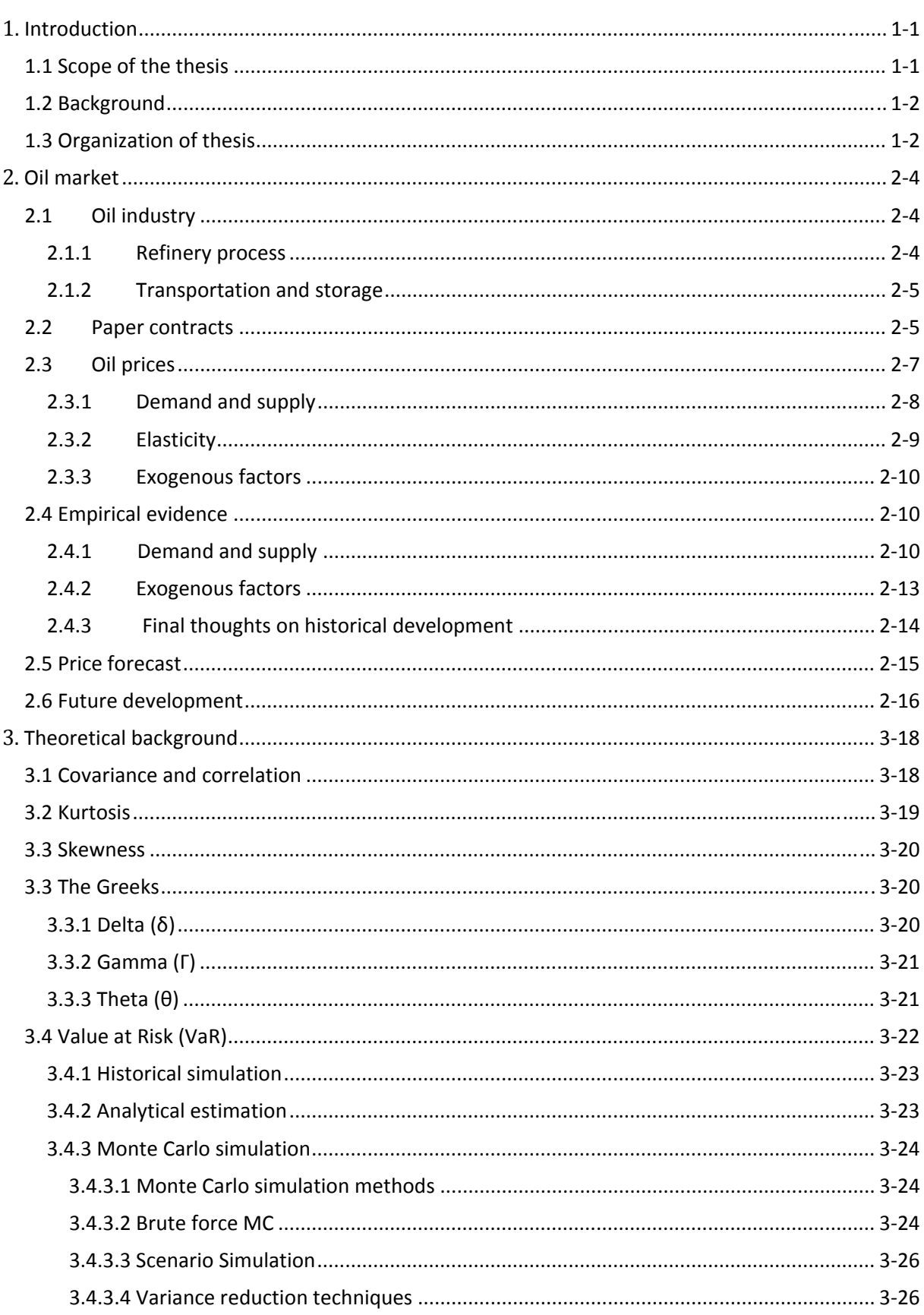

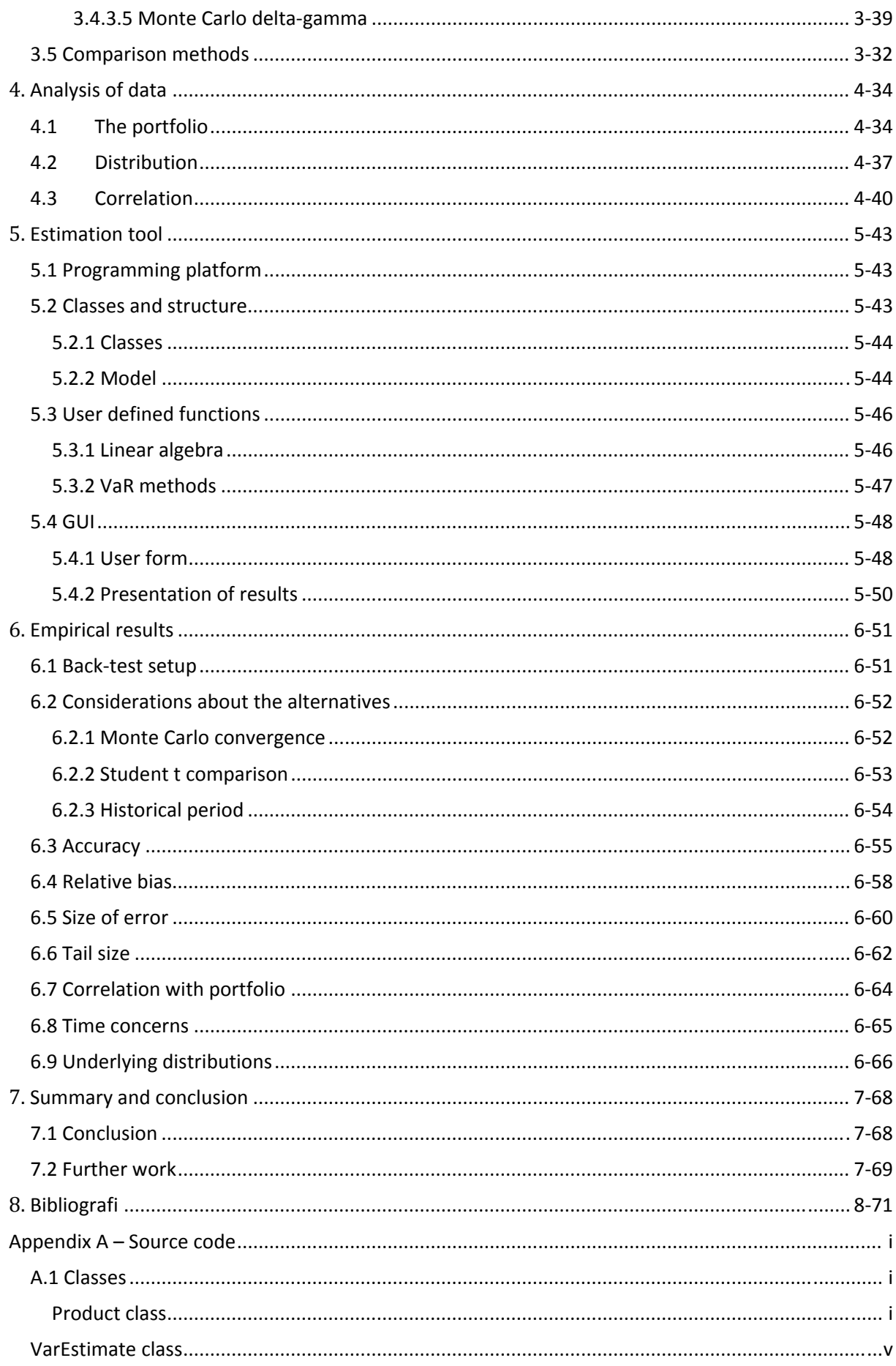

vii

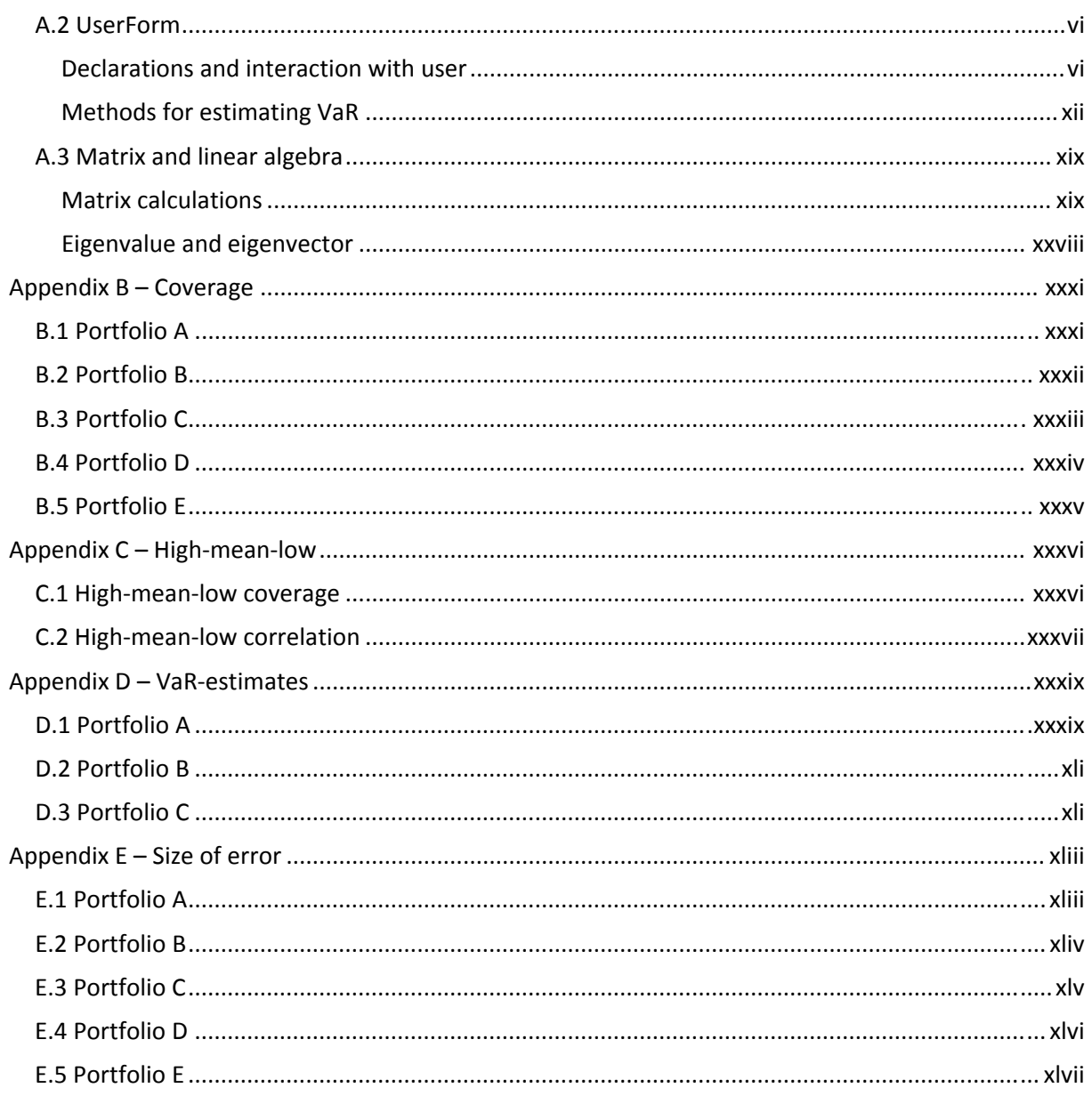

## List of tables

Table 2‐1 Forecast model with 95% upper and lower bounds for oil price (Hamilton, 2009).......... 2‐16

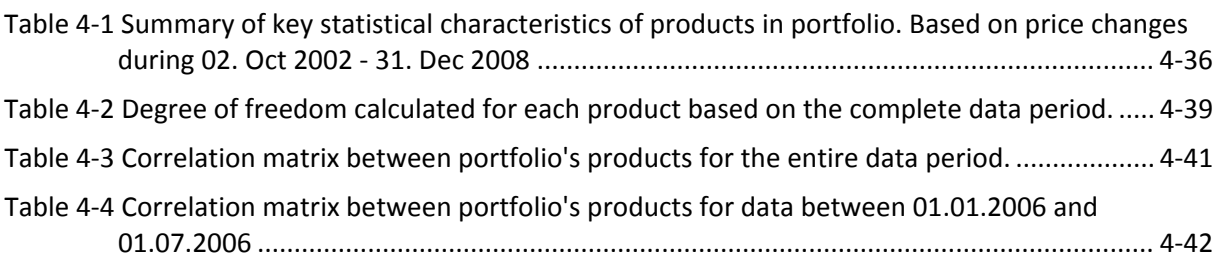

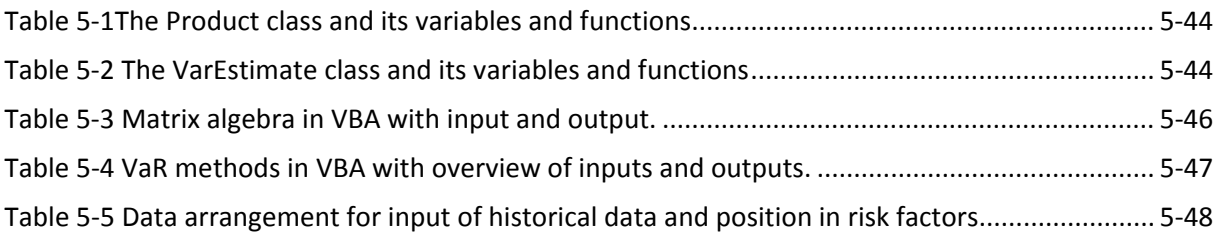

Table 6‐1 Portfolios used in back‐test: Their combination of positions and value at 10.01.2007..... 6‐52

# List of figures

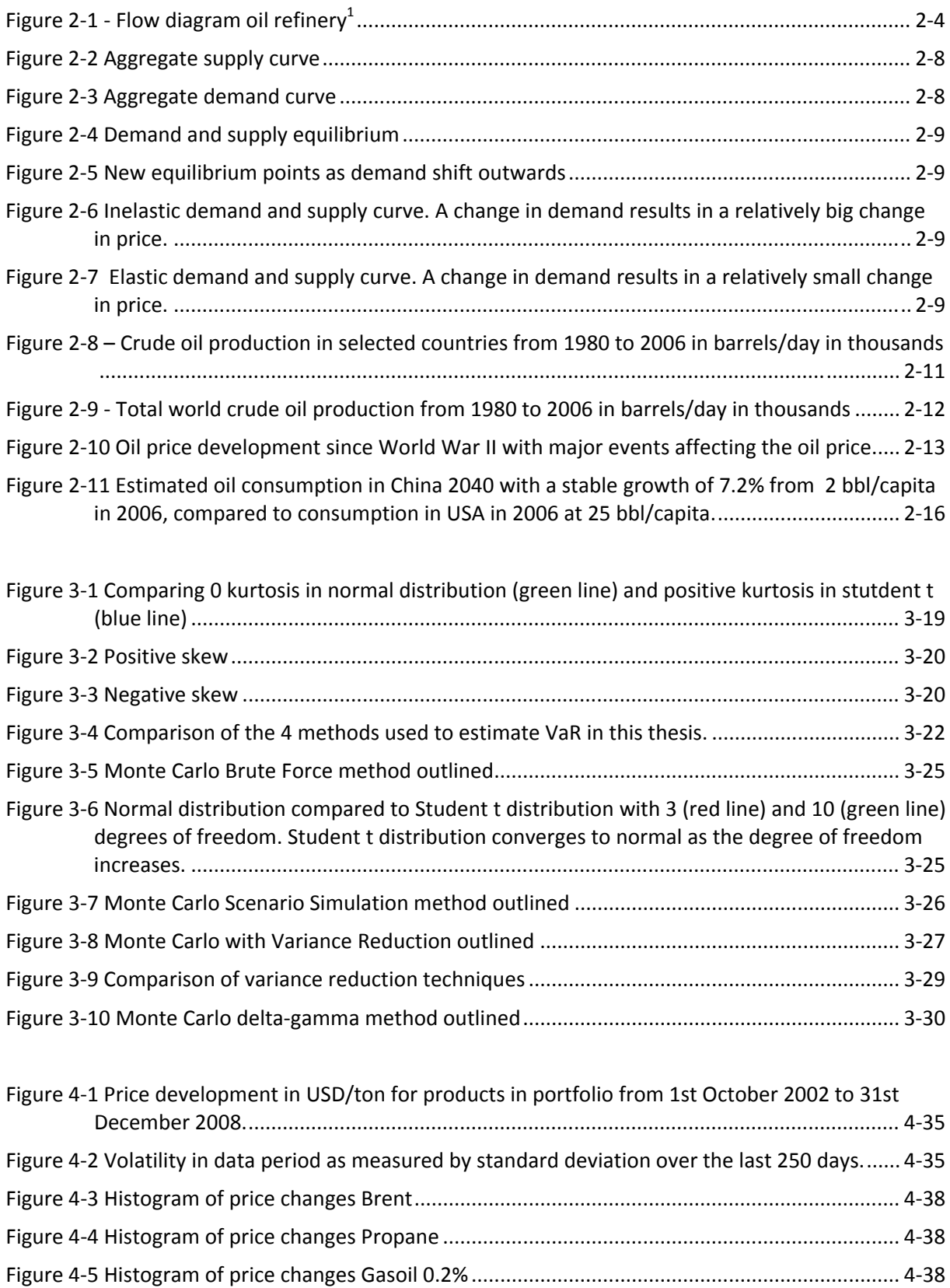

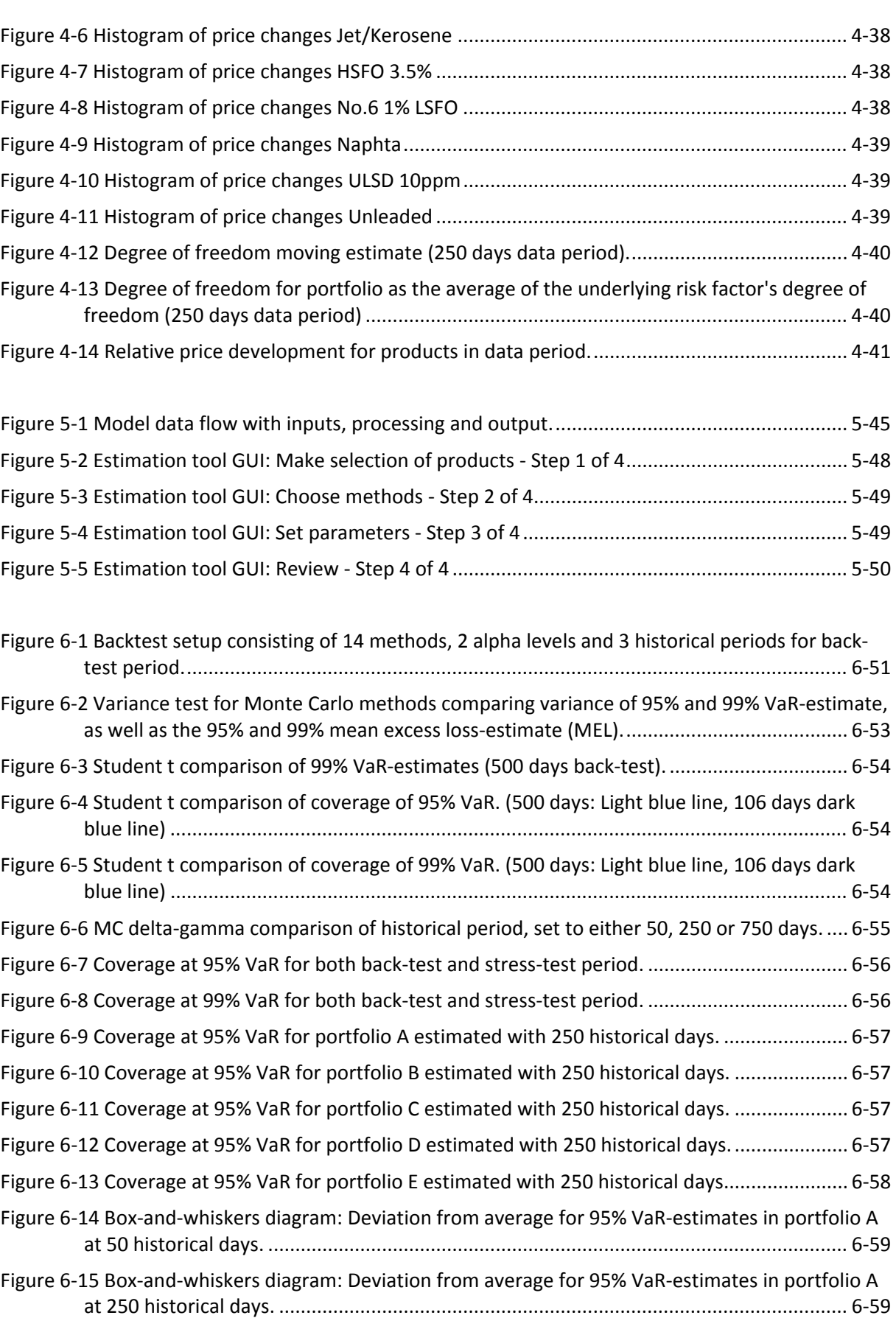

Figure 6‐16 Box‐and‐whiskers diagram: Deviation from average for 99% VaR‐estimates in portfolio D at 50 historical days. ........................................................................................................... 6‐59

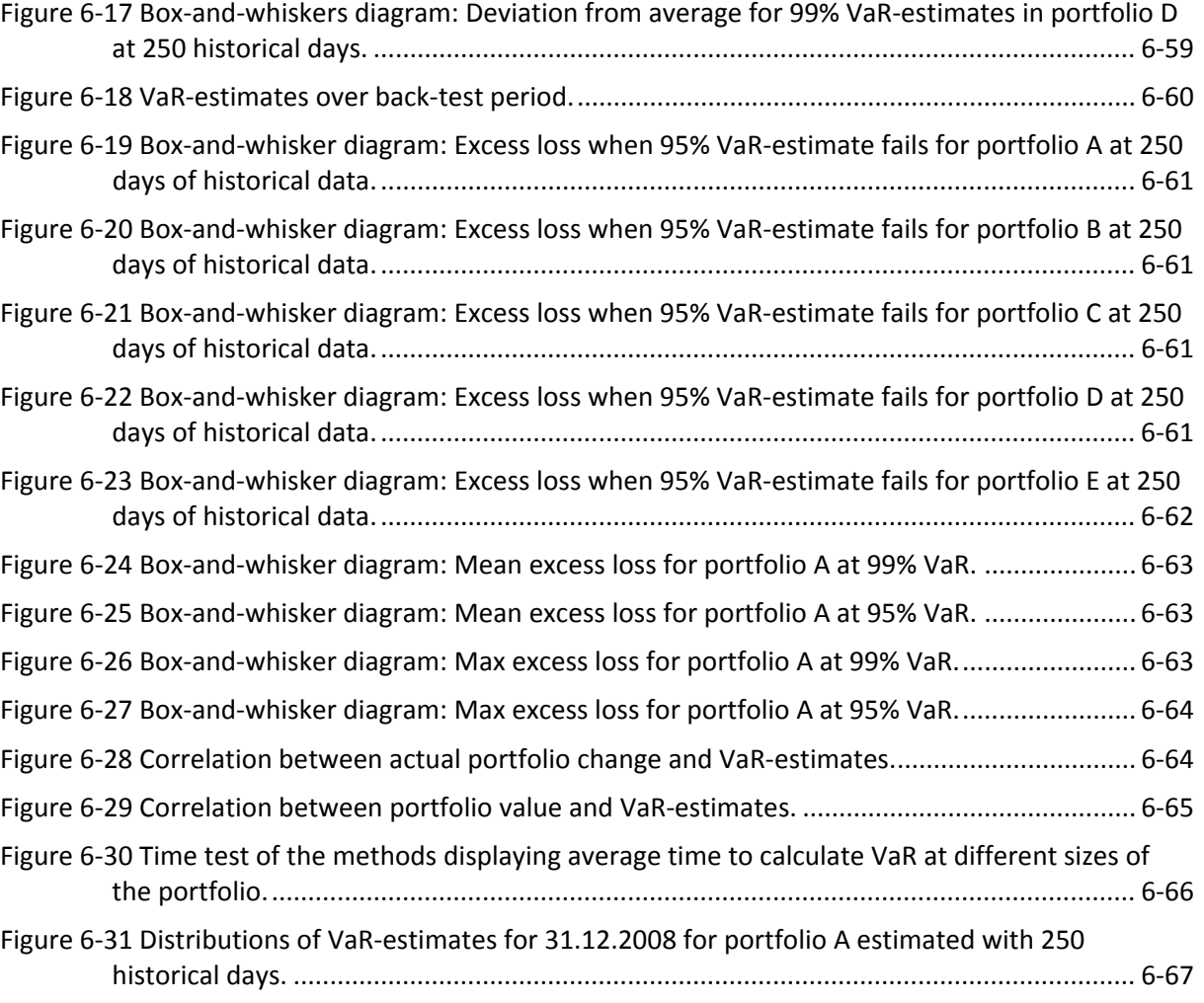

# 1. Introduction

This chapter will outline the scope of the thesis including an introduction of Value at Risk (VaR), its features and the most common methods for solving VaR. In addition this chapter will present the motivation for this thesis before giving an overview of the organization of this report.

## **1.1 Scope of the thesis**

This thesis will compare several methods for estimating Value at Risk (VaR) which has been a widely used estimate for companies and institutions to valuate the risk in a portfolio of assets. It provides the answer to the question: How much is it possible to lose within a certain time period at a certain confidence level?

The estimate is therefore dependant on two inputs to provide the outcome (VaR). Firstly it depends on the time horizon of the evaluation, which is often a day. Secondly it depends on the desired confidence level, which is often set to either 95% or 99%.

Thus the answer to the question can be:

- for the next day (period) 1% (significance level) of losses will be bigger than 500k (VaR), or
- I am 99% (confidence level) certain that my losses will not be bigger than 500k (VaR) the next day (period).

Value at Risk (VaR) is defined with respect to a desired significance level  $p$  identifying the wanted percentile. The VaR of a portfolio is the lowest amount  $x_p$  such that with probability  $p$  the loss  $L$  will not exceed  $x_p$ 

$$
P(L > x_p) = p
$$

There are 3 methods for estimating Value at Risk (VaR):

- Analytical approach
- Historical simulation
- Monte Carlo simulation

The historical simulation uses historical scenarios to estimate tomorrow's VaR. This approach has been efficient and is used widely in combination with other methods such as the exponentially weighted moving average. However through changes of regimes when a relatively good (bad) market becomes the opposite this approach has proved inadequate as it underestimates VaR.

The majority of analytical approaches to VaR rely on linear approximation of the portfolio risks. By assuming a joint normal (or lognormal) distribution of the underlying market parameters VaR can be easily calculated by setting the probability distribution of the change in portfolio to be normal with mean zero and standard deviation a sum of standard deviation and correlation between the underlying risk factors.

However, these assumptions are seldom correct as the distributions of the underlying risk factors often experience positive kurtosis which means that the distributions have fat tails and high peaks.

This master's thesis will give an alternative to the historical and analytical approach by estimating VaR with Monte Carlo (MC) simulation. Theoretically MC will give a more accurate estimation, but due to its nature and the size of a portfolio it might be time consuming.

The most recent research on MC simulation has tried to reduce the variance of trial output in order to reduce number of trials necessary to produce an accurate VaR. This thesis will implement a partial simulation developed by Glasserman, Heidelberger and Shahabuddin (Glasserman, et al., 2000) which utilizes delta‐gamma approximation in a sampling method which emphasize the heavy tails in VaR (Importance Sampling).

The thesis will develop a tool using Microsoft Excel and its native Visual Basic for Application (VBA) for programming. This tool will include several methods to estimate VaR and make a comparison of their estimates.

In addition to the comparison of VaR methods the thesis will provide an insight in the oil market and do basic statistical analysis of the underlying risk factors in the thesis portfolio. This is important to get a firm understanding of the development of VaR and its significance as a risk tool.

### **1.2 Background**

Trading more than 2 million barrels of crude and condensate (light oil) oil per day Statoil Hydro ASA is one of the biggest oil and gas companies of the world. It trades in petroleum products, methanol, power and emission allowances and is ranked as the third largest net seller of crude oil in the world. Represented in 40 countries it is a global company operating oil and gas fields in countries ranging from Angola, Brazil and Canada to Libya, China and Venezuela. Still its largest activities takes place in Norway and the operations on the Norwegian continental shelf make Statoil Hydro a leading offshore operator.

With refineries in Norway (Mongstad) and Denmark (Kalundborg) crude oil and condensate (light oil) is refined into petrol, jet fuel, diesel oil, propane, heating oil and fuel oil. The principal market of the two refineries is Europe.

The main trading activities are controlled from the company's head office situated in Stavanger, Norway. Here the Oil Trading and & Supply department is placed where crude oil, refined products, NGLs, electricity and carbon emission allowance are traded. Furthermore VaR is calculated on a daily basis in order to capture the shifts in the market and the risk in Statoil Hydro's portfolio. In addition Statoil Hydro has trading offices in London (UK), Stamford (USA), Singapore, Riga (Latvia) and Oslo (Norway).

StatoilHydro ASA uses historical simulation to estimate VaR and experienced in the fall of 2008 problems of including the regime shift in volatility. This caused underestimating of VaR and coverage dropped below the wanted percentile. As a consequence the link to the University of Stavanger was established and the scope of this thesis identified to examine optional estimation methods for VaR.

### **1.3 Organization of thesis**

This first chapter has introduced Value at Risk and the scope and motivation of the thesis.

The second chapter gives an introduction to the oil market, emphasizing the different products, volatility and demand and supply in the market.

The third chapter discusses the fundamental theoretical background including basic statistics and develops important statistical notations used in the thesis. Different methods for estimating correlation will be discussed; and the Greeks will be presented and explained. In addition this chapter will include a presentation of Value at Risk and methods used to estimate it, including Monte Carlo methods and a discussion on possible variance reduction techniques. The chapter will compare the methods and lead to a recommendation for the method used in this thesis.

Analysis of the historical data will be carried out in the fourth chapter. This part will also present the portfolio used in this thesis. The analysis will include a discussion about distribution as well as a test for kurtosis. In addition the correlation between the products will be examined.

The fifth chapter will present the estimation tool developed for this thesis. In addition to a presentation of the graphical user interface (GUI) the key functions will be presented.

Results comparing today's historical approach with this thesis' Monte Carlo approaches will be detailed in chapter six. This chapter includes a presentation of the back‐test used for the simulation. Furthermore it displays the results on accuracy, relative bias, tail size and correlation, as well as a discussion about the underlying distribution of the different methods.

A summary and the conclusion are given in chapter seven. In addition some thoughts about further work are included.

The bibliography is included at the end of the thesis followed by the appendices. The appendices include the source code for the estimation tool developed in Excel and more results obtained during the back‐test.

# 2. Oil market

This chapter will give a short introduction to the oil industry and paper contracts utilized to reduce short term risk, before moving on to a presentation of market fundamentals. This includes an examination of demand and supply and the elasticity of them. In addition possible exogenous factors in the oil market are identified. The main focus will be on short term changes since the thesis' agenda is to estimate changes in small time frames. Still some comparisons and notes will be made about the long term changes.

2‐4

This introduction is followed by an empirical walkthrough comparing the market fundamentals with historical evidence. Finally a glimpse of the future is provided with a discussion on price forecast and long term considerations about short term factors.

## **2.1 Oil industry**

The oil market is divided in three sectors:

- ‐ Upstream (search and recovery of oil and gas fields)
- ‐ Midstream (processing, storing, trading and transportation of oil)
- ‐ Downstream (marketing, selling and distribution)

Midstream is often included in downstream. The upstream oil sector is also known as the exploration and production (E&P) sector, while the downstream includes processing, refinery and distribution of oil to consumers. A fully integrated petroleum company is involved in all three areas of the oil market.

#### **2.1.1 Refinery process**

An oil refinery maximizes profits by diversifying the products. The different qualities provide commodities for different use which are then sold at different prices according to the demand.

As seen in Figure 2-[1](#page-18-0) the process of an oil refinery is complex and delivers a variety of products, represented in blue text.

The distillation of crude oil is done in an oil refinery where crude oil is separated into fractions by a fractional distillation. Crude oil consists of hundreds of different hydrocarbon molecules which have different boiling points. This difference makes it possible to separate them by distillation. The higher fractions have lower boiling points compared to the fractions at the bottom. **Figure <sup>2</sup>‐<sup>1</sup> ‐ Flow diagram oil refinery<sup>1</sup>**

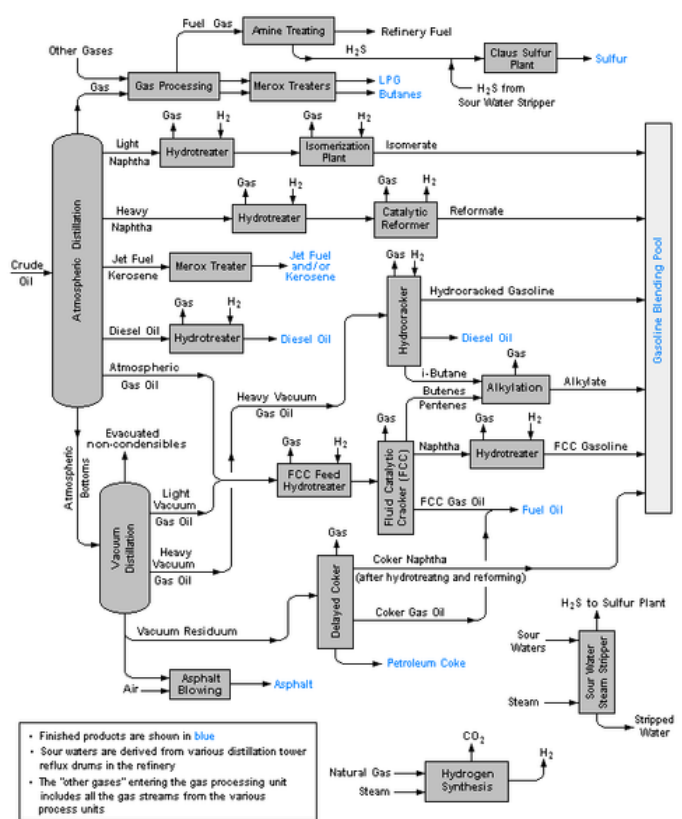

<span id="page-18-0"></span><sup>1</sup> <http://en.wikipedia.org/wiki/File:RefineryFlow.png>

The differences in the hydrocarbon molecules (consisting of varying complexity and lengths of hydrogen and carbon molecules, as well as some oxygen) are also what give them their diverse properties. As a result the distillation process produces a range of outputs from paraffin, naphtenes and alkenes to alkynes and dienes.

After the separation the fuel or lubricant can be sold without any further processing. However different techniques can be used to further refine the outputs into more valuable products. Octane grades and requirements can be achieved in processes like alkylation or catalytic reforming. Gasoils might also be reprocessed by cracking which produces lighter short‐chained oil.

Based on the way crude oil is distilled and separated into fractions the products can be grouped into three categories:

- ‐ light distillates (LPG, gasoline, naphtha)
- ‐ middle distillates (kerosene, diesel)
- ‐ heavy distillates and residuum (fuel oil, lubricating oils, wax, tar)

The most common products of an oil refinery are:

- ‐ Liquid petroleum gas (LPG)
- ‐ Gasoline (also known as petrol)
- ‐ Naphtha
- ‐ Kerosene and related jet aircraft fuels
- ‐ Diesel fuel

‐ Fuel oils

- ‐ Lubricating oils
- ‐ Paraffin wax
- ‐ Asphalt and Tar
- ‐ Petroleum coke

#### **2.1.2 Transportation and storage**

Since consumers of oil products do not live in the same area where the production takes place, an important part of the oil market concerns transport. This creates exporting regions (like the Middle East) where supply is greater than demand, and importing regions (like the USA) where the opposite is true.

Moreover the storage of is oil another link between the producer, refiners, marketers and consumers. Costs associated with transportation and storage is therefore crucial in determining the trading pattern of importers and exporters.

In general the highest value produces the highest price. If quality is set aside the proximity of the goods to the consumer defines the price, as oil moves to the nearest market first. This ensures low transportation and storage cost and the seller therefore gets most profit.

These considerations can be seen in the major region's trade, as most of the import to USA comes from its neighbouring countries Canada and Mexico, while the great economies in Asia gets most of its oil from the Middle East.

Transportation and storage do not only concern long term prices as the dependence on oil from certain areas can create short term price jumps due to trade embargoes or wars. This is further discussed in section 2.4.2 Exogenous factors.

#### **2.2 Paper contracts**

The trade in the oil market uses regular instruments, including derivatives like futures, forwards, options, CFDs and swaps. For an oil company these instruments are utilized in order to reduce their risk in the physical position of oil they hold. This risk reduction is known as hedging as risk is transferred between two parties and a perfect hedge would completely eliminate risk.

There are two possible hedges: short and long. A short hedge is incorporated when the investor needs to offset their risk of a negative price development for an asset. E.g. an oil company who knows it will sell an amount of oil within a time frame can use a short hedge to offset the possible risk of a decrease in the oil price. Whenever the oil price decreases the reduction in oil value is offset by the increased value of the short hedge.

A long position is mostly used when a company knows it will purchase an asset at a future date. By going long price fluctuations in this asset will be offset by the long hedge as an increase in the price will provide a profit which balances the extra cost of the future purchase.

Futures contracts are agreements to buy or sell an asset for a certain price at a certain future time. It is a standardized contract traded on an exchange and settled daily. A standard future contract will define the asset for sale, amount and price and are offered with a range of date delivery dates as well as the grade of deliverable. This grade specifies for instance how high sulphur content is acceptable.

In most cases the futures contract is closed out before the maturity date. This is done by entering into an opposite position to the original futures contracts. E.g. an investor who is short on Brent oil can buy a long position before the short position matures. The gain or loss of the original futures contract is then decided by the change in the futures price between the original purchase and the date that contract is closed out.

Daily settlements incur virtually no credit risk as the balance is settled daily via a margin account. The margin account is organised by the exchange responsible for the trade and at the end of each day the investor's profit (or loss) is added to (or subtracted from) the margin account. This ensures only small daily payments as the futures price develops towards the closing date. The only cost for the trade parties is the maintenance margins which trading parties at the exchange must guarantee at their margin account. Some exchanges do however offer interest on the margin account, thus making the cost of this trade virtually zero.

On the other hand, a forward contract is a private contract between two parties to buy or sell an asset for a certain price at a certain future time. It is not standardized and usually only has one specified delivery date. The settlement is done at the end of the contract when delivery or final cash settlement takes place.

This agreement suffers some credit risk as the settlement is not done before the end of the contract. By that time either the will or ability to fulfil the agreement of one of the parties can endanger the forward contract; the buyer or seller may regret the original agreement or have problems meeting the agreement due to financial problems.

The profit or loss of an investment in the same asset for the same period of time is nevertheless independent of what type of contract is used. The difference lies in how the settlement is carried out, and while a futures contract spreads the profit over the whole period this is settled in one lump sum at the end of a forward contract.

A third alternative is a swap which is an agreement between two parties to exchange cash flows in the future. The exchanges are carried out on several dates and are usually adjusted by the future value of an interest rate, exchange rate or other market variables. There are especially two common swaps: plain vanilla interest rate swaps and fixed-for-fixed currency swaps.

The difference between the forward contract and a swap is that the latter contains several exchanges. A swap therefore combines the frequency of the futures contract with the settlements and delivery of a forward contract.

A swap does involve some credit risk as it is an agreement between two companies. As with a forward contract one of the parties might endanger the fulfilment of the contract by having financial difficulties before the end of the contract and default.

Options are a fourth instrument utilized in the oil market. An option differs from a future, forward and swap as the holder of an option does not need to exercise the right to fulfil the option. As opposed to the other instruments an option incurs an up‐front payment in order to attain this possibility.

There are two types of options: a call option which gives the holder of the option a right to buy an asset to a certain price, and a put option which gives the holder a right to sell an asset to a certain price called the exercise or strike price. The option must be used within a certain date (or at a certain date) known as the expiration or maturity date.

For each option there are two positions. One is for the buyer of the option which has entered into a long position. The second is for the seller (or writer) of the options which has entered into a short position. There are therefore four types of option positions.

One last possible instrument are the CFDs (Contract for Difference). A CFD is an agreement between two parties to settle a future development in the price of an asset. If the asset increases in value the seller must pay the difference to the buyer. If there is a negative development the buyer must pay the seller. These contracts are therefore traded on margin, and it is possible for a company to make the same profit without owning the asset. For a company this creates another possibility to go short or long.

Unlike a futures or forward contract the CFD have no fixed expiry date and it does not have any standardized contract. Since settlements are only done when the buyer ends the investment the amount of profit or loss may build up and risk connected to CFD is therefore considered high.

Among the most important derivate exchanges trading in crude oil are the International Petroleum Exchange and the New York Mercantile Exchange.

### **2.3 Oil prices**

The oil market is characterized by periods of relatively calm and periods of dramatic changes in volatility. The change of regimes is difficult to predict and recent developments confirmed this in the summer and fall of 2008 as oil prices dropped from \$140 pr bbl to below \$40 in just 6 months time. The last year has seen high volatility as a new price regime has yet to find its foundation.

The price of oil and its by-products/refinements are dependant on many factors. Its demand is firstly dependant on the overall business cycles. As the world economy experiences steady growth this leads to an increase in demand and the opposite. Still this is true only until the price reaches some limit when alternative energy sources become competitive. These hypothesis have been confirmed the last years and recently by the fall in demand in the aftermath of a global recession.

The supply side depends on factors like investment, decisions of oil production level by the major producers and exogenous factors like politics and wars. Although the supply side is dependant on long term decisions these decisions also affect the supply side's ability to adjust to market demand in short term.

Hamilton (2009) concludes that the changes in the real price of oil have historically been:

- Permanent
- Difficult to predict
- Governed by very different regimes at different points in time

In this section the fundamental theory of demand and supply of the oil market is presented, which is presented with recent market developments in mind. In addition a presentation of other exogenous factors is covered. This is then compared to the historical development, before the section is ended with some thoughts on future development.

#### **2.3.1 Demand and supply**

The microeconomic model for demand and supply is used to describe the relationship between price and quantity in a market. The goal is to find the price and quantity equilibrium between the demand of goods by consumers and supply of goods by producers. By using the aggregate supply and demand curves it is possible to find the market equilibrium.

The supply curve is an upward sloping curve as the production is increased when the price offered increases. A perfect market will have a supply curve where the supply is based on the marginal cost of the suppliers without any mark‐up. In the oil market this means that only a few suppliers can offer the oil at low prices (e.g. at \$10 per barrel), but considerably more can offer it at a medium price (around \$30‐\$40). However if output reaches the short term capacity cost and thus prices will increase exponentially as consumers now demands a very scarce good. See [Figure](#page-22-0) 2‐2.

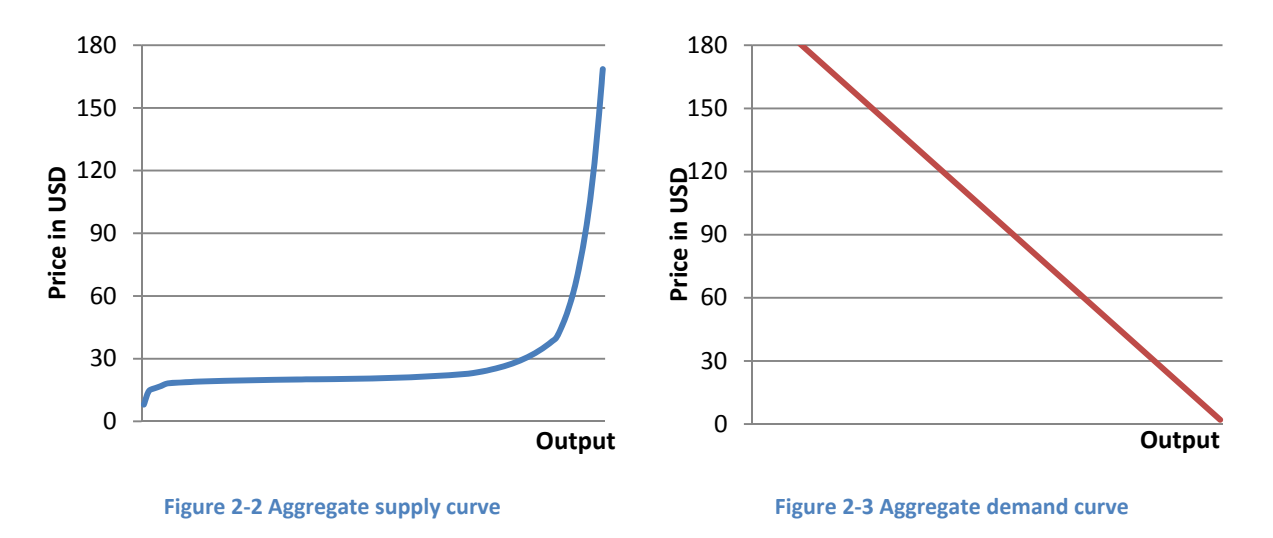

<span id="page-22-0"></span>The demand curve slopes downwards as it is inversely proportional to price and is determined by the reservation prices of the buyers. When the price increases the consumers demand less. Together with the supply curve the demand curve intersects at the equilibrium point. This point decides a price  $p^*$  where the consumers are willing to purchase a quantity  $q^*$  units. At the same point the suppliers are willing to sell q\* items for p\*. See [Figure](#page-23-0) 2‐4.

A shift in demand occurs when more consumers want to purchase the goods. This creates a higher reservation price and the demand curve therefore switches outwards. As a result more goods are produced and sold at a higher price. As seen in [Figure](#page-23-1) 2‐5 a shift outwards because of an increase in demand of oil can lead to a relatively big increase in price. This is especially true in a short horizon because of the inelasticity in both demand and supply.

A similar shift can happen for the supply side as a result of change in marginal cost (e.g. due to new technology). A shift downwards occurs as a result of a reduction in marginal cost, and result in more goods produced at lower prices. Consequently more consumers will purchase the good.

The slope of the supply and demand curve together with the size of the shift decides the degree of volatility for a product. In periods of high volatility the shifts are bigger and it occurs at an inelastic point of the demand‐and‐supply curve.

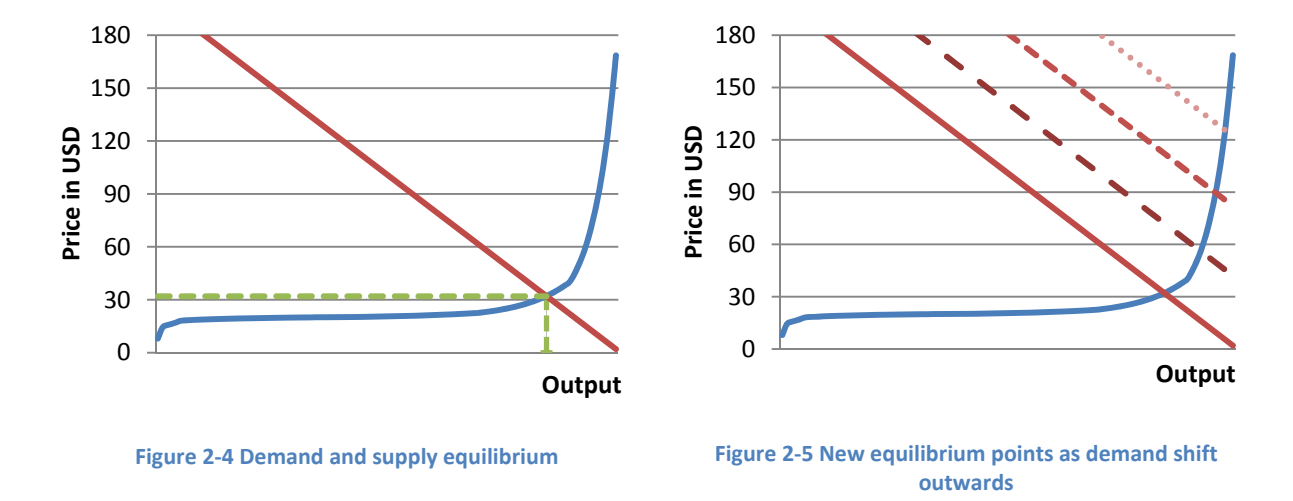

#### <span id="page-23-1"></span><span id="page-23-0"></span>**2.3.2 Elasticity**

Price volatility is closely linked to price elasticises of demand and supply. The price elasticity measures the relationship between the quantity of demand and supply and their responsiveness to price changes. If demand is elastic it will adjust to price changes rapidly, while an inelastic demand will stay unaffected by changes in price. Likewise an elastic supply will adjust supply levels according to the changes in price, while an inelastic supply will stay constant regardless of price level.

Price elasticity is defined as:

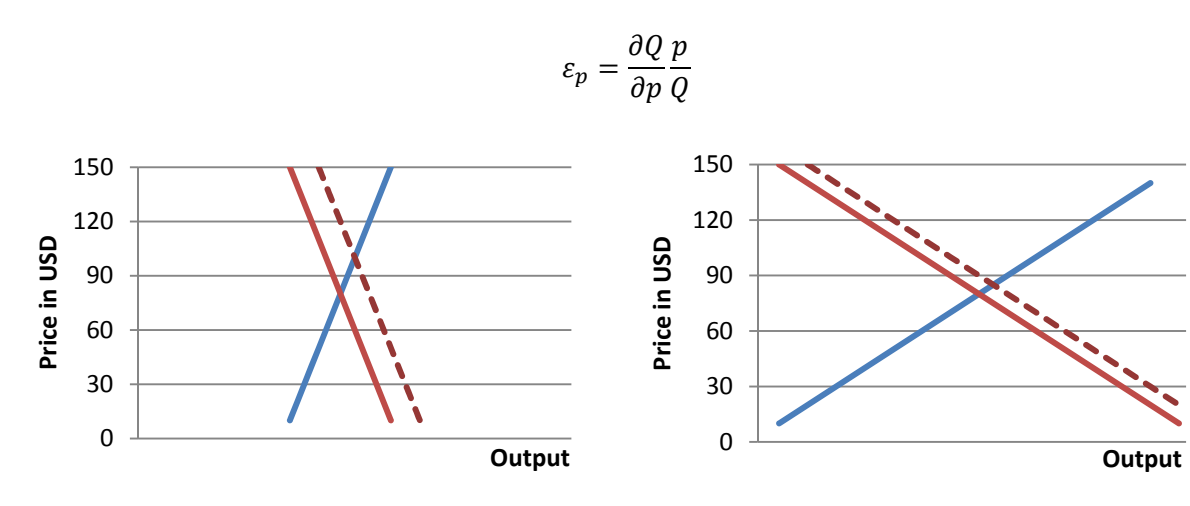

<span id="page-23-2"></span>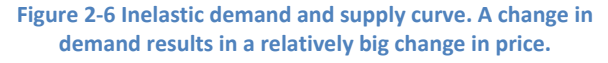

**Figure 2‐7 Elastic demand and supply curve. A change in demand results in a relatively small change in price.**

Elasticity can graphically be interpreted as the slope of the demand and supply curve. A steep curve is a characteristic of an inelastic demand as the demand is minimal affected by changes in price. Similarly a steep supply curve indicates an inelastic supply as changes in the price do not affect the output of suppliers, see [Figure](#page-23-2) 2-6. Thus a small change in demand will create a big jump in price.

These characteristics can be easily seen for the supply curve of oil in [Figure](#page-23-1) 2‐5 at the end of the output-axis. At a short time horizon the supply side is highly inelastic due to problems of adjusting the production level according to the quantity demanded.

#### **2.3.3 Exogenous factors**

An exogenous event is characterized as a change that occurs outside the market model and which is unaffected by the model. For an important commodity like oil most of the exogenous factors are a consequence of international politics.

Wars have been fought to ensure a steady flow of oil as disagreements of boundaries between countries and the ownership of natural resources have been an important reason for war. Furthermore trade embargoes has been used to establish political power as oil is now the most coveted resource on earth which has lead to both. Such exogenous events might only create uncertainty in the supply of oil but can also create a temporarily stop in supply. The result is nevertheless an increase in oil price.

Furthermore environmental issues have recently been fuelled with arguments for a reduction in oil as the global warming continues to mount. Consumer preferences might be changed as a result of the threat to the environment in addition with governmental regulations which can further deter the consumption of carbon energy sources.

Other exogenous factors are the scarcity of oil and the development of new technology to provide alternative energy sources which in many aspects are a perfect substitute for oil related energy. These factors are both related to concerns about the environment and together they may provide a considerably change in the oil market in the years to come.

#### **2.4 Empirical evidence**

This section will compare the market fundamentals with historical price development. Firstly the demand and supply and its elasticity will be considered, before exogenous factors are discussed.

#### **2.4.1 Demand and supply**

The world's population is dependant on energy to maintain its consumption and production of goods and has been so since the industrial revolution in the  $18<sup>th</sup>$  century. With the great expansion in the world economy over the last decades, spurred by the growth in countries like China and India, this has led to an enormous demand for oil. In addition consumption is rising worldwide as the newly industrialized countries require the same standard of living as the western world has enjoyed for decades. This increase in demand has led to several shifts outwards in demand therefore increasing output and price. Furthermore; since this way of living is highly committed to consumption of oil and gas in both mass production, transportation and user consumption the demand side is highly inelastic in the short run and consumption therefore stays stable even at higher prices.

The increase in demand the last decade led to a record high oil price in the summer of 2008 when oil was selling at 147.27 dollars per barrel. It has been discussed if the sharp rise was fuelled by speculations in the futures market. Although an investigation by the U.S. Commodity Futures Trading Commission (CFTC) has lead to an interim conclusion that this was not the case, several indicators

suggest otherwise. CFTC has therefore coupled with the United Kingdom Financial Services Authority and ICE Futures Europe in order to expand surveillance and information sharing of various futures contracts.

The interim report gives a good understanding of several key properties of the oil market. Firstly the oil market is dependant on business cycles. And because of a great expansion in the world economy during the last years the demand for oil had outrun the supply of oil. Although this dependency on business cycles is more a long term source for price changes, the change of business cycle causes short term volatility which affect the price fluctuations.

Secondly both demand and supply of oil are inelastic in the short run, which ultimately resulted in the record high price in 2008. The higher price did not deter the consumer as they had commitments and habits that fuelled their consumption. These habits and commitments take time to adjust, thus creating an inelastic demand. This was also confirmed statistically by Cooper (2003) who calculated the short-run price elasticity of oil to be -0.05, while the long-run price elasticity was -0.21. Although these numbers are debated by Hamilton, he also concludes that the elasticity must be low.

In addition, estimates by Hughes, Knittel, and Sperling (2008) indicate that the elasticity is far lower now than in the 80s. Their calculations show that short-run gasoline demand elasticity was between -0.21 to ‐0.34 over 1975‐1980 compared to only ‐0.034 and ‐0.077 for the 2001‐06 period. There are several reasons to this, and the most important being the increased buying power of Americans.

Studies also conclude that the income elasticity has declined as GDP per person has increased. As a consequence the share of oil consumption in GDP has been reduced from 8.3% in 1980 to 1.1% of total GDP in 1998.

The supply side is equally inelastic as it needs time to adjust to the high demand since increasing production is costly and time consuming. When both supply and demand sides are inelastic in the short run this creates the possibility for big price shocks.

The decrease many of the oil producing countries experienced in this period further fuelled the gap between supply and demand. Indeed, Norway is among the countries which have seen a decline in oil production over the last years due to the scarcity of new findings. Other countries like Mexico, Venezuela and USA have also seen a downturn in oil production. See [Figure](#page-25-0) 2‐8 below.

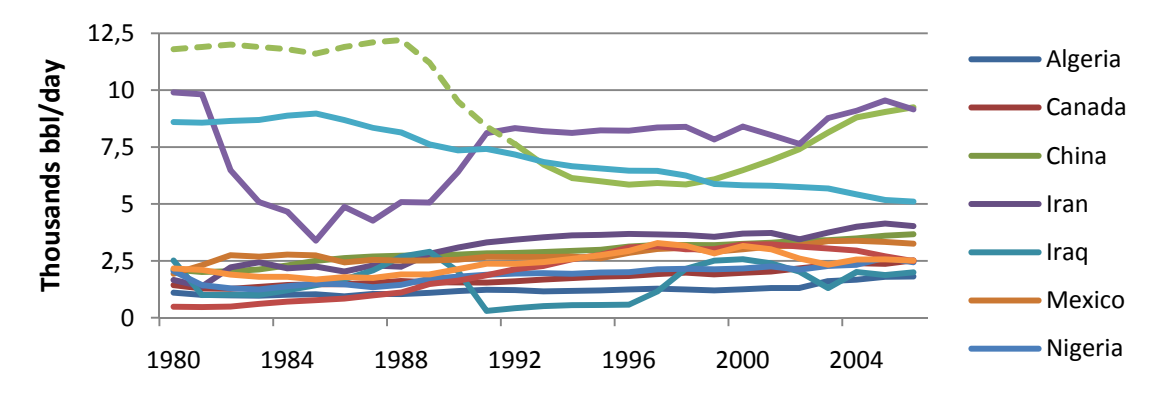

Figure 2-8 - Crude oil production in selected countries from 1980 to 2006 in barrels/day in thousands

<span id="page-25-0"></span>The official numbers from USSR is not published due to governmental regulations. The figure is therefore based on numbers found in several sources<sup>[2](#page-25-1),[3](#page-25-2),[4](#page-25-3),[5](#page-25-1)</sup>.

<span id="page-25-3"></span><span id="page-25-2"></span>

<span id="page-25-1"></span><sup>&</sup>lt;sup>2</sup> Energy Information Administration (EIA)

In the long term the supply-demand will eventually balance out as consumers find alternative energy sources in response to the high prices. In addition the high prices spur investments in the oil companies in order to produce more oil, thus raising the supply. This together ensures a mean reversion where the market players adjust demand and supply to a stable level.

The latest years have seen such an increase in investments as the prices have been extraordinarily high and the predictions for future prices have been optimistic. This has also lead to the development of oil fields which were thought to be non-profitable due to their high production costs. Examples are the Canadian oil sand and the continued utilization of marginal oil fields.

This investment plan is however debated as it also produces an increase in cost for the oil company, thus increasing the marginal cost of an oil field. A simultaneous increase in use of oil rigs and other equipment necessary for research, seismic and development of oil fields has seen cost climb sharply, thus turning these marginal fields into more risky projects.

Although these investment plans are carried out in a long term horizon, the effects can also be measured by increased or decreased elasticity on the supply side. Years of increase in investment in research and production of oil fields increases the elasticity as more oil is available. Thus the output‐ axis in [Figure](#page-23-1) 2‐5 is expanded to the right and the exponentially growth in price will not happen until more oil is demanded.

As the financial crisis unfolded in the fall of 2008, the demand for oil plummeted. This resulted in big inventories and the prices dropped to under \$40 in just 6 months time from the peak of \$147 per barrel. When the supply exceeds the demand microeconomic theory says the price should collapse to the marginal cost of production. For the greatest oil fields the marginal cost is around \$10 pr barrel. But for many projects undertaken in the most optimistic part of the expansion period the marginal cost might be as high as \$40‐50, or even higher. Indeed, this is the case for many projects undertaken in Canadian oil sand where companies are postponing production due to the fall in oil prices. If the price drops further the most expensive wells become uneconomical and are shut down, at least temporarily. Therefore price equilibrium is set somewhere near the production cost of the most expensive source needed to meet the global demand.

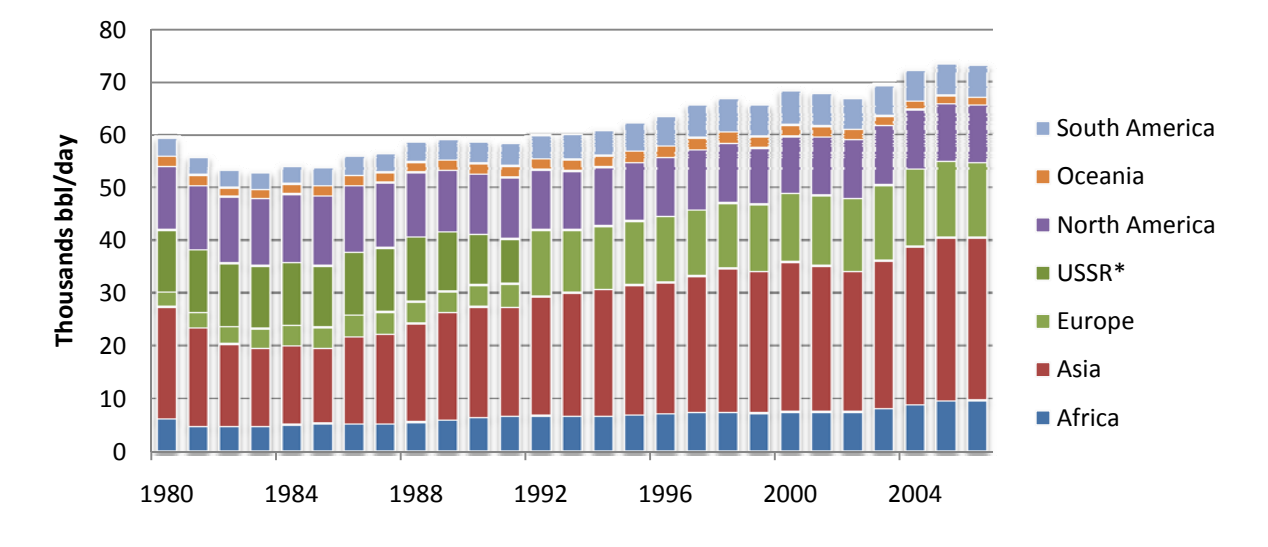

**Figure 2‐9 ‐ Total world crude oil production from 1980 to 2006 in barrels/day in thousands** <u> 1989 - Johann Barn, amerikansk politiker (d. 1989)</u>

<sup>&</sup>lt;sup>3</sup>Russia Energy Survey 2002 published by International Energy Agency (IEA)<br><sup>4</sup>Meathly Oil Market Benert, luly 1993, published by IEA

<sup>&</sup>lt;sup>4</sup> Monthly Oil Market Report, July 1992, published by IEA

 $<sup>5</sup>$ Index Mundi</sup>

In the latest 20 years oil production has still increased as seen in the figure below. This is despite the reductions seen in the United States which has been covered by increase in production in other areas. This figure is also based on approximations for oil production in the former Soviet Union. From 1992 oil production in Russia is included in the numbers for Europe.

#### **2.4.2 Exogenous factors**

Aside from the general demand and supply discussion there are other factors which affects the rise and fall of the oil prices. These are related to international politics, as oil has already generated embargoes, boundary politics and wars.

One evident example of this is the results of the Iranian revolution in 1978 when Iran dropped their production by 5.4 million barrels per day. The production was additionally reduced by 3.1 mb/d as a consequence of the war between Iraq and Iran commencing in 1980, creating a solid loss of oil supply. The result was inevitably a large increase in oil price, and between January 1979 and April 1980 the price soared by 81.1% (logarithmically).

As seen in [Figure](#page-27-0) 2‐10 conflicts including oil producing nations have had imminent impact on the oil price. From the Yom Kippur conflict in 1973 which was followed by an OPEC embargo, the Iran‐Iraq conflict in 1979‐80, the Kuwait invasion in 1990 until today's war in Iraq. The declines in oil price has either come as a result of an imbalance in supply and demand, as in the 1980s when demand had adjusted to the supply levels during the Iran-Iraq conflict and during the 1990s, or as result of a financial crisis like the crisis in Asia in 1997 which brought the price down to \$16 per barrel.

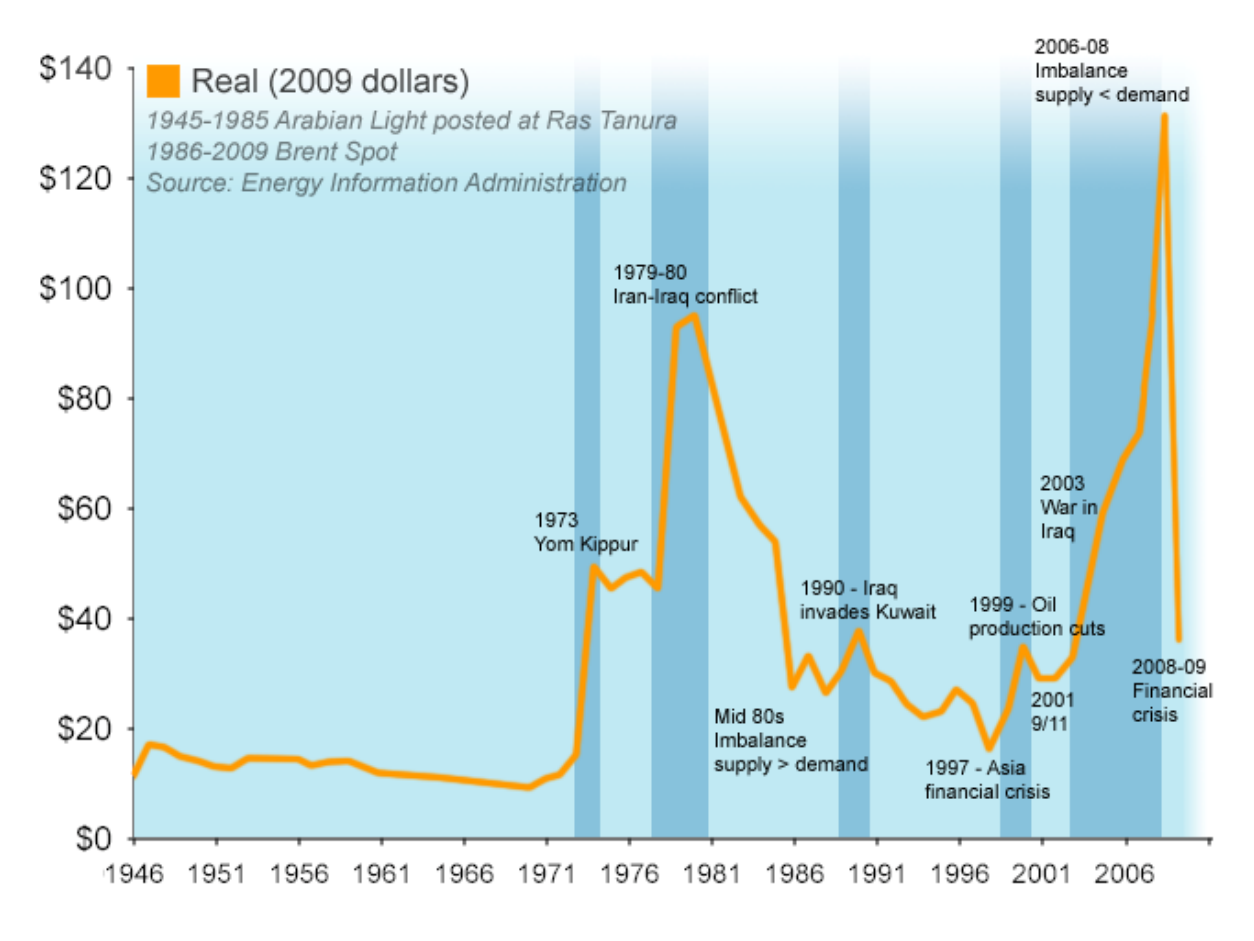

<span id="page-27-0"></span>**Figure 2‐10 Oil price development since World War II with major events affecting the oil price.**

The imbalance between supply and demand combined with the inelasticity on both supply and demand sides created the record high prices seen in 2008. The following financial crisis has since reduced worldwide demand and the oil price has thus plummeted, as already discussed in section 2.4.1 Demand and supply.

Both Iran and Iraq are members of the Organization of Petroleum Exporting Countries (OPEC), which controls two‐thirds of the world's oil reserves and 35.6% of the oil production. Despite its power the cartel has had problems controlling the price, and since the 80s the increase in oil production in the North Sea, Canada, Gulf of Mexico and Russia has challenged their superiority. Recent fall in oil price has however been accepted by the cartel to ensure healthy growth conditions for companies worldwide in the aftermath of the financial crisis.

The major challenge in OPEC is the members' incentives to cheat on the collaboration in order to maximize its own profit. Due to the fact that the marginal revenue for one individual member is bigger than then marginal revenue of the whole group, the members will earn more by producing more than the group has agreed upon. History has demonstrated that OPEC countries do not follow the quotas set, and of the recent measures set to balance the financial crisis only Saudi Arabia has followed up by cutting their production.

The latest decade has seen Russia become a superpower again, mostly because of their vast energy resources of oil and gas. Their trading with China has furthermore increased this impression as well as their stoppage of gas supply to Ukraine in the fall of 2008 proving their position as a major energy supplier.

Furthermore politics is sure to become tense when the potential oil reserves below the North Pole are to be explored. Already the debate is between the neighbouring countries Canada, Norway, Russia, USA and Denmark (Greenland) on the definition of sea dominion.

The concern of the environment is another exogenous factor that has affected the development of new oil fields and tried to affect our demand for oil. Firstly the major output of carbon dioxide from the fossil fuel energy has created an environmental crisis, deeming the earth to a fever with warm and chaotic weather resulting in melting poles and further global warming. Secondly there are examples where production of oil has been set aside (at least temporarily) due to other environmental issues like the natural habitat for fish and birds outside of Lofoten in the Norwegian Sea.

Many actions have been taken in order to reduce the dependency on oil as leaders all around the world (now including USA) are encouraging development of environmental energy resources to become more independent of oil and revitalize the planet. It has been argued that the financial crisis might even lead to a more environmental way of living as people need to decrease their consumption, thus decreasing the demand for fossil fuel, and by giving more economical support to research and production of environmental products.

The high oil prices occurring in 2008 has already resulted in increased investments in alternative energy. Bio-fuel, solar and wind power are among the top renewable energy alternatives to fossil fuel which all saw an increase in research and development in the last years.

The sharp decrease in oil price has however made solar and wind power less competitive. Even with high subsidiaries the price of oil is comparatively lower. The alternatives are dependant on more research in order to become more cost efficient.

### **2.4.3 Final thoughts on historical development**

History has shown that prices in the oil market have peaked due to political events more than fluctuations in demand and supply. This is in part true due to the fact that supply until the 70s was adequate enough to provide the world with low cost energy. The jump in price in the late 70s and early 80s was a result of the Iranian revolution as well as the war between Iran and Iraq. The small peak in price in the beginning of the 90s was a direct result of the Gulf war. Since then the prices have had some small adjustments according to international politics.

The last decade has however seen a higher dependence between prices and the supply and demand balance. The record low of only \$16 per barrel was set in January 1999, when Iran decided to increase oil production at the same time the Asian financial crisis occurred and decreased demand.

The latest development with the colossal increase and the following decrease in 2008 was also a result of imbalance between supply and demand, as concluded in the interim report by CFTC. As the world economy was going at a high gear the oil suppliers did not manage (or wanted) to increase oil production to meet the demand. Therefore the price jumped to a record in the summer of 2008.

It is speculated that Saudi Arabia further increased this imbalance between supply and demand by cutting its production in 2006 and 2007 despite the increase in demand. Even though an oil price above \$100 gave other producers the chance to increase their productions at high profits, the long lead times from initial discovery of an oil field to the production of oil made it difficult to meet demands. This further demonstrates that the supply side in the short run is inelastic as discussed before.

However due to the financial crisis and restrictions on credit demand turned down thus creating the opposite imbalance and prices dropped below \$40 in December 2008.

### **2.5 Price forecast**

As is evident from [Figure](#page-27-0) 2‐10 the oil price has seen many shifts since the 70s. Hamilton (2009) investigates the changes in oil price and defines p as 100 times the natural log of the real oil price and ∆p as the quarterly percentage change. Although Hamilton estimates the average change to be 1.12 percentages pr quarter over 1970:Q1‐2008:Q1, the result is not statistically significant and cannot reject the hypothesis that the expected oil price change could be zero or even negative.

Through a series of tests Hamilton concludes that the oil price is not easy to forecast and that the real price of oil seems to follow a random walk without drift. While the price has increased since the 70s, the result might as well have been the opposite.

"To predict the price of oil one quarter, one year, or one decade ahead, it is not at all naive to offer as *a forecast whatever the price currently happens to be."*

Hamilton, 2009 p. 181

Although Hamilton suggests taking today's price as the prediction for future prices he emphasizes that this would be a prediction with much uncertainty. Over the sample period the standard deviation for change in p was 15.28%. Hamilton further examines this by setting 2008 Q1 as the origin with an average price of \$115 per barrel and assuming a Gaussian distribution for the change in p. This would produce a 95% confidence interval for the price in the next quarter to be between \$85 and \$156.

By [Table](#page-30-0) 2‐1 we can now conclude that even though Hamilton included this summer's big increase (upper limit of \$177 is above the record at \$147 that summer), this wide confidence interval did not include the latest drop to \$34 in December 2008 (2008 Q4 between \$68 and \$195). This proves how difficult making predictions of future oil price are.

The reason why the standard deviation of price change in oil is big (above 15%) is that the big changes dominate the data from 1970 until 2008. Thus the oil prices are very unpredictable.

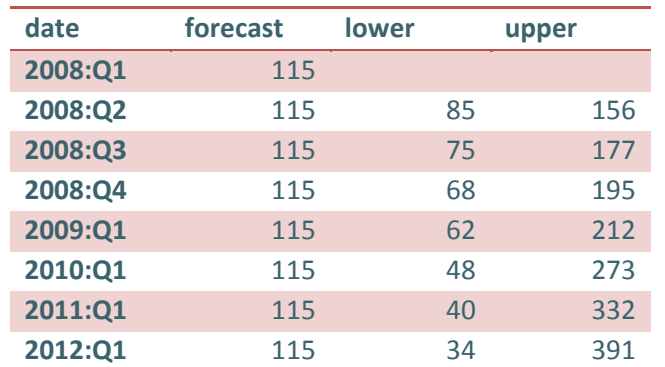

**Table 2‐1 Forecast model with 95% upper and lower bounds for oil price (Hamilton, 2009)**

### <span id="page-30-0"></span>**2.6 Future development**

When considering future development there are two important features of the oil market that cannot be ignored. First of all the population's dependency on energy will continue to be strong and thus the demand for oil will be high. Secondly the limitations in supply and availability; both as a result of politics and as a consequence of it being a limited resource.

The demand for oil will continue to be high and inevitably keep growing in the nearest future. The reason is the extreme growth in China, Middle East and India who is expected to continue their growth despite the financial crisis. China had an increase in demand at 7.2% annually between 1991 and 2006, and at this rate they will consume the same amount of oil as USA by 2020. Within 2040 they will have doubled the consumption again. And even at those levels their consumption will be less per capita than the USA, see [Figure](#page-30-1) 2‐11.

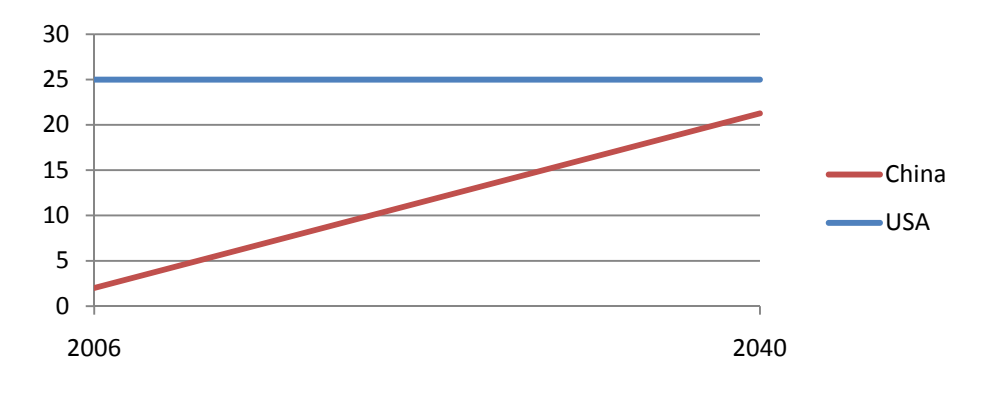

**Figure 2‐11 Estimated oil consumption in China 2040 with a stable growth of 7.2% from 2 bbl/capita in 2006, compared to consumption in USA in 2006 at 25 bbl/capita.**

<span id="page-30-1"></span>Supply is and will be affected by the drainage of oil reserves as oil is a limited resource. The moment of peak oil production has been widely discussed as some researchers believe we have already seen the peak, while others estimates the opposite and believe the peak is yet to come in many years.

However as mentioned before Norway, USA, Canada and Mexico have already experienced difficulties in keeping the same oil production levels.

When the decline in oil production is a direct result of the shortage in oil reserves (after oil peak), more of the oil production will take place at oil fields with a higher cost. The demand for oil will likely encourage development of high cost oil sources like deep water sites, oil sand and oil shale. This will result in a steeper supply curve, and shifts in demand will cause larger swings in market price.

In light of the fact that oil production many places in the world are declining the imbalance between demand and supply might see even more extremes in the near future.

This chapter has provided some insight in demand and supply of oil and based on historical evidence several key issues have been presented regarding oil price development. The low price elasticity of demand, the strong growth in demand from China and other newly industrialized economies and the failure of global production to increase were major contributors to the extreme increase in oil price seen in 2008.

The financial crisis has put a stop to the high oil prices as demands are temporarily down worldwide. However the factors just presented will become evident again as the financial system bounce back.

Politics will continue to play a significant part as dialogs between suppliers and purchasers is entangled in other political disputes. With the world leaders trying to balance out the financial crisis with the environmental challenges ahead the sum might have huge influence on the development of the oil price in the near future.

The short term dynamics will be dependant on the same factors as discussed but these might become strengthened as increased scarcity will increase the inelasticity of the supply side. Likewise the consumer power of more of the world's population creates higher inelasticity as much of the energy consumption is fuelled by oil. The short term volatility might therefore be increased.

## 3. Theoretical background

This chapter will introduce statistical notation and terms necessary to develop an understanding of the model used in this thesis. These include covariance, correlation, skewness and kurtosis. In addition the relationship between the portfolio and its underlying risk factors as measured by different types of rate of change collectively called the Greeks (delta, gamma and theta) are presented.

Value at Risk (VaR) will then be defined accompanied by the different methods to estimate VaR used in this thesis. In addition to a comparison of the methods the chapter includes a discussion about variance reduction techniques used with Monte Carlo.

Finally this chapter include an introduction to several methods used to compare the estimation methods. The methods gives a better understanding as to what challenges exist when estimating VaR.

## **3.1 Covariance and correlation**

Covariance occurs when two or more distributions relates to each other by either sharing phases to some degree or by having opposite phases. This can be seen as the two distributions either develops in the same direction or in the opposite direction.

If *X* and *Y* are two random variates with sample size N, the covariance between the two distributions is defined by;

$$
Cov(X,Y) = E((X - \mu_X)(Y - \mu_Y))
$$

$$
Cov(X,Y) = \sum_{i=1}^{N} \frac{(x_i - \bar{x})(y_i - \bar{y})}{N}
$$

where *X* and *Y* are two real random variables with expected value  $E[X] = \mu_X$  and  $E[Y] = \mu_Y$ . Here  $\overline{x}$  and  $\overline{y}$  can be found as the mean of the empirically drawn samples:

$$
\overline{x} = \frac{1}{N} \sum_{i=1}^{N} x_i
$$

If the two distributions are independent of each other, their covariance is 0.

Covariance is a general form of correlation. While covariance can have values ranging from –infinity to +infinity, a correlation will be in the range of ‐1 to 1. The correlation coefficient *ρXY* between two random variables *X* and *Y* with expected values  $\mu_X$  and  $\mu_Y$  and standard deviations  $\sigma_X$  and  $\sigma_Y$  is defined as;

$$
\rho_{x,y} = \frac{Cov(X,Y)}{\sigma_x \sigma_y} = \frac{E((X - \mu_X)(Y - \mu_Y))}{\sigma_x \sigma_y}
$$

where the standard deviation is defined as:

$$
Var(x) = \frac{1}{N-1} \sum_{i=1}^{N} (x_i - \overline{x})^2
$$

$$
Var(x) = \sigma^2
$$

With a high positive correlation the linear relationship between the two distributions are high. If the opposite is true and the correlation is highly negative the linear relationship is still strong but now in the opposite direction. If the correlation is 0 the two distributions are independent as before.

#### **3.2 Kurtosis**

The Law of Large Numbers and the Central Limit Theorem both envisage that the distributions of the change of a market factor should converge towards a normal distribution with enough historical data. However it has been proved in several studies (Mandelbrot (1963), Praetz(1972) and Huisman et.al. (1998)) that this is not the case of market factors as they include heavy tails and high peaks. This character is known as a positive kurtosis and can be found as the fourth moment of a distribution;

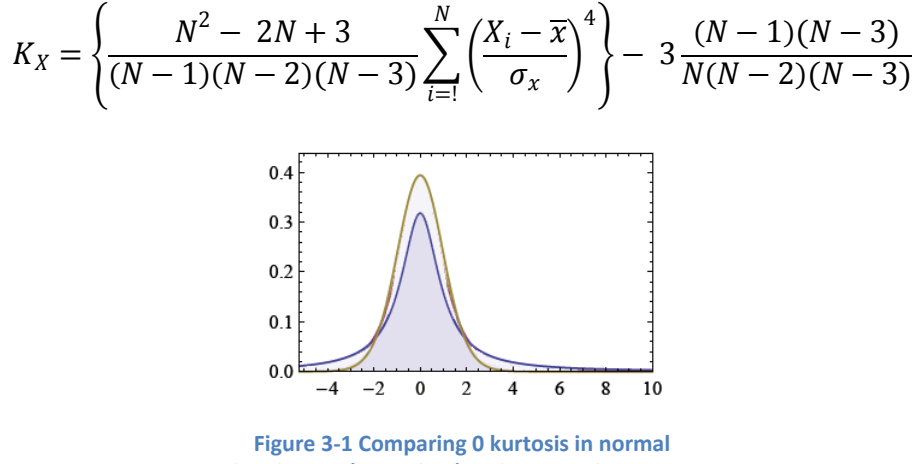

distribution (green line) and positive kurtosis in stutdent t (blue line)

The kurtosis is significantly different from a normal distribution if it is bigger than 2 standard errors of kurtosis. The standard error of kurtosis can be found by:

$$
sek = \sqrt{\frac{6}{N}}
$$

Kurtosis can also be used to find the degree of freedom for a student t distribution. The excess kurtosis for a student t distribution is found by;

$$
K_X=\frac{6}{\nu-4}, \quad \nu>4
$$

where v is the degree of freedom.

#### **3.3 Skewness**

A distribution might also be asymmetric around its mean. This character is measured by its skewness and is found by the third moment of a distribution;

$$
S_x = \frac{N}{(N-1)(N-2)} \sum_{i=1}^{N} \left(\frac{X_i - \overline{x}}{\sigma_x}\right)^3
$$

A positive skew indicates that the distribution is asymmetric towards the positive side with a heavy right side. A negative skew indicates the opposite, as displayed in [Figure](#page-34-0) 3‐3.

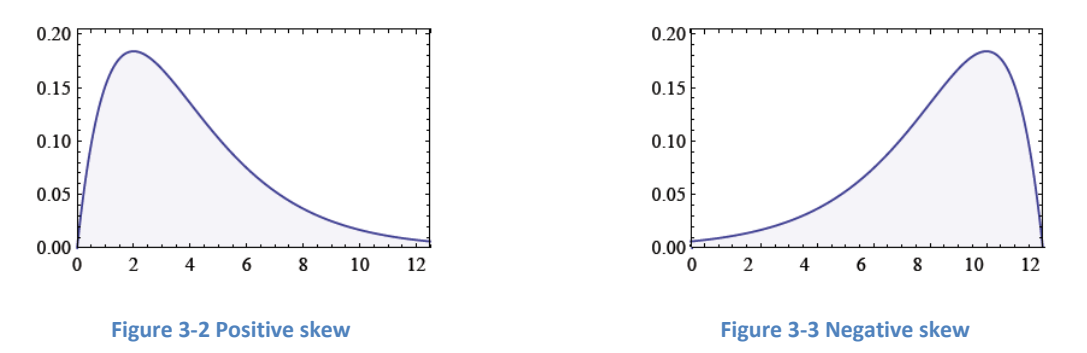

<span id="page-34-0"></span>The skewness is significantly different from a normal distribution if it is bigger than 2 standard errors of skewness. The standard error of skewenss can be found by:

$$
ses = \sqrt{\frac{24}{N}}
$$

#### **3.3 The Greeks**

The Greeks presented in this part are important to the method developed later in this thesis. Delta, gamma and theta together comprise the delta‐gamma approximation used in the Monte Carlo method.

#### **3.3.1 Delta (δ)**

The rate of change of the portfolio with respect to an underlying asset is defined as:

$$
\delta = \frac{\partial P}{\partial S_i}
$$

Thus delta tells about the slope of the portfolio according to changes in the underlying asset. If delta of the portfolio is 0.2 then a change in  $S_i$  is reflected in the portfolio with a 20% change of that amount.

One method often used to calculate delta is the explicit finite differencing approach as proposed by Jäckel (2002):

$$
\delta = \frac{\partial v}{\partial S_0} \approx \frac{v(S_0 + \Delta S_0) - v(S_0)}{\Delta S_0} \tag{1}
$$

Here S<sub>0</sub> is yesterday's position and ∆S0 is the change in this position for today. The estimate is therefore prone to error as it is only dependant on one point in the data series. Today's slope only equals yesterday's slope if there is a continuous growth which is seldom (or never) the case. In order to make this estimate more robust it can be recalculated twice including an estimate for both tomorrow's and yesterday's slope:

$$
\delta = \frac{\partial v}{\partial S_0} \approx \frac{v(S_0 + \Delta S_0) - v(S_0 - \Delta S_0)}{2\Delta S_0}
$$

This is called the centre differencing approach. Since this estimate is dependant on tomorrow's price we could solve this by using an iterative method which is run until some convergence.

This thesis defines ∆S0 as the percentage change in the position's value, and (1) therefore becomes

$$
\delta \approx \frac{v(S_0(1+\Delta S_0)) - v(S_0)}{\Delta S_0}
$$

Because of the linearity in the thesis' portfolio it is possible to calculate the delta directly by defining:

$$
v(S_0(1 + \Delta S_0)) = v(S_0 + S_0 \Delta S_0) = v(S_0) + S_0 \Delta S_0
$$

Which concludes:

$$
\delta \approx \frac{\nu(S_0) + S_0 \Delta S_0 - \nu(S_0)}{\Delta S_0} = S_0
$$

An equal result can be produced when considering the centre differencing approach. Delta for an underlying risk factor is therefore defined (for a linear portfolio) to be the position of the underlying factor.

#### **3.3.2 Gamma (Γ)**

The rate of change of delta with respect to the price of the underlying asset is found by:

$$
\varGamma = \frac{\partial^2 P}{\partial S_i^2}
$$

Gamma therefore tells by what degree the delta changes dependant on changes in the underlying risk factor. If gamma is small, delta changes slowly.

As with delta the estimate of gamma can be calculated by using the centre differencing approach:

$$
\Gamma = \frac{\partial^2 v}{\partial S_0^2} \approx \frac{\nu(S_0 + \Delta S_0) - 2\nu(S_0) + \nu(S_0 - \Delta S_0)}{\Delta S_0^2}
$$

For a linear portfolio the second derivative is always zero since delta is constant.

#### **3.3.3 Theta (θ)**

The rate of change of the portfolio with respect to time is defined by:

$$
\theta = \frac{\partial P}{\partial t}
$$

which is often referred to as the time decay of the portfolio.
# **3.4 Value at Risk (VaR)**

Value at Risk (VaR) defines the worst case scenario within a certain confidence level over a specified time horizon. This introduces the two parameters of a VaR: its confidence level and time horizon.

The confidence level defines at what rate the portfolio managers want the estimate to be within the true change. A usual confidence level is 95% which means that the estimated VaR will not be underrating the true change in 95% of the time.

Time horizon is often referred to as the holding period, the time which the assets in the portfolio are constant and thus the portfolio is unchanged. A regular time horizon is 1 day.

VaR can be defined by asking a simple question: How much is it possible to lose within a certain time period at a certain significance level?

$$
P(L > x_p) = p
$$

E.g.: For the next day (period) 1% (significance level) of losses will be bigger than 500k (VaR). Or: I am 99% (confidence level) certain that my losses will not be bigger than 500k (VaR) the next day (period).

Most VaR approaches use historical data to estimate potential changes. There are 3 commonly used approaches to estimating VaR which will be tested in this thesis:

- ‐ Historical simulation
- ‐ Analytical estimation
- ‐ Monte Carlo simulation

Figure 3‐4 compares the methods which will be further developed later in this section.

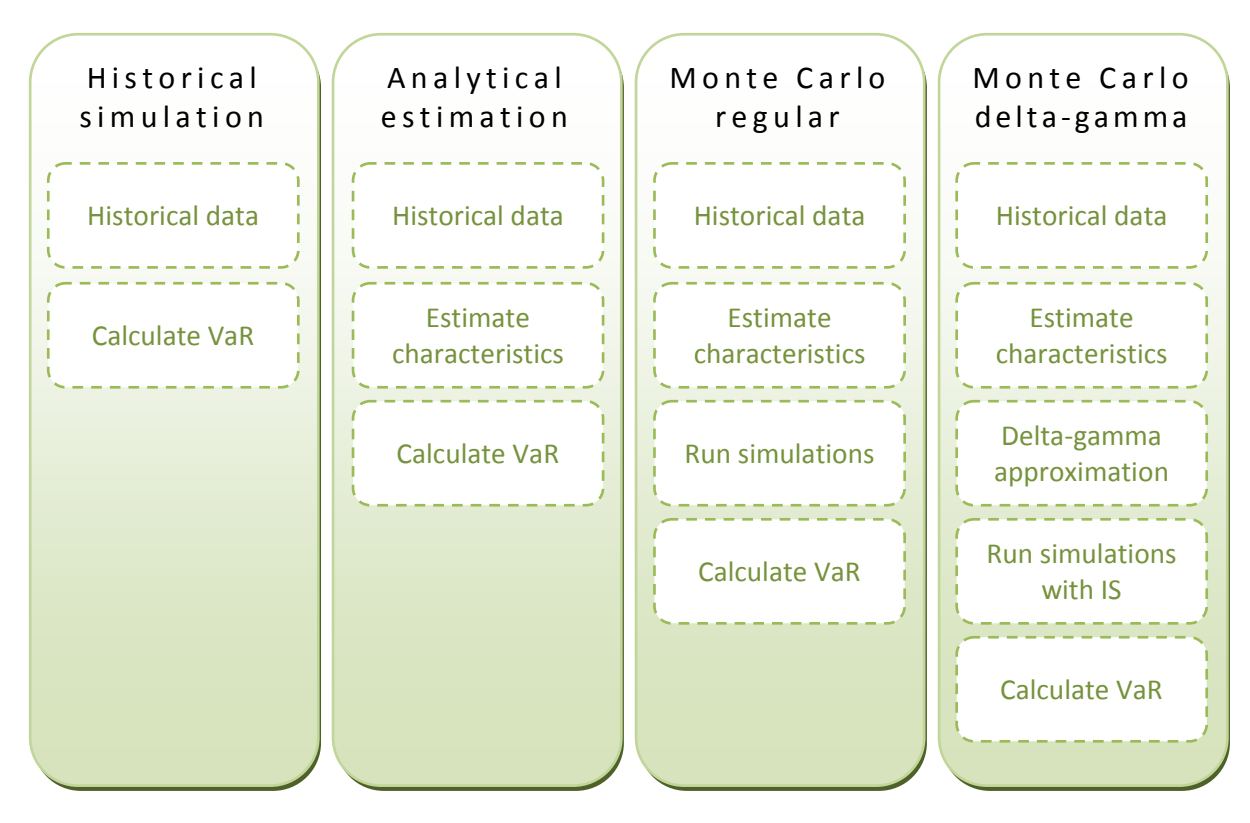

**Figure 3‐4 Comparison of the 4 methods used to estimate VaR in this thesis.**

### **3.4.1 Historical simulation**

By assuming that the historical development of the risk factors is a good model for tomorrow's development, the historical approach can give a good approximation for tomorrow's VaR. This approach does not make any assumptions on the distribution of data.

The historical approach uses the historical data directly by using historical changes as the possible outcomes of the coming change. If the historical data comprise of 501 days, the 500 possible changes together constitute the distribution of tomorrow's change. By sorting the outcomes VaR can be easily found as the  $5<sup>th</sup>$  worst scenario for a 99% confidence level.

The estimate can be easily updated day by day as the newest 501 days are used as the historical data set.

#### **3.4.2 Analytical estimation**

Most analytical approaches assume normality and often serial independence in order to develop an analytical solution to a VaR estimate. By assuming normality the wanted percentile is a multiple of the distributions standard deviation of the portfolio's change. Furthermore by assuming serial independence the change one day will not affect the next day, which makes it easy to calculate VaR for longer horizons by the square root of the number of days.

The change in the portfolio value consisting of n products can be defined as:

$$
\Delta P = \sum_{i=1}^{n} \alpha_i \, \Delta x_i
$$

Where  $\alpha_i$  is the amount invested in product i and  $\Delta x_i$  is the return on asset i measured in percentage.

When assuming that the ∆x<sub>i</sub> are multivariate normal, ΔP is also normally distributed. By definition the expected change of Δx<sub>i</sub> are 0, thus meaning that the expected change of ΔP is also 0.

The key to the analytical estimation is therefore in the estimation of the standard deviation. It can be estimated by the historical correlation and standard deviation of the portfolio's products which is its underlying risk factors. The variance of ∆P can be found by;

$$
\sigma_P^2 = \sum_{i=1}^n \sum_{j=1}^n \rho_{ij} \alpha_i \alpha_j \sigma_i \sigma_j
$$

$$
\sigma_P^2 = \sum_{i=1}^n \alpha_i^2 \sigma_i^2 + 2 \sum_{i=1}^n \sum_{j=1}^n \sigma_j \alpha_i \alpha_j \sigma_j
$$

$$
\sigma_P^2 = \sum_{i=1}^n \alpha_i^2 \sigma_i^2 + 2 \sum_{i=1}^n \sum_{j
$$

As a more complex approach it is possible to calculate the standard deviation of the risk factors by emphasising the most recent data. This is made possible by the exponentially weighted moving average (EWMA) which adjusts the standard deviation of a risk factor t to be:

$$
\sigma_t = \sqrt{(1-\lambda) \sum_{s=t-k}^{t-1} \lambda^{t-s-1} (x_s - \mu)^2}
$$

Here the parameter  $\lambda$  is called the decay ratio or the smoothing factor and decides at what pace the importance of data should decrease with time.

EWMA can be further generalised with GARCH (generalized autoregressive conditional heteroskedasticity). More specified EWMA equals GARCH(1,1) where the sum equals to one as with EWMA.

## **3.4.3 Monte Carlo simulation**

Basic Monte Carlo is based on repeated random sampling in order to produce a distribution of possible outcomes. Due to the often enormous amount of simulations and recalculations a computer is necessary to carry out the Monte Carlo simulation.

The method has a wide area of applications, beginning with the estimation of physical mass in the 30s and further utilized for military purposes like the Manhattan Project and during the Cold War. Because of the amount of simulations needed the method was researched more in depth with the raise of computational power. This also led to the development of pseudorandom numbers to further increase the efficiency.

While the computational power has increased since the late 40s when they needed 6 weeks to generate 1 million random numbers (Jäckel, 2002), the complexity of the tasks have also increased. Today the method is used for simulating mathematical, financial and physical systems. It is most often used when there is no analytical solution to the problem as the resulting distribution of a Monte Carlo simulation will produce a close estimate of the true result.

In the financial world the method is widely used for estimating risk when there are several underlying risk factors and significant uncertainty in inputs. This is the situation when evaluating Value at Risk which is the purpose of this thesis.

#### **3.4.3.1 Monte Carlo simulation methods**

There are 3 approaches to a Monte Carlo simulation:

- ‐ Brute force
- Scenario simulation
- Partial simulation by variance reduction

While the brute force approach can give accurate results dependant on the assumptions made in the model, it also requires the most time. The two alternatives were developed in order to meet the 2 difficulties concerned with the computational cost of Monte Carlo simulation:

- 1. Portfolio consists of large number of financial instruments.
- 2. Large number of runs required to obtain an accurate simulation.

The most common variance reduction techniques are presented and compared before the method utilized in this thesis is further examined.

#### **3.4.3.2 Brute force MC**

The brute force approach utilizes the information of the underlying risk factors like their distribution and correlation, in order to create random outputs. This approach therefore gives accurate estimates but to achieve a high level of confidence the number of simulations needed is high thus resulting in a time consuming approach.

The method for a brute force Monte Carlo simulation is given in [Figure](#page-39-0) 3‐5.

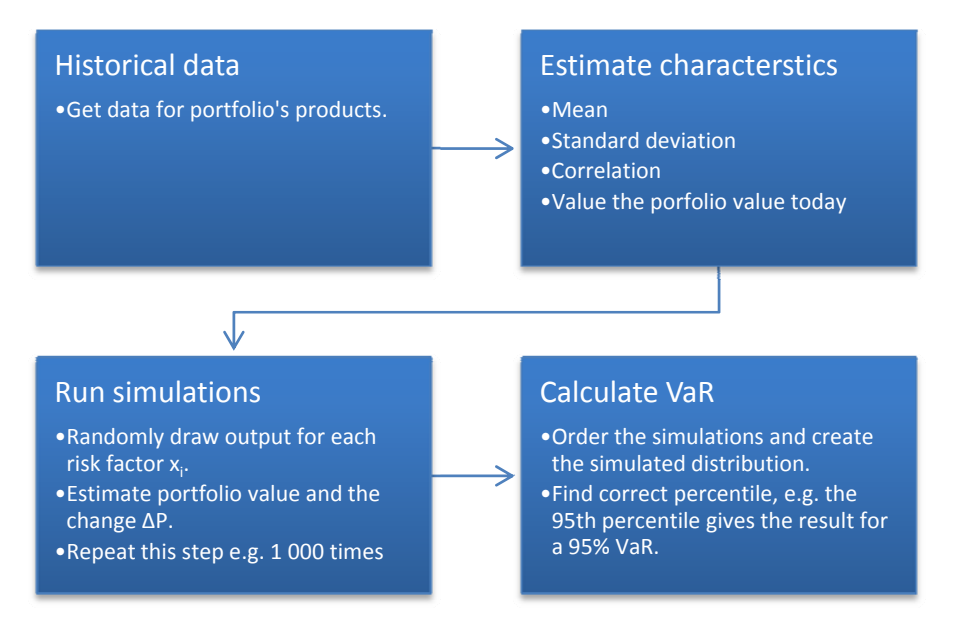

**Figure 3‐5 Monte Carlo Brute Force method outlined**

<span id="page-39-0"></span>When assuming a normal distribution for every underlying risk factor the change in the portfolio's value ∆P can be found by the same distribution as in the analytical estimate. However due to randomness in the sample drawing this does not necessarily mean that the brute force Monte Carlo method with normality assumption and the analytical estimate will give the same output. Still it will converge to the same result as the number of draws is increased due to the central limit theorem and the law of large numbers.

Since estimates of VaR are especially concerned with the fat tails of the distribution the student t‐ distribution can provide better estimates. A key characteristic of a student t‐distribution is its ability to include uncertainty at the end of the distribution by setting the degree of freedom. As the degree of freedom (df) is increased the distribution converges to a normal distribution, and this is evident already from df > 10 as seen in [Figure](#page-39-1) 3‐6.

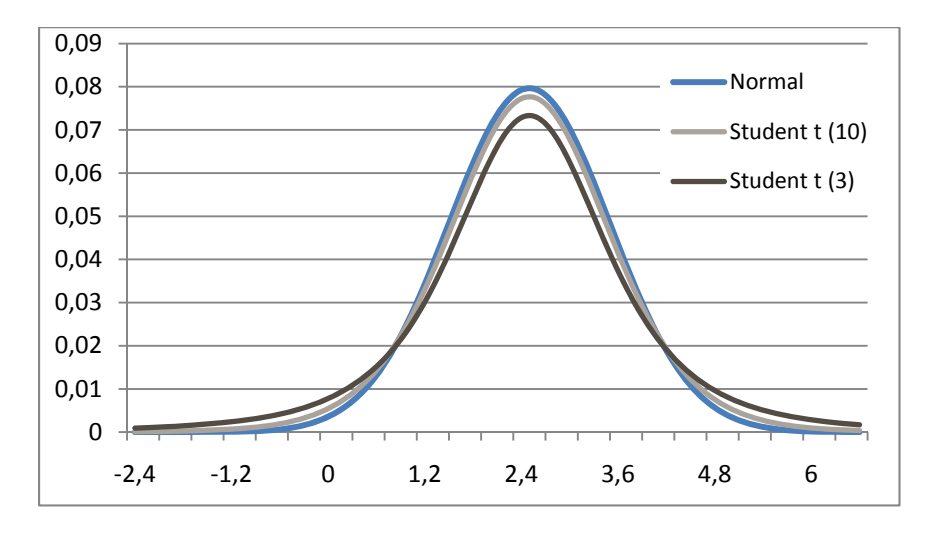

Figure 3-6 Normal distribution compared to Student t distribution with 3 (red line) and 10 (green line) degrees of **freedom. Student t distribution converges to normal as the degree of freedom increases.**

<span id="page-39-1"></span>For market factors it is recommended by Glasserman, Heidelberger and Shahabuddin (2000) and others to use a degree of freedom between 3 and 7, depending on the risk factors at hand. This will then increase the probability of drawing outcomes at the end of the tail.

A portfolio which consists of underlying risk factors with student t‐distribution can be calculated as a multivariate student t-distribution. This is accomplished by:

$$
T_{df} = \frac{V}{\sqrt{X_{df}^2 / df}} = V * \sqrt{df / X_{df}^2}
$$

where **Χ<sup>2</sup>** is Chi‐distributed with df degrees of freedom and;

$$
V=C*Z
$$

**Z** is a standard normal distribution and **C** is found by the Cholesky decomposition with the correlation matrix **∑**.

$$
CC^T = \Sigma
$$

#### **3.4.3.3 Scenario Simulation**

Scenario simulation was introduced by Jamshidan and Zhu (1997) as a faster approach than the brute force method. The key issue was to separate the portfolio revaluations from the simulation step in VaR by Monte Carlo by defining possible scenarios in advantage. The scenarios are later referred to in a lookup table which promptly produces the outcome of a simulation. However, the results have not been all positive as the number of scenarios might get out of hand and problems with finding the extreme results. This becomes evident in the fat tails of a VaR, where scenario simulation has a tendency to underestimate the  $99<sup>th</sup>$  percentile more often than the  $95<sup>th</sup>$  percentile (Abken, 2000). Also see Rockafellar and Uryasev (2000).

#### The method for scenario simulation is given in [Figure](#page-40-0) 3‐7.

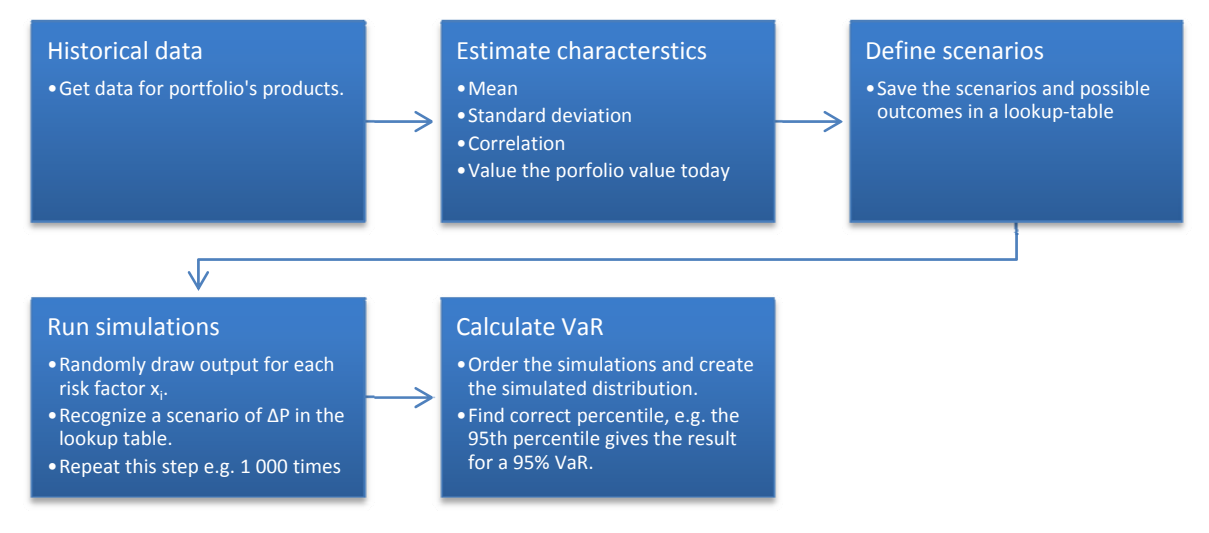

**Figure 3‐7 Monte Carlo Scenario Simulation method outlined**

#### <span id="page-40-0"></span>**3.4.3.4 Variance reduction techniques**

To decrease the necessary number of trials several methods have been developed in order to reduce the variance. With a lower variance the simulation will be more precise, and thus fewer runs are required.

The algorithms for a Monte Carlo simulation utilizing a variance reduction technique are similar to the brute force approach. In order to achieve the variance reduction the algorithm must however include an analytical part before the simulation. See method outlined in [Figure](#page-41-0) 3‐8.

There are several variance reduction techniques and the following text relies heavily on Glasserman (2004) and Hull (2008), which describes the techniques in more detail. The techniques discussed are:

- ‐ Antithetic variates
- Control variates
- Stratified Sampling (SS)
- Latin Hypercube (generalization of SS into more dimensions)
- Quasi random sampling
- ‐ Importance Sampling (IS) (also known as delta‐gamma or quadratic)

The first two techniques draw random outcomes and try to correct the error of the outcome by adjusting it. The last four use methods to draw outcomes with more precision by trying to approach the true distribution.

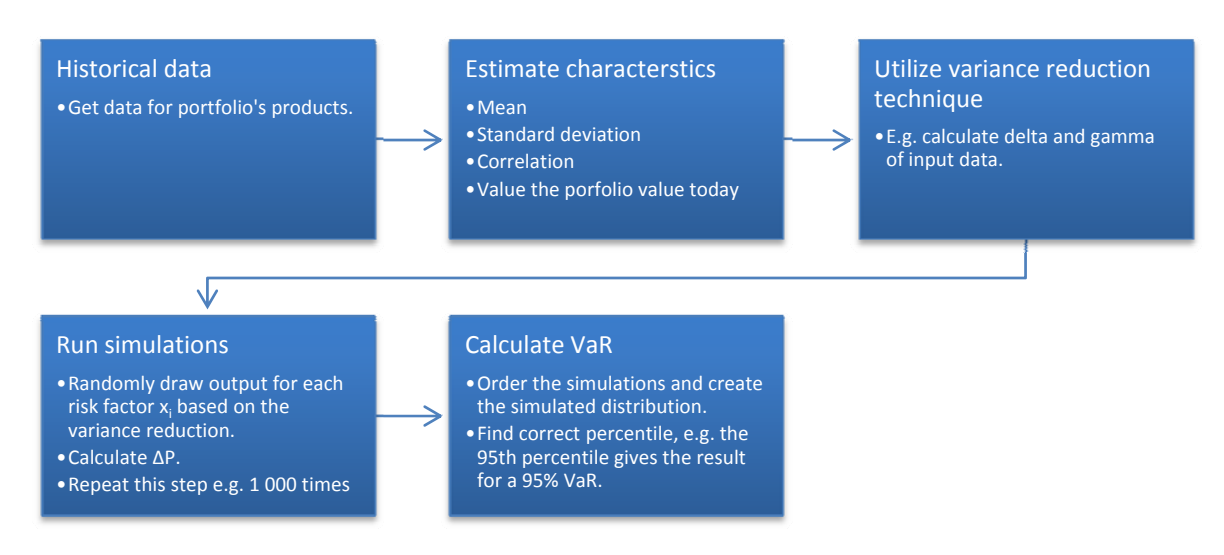

**Figure 3‐8 Monte Carlo with Variance Reduction outlined**

<span id="page-41-0"></span>An antithetic variable technique sample averages Fs of two opposite outcomes by changing the sign of the first outcome for the second. If the first outcome f1 is positive the second outcome is therefore negative. This provides a lower variance due to the fact that the two outcomes often will be on each side of the true value. The estimate of the price is then the average of all Fs.

$$
F = (f1 + f2) / 2
$$

A control variate uses an observed error to control the outcomes of trials. The observed error is calculated by a second and similar commodity where there is an analytical solution. An example is a commodity A with a stochastic volatility and a similar commodity B with a constant volatility. By utilizing the correlation between the outcomes of the two commodities in the trials it is possible to correct the estimates for the wanted commodity.

$$
fA = f^*A - f^*B + fB
$$

In stratified sampling (SS) the outputs are divided into fractions (strata) with a set possibility for an outcome to appear in a given fraction. Random sampling does not take into account any probability for which fractions the outcomes will reside in (other than the probability distribution). When the number of trials increases the random sampling should however approach the stratified sampling. SS therefore eliminates sampling variability across strata but keeps sampling variability within strata.

Latin hypercube is a generalization of stratified sampling to include more dimensions. Compared to a random sampling Latin hypercube sampling can guarantee that the ensemble of random numbers is representative of the real variability. A further improvement is the orthogonal sampling which gives a very good representative of the real variability.

Quasi random sampling (low‐discrepancy sampling) also resembles stratified sampling but is more flexible as we do not need to know how many samples will be taken in advantage. The samples in a quasi random sampling are always filling in the gaps between the existing samples, thus putting the samples evenly spaced in the probability space.

Through a delta‐gamma approximation importance sampling (IS) changes the measurement in order to give more weight to important outcomes. This increases the sampling efficiency. For a VaR estimator this will give more weight to outcomes at the tails of a distribution, thus imitating the fat tails. The measurement change is made with a likelihood ratio to determine the likelihood of outcomes in the important area.

Glasserman, Heidelberger and Shahabuddin (GHS) have in their papers concerning Monte Carlo simulation of VaR tried to minimize the variance in their models. With variance reduction techniques such as Importance Sampling they have proved a reduction in variance for a portfolio which also reduces the number of runs required in MC (GHS, 1999). The resulting model uses a delta‐gamma approach in their partial simulation.

This method uses the structure of a basic brute force Monte Carlo and includes an analytical part before the simulation where delta and gamma is calculated. The analytical part results in a more effective sampling method and thus requires less simulation runs. This effectiveness must however be considered in conjunction with the extra time needed to calculate the likelihood of each drawn estimate.

GHS (1999) concluded that the delta‐gamma method with importance sampling would reduce variance by 14‐52 times compared to regular brute force Monte Carlo simulation. The most effective scenarios included portfolios where the underlying assets are not correlated and long options. Still for the portfolios with correlated assets the variance was reduced by 14‐28 times.

As concluded by [Figure](#page-42-0) 3‐9; Importance Sampling is the most complex method but also has most potential and produces the best variance reduction. The IS approach can however produce the adverse as the efficiency is dependant on calculation time of delta, gamma and the covariance matrix as well as the assumptions made in the model (e.g. the distribution of the risk factors). The wrong assumptions might even create a worse estimate.

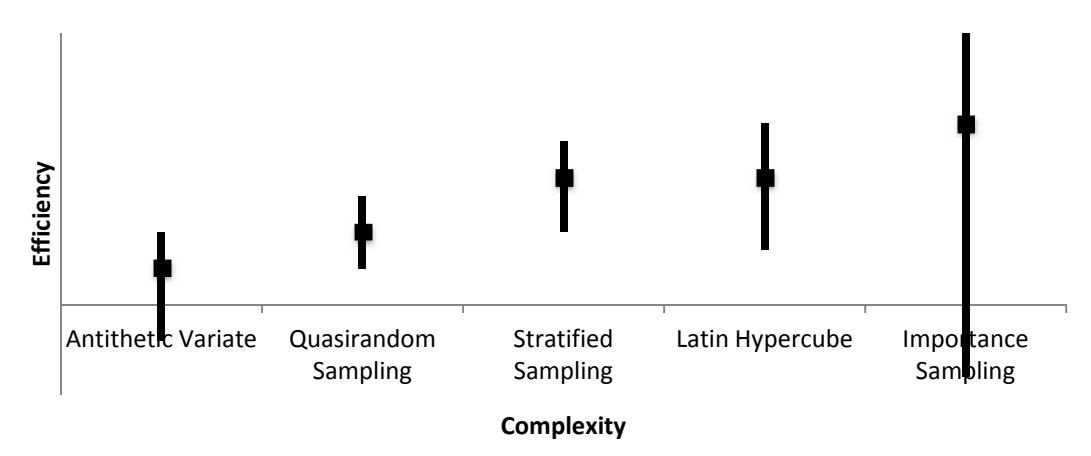

<span id="page-42-0"></span>**Figure 3‐9 Comparison of variance reduction techniques**

This Importance Sampling (delta‐gamma) method is implemented in this master's thesis. The implementation is based on the method described in GHS 2000. In this method the portfolio is a multivariate normal distribution which does not directly correct for the heavy tails in the commodities' distribution. However the IS will emphasize the important areas which are at the fat tails of the distribution of ∆P.

#### **3.4.3.5 Monte Carlo deltagamma**

The Monte Carlo delta‐gamma uses the delta‐gamma approximation described by Glasserman, Heidelberger and Shahabuddin (2000) in order to accomplish an importance sampling process as described in the previous part. By reducing variance and generating more precise random outcomes the number of runs in the simulation can be reduced, thus minimizing the amount of time needed for the simulation.

However, as described in section 3.4.3.4 Variance Reduction Techniques this method requires some calculations before commencing the simulation. It therefore occur a trade‐off between the time won by reducing variance and the time cost in order to produce this reduction. In the evaluation of GHS they argue that most financial institutions have delta and gamma available from other tools, and this part therefore does not entail any time consume on their methods.

The Monte Carlo delta‐gamma method is outlined in [Figure](#page-43-0) 3‐10.

The first two parts are identical for all Monte Carlo models as they are dependant on the same characteristics of the historical distributions. In addition to the regular characteristics this model needs to calculate the delta and gamma of the underlying risk assets. This is accomplished as described earlier in this chapter.

The correlation ( $\zeta$ <sub>s</sub>), delta (δ) and gamma (Γ) matrices complete the inputs for the Importance Sampling method developed by GHS. These inputs are then further employed in order to carry out the process.

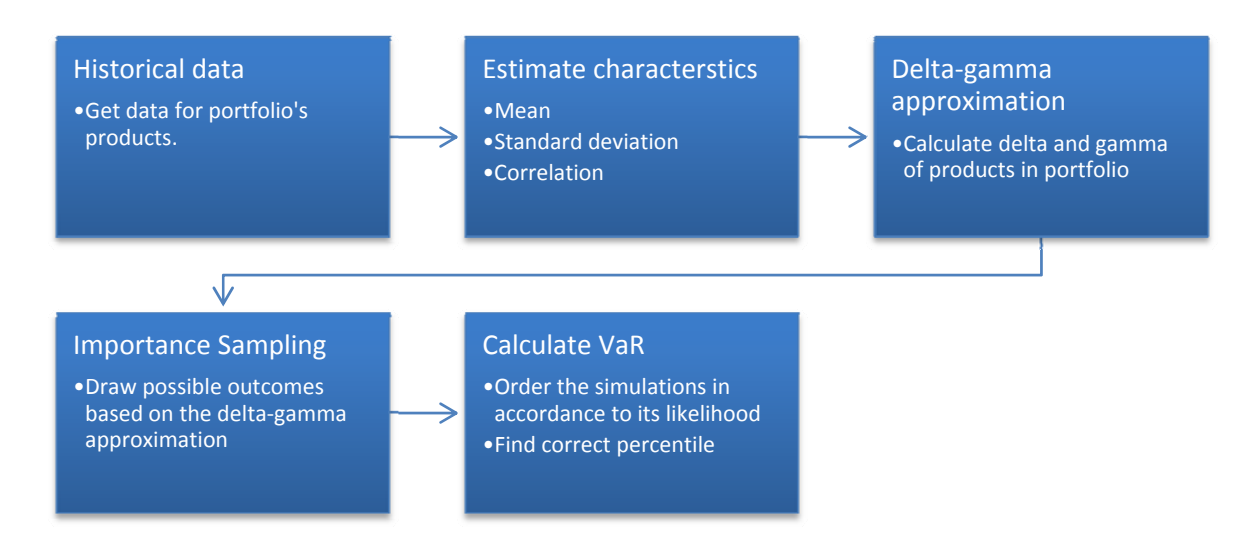

**Figure 3‐10 Monte Carlo delta‐gamma method outlined**

<span id="page-43-0"></span>A change in the portfolio's value is approximated by a Taylor series;

 $L \approx -\theta \Delta t - \delta^T \Delta S - \frac{1}{2} \Delta S^T \Gamma \Delta S$ 2

where a bold symbol denotes a matrix and <sup>™</sup> notates a transposed matrix. Further the **∆S** is a matrix of changes in the underlying risk factors over the time period ∆t and θ is the calculated theta. ∆t is defined to be 1 day in the model.

Θ is argued by Hull (2008) to be 0 as the equation is dominated by the delta and gamma parts since Θ is very close to zero. This assumption is also used in this thesis and L is therefore defined as:

$$
L \approx -\delta^T \Delta S - \frac{1}{2} \Delta S^T \Gamma \Delta S
$$

**∆S** is defined to be a multivariate normal with mean 0 and the correlation matrix as its standard deviation. That is:

$$
\Delta S \sim N(0, \Sigma_S)
$$

**∆S** is found by:

$$
\Delta S = CZ
$$

Where **Z** is a multivariate standard normal distribution (**Z**~N(0,1)) and **C** is found by solving the following equation by Cholesky decomposition:

By defining

 $\mathbf{h}^T = -\delta^T \mathbf{C}$ 

and

$$
\boldsymbol{\Lambda} = \begin{bmatrix} \lambda_1 & 0 & \dots & 0 \\ 0 & \lambda_2 & \dots & 0 \\ \vdots & \vdots & \ddots & \vdots \\ 0 & 0 & \dots & \lambda_m \end{bmatrix}
$$

with  $\lambda_1>\lambda_2>\cdots>\lambda_m$  the eigenvalues of  $-\frac{1}{2}\bm{\varGamma}\sum_{\bm{S}}$ , and m number of products. This can be found with the **C** found in the Cholesky decomposition:

$$
\boldsymbol{\Lambda}=-\frac{1}{2}\boldsymbol{\mathcal{C}}^T\boldsymbol{\Sigma}_S\boldsymbol{\mathcal{C}}
$$

The definitions of **b** and **Λ** together with the implicit definition of **Z** in **∆S** achieve a rewrite of the approximation of L:

$$
L \approx \mathbf{b}^T \mathbf{Z} + \mathbf{Z}^T \Lambda \mathbf{Z}
$$

Here **Z** is based on the correlated changes in **∆S**, the **b** is dependant on **δ** and **Λ** is dependant on **Γ**. As a result of this revision the characteristic function of L is now be defined by:

$$
\psi(\theta) = \sum_{i=1}^m \frac{1}{2} \left[ \frac{(\theta b_i)^2}{1 - 2\theta \lambda_i} - log(1 - 2\theta \lambda_i) \right]
$$

$$
CC^T = \sum_{S}
$$

A key characteristic of the Importance Sampling method is the change in the distribution from which the underlying risk factors are generated from. This change creates more samples from the important areas of the distribution and is accomplished by changing Z from a standard normal distribution into:

$$
Z_i \sim N(\mu(\theta), \Sigma(\theta))
$$

Here μ and Σ are defined by the parameter θ which is found by an iterative process where θ is solved for:

$$
\frac{d}{d\theta}\psi(\theta_x) = E_{\mu(\theta_x),\Sigma(\theta_x)}[Q] = x
$$

For any  $\theta > 0$  and  $\theta < 1/2\theta\lambda_i$  we have:

$$
\Sigma(\theta) = (I - 2\theta \Lambda)^T \quad \text{and} \quad \mu(\theta) = \theta \Sigma(\theta) \mathbf{b}
$$

Now Zi becomes normal with mean and variance:

$$
\mu_i(\theta) = \frac{\theta b_i}{1 - 2\theta \lambda_i} \quad \text{and} \quad \sigma_i^2(\theta) = \frac{1}{1 - 2\theta \lambda_i}
$$

The key identity for the importance sampling is the following probability:

$$
P(L > x) = E_{\mu, \sum} [l(Z)I(L > x)]
$$

This corrects for the change in distribution with a likelihood ratio:

$$
l(Z) = |Z|^{0.5} e^{-0.5 \mu^T \Sigma^{-1} \mu} e^{-0.5 [Z^T (I - Z^{-1}) Z - 2 \mu^T \Sigma^{-1} Z]}
$$

This expression is challenging but thanks to the use of a parameter  $\theta$  it can be simplified to;

$$
l(Z) = e^{-\theta Q + \psi(\theta)}
$$

where  $\boldsymbol{Q} = \boldsymbol{b}^T \boldsymbol{Z} + \boldsymbol{Z}^T \boldsymbol{\Lambda} \boldsymbol{Z}$ .

By sampling **Z** from  $N(\mu(\theta_x), \Sigma(\theta_x))$  the scenarios which were rare now are typical, thus increasing the chances of drawing from the important areas.

The estimate returned after completing the simulation with importance sampling is given by:

$$
\frac{1}{N} \sum_{i=1}^{N} e^{-\theta Q + \psi(\theta)} I(L^{i} > x)
$$

#### **3.5 Comparison methods**

As already described VaR is dependant on two factors; the time horizon and level of confidence. Moreover the estimates also depend on the historical time horizon, which is how much of the historical data will be used to calculate possible scenarios in the historical simulation and be the foundation for the data analysis in the analytical approach and Monte Carlo simulations. Finally the Monte Carlo simulation is dependant on the number of runs. A higher number of runs creates a more precise estimate but consumes more time.

These variables will together create many alternatives for the methods presented earlier and need several comparison methods to separate their accuracy and efficiency. The methods presented in this are described in the paper by Hendricks (1996) who introduces several methods in order to compare the historical simulation with two analytical approaches based on equally weighted moving average and EWMA.

Accuracy is tested by checking the fraction of outcomes covered by a chosen method. An optimal method will cover 95% of the daily changes over a given timeframe when testing for a 95% level of confidence. The magnitude of a loss bigger than VaR is not of importance in this comparison.

Mean relative bias controls the mutual distance between the methods estimates. By comparing a method's estimate to the average of the tested methods deviations can be easily found.

The size of the error in an estimate can be captured by looking at the multiple an actual loss outdoes the VaR estimated by the method when it fails to cover the actual loss. Although a method covers 95% of the actual changes at 95% VaR it can still cause less or more damage as indicated by this measurement.

A similar comparison method tests the average multiple of tail event to risk measure and thus indicates the size of the tail of the method. This examines by what factor the average loss is bigger if the estimate for VaR does not cover the actual loss. A further expansion of this test can be carried out by inspecting the maximum multiple of tail event, which checks what the biggest multiple of VaR has occurred.

Finally Hendricks suggests a test which examines the correlation between risk measure and the absolute value of outcome. If the correlation is highly positive between the method's estimate and the actual changes in the portfolio value this means that the estimate follows the market changes closely.

These tests are accomplished by a back‐test which simulates VaR estimates over a historical time period. It is therefore easy to test if the methods meet the standards needed for a good estimation method.

# 4. Analysis of data

The historical price data for each product provides an important link between the theory presented and the model developed. The goal of analysing data is to get a better understanding of the market factors including their distribution and correlation.

Firstly the portfolio will be presented. The products have different characteristics as described in chapter 2, but their price is still dependant on many of the same factors as described in chapter 2 Oil market. This presentation will also give a brief discussion about their price and volatility history.

Secondly the statistical attributes of the products will be analyzed, and their probable distributions mapped.

As already discussed many of the risk factors do not have a normal distribution, but tend to have higher peaks and fat tails. This is perhaps more true when considering short horizons, as the regularly small changes are intercepted by occasionally very large changes. The products in this thesis will be tested for kurtosis by a Jarque Bera test.

Finally the products correlation will be calculated.

All analysis is carried out on the logarithmic percentage change, that is:

$$
X_i = \frac{x_i - x_{i-1}}{x_i}
$$

Here  $X_i$  is the ith element of the distribution, while  $x_i$  is the historical data for the ith day.

# **4.1 The portfolio**

The portfolio consists of products covering a wide range of Statoil Hydro ASAs portfolio of refined products. The thesis' portfolio contains the following 9 products:

- Brent NWE CIF ARA Platts Mid As Quoted(US\$:F/T)
- Propane NWE FOB Seagoing Platts Mid As Quoted(US\$:F/T)
- Gasoil 0.2% NWE CIF ARA Platts Mid As Quoted(US\$:F/T)
- Jet/Kerosene NWE CIF ARA Platts Mid As Quoted(US\$:F/T)
- HSFO 3.5% NWE CIF ARA Platts Mid As Quoted(US\$:F/T)
- No.6 1%/LSFO NWE CIF ARA Platts Mid As Quoted(US\$:F/T)
- Naphtha NWE FOB Barges Platts Mid As Quoted(US\$:F/T)
- ULSD 10ppm NWE FOB Barges Platts Mid As Quoted(US\$:F/T)
- Unleaded NWE FOB Barges Platts Mid As Quoted(US\$:F/T)

Platts is the supplier of market data and their glossary can help clarify the terms used in the product descriptions as presented below:

- All products are NWE, which means that they are traded from the Northwest Europe oil and petrochemicals market.
- In addition the products are MID which means that the price is an arithmetic average between high and low quotations of the day.
- Products termed ARA are used in shipping when discharge or loading occur in one of the three ports in Amsterdam‐Rotterdam‐Antwerp.

• CIF and FOB are two types of insurance and decides the responsibility for risk of the cargo during freight. Generally Cost, Insurance and Freight (CIF) are more expensive as the goods are effectively priced at the delivery port, compared to Free on Board (FOB) where the goods are priced at the loading port and the buyer must pay for shipping and insurance of the goods in transport.

As shown in [Figure](#page-48-0) 4-1 the price increased steadily for all products until  $3^{rd}$  of July 2008. Since then the positive trend was broken and decreased for the rest of the data period. However it is still to early to say if this is a structural break or if the reduction in prices are a result of mean reversion. The financial crisis has made the downfall even steeper, but as the market normalizes it is possible that the price will settle somewhere in between the high and lows of 2008, and perhaps continue the positive trend.

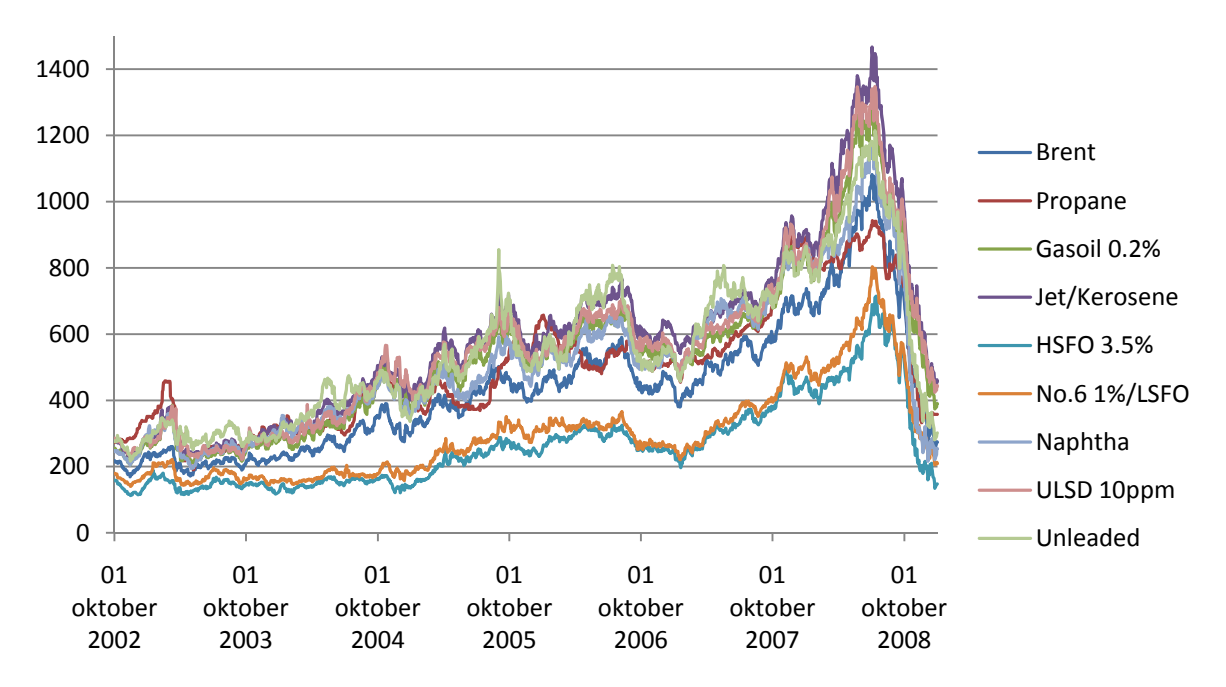

Figure 4-1 Price development in USD/ton for products in portfolio from 1st October 2002 to 31st December 2008.

<span id="page-48-0"></span>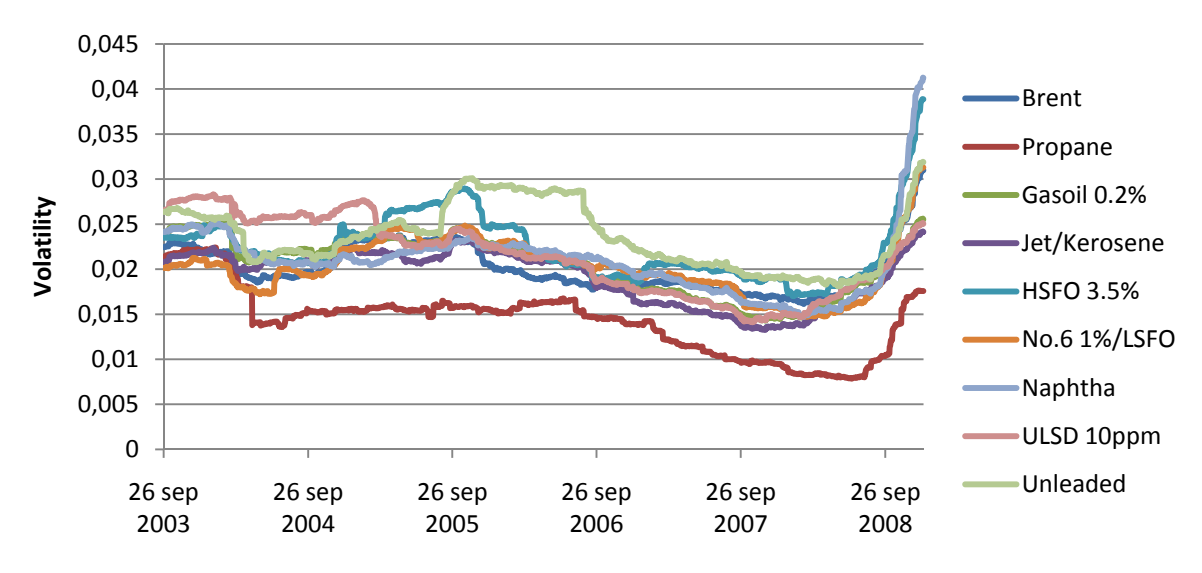

<span id="page-48-1"></span>**Figure 4‐2 Volatility in data period as measured by standard deviation over the last 250 days.**

At the same time as the prices has been falling the volatility of the products has increased. This is evident from the [Figure](#page-48-1) 4‐2 which shows the volatility development in the data period based on the last 250 days at each point. A shift like this makes the estimation of VaR very difficult as it is based on historical data. In the beginning of a volatility switch the majority of the historical data is based on the historical volatility level. As illustrated by [Figure](#page-48-1) 4‐2 the oil market went from low volatility to high, but this effect is not captured immediately as a trend needs some time to settle. When going from low to high volatility the VaR estimate is likely to be underestimating the risk in the market, and the opposite is true when going from high to low volatility.

As shown in [Table](#page-49-0) 4‐1 the mean of the price change of every product is very close to 0. This is further confirmed by a hypothesis test, where Z lies inside the interval of a two‐sided test for significance level at both 0.01 and 0.05. In addition all confidence interval at a 5% level contains 0.

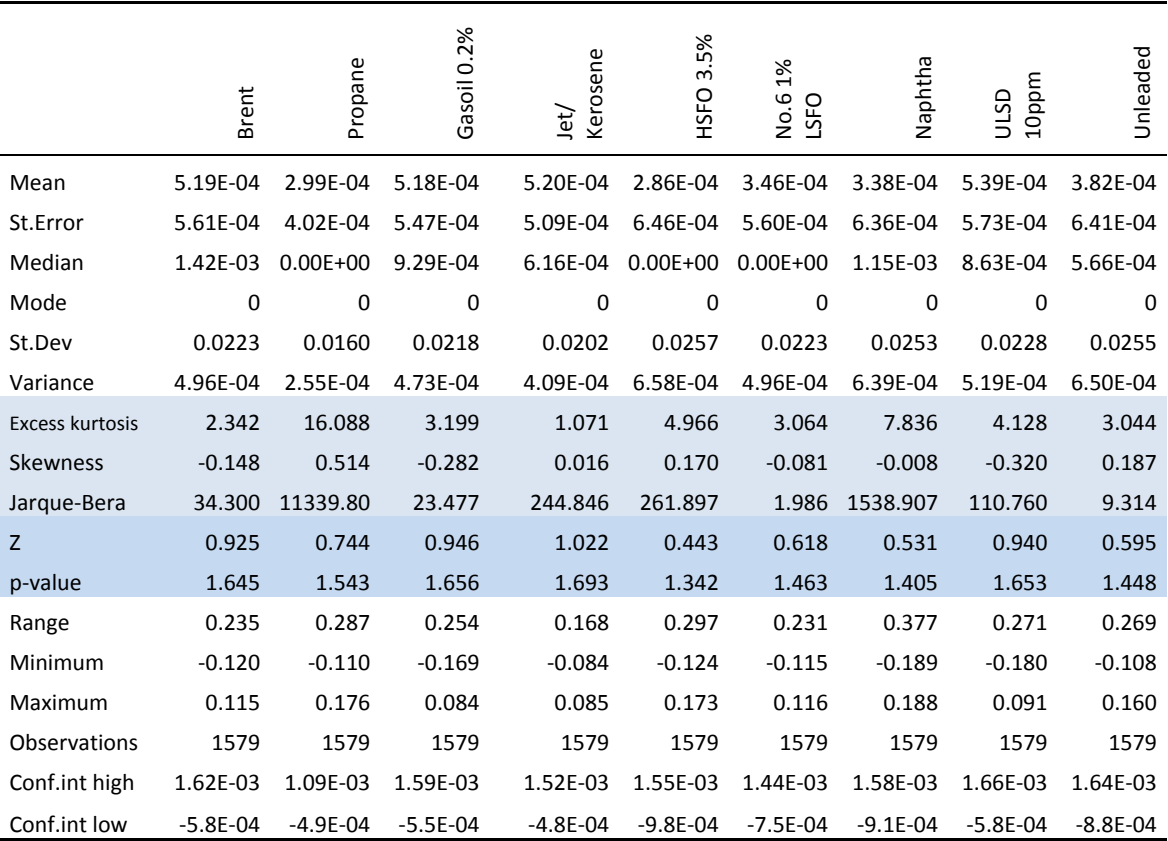

<span id="page-49-0"></span>Table 4-1 Summary of key statistical characteristics of products in portfolio. Based on price changes during 02. Oct 2002 -**31. Dec 2008**

Skewness measures how asymmetric a distribution is around its mean as defined in section 3.2. As is evident in [Table](#page-49-0) 4‐1 the majority of the distributions has some skewness. A distribution is often regarded as significantly skewed if the skewness is bigger than 2 standard errors of skewness. Apart from Naphta, Jet/Kerosene and No. 6.1% LSFO the products therefore appears to be significantly skewed.

Kurtosis measures the peakness of a distribution compared to a normal distribution as defined in section 3.2. A positive excess kurtosis indicates that the distribution has a higher peak, which is evident for every product. The lowest excess kurtosis is measured for Jet/Kerosene at 1.071; this is still significant as a normal distribution would return an excess kurtosis of 0. A comparison with 2 standard errors of skewness returns the same conclusion.

A positive kurtosis confirms that the distribution is leptokurtic which indicates simultaneously high peaks and flat tails.

Based on the kurtosis and skewness of a distribution the Jarque‐Bera test examines any departure from a normal distribution. As a goodness‐of‐fit test it checks how well the distribution fits the statistical model. The Jarque‐Bera test is carried out as a hypothesis test where the hypotheses are defined as:

H0: The distribution is a normal distribution HA: The distribution is not a normal distribution

As the sample size increases Jarque‐Bera converges to a chi‐square distribution with two degrees of freedom. Thus the test can be compared to the table of chi-square distribution, e.g. at a 5% significance level the null hypotheses is rejected if the Jarque-Bera test is bigger than  $X_{0.05,2}^{2} =$ 5.991. Compared to the Jarque‐Bera values in [Table](#page-49-0) 4‐1 the null hypothesis is rejected for every product as it is clear that their distribution is not normal. The only exception is LSFO which keeps the null hypothesis with a distribution close to normal.

# **4.2 Distribution**

The strong law of large numbers together with the central limit theorem suggests that over a large period the distribution of price change for any product and any market should converge to a normal distribution. However, many studies have concluded otherwise as the empirical returns show higher peaks and fat tails, especially over short horizons.

Glasserman, Heidelberger and Shahabuddin (2002) introduces many of these studies, ranging from the early studies by Mandelbrot (1963) and Praetz (1972) to more recent work by Huisman et. al. (1998) and Embrechts, McNeil and Straumann (2001). They all conclude that liquid markets have high kurtosis and fat tails.

The products' distributions are presented together with a normal distribution for easy comparison; see [Figure](#page-51-0) 4‐3 to [Figure](#page-52-0) 4‐11. Every product shows proof of high peaks and heavy tails and thus confirms the studies mentioned earlier and the conclusion of the kurtosis and Jarque Bera test. LSFO being the only exception as mentioned in the Jarque Bera test.

The propane graph differs from the other products due to many days of no change in price. The graph therefore has an especially high peak.

As proven by the data analysis of the product's distribution and key characteristics the price change of the products are not normally distributed. As an alternative the student t distribution is often mentioned, as it more closely resembles a symmetric leptokurcic distribution.

Furthermore, the student t distribution can have more or less kurtosis by adjusting the degree of freedom. Glasserman, Heidelberger and Shahabuddin (2002) conclude that by setting the degree of freedom between 3 -7 most of the real world market factors will be more correctly modelled. In addition they recommend using the t-Copula if it is necessary to use different degrees of freedom for different risk factors in the portfolio.

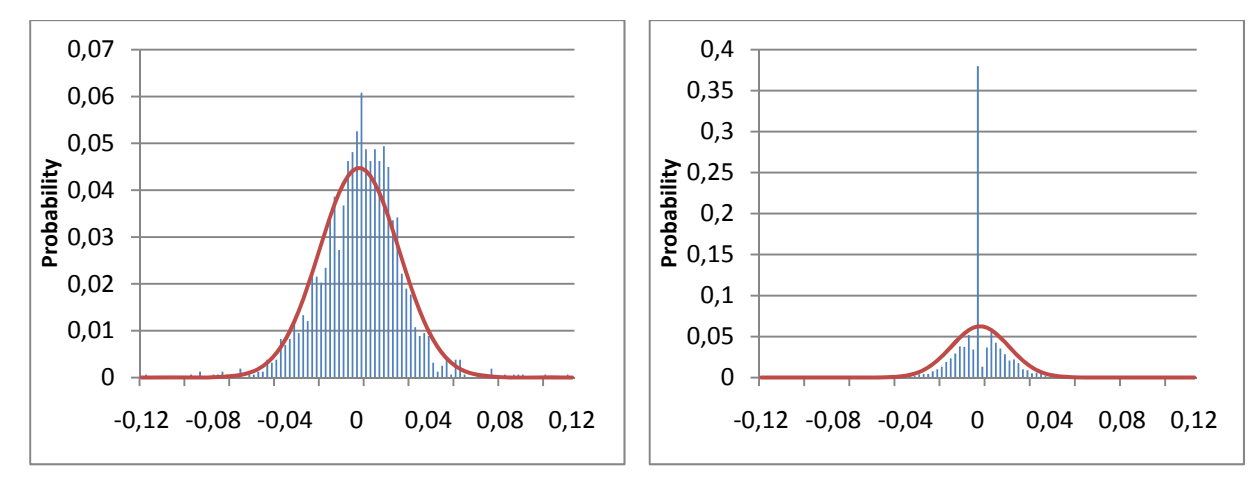

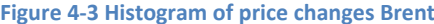

<span id="page-51-0"></span>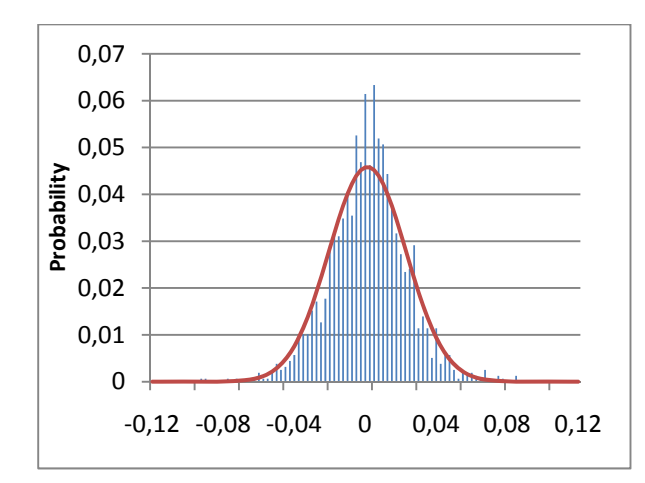

## Figure 4-5 Histogram of price changes Gasoil 0.2% Figure 4-6 Histogram of price changes Jet/Kerosene

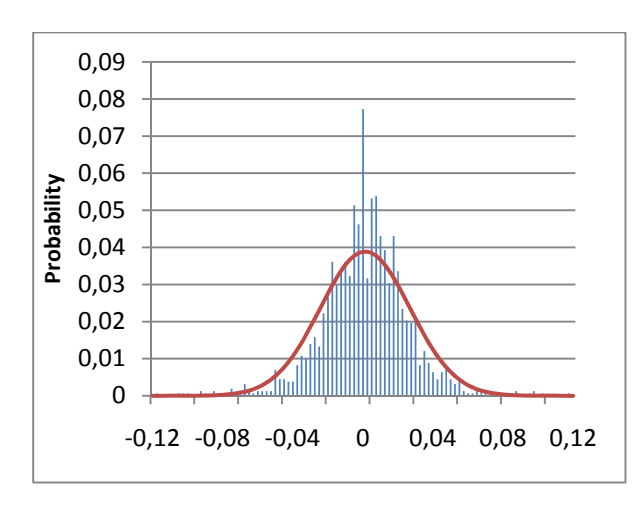

Figure 4-7 Histogram of price changes HSFO 3.5% Figure 4-8 Histogram of price changes No.6 1% LSFO

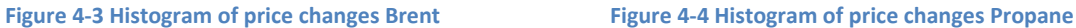

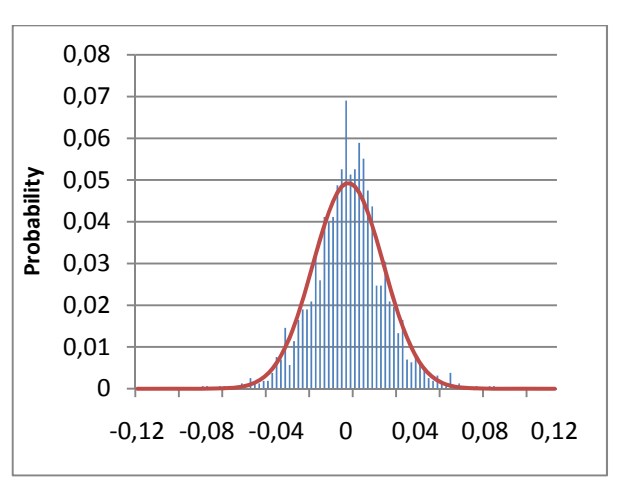

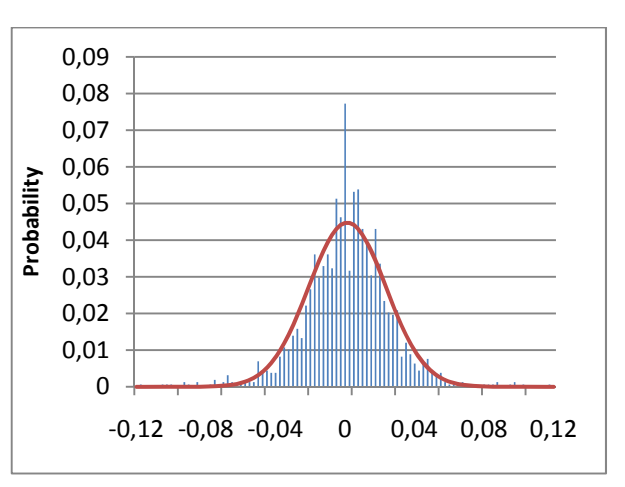

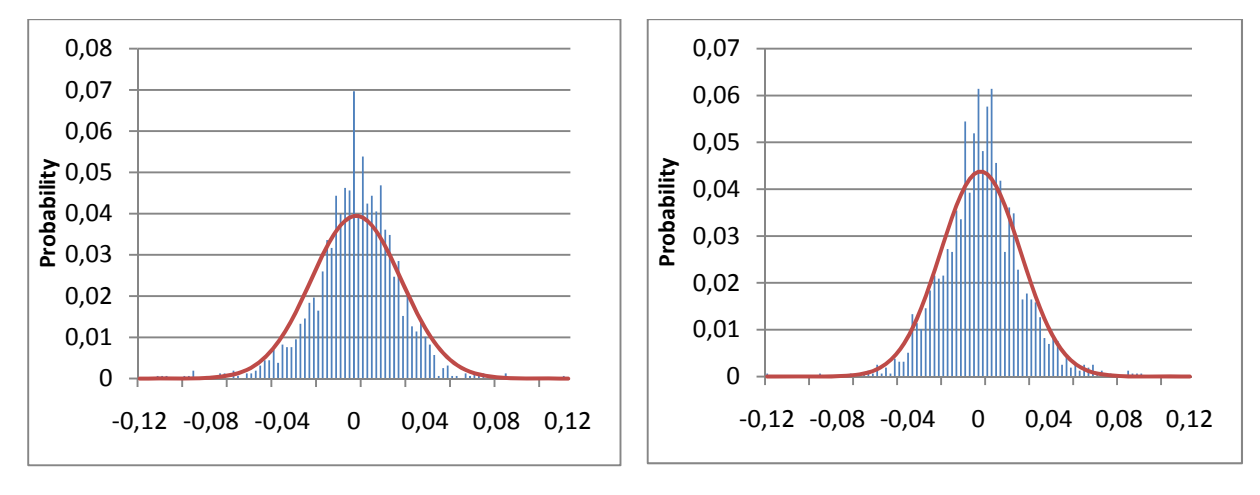

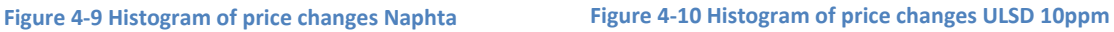

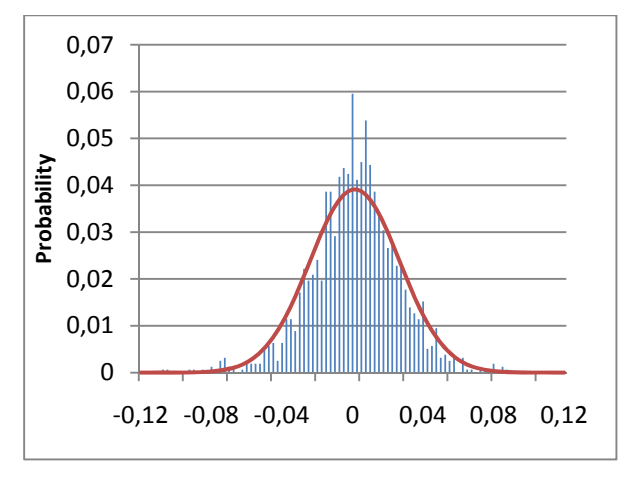

**Figure 4‐11 Histogram of price changes Unleaded**

<span id="page-52-0"></span>By utilizing the formula for kurtosis in section 3.2 Kurtosis it is possible to find the degree of freedom for each product. [Table](#page-52-1) 4‐2 presents the degree of freedom for each product based on the complete historical period.

|                             | <b>Brent</b> | Propane | Gasoil<br>0.2% | Jet/Kerosene | <b>HSFO</b><br>3.5% | No.6<br>1%/LSFO | Naphtha | <b>ULSD</b><br>10ppm | Unleaded |
|-----------------------------|--------------|---------|----------------|--------------|---------------------|-----------------|---------|----------------------|----------|
| <b>Degree of</b><br>freedom |              |         | h              | 10           |                     | <sub>b</sub>    | 5       |                      |          |

**Table 4‐2 Degree of freedom calculated for each product based on the complete data period.**

<span id="page-52-1"></span>By assuming that the degree of freedom for the multivariate student t distributed portfolio is dependant on the underlying risk factors this suggests that the degree of freedom can be set to 6. However as is evident from [Figure](#page-53-0) 4‐12, by generating the degree of freedom based on the last 250 days of data the product's degree of freedom fluctuates more. Some periods the degree of freedom is even high enough to assume a normal distribution. However as the data is clearly student t distributed the limit is set to 15.

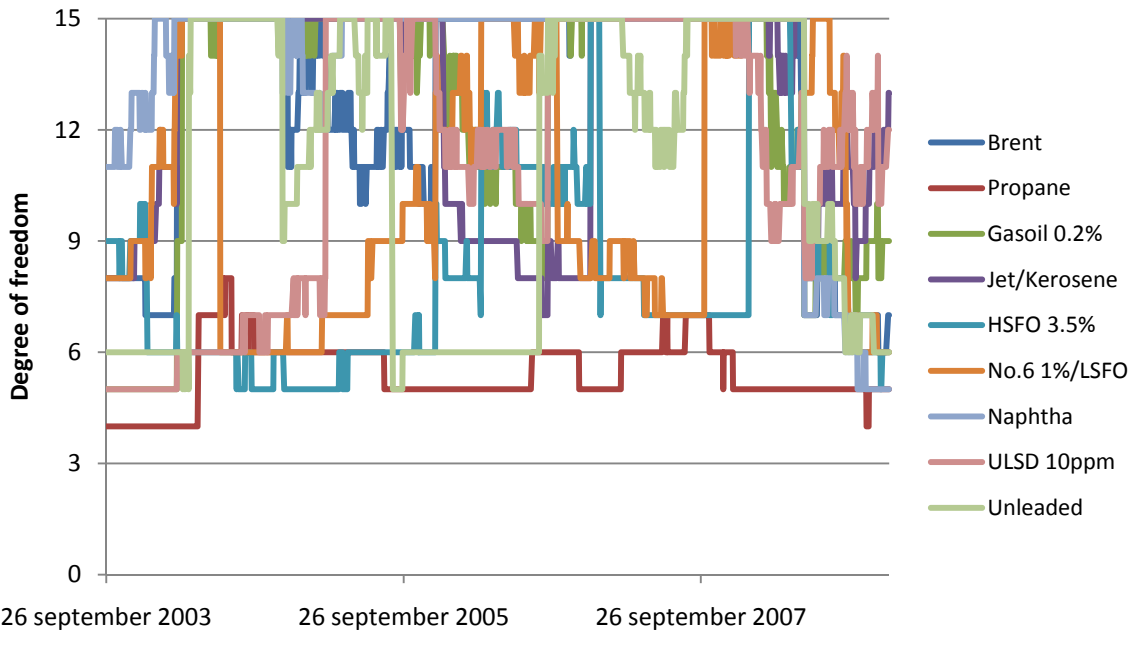

**Figure 4‐12 Degree of freedom moving estimate (250 days data period).**

<span id="page-53-0"></span>A similar analysis of the portfolio where the portfolio's degree of freedom is the average of the underlying risk factor's degree of freedom is shown in [Figure](#page-53-1) 4‐13. The low degree of freedom at the beginning and the end of this period indicates that the data in these two periods are more volatile than in the period between.

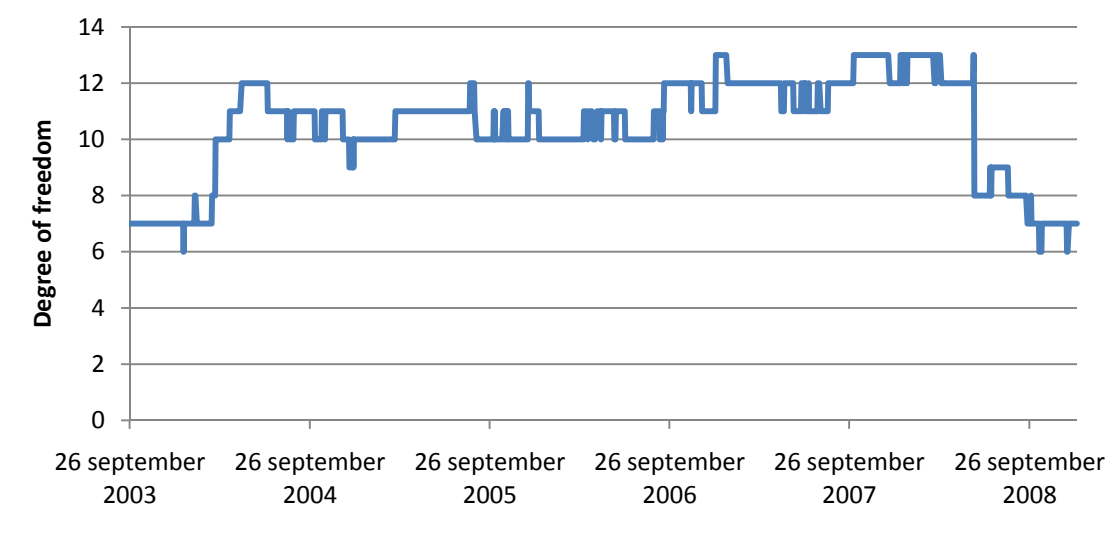

<span id="page-53-1"></span>Figure 4-13 Degree of freedom for portfolio as the average of the underlying risk factor's degree of freedom (250 days **data period)**

# **4.3 Correlation**

A diversified portfolio reduces the risk for the owner because of the correlation between its assets. This is less true if the products are all highly and positively correlated, since the assets then develops in the same way. Two products with correlation 1 are perfectly correlated and their value will move synchronous. If the opposite is true and the correlation is -1 the two products will move in opposite direction and a portfolio consisting of equal positions in these two assets would have zero risk. If the

correlation is 0 the products are considered uncorrelated and there are no dependency between the products.

The correlation matrix between the portfolio's products is presented in [Table](#page-54-0) 4‐3 and is calculated as defined in section 3.1. The correlations are calculated based on the whole data period, and every product combination has a strong positive correlation.

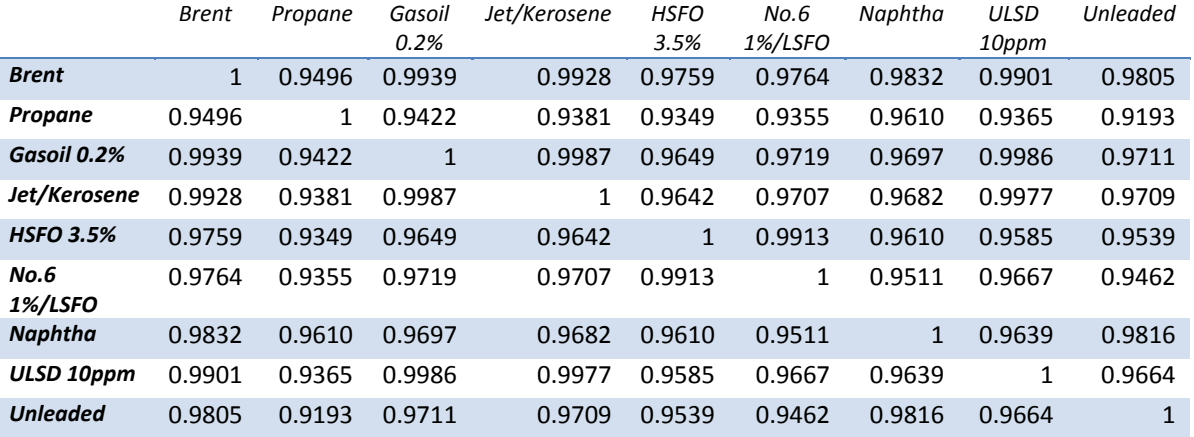

**Table 4‐3 Correlation matrix between portfolio's products for the entire data period.**

<span id="page-54-0"></span>This strong correlation can be further confirmed by considering the pattern of the price development in [Figure](#page-48-0) 4‐1. However this figure does not take into consideration the different price levels. [Figure](#page-54-1) 4-[14](#page-54-1) displays the relative change from the beginning of the period by dividing every price point with the price at the first date of the data period. Most of the products move in parallel as only LSFO and HSFO deviate some from the majority. At the end of the graph all plots are drawn together, and thus confirming the findings in the correlation matrix

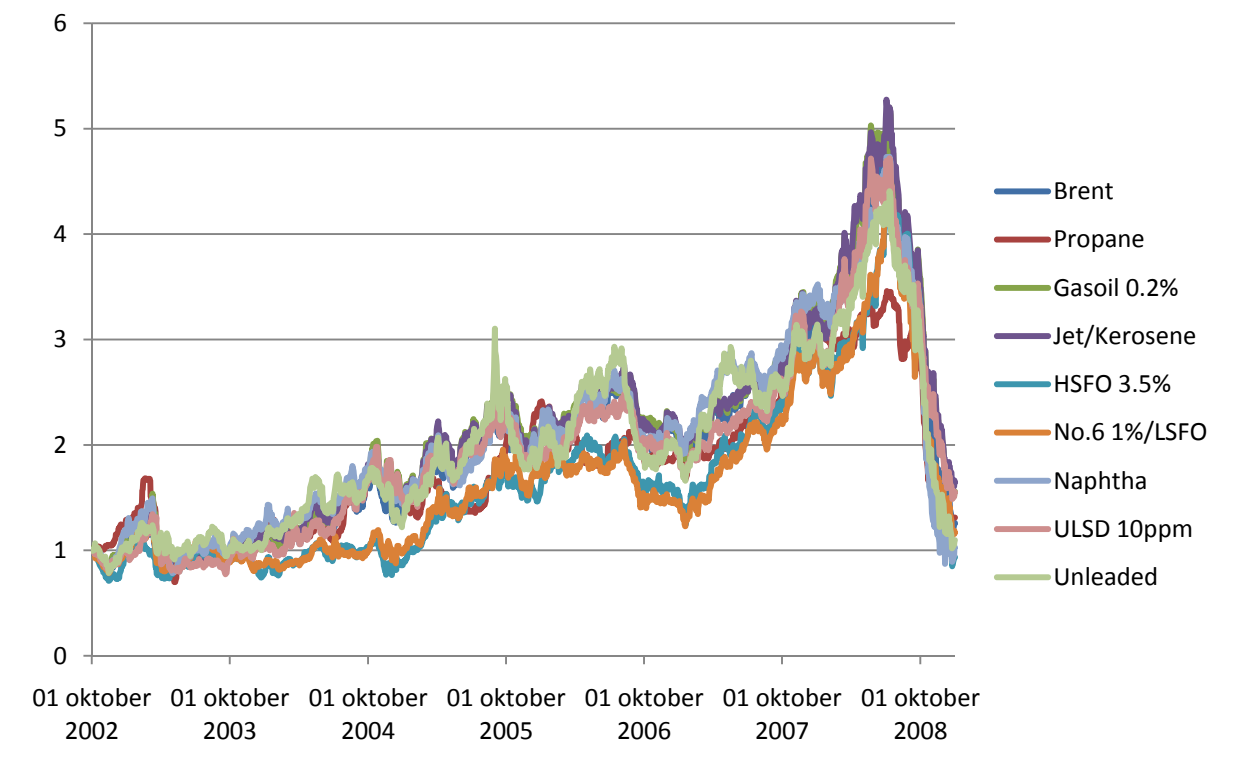

<span id="page-54-1"></span>**Figure 4‐14 Relative price development for products in data period.**

However when the data period is changed the correlation is not as apparent as [Table](#page-54-0) 4‐3 presumes. The correlation matrix of a randomly selected date period is presented in [Table](#page-55-0) 4‐4. The data period consists of 124 trading days from the first 6 months of 2006.

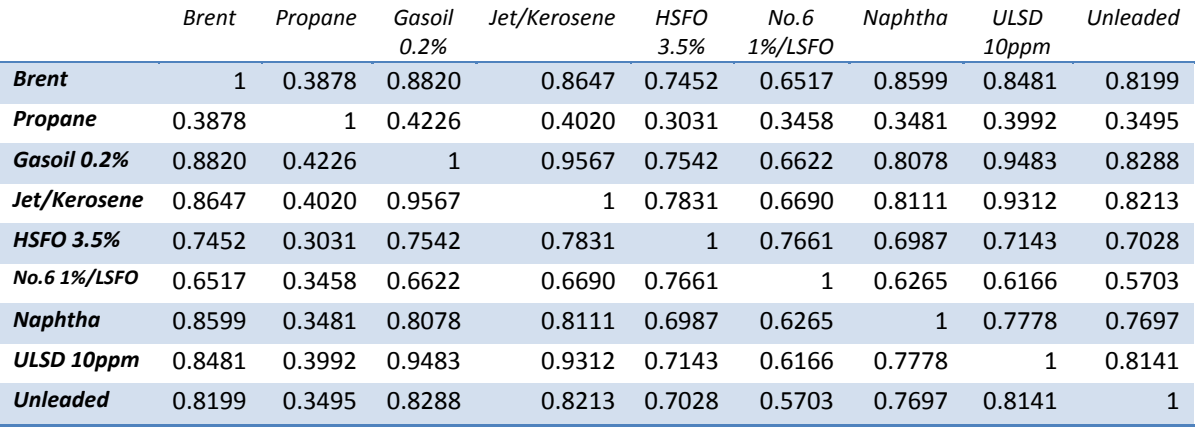

**Table 4‐4 Correlation matrix between portfolio's products for data between 01.01.2006 and 01.07.2006**

<span id="page-55-0"></span>Although the correlations are all positive the coefficients are considerably lower in many cases. The correlation matrix must therefore be updated for each new estimate based on the historical period used for the estimation.

# 5. Estimation tool

This chapter will present the estimation tool developed to compare different methods for estimating Value at Risk. The chapter will first discuss why Microsoft Excel 2003 was chosen as the programming platform. Next the basic classes and structure of the code will be introduced, before the graphical user interface (GUI) is presented.

The full code is presented in Appendix A –Source Code.

# **5.1 Programming platform**

The tool used for estimating VaR is developed using Microsoft Excel 2003.This was chosen due to several reasons:

- Availability and familiarity with Excel 2003 at Statoil Hydro ASA
- Visual Basic for Application (VBA)
- Flexible presentation tool

Statoil Hydro ASA uses Excel 2003 for both analysis and calculation of VaR today. This availability and familiarity is important for the tool to be utilized frequently. Knowledge about VBA also ensures that it can be easily improved by the users both by making adjustments or further development.

Excel 2003 use Visual Basic for Application (VBA) as its programming language. While the program includes many essential mathematical functions, VBA ensures complicated calculations to be carried out by user defined functions. In addition VBA enables classes to be utilized for object oriented programming.

VBA also gives the opportunity to create sub routines which can combine user defined functions, built-in function and worksheet data to carry out standard procedure. The results can then be directly presented in an Excel worksheet, which is another key feature of Excel. The subroutines programmed with VBA can output data directly to worksheets in Excel and directly utilize functions available from Excel on the newly output data. This output to worksheets also makes further processing of the results easy.

The alternatives considered were Matlab and Excel 2007. Matlab is stronger for mathematical calculations like linear algebra and has the ability of object oriented programming, but the knowledge and presentation of results (including later processing of the results) are not as readily available compared to Excel. And although the 2007 version of Excel has undergone improvements like the implementation of VBA .NET and the expansion in number of rows and columns, the older version was chosen to ensure better availability for the user.

# **5.2 Classes and structure**

The structure and classes used when programming needs to be efficient in order to make the tool easily editable as well as ensuring simulation speed. This is carried out with object oriented programming (OOP) which utilizes reusable code and classes.

## **5.2.1 Classes**

The product class gives an important foundation to the estimation. To avoid several readings of data and calculations of key characteristics of a distribution the data is saved as a product instance. An instance of the product is instantiated with the call setInitValues which uses a data range as input. The data is then read and the characteristics calculated.

[Table](#page-57-0) 5‐1 displays variables as well as the most important functions and parameters for the product class.

When CalculateDelta is called the delta of the product is calculated as defined in section 3.3.1 Delta (δ).

GetRangeOfData returns a range of data as specified by the start and end parameter. This function uses the getDataAt to retrieve data from the Data variable.

<span id="page-57-0"></span>To achieve an efficient back‐test and comparison of methods, several key features of the VaR‐estimates need to be calculated by one subroutine. This is made possible by the VarEstimate class which includes a confidence interval (high and low) as well as the maximum and mean excess loss. [Table](#page-57-1) 5‐2 displays VarEstimates variables and functions.

<span id="page-57-1"></span>Each class' parameter is set and retrieved through the properties Set, Get and Let. Set and Let are used to write to the parameter while Get is used to retrieve data.

#### **Product**

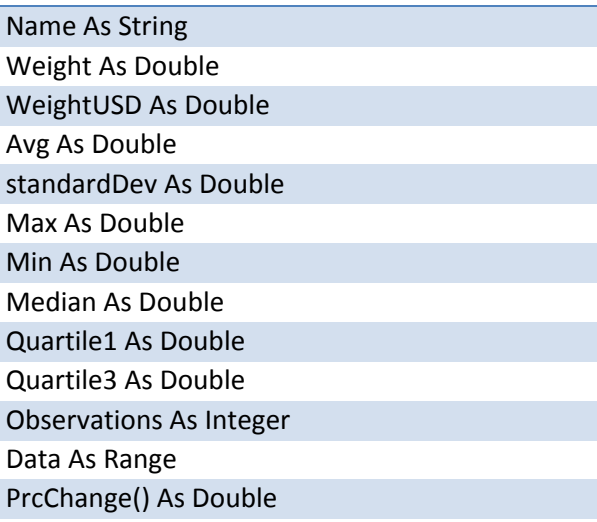

Public Sub setInitValues(Value As Range, first As Boolean, nameInput As String, weightsInput As Double) Property Get CalculateDelta() As Double Property Get getRangeOfData(start As Integer, sEnd As Integer) As Variant Property Get getDataAt(ind As Integer) As Double **Table 5‐1The Product class and its variables and functions**

#### **VarEstimate**

VaR As Double ConfUpper As Double ConfLower As Double MeanExcessLoss As Double MaxLoss As Double **Table 5‐2 The VarEstimate class and its variables and**

**functions**

## **5.2.2 Model**

The model for the VaR estimation tool is divided into 3 parts:

- ‐ Input
- **Processing**
- **Output**

As seen in Figure 5‐1 input consists of the historical data and parameters as defined by the user. The parameters include significance level for the VaR estimate (alpha) and historical period in days which sets the amount of data history to use in the estimation. In addition there are several optional parameters used with different methods. Runs must be defined when estimating VaR with a Monte Carlo simulation. Degree of freedom is a parameter only applicable to methods utilizing the student t distribution. The back‐test period defines the number of days used in a back‐test.

The default values for the parameters are:

- $-$  Alpha =  $0.01$
- ‐ Historical period = 250
- ‐ Runs = 100
- ‐ Degree of freedom = 3
- Back-test period = 0, which equals no back-test and estimates next day's VaR.

The last input defines what methods to use for the estimation. It is possible to choose several methods for comparison.

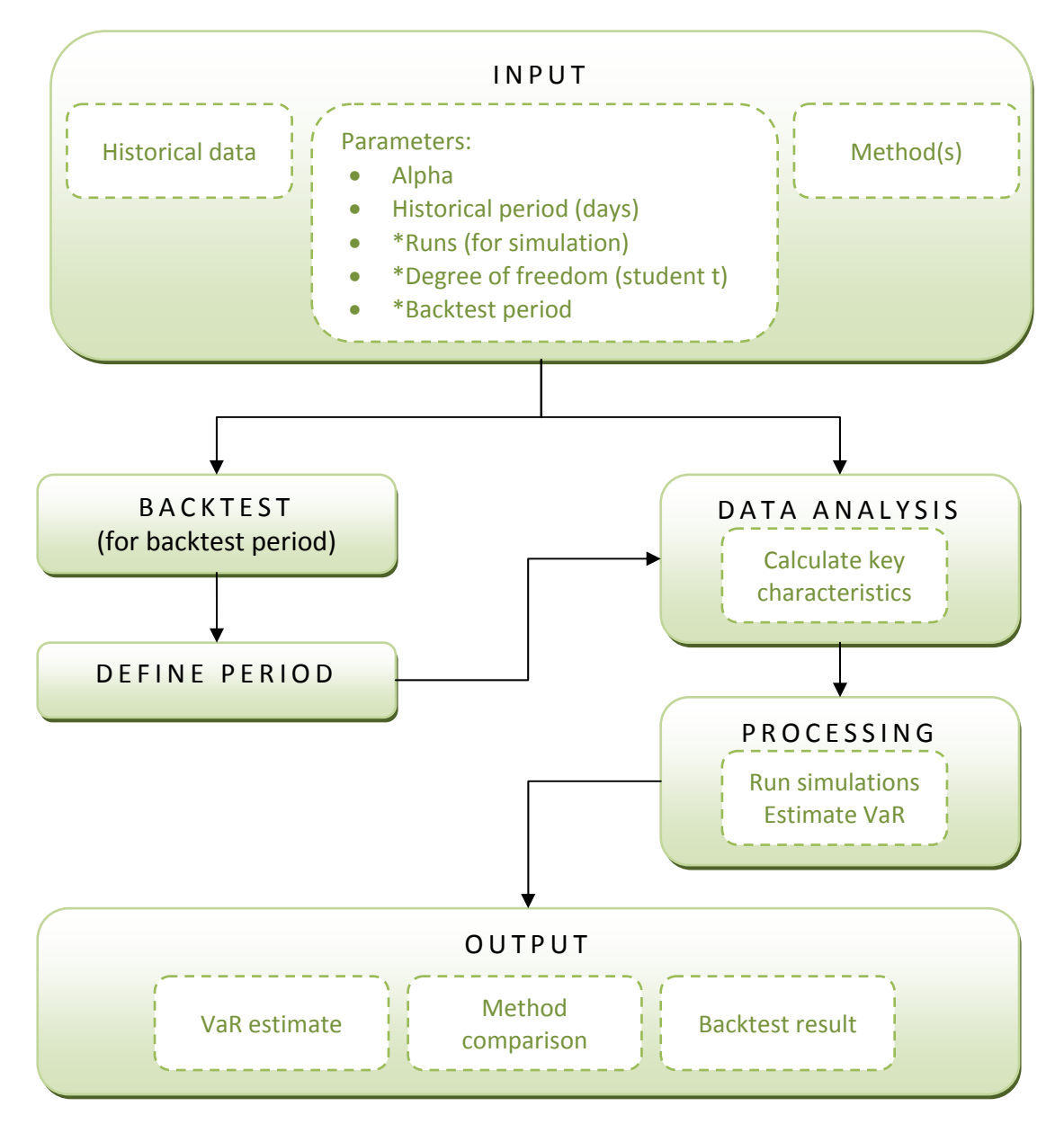

**Figure 5‐1 Model data flow with inputs, processing and output.**

The processing part is divided into two parts dependant on the use of back‐test. A back‐test lets the user define a number of historical days to compare estimated VaR with actual change in portfolio. If used the period needs to be redefined for each day in the back-test before the data is analysed and processed in order to estimate VaR.

A back‐test therefore utilizes the second component of the processing part. It consists of the data analysis which calculates the key characteristics of the products and portfolio before the processing which estimates the VaR.

Output presents the VaR estimates as well as a method comparison if several methods are chosen. In addition the back‐test results are displayed if this option is selected.

# **5.3 User defined functions**

User defined functions allow processing of worksheet data as well as internal data in form of arrays and classes and return values depending on the processing. In the estimation tool created for this thesis the functions fall into two types of categories: linear algebra and VaR methods.

In addition to mathematical functions and the VaR methods a function for data cleaning is programmed. This function checks if any of the risk factors misses data at a certain date. If this is the case then that date is excluded (and deleted) from the historical data. The data is therefore read as a forward feed.

Key functions are presented in [Table](#page-59-0) 5‐3 and [Table](#page-60-0) 5‐4 and the code can be viewed in the appendix.

# **5.3.1 Linear algebra**

Matrix functionality had to be programmed in VBA in order to certify that the dimensions where correct. The functions include transpose, multiplication and inverse as well as addition and subtraction of both matrices and constants. In addition the Cholesky decomposition, eigenvectors and eigenvalues had to be programmed.

The inputs and outputs of the functions are in most cases Variants or Objects. A Variant in VBA is an open data type which can hold any data type. This is necessary as the dimensions of the matrices are unknown both for input and output matrices.

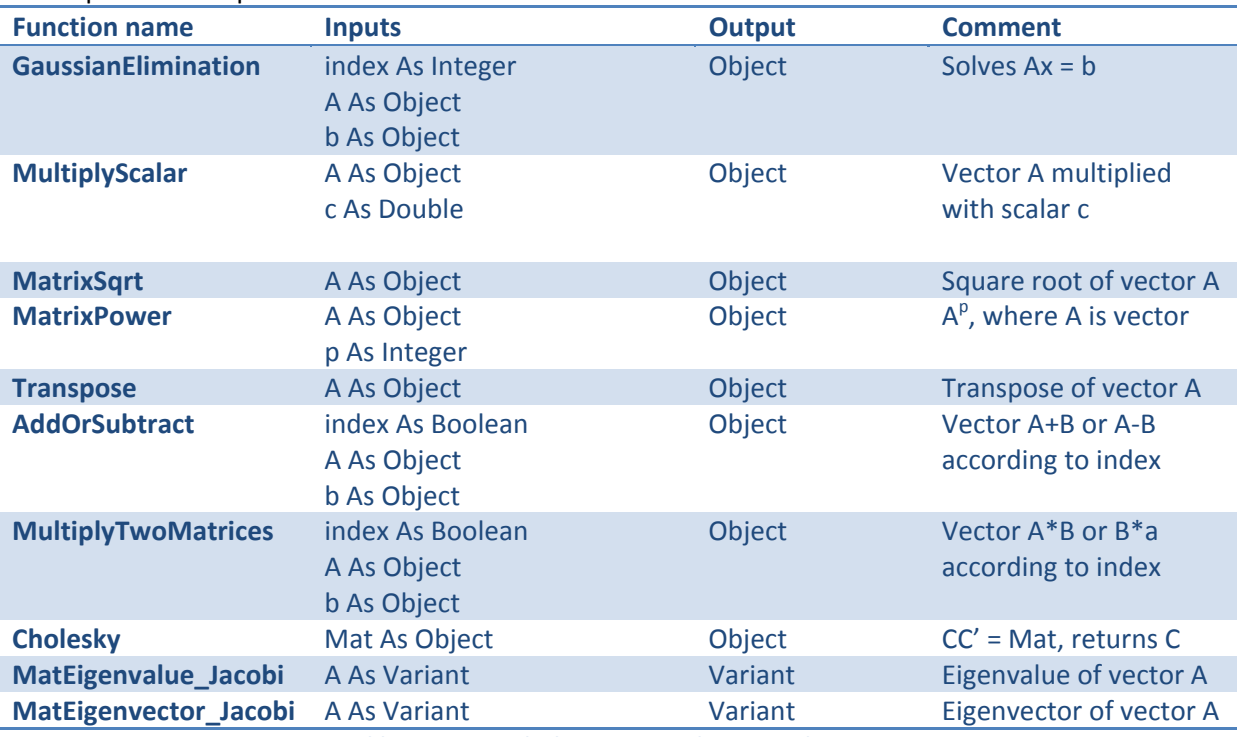

The inputs and outputs are listed in [Table](#page-59-0) 5‐3.

<span id="page-59-0"></span>**Table 5‐3 Matrix algebra in VBA with input and output.**

## **5.3.2 VaR methods**

The VaR methods are all functions which return a VarEstimate. This ensures that calculation of other characteristics than VaR is carried out in parallel. The inputs of each method are listed in [Table](#page-60-0) 5‐4 and are further described in the following text.

The historical simulation follows the technique described in section 3.3.1 Historical simulation. The inputs for HistoricalSim are the significance level (alpha) and a collection of products with their price data and other characteristics as described in [Table](#page-57-0) 5‐1. These two inputs are common for every VaR method.

The AnalyticalVaR function estimates VaR analytically as described in section 3.3.2 Analytical estimation. In addition to significance level and the portfolio's price data it takes a correlation matrix (CorrelM) as an input. This correlation matrix is also input for Monte Carlo and DeltaGamma.

The MonteCarlo function is based on the technique discussed in section 3.3.3.2 Brute Force MC. It includes several alternatives in order to differentiate between a normal assumption (bNormal = true), a student t assumption (bNormal = false) and a student t with automatically calculated degrees of freedom (bDfAuto = true). The degree of freedom is then calculated as described in section 3.2 Kurtosis.

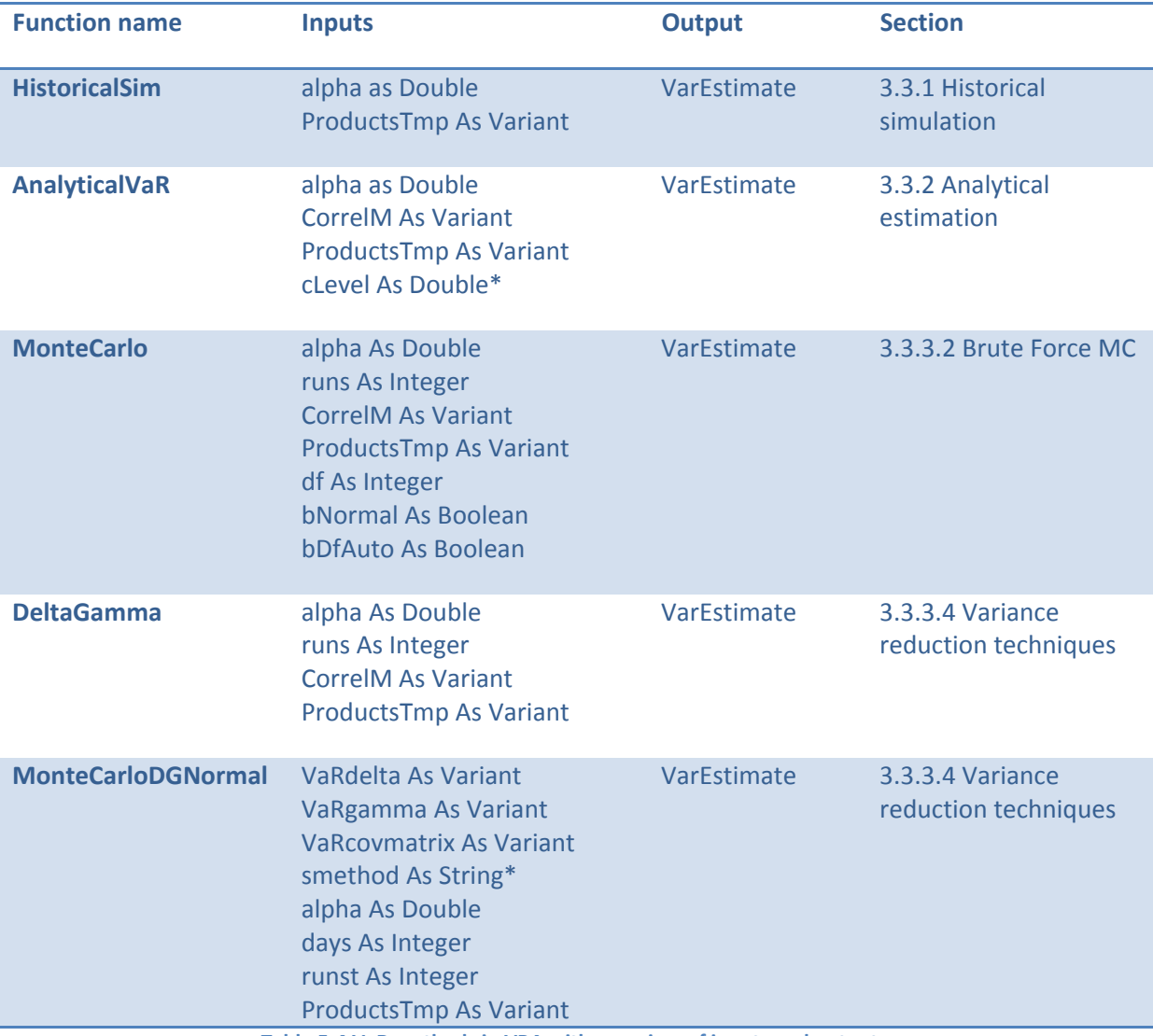

<span id="page-60-0"></span>**Table 5‐4 VaR methods in VBA with overview of inputs and outputs.**

The DeltaGamma function prepares the MonteCarloDGNormal as it computes delta and gamma of the input ProductsTmp. The delta and gamma matrices are then input into MonteCarloDGNormal, in addition to the covariance matrix, number of runs (runs) and time horizon (days). This function is based on section 3.3.3.4 Variance reduction techniques and the XploRe tool developed by Härdle was used as a reference program.

## **5.4 GUI**

This section will examine the graphical user interface (GUI) of the estimation tool and give a presentation of how the results are displayed.

## **5.4.1 User form**

The GUI is created with Excel's user form and necessary interaction with worksheet is achieved with built‐in functions.

The data used needs to be arranged as data in [Table](#page-61-0) 5‐5. This is due to the organization of the data reading in the data analysis.

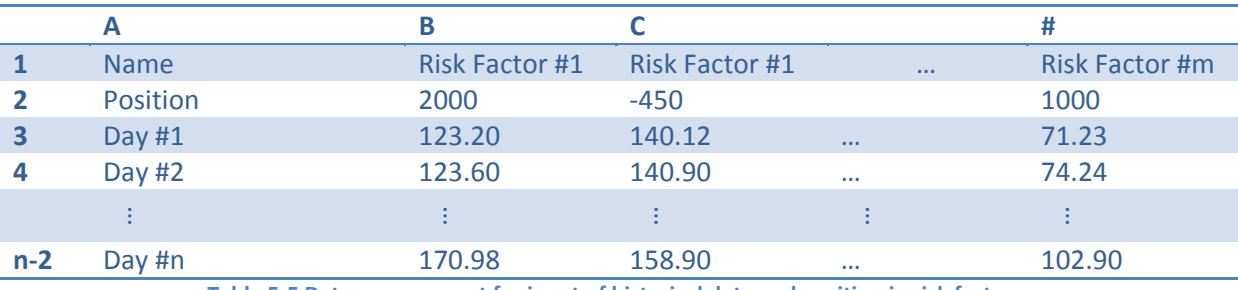

**Table 5‐5 Data arrangement for input of historical data and position in risk factors.**

<span id="page-61-0"></span>The user form is initialised by pressing CTRL + SHIFT + f. The user is then presented with the form as in [Figure](#page-61-1) 5‐2.

The first form asks the user to select risk factors. By clicking select the btnSelectAreas\_Click sub routine is called and Excel's InputBox prompts the user to select a range. The InputBox allows the user to interact with the workbook. The selection only needs the area of the risk factor's names (B1:#1), as the rest of the data (position and price history) is selected by the sub routine.

|    | $\overline{A}$                           | B                                                                               | C            | D                                      | E                                             | F          | G           | н      |              | J                           |  |  |
|----|------------------------------------------|---------------------------------------------------------------------------------|--------------|----------------------------------------|-----------------------------------------------|------------|-------------|--------|--------------|-----------------------------|--|--|
| 3  | Date                                     | <b>Brent</b>                                                                    | Propane      | Gasoil                                 | Jet/Kerose HSFO                               |            | <b>LSFO</b> | Naphta | <b>ULSD</b>  | <b>Unleaded</b>             |  |  |
| 4  | Position                                 | 600                                                                             | 1800         | $-1560$                                | 1240                                          | 1100       | $-900$      | 500    | $-400$       | 1800                        |  |  |
| 5  | 01 oktober 2002                          | 217,9875                                                                        | 272.5        | 250,625                                | 278                                           | 158        | 179.5       | 247.5  | 285.5        | 275.5                       |  |  |
| 6  | 02 oktober 2002                          | 216,8625                                                                        | 272,5        | 255,25                                 | 279,75                                        | 159        | 179,5       | 248,5  | 285,75       | 277,75                      |  |  |
| 7  | 03 oktober 2002                          | 213.225                                                                         | 273.5        | 252.5                                  | 278,625                                       | 158        | 177.5       | 244.5  | 283          | 278                         |  |  |
| 8  | 04 oktober 2002                          | 213,7875                                                                        | 276          | 250,25                                 | 276,75                                        | 157        | 177.5       | 245    | 281,75       | 274.5                       |  |  |
| 9  | 07 oktober 2002                          | 214,275                                                                         | 279,5        | 249                                    | 275,5                                         | 157        | 177.5       | 246    | 280.25       | 276,75                      |  |  |
| 10 | 08 oktober 2002                          | 213                                                                             | 283.5        | 244.5                                  | 274.5                                         | 155        | 173.5       | 245.5  | 276.5        | 280,5                       |  |  |
| 11 | 09 oktober 2002                          | 213,375                                                                         | 282,5        |                                        | VaR: Make selection of products - Step 1 of 4 |            |             |        |              | $\boldsymbol{\Sigma}$<br>Y5 |  |  |
| 12 | 10 oktober 2002                          | 209,9625                                                                        | 282          |                                        |                                               |            |             |        |              | þ9                          |  |  |
| 13 | 11 oktober 2002                          | 212,175                                                                         | 282          | Select   Methods   Parameters   Review |                                               |            |             |        |              |                             |  |  |
| 14 | 14 oktober 2002                          | 281,5<br>216.3375                                                               |              |                                        |                                               |            |             |        |              |                             |  |  |
| 15 |                                          | 215,4375<br>281,5<br>15 oktober 2002<br>Select product's range, include header. |              |                                        |                                               |            |             |        |              |                             |  |  |
| 16 | 16 oktober 2002                          | 282,5<br>212.5125<br>Select                                                     |              |                                        |                                               |            |             |        |              |                             |  |  |
| 17 | 283<br>214,575<br>17 oktober 2002        |                                                                                 |              |                                        |                                               |            |             |        |              |                             |  |  |
| 18 | <b>18 ok</b><br>Choose assets            |                                                                                 |              |                                        | $\mathbf{x}$                                  |            |             |        |              |                             |  |  |
| 19 | 21 ok                                    |                                                                                 |              |                                        |                                               |            |             |        |              |                             |  |  |
| 20 | 22 ok<br>Choose assets (include titles): |                                                                                 |              |                                        |                                               |            |             |        |              |                             |  |  |
| 21 | 23 ok                                    |                                                                                 |              |                                        |                                               |            |             |        |              |                             |  |  |
| 22 | 24 ok                                    |                                                                                 |              |                                        |                                               |            |             |        |              |                             |  |  |
| 23 | 25 ok                                    |                                                                                 |              |                                        |                                               |            |             |        |              |                             |  |  |
| 24 | 28 ok                                    |                                                                                 |              |                                        |                                               |            |             |        |              |                             |  |  |
| 25 | \$B\$3:\$J\$3<br>29 ok                   |                                                                                 |              |                                        |                                               |            |             |        |              |                             |  |  |
| 26 | 30 ok                                    |                                                                                 |              |                                        |                                               |            |             |        |              |                             |  |  |
| 27 | 31 ok                                    |                                                                                 | OK           | Cancel                                 |                                               | Cancel     | $<$ Prev    | Next   | Finish       |                             |  |  |
| 28 | 01 novel                                 |                                                                                 |              |                                        |                                               |            |             |        |              |                             |  |  |
| 20 | 04 november 2002                         | 197 3975                                                                        | <b>277 E</b> | 223                                    | 244                                           | <b>195</b> | 154         | 224E   | <b>248 F</b> | つよつ                         |  |  |

<span id="page-61-1"></span>**Figure 5‐2 Estimation tool GUI: Make selection of products ‐ Step 1 of 4**

When the selection is done the process first erases dates with empty data and automatically starts to calculate basic key characteristics on the data input. This is a part of the setInitValue of the Product class and includes the calculation of an array with the daily change in percent. The risk factors are then gathered in a collection of Products before the correlation matrix is calculated.

With the portfolio selected and saved the next step lets the user decide what methods to use for the estimation of VaR. As seen in [Figure](#page-62-0) 5‐3 it is possible to select multiple methods for comparison of the outputs.

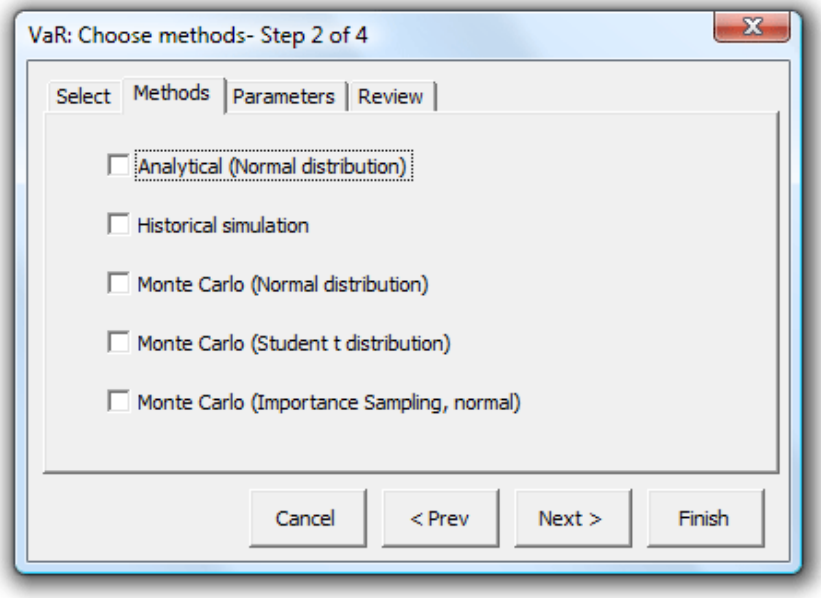

**Figure 5‐3 Estimation tool GUI: Choose methods ‐ Step 2 of 4**

<span id="page-62-0"></span>The third step includes setting the different parameters necessary to perform the estimation, see [Figure](#page-62-1) 5‐4. Some of the parameters are only used in combination with some of the methods as explained in section 5.2.2 Model. The user form has the default value visible in the form if it has not been edited.

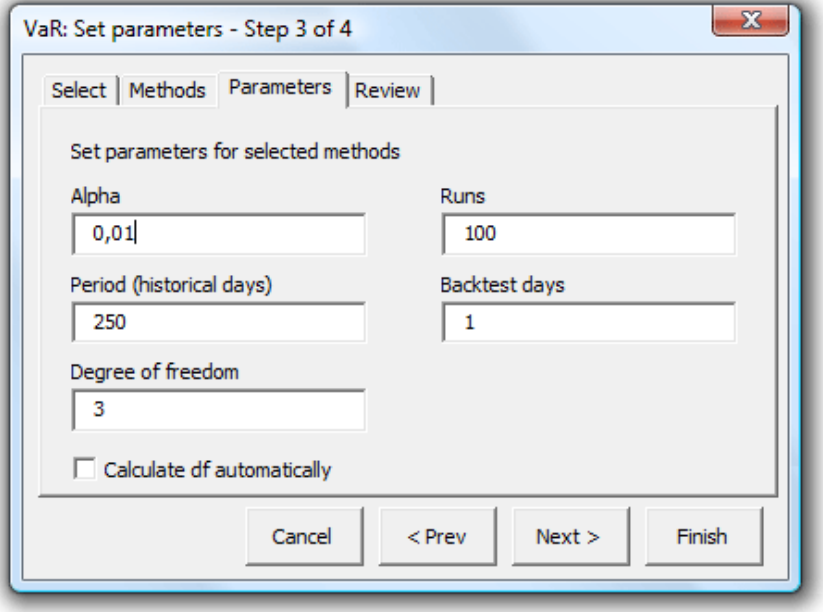

<span id="page-62-1"></span>**Figure 5‐4 Estimation tool GUI: Set parameters ‐ Step 3 of 4**

The last step displays a review of the methods and parameters chosen see [Figure](#page-63-0) 5‐5.

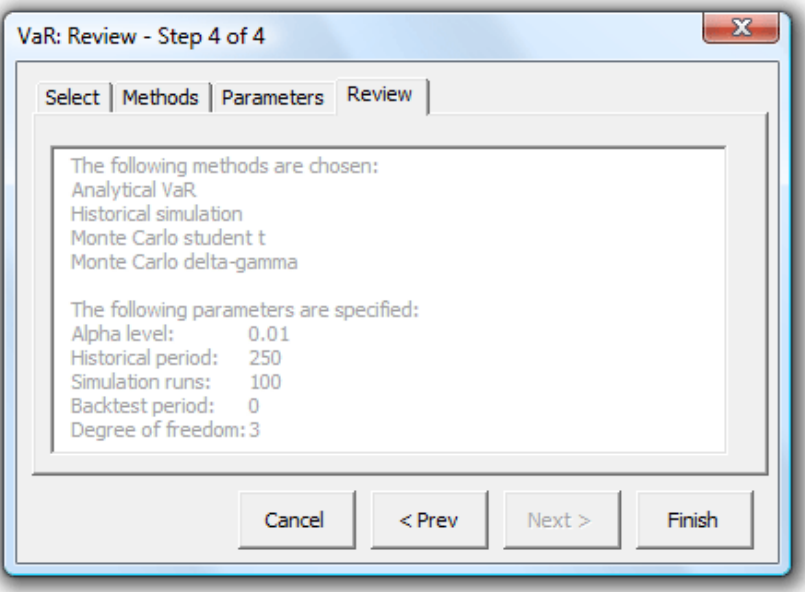

**Figure 5‐5 Estimation tool GUI: Review ‐ Step 4 of 4**

### <span id="page-63-0"></span>**5.4.2 Presentation of results**

The results are divided into two sections. The first gives an overview of all methods used and their estimates for VaR in a worksheet called "Backtest" or "VaR" depending on the method used. The back-test will include estimates of every day included in the back-test period, while the VaR worksheet will include an estimate for mean and max excess loss in addition to the VaR‐estimate.

The second section displays the estimation of each method. For a historical simulation the scenarios are printed out in a worksheet called "Historical simulation" where the scenarios are sorted by change in portfolio. This therefore has the opportunity to create a histogram of the scenarios to examine the distribution.

For a Monte Carlo estimation each run in the simulation is printed. For a regular Monte Carlo simulation the data is sorted by change in portfolio, while for a Monte Carlo delta gamma the data is sorted by the likelihood ratio. The output is printed in worksheets "MC student t" or "MC normal" and "MC delta‐gamma" respectively. Both therefore have the opportunity to create a histogram to get a better understanding of the distribution of the portfolio change.

The analytical does not have any individual output as it only provides an estimate for VaR.

Note that if the test is a backtest only estimate for the last date is displayed in the second section of outputs.

In addition to these simulations related outputs the key characteristics of each risk factor as well as the correlation between them are printed in the worksheet "Summary".

# 6. Empirical results

This chapter presents the results of an extensive back-test where multiple combinations of the presented methods and alternatives are tested. The back‐test setup is presented first in this chapter along with the different portfolios tested. The back‐test included several key characteristics according to the comparison methods mentioned in section 3.4 Comparison methods.

As proved by the testing the methods performed similarly on every portfolio. Therefore every result for every portfolio test is not included in this chapter, but can be viewed in the appendix. Furthermore due to the amount of combinations section 6.2 Considerations about the alternatives reduces the number of methods compared in this chapter.

In addition to the results comparing the methods the chapter includes a discussion about the different methods' distribution. This tries to explain why the methods provide different estimates for VaR.

The chapter also includes a discussion about time concerns.

# **6.1 Backtest setup**

[Figure](#page-64-0) 6‐1 displays the back‐test setup used for the comprehensive comparison of methods and different alternatives. Both Monte Carlo methods have 3 alternatives tested as the number of runs for each estimate varies between 100, 500 and 1000 runs. In addition the student t method varies in 3 and 7 degree of freedom, in addition to an automatically calculated degree of freedom which calculates the degree of freedom as an average of the underlying risk factor's degree of freedom. This method calculates the degree of freedom as explained in 3.2 Kurtosis and uses this as suggested in 4.2 Distribution. In total this gives 14 methods and variations.

Two levels of alpha and 3 levels of historical periods are tested. This gives a total of 84 (14x3x2) estimates for each portfolio tested. The test for one portfolio was estimated to take approximately 25.5 hours.

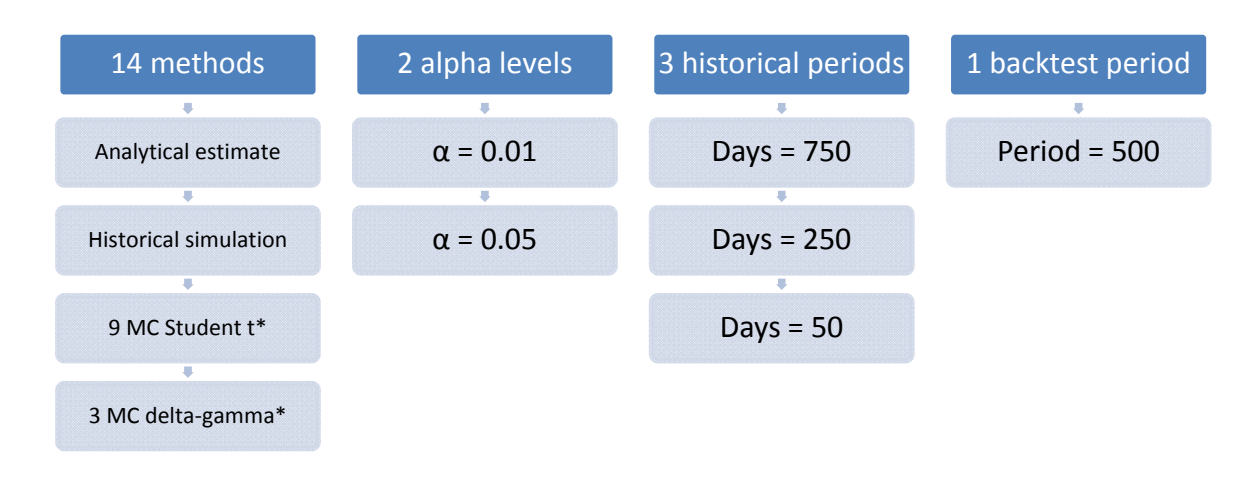

#### Figure 6-1 Backtest setup consisting of 14 methods, 2 alpha levels and 3 historical periods for back-test period.

<span id="page-64-0"></span>The back‐test was setup to run for one portfolio at a time and automatically output the different estimates for each combination of historical period and alpha level. Thus 6 worksheets of output were automatically generated for each portfolio estimate consisting of 14 estimates pr worksheet. The methods were tested on 5 portfolios which are presented in [Table](#page-65-0) 6‐1. The portfolios were all combinations of the 9 products selected for this thesis. Except for portfolio A the value of the positions was close to equal.

|   | <b>Brent</b>             | Propane | Gasoil<br>0.2% | ٥<br>Kerosei<br>Jet | <b>HSFO</b><br>5%<br>ო | 2%<br>No.6<br>LSFO | Naphtha         | ᅌ<br>asn<br>10p | Unleaded | Value         |
|---|--------------------------|---------|----------------|---------------------|------------------------|--------------------|-----------------|-----------------|----------|---------------|
| A | 600                      | 1800    | $-1560$        | 1 2 4 0             | 1 1 0 0                | $-900$             | 500             | $-400$          | 1800     | 2 032 407,50  |
| B | 580                      | 450     | 460            | 400                 | 1 0 0 0                | 930                | 450             | 450             | 450      | 2 036 798,25  |
| C | $-420$                   | 420     | 420            | $-300$              | $-750$                 | $-700$             | 420             | 420             | $-340$   | $-111,75$     |
| D | $-580$                   | $-450$  | $-460$         | $-400$              | $-1000$                | $-930$             | $-450$          | $-450$          | $-450$   | -2 036 798,25 |
|   | $\overline{\phantom{a}}$ | 2 0 0 0 | 2 0 0 0        | 1740                | $-4200$                |                    | $\qquad \qquad$ |                 |          | 2 033 745,00  |

**Table 6‐1 Portfolios used in back‐test: Their combination of positions and value at 10.01.2007.**

<span id="page-65-0"></span>Portfolio A is a random portfolio where the amount invested in each product is not of the same size. In portfolio B every position is long and since the underlying risk factors are correlated this should create higher VaR than portfolio A.

Portfolio C is a balanced portfolio where the sum at the beginning of the back‐test period is close to 0. This portfolio should therefore have a very low VaR as the correlated underlying products should balance each other out.

For portfolio D every position is short. The positions are of the same size as portfolio B and the value of this portfolio at the first date of the back‐test is therefore same as for portfolio B. The two should consequently have approximately the same VaR.

Portfolio E only consists of 4 out of the 9 products (randomly selected), but has the same amount invested as portfolio A, B and D at the beginning of the period. Because of the reduced number of underlying risk factors this should provide higher VaR due to a less diversified portfolio.

## **6.2 Considerations about the alternatives**

Because of the high number of combinations of methods and alternatives we will first do some early considerations about the methods in order to reduce the options being compared. This will include a discussion about convergence for the Monte Carlo methods and a short comparison of the different student t methods. In addition some thoughts about the historical period are presented.

Portfolio A is the basis of the discussion in this section. For brevity the considerations made in this section will exclude the majority of the combinations from being presented in the later sections of this chapter. For a full display of every method compared, please see the appendix.

#### **6.2.1 Monte Carlo convergence**

One of the major concerns considering Monte Carlo simulation is the great number of runs needed to achieve a precise estimate because of the high variance. As the delta‐gamma approximation method is a variance reduction technique leading to an importance sampling it should therefore converge earlier towards the VaR‐estimate.

As displayed in [Figure](#page-66-0) 6‐2 this is also true when comparing the MC delta‐gamma to the MC student t methods. Already at 100 runs the delta-gamma method has less variance and is more accurate than a student t method has at 1000 runs. So the delta‐gamma method is at least 10 times as accurate.

This becomes even more evident as we consider the degree of freedom of the student t method. A lower degree of freedom (e.g. 3) for the student t method will increase the variance and thus require more runs to be efficient.

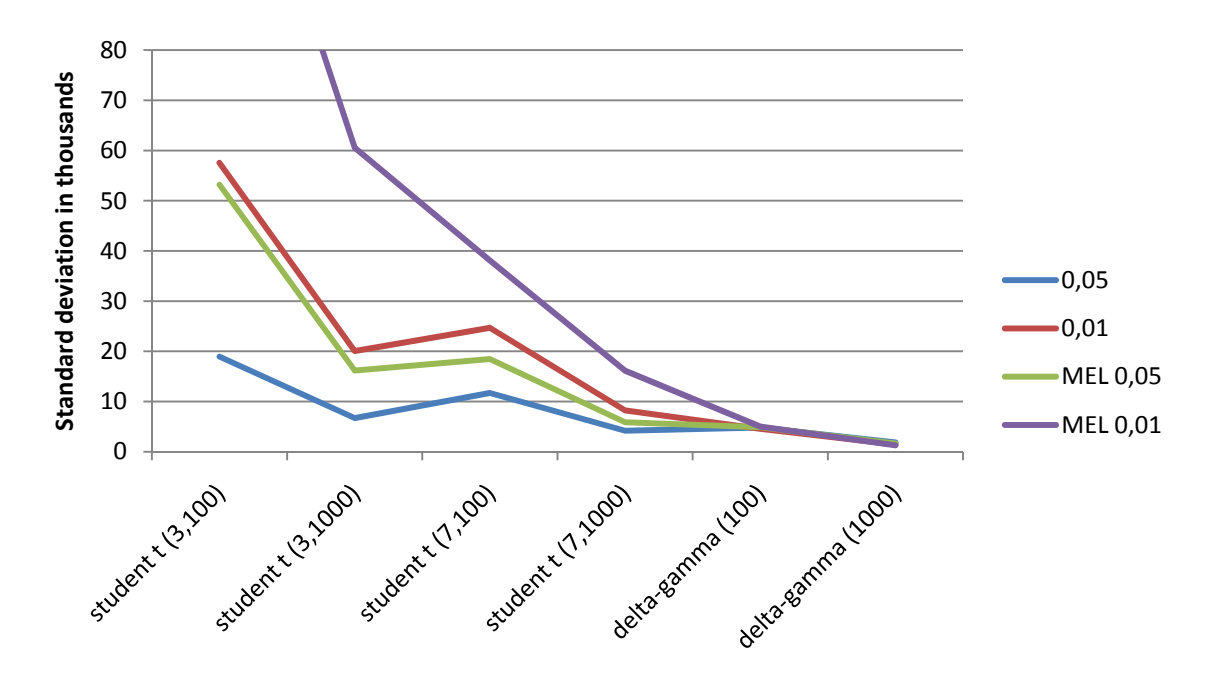

<span id="page-66-0"></span>Figure 6-2 Variance test for Monte Carlo methods comparing variance of 95% and 99% VaR-estimate, as well as the 95% **and 99% mean excess loss‐estimate (MEL).**

The differences in variance become bigger when considering the longer end of the tails. Thus the relative accuracy of delta‐gamma at 99% VaR is even more advantageous than at 95% VaR.

This is further confirmed when considering the mean excess loss (average estimated loss bigger than VaR‐estimate) where the variance of the student t is even more volatile than for a regular VaR‐ estimate, see section 6.6 Tail size.

Due to this the student t methods will only be tested with the estimates approximated with 1000 runs.

## **6.2.2 Student t comparison**

3 levels of degree of freedom are included in the back‐test for the Monte Carlo student t method. The recommendations of Glasserman, Heidelberger and Shahabuddin (2002) are followed by testing with 3 and 7 degrees of freedom (df). Furthermore an automatically student t method as presented in section 4.2 Distribution is included as the third alternative.

The convergence issues seen in the previous section are evident also in [Figure](#page-67-0) 6‐3. Because of the high variance in the VaR‐estimate of student t with 3 df it has a bigger spread in its estimates and is more volatile.

Student t with 7 df and the automatically calculated student t method estimates VaR equally. This is not surprisingly as the calculated student t often is between 6 and 10 (see [Figure](#page-53-1) 4‐13).

Student t with 3 degrees of freedom estimates VaR considerably bigger than the two other methods, and therefore has a higher coverage, see [Figure](#page-67-1) 6‐4 and [Figure](#page-67-1) 6‐5. This is particularly evident in the 99% VaR‐test.

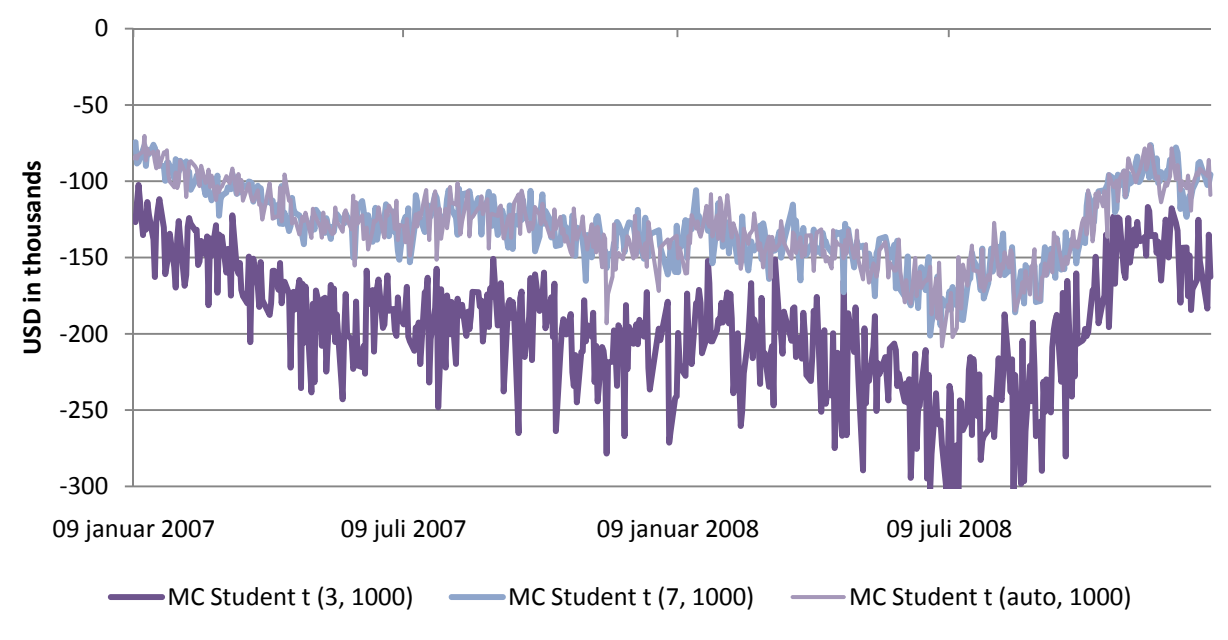

**Figure 6‐3 Student t comparison of 99% VaR‐estimates (500 days back‐test).**

<span id="page-67-0"></span>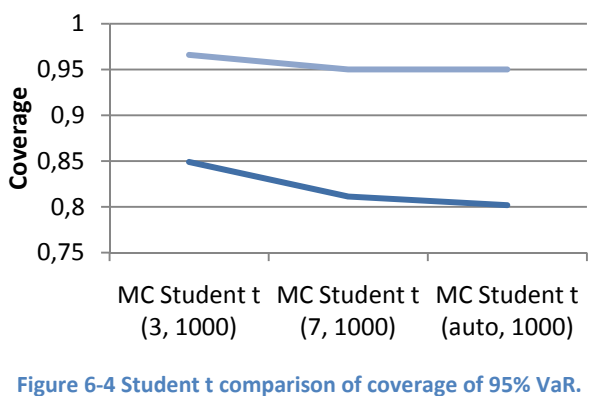

<span id="page-67-1"></span>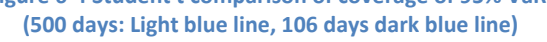

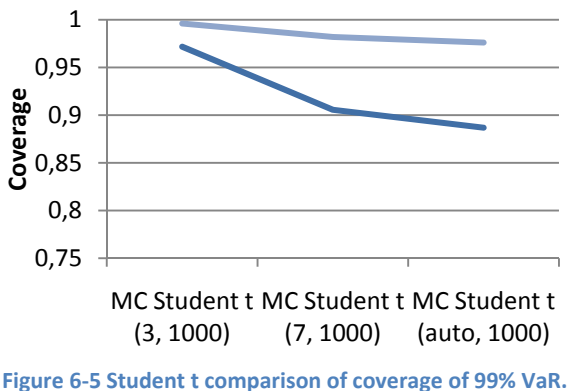

**(500 days: Light blue line, 106 days dark blue line)**

## **6.2.3 Historical period**

The historical period decides how many dates should be included in the calculation of the correlation matrix as well as how many scenarios are included in the historical simulation. Since the methods implemented in this method weight every historical data equally (as opposed to EWMA as described in section 3.4.2 Analytical estimation), the length of the historical period can decide important key characteristics for the underlying risk factors.

Generally the more data points in a calculation the less volatile the output will be. This is true also for the estimates carried out in this thesis, and although it is apparent for all methods tested it is most obvious in the delta‐gamma method, see [Figure](#page-68-0) 6‐6. When considering only the latest 50 days the estimation of VaR is more sensible to short term changes. These short term changes do not affect the longer term by the same factor and both the 250 days and 750 days estimate therefore are smoother.

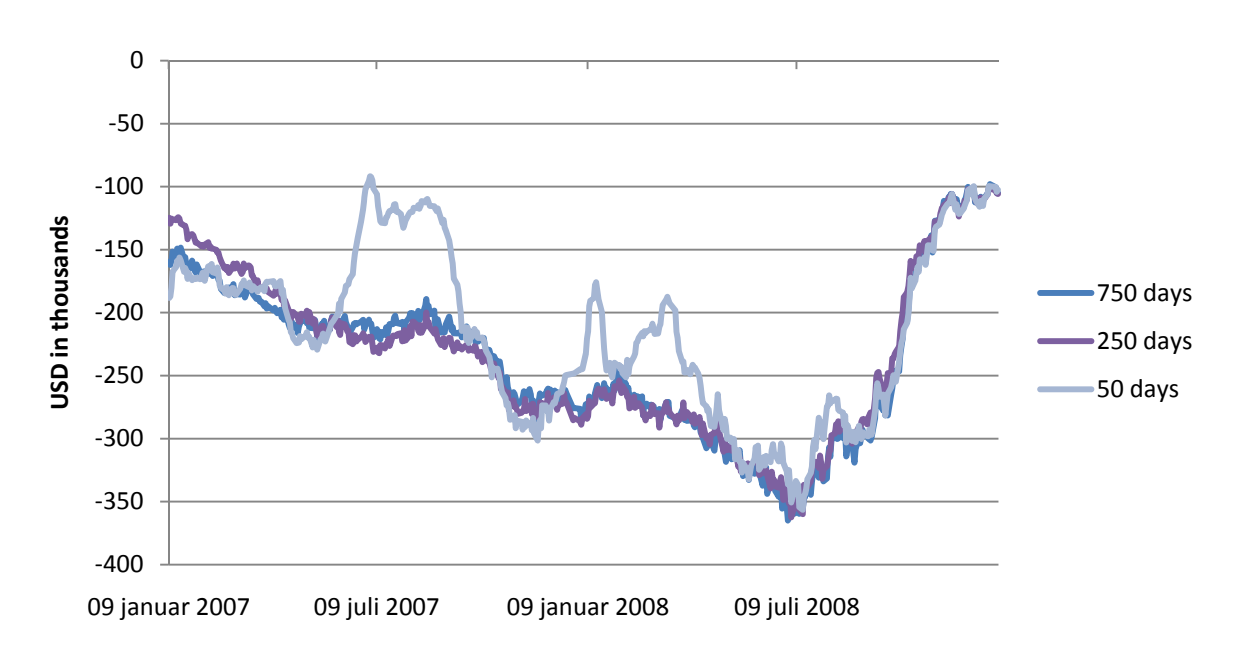

Figure 6-6 MC delta-gamma comparison of historical period, set to either 50, 250 or 750 days.

<span id="page-68-0"></span>Because of the little difference in 750 and 250 days the latter will be presented in the coming analysis. The 50 days alternative will be presented where relevant.

# **6.3 Accuracy**

A perfect method for VaR estimation would cover exactly the wanted percentile over time. Over a period of 500 days the perfect method would fail to predict the actual loss in only 25 (5) days and thus cover 95% (99%).

In addition to the 500 days the comparisons is done by only looking at the latest 106 days (from 01.06.2008 to 31.12.2008). This period was characterised by high volatility (as seen in [Figure](#page-48-1) 4‐2), and it may therefore hold as a stress-test were the changes in the market were rough.

As seen in [Figure](#page-69-0) 6‐7 the MC student t with 3 degrees of freedom performs best when considering the 95% VaR. Although slightly over the 95% mark over the full 500 days period it has the best performance on the stress‐test over the last 106 days of 2008 with when it averages at 0.949 and has minimum at 0.934 and maximum at 0.981 with a historical period of 50 days. What is more important is that it performs equally well on every portfolio with VaR coverage around 0.95.The other variations of student t performance similarly but has bigger differences between maximum and minimum.

The delta‐gamma method is the only method which averages at around 0.95 for each historical period for the stress‐test. On the basis of the numbers for each portfolio it is clear however that it overestimates VaR for portfolios A, B and E (average coverage at 0.99) and underestimate VaR for portfolio C (average coverage 0.90), see appendix.

The historical simulation does not reach the 0.95 mark for the full 500 period tests but performs well on every historical period for this timeframe and equally on every portfolio. On the stress‐test the historical simulation performs worst when using a longer period of historical data, which is natural since this would neglect the changes in volatility which occurred during this period. Still the 50 days stress test only averages at 0.90.

Just worse than the historical simulation is the analytical approach which uses the assumption of normal distribution for each underlying risk factor. Although it averages reasonably well at the 500 days back-test it falls through at the 106 days stress-test in the same way as the historical simulation.

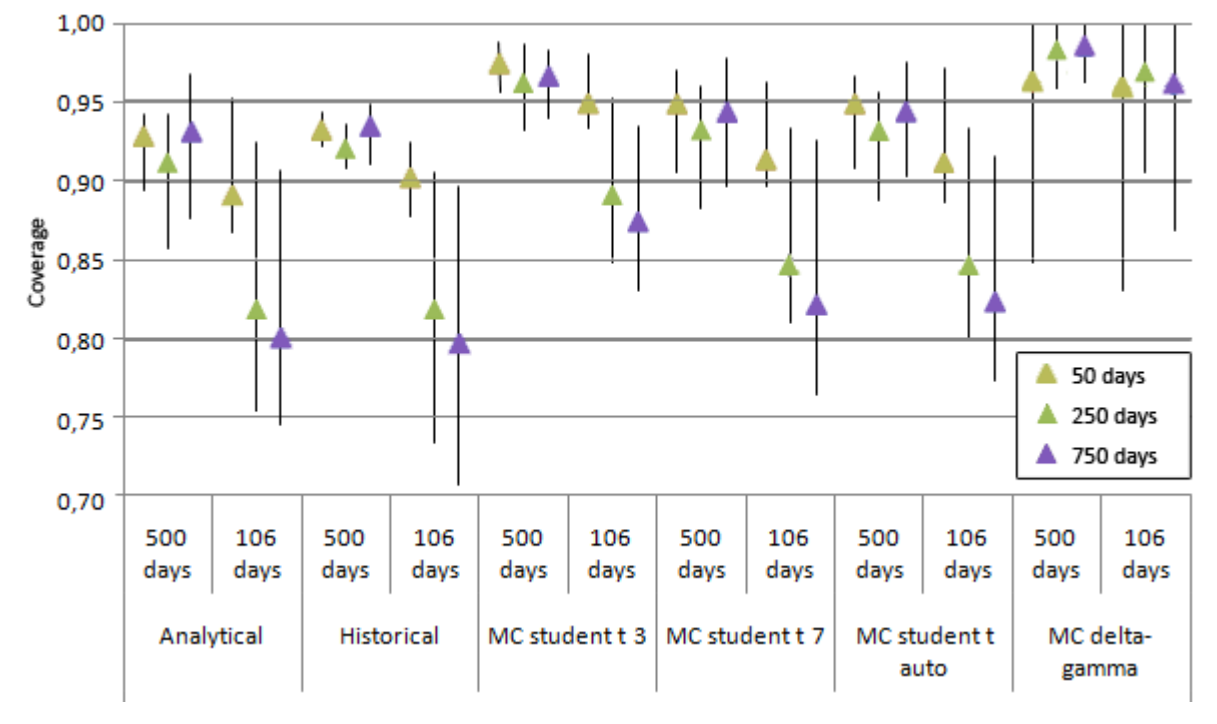

**Figure 6‐7 Coverage at 95% VaR for both back‐test and stress‐test period.**

<span id="page-69-0"></span>The performance at the 99% VaR clearly favours the MC student t with 3 degrees of freedom as it performs just around 0.99 even in the stress-test period. Although it seems to overestimate when only using 50 days as the historical period, with 250 days it performs very well averaging at 0.99 in the stress-test period with minimum at 0.972 (portfolio C). Still when considering the numbers it seems the method overestimates 3 of 5 portfolios (B, D, E) as it has a 100% coverage.

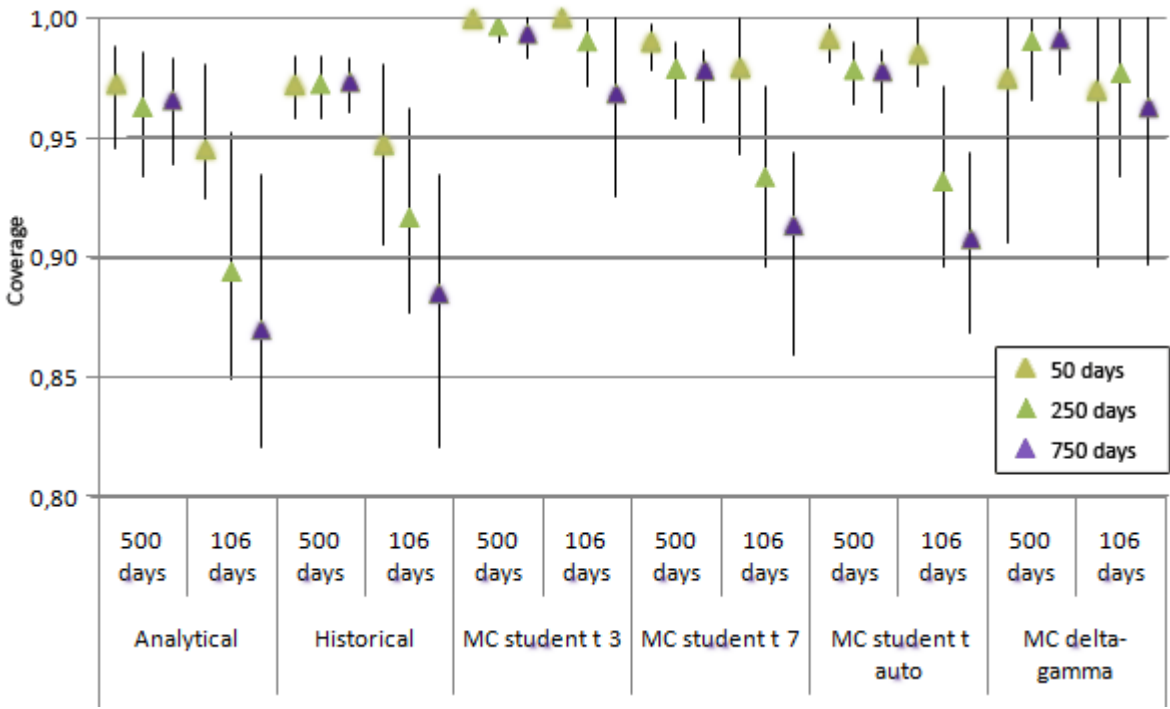

**Figure 6‐8 Coverage at 99% VaR for both back‐test and stress‐test period.**

This overestimation is however corrected by the other alternatives of MC student t by their higher degree of freedom. With a historical period of 50 days both MC student t 7 and MC student t auto performs well with coverage averaging at 0.99 (minimum 0.982 and maximum 0.998). Both also achieve good results for the stress‐test period.

MC delta‐gamma also has a high coverage at 99% VaR and performs best with 250 days as the historical period. Similar to the student t with 3 degrees of freedom it overestimates VaR for portfolio B and E, but performs strongly on the 3 other portfolios.

Both the analytical and the historical estimate perform fairly well at the full 500 back‐test averaging at 0.97. Nevertheless they fall through for the stress-test period where their best performance (with 50 historical days) average at 0.94.

[Figure](#page-70-0) 6‐9 to [Figure](#page-71-0) 6‐13 display the back‐test and the stress‐test for every portfolio at 95% VaR when used with a historical period of 250 days. The appendix also includes figures for every method compared as well as for the historical period of 50 days.

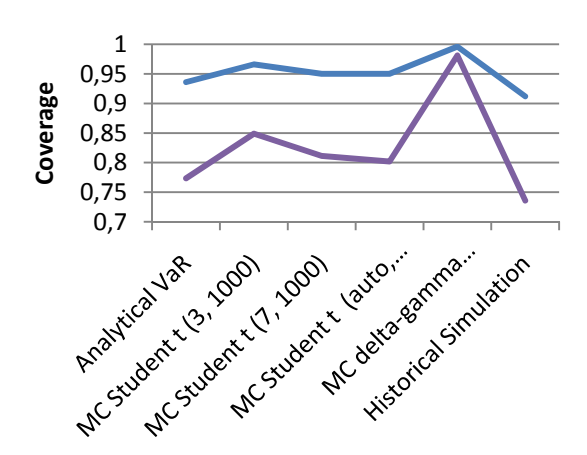

<span id="page-70-0"></span>**Figure 6‐9 Coverage at 95% VaR for portfolio A estimated with 250 historical days.**

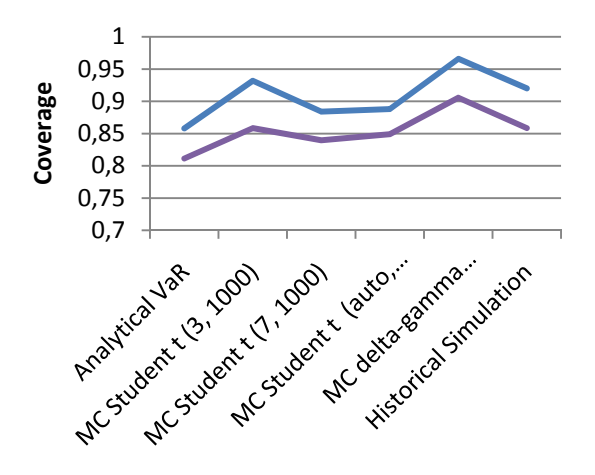

**Figure 6‐11 Coverage at 95% VaR for portfolio C estimated**

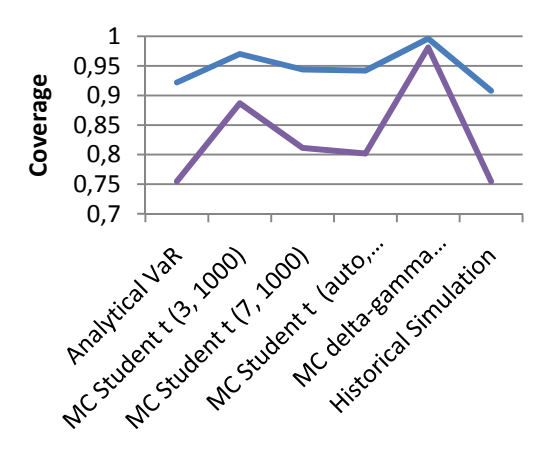

**Figure 6‐10 Coverage at 95% VaR for portfolio B estimated with 250 historical days.**

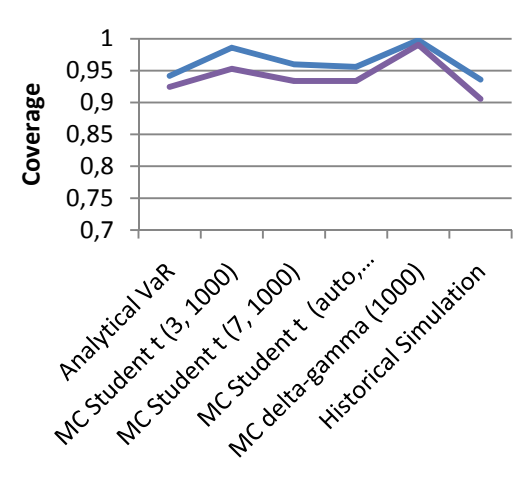

**with <sup>250</sup> historical days. Figure <sup>6</sup>‐<sup>12</sup> Coverage at 95% VaR for portfolio <sup>D</sup> estimated with 250 historical days.**

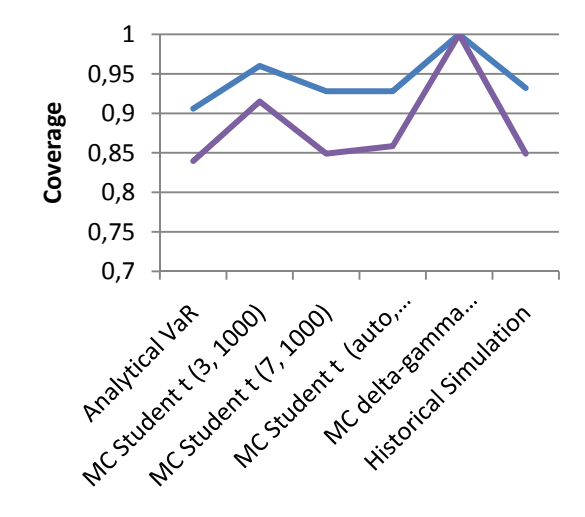

**Figure 6‐13 Coverage at 95% VaR for portfolio E estimated with 250 historical days.**

## <span id="page-71-0"></span>**6.4 Relative bias**

To examine how the different VaR‐methods perform relative to each other the relative bias compares the VaR‐estimate of a method to the average VaR‐estimate of all methods. If a method's VaR‐estimate equals the average of the VaR‐estimates it will have a factor of 0. A positive factor indicates that the average is bigger (with a higher loss) than the VaR‐estimate and a negative factor indicate the opposite (the VaR‐estimate indicates a higher loss than the average).

The box‐and‐whisker graph displays the median, first and third quartile as the boxes, with the whiskers marking the lower and higher limits of the interval at a maximum of 1.5 times the interquartile range. Furthermore the average is marked by a diamond.

As seen in [Figure](#page-72-0) 6‐14 to [Figure](#page-72-1) 6‐17 the MC student t with 3 degrees of freedom is closest to the average estimate. In addition the VaR‐estimate of MC delta‐gamma seems to be overestimated as it is on average 1.1 times as big as the average estimate. The other methods are slightly lower than the average estimate.

This is also confirmed in the majority of the portfolios as the MC delta‐gamma is in many cases overestimating VaR, and MC student t 3 df always is somewhere between the delta‐gamma method and the other estimates. Eventually this also leads to the MC student t 3 df being negative (and thus estimating VaR to be bigger than the average), like in portfolio D, see [Figure](#page-72-1) 6‐16 and [Figure](#page-72-1) 6‐17.

The only deviating portfolio was portfolio C and this was especially evident when using only 50 days of historical data. Here both historical simulation and student t 3 df were estimating VaR higher than the average, and both student t 7 df and student t auto were estimating at the average.

Also evident in these figures are the spread of estimates compared to the average. Both historical simulation, delta‐gamma and student t 3 df has bigger spreads than the other methods. Still the graph does not include outliers due to high number of outliers.

These differences are also clearly evident from a graph of the estimated VaR by the methods over the back‐test period. As seen in [Figure](#page-73-0) 6‐18 the MC delta‐gamma method is situated below the other methods in the first 400 days before it gradually reduces towards the other methods. The very high VaR and increase in VaR during these first 400 days is a result of the high and increasing value of the
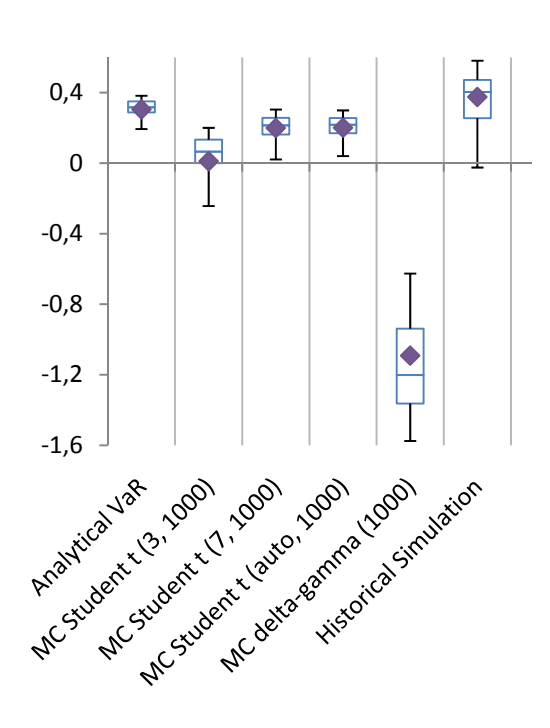

portfolio (see [Figure](#page-48-0) 4‐1) combined with a high correlation between the underlying risk factors (see [Table](#page-54-0) 4‐3). Since the fall in portfolio value in the latest 100 days the VaR‐estimate has decreased.

**Figure 6‐14 Box‐and‐whiskers diagram: Deviation from average for 95% VaR‐estimates in portfolio A at 50 historical days.**

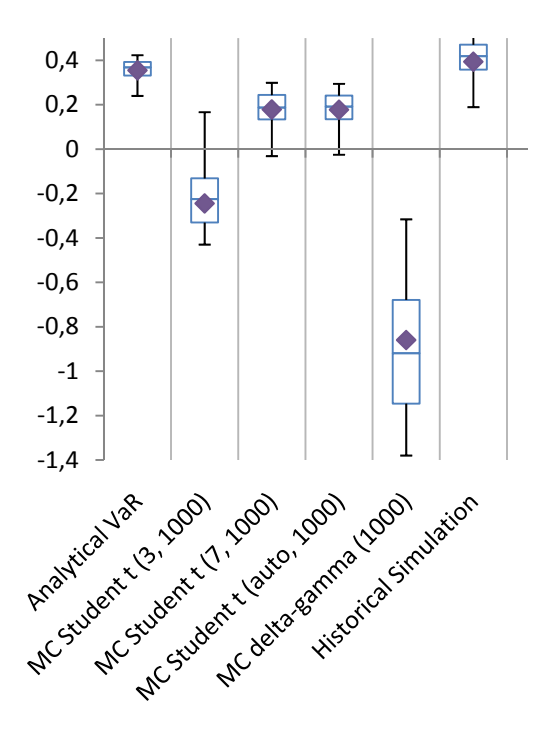

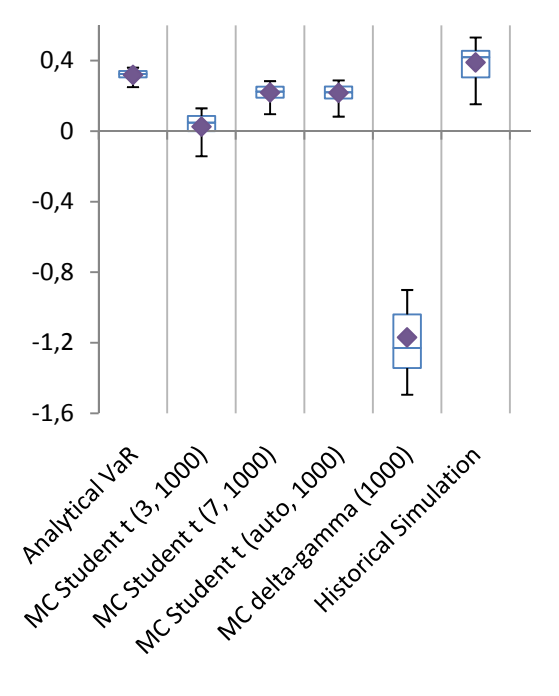

**Figure 6‐15 Box‐and‐whiskers diagram: Deviation from average for 95% VaR‐estimates in portfolio A at 250 historical days.**

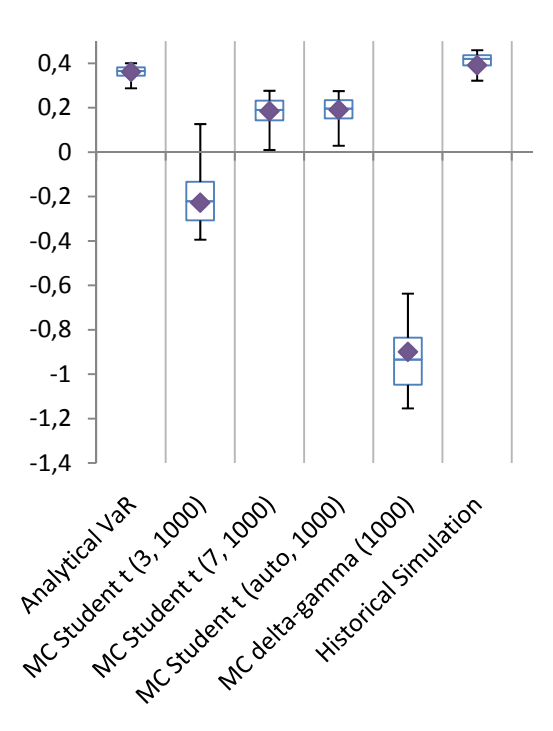

**Figure 6‐16 Box‐and‐whiskers diagram: Deviation from average for 99% VaR‐estimates in portfolio D at 50 historical days.**

**Figure 6‐17 Box‐and‐whiskers diagram: Deviation from average for 99% VaR‐estimates in portfolio D at 250 historical days.**

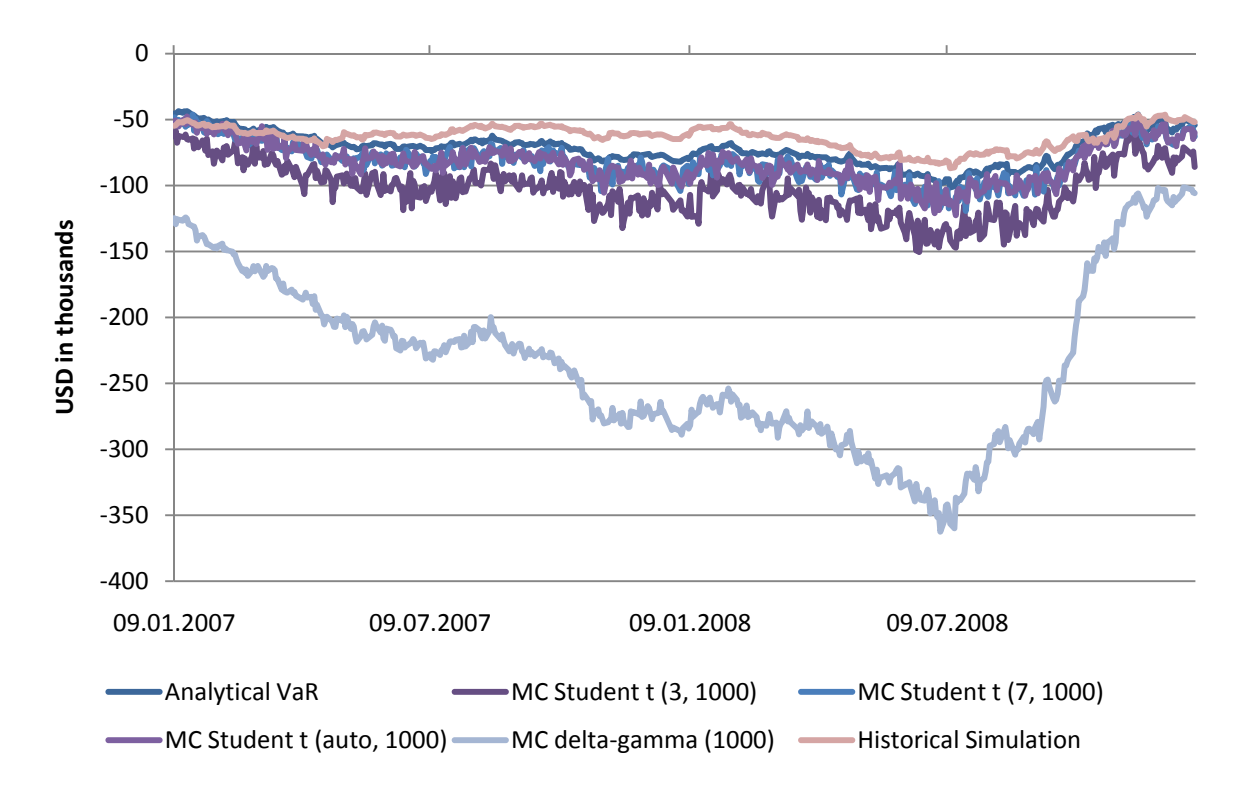

**Figure 6‐18 VaR‐estimates over back‐test period.**

# <span id="page-73-0"></span>**6.5 Size of error**

It is important to know by what factor the actual change in the portfolio can outdo the VaR‐estimate. This is done by comparing the actual change to the VaR‐estimate for the times the VaR‐estimate failed to cover the real change.

The box‐and‐whiskers diagrams presented in [Figure](#page-74-0) 6‐19 to [Figure](#page-75-0) 6‐23 review this for each portfolio at a 95% VaR‐estimate with a 250 historical data period. Here the outliers are included and marked by dots.

The averages of the excess loss are for all methods practically the same in every portfolio. The only deviation comes from MC delta‐gamma which for portfolio D and E only has small excess loss.

The boxes (measuring the difference between  $3<sup>rd</sup>$  and  $1<sup>st</sup>$  quartile) are all of equal size, except for the MC delta‐gamma which generally has smaller boxes. Some deviations in the size of the boxes occur from portfolio to portfolio but these are only minor.

The biggest differences when comparing these numbers are the maximum excess loss, which follows the observations seen earlier. MC delta-gamma has very low maximum excess loss due to its high coverage. The student t 3 which performs best of the other methods has a lower maximum excess loss, while both the analytical approach and the historical simulation performs worst with the highest excess loss for most portfolios. This can be seen by the outliers of the figures.

The appendix also includes graph of 99% VaR with 250 historical days, as well as 95% and 99% VaR with 50 days of historical data. These show similar trends, although 99% VaR for portfolio C with 50 historical days deviated from the rest as MC delta‐gamma performs worst with most and biggest outliers. However at 250 days MC delta‐gamma performs as normal.

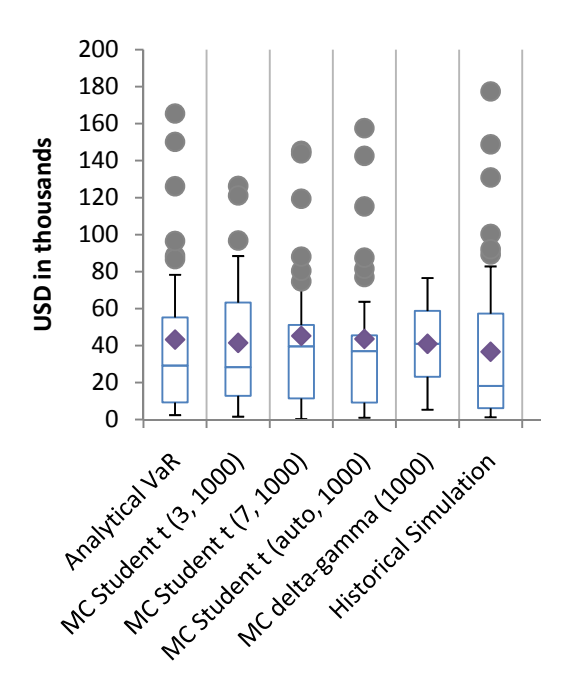

<span id="page-74-0"></span>**Figure 6‐19 Box‐and‐whisker diagram: Excess loss when 95% VaR‐estimate fails for portfolio A at 250 days of historical data.**

 $\bullet$ 

C

 $\bullet$ 

Historica Simulation

8

Ċ

 $\blacklozenge$ 

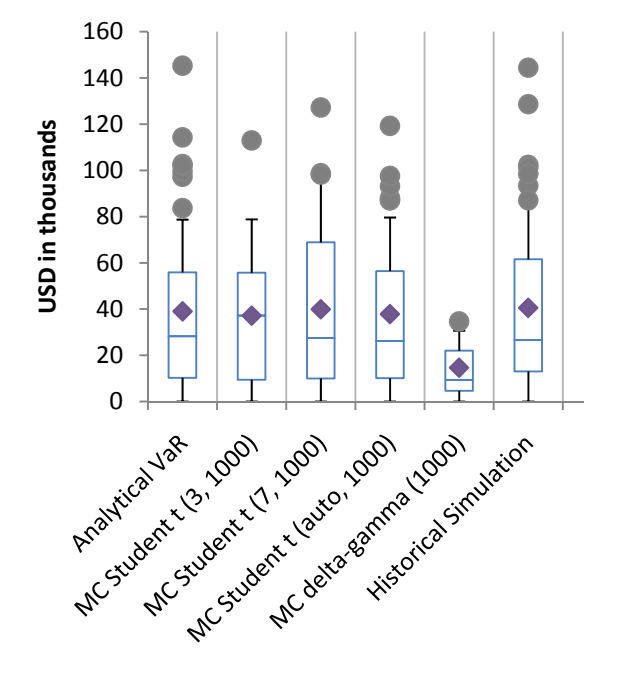

**Figure 6‐20 Box‐and‐whisker diagram: Excess loss when 95% VaR‐estimate fails for portfolio B at 250 days of historical data.**

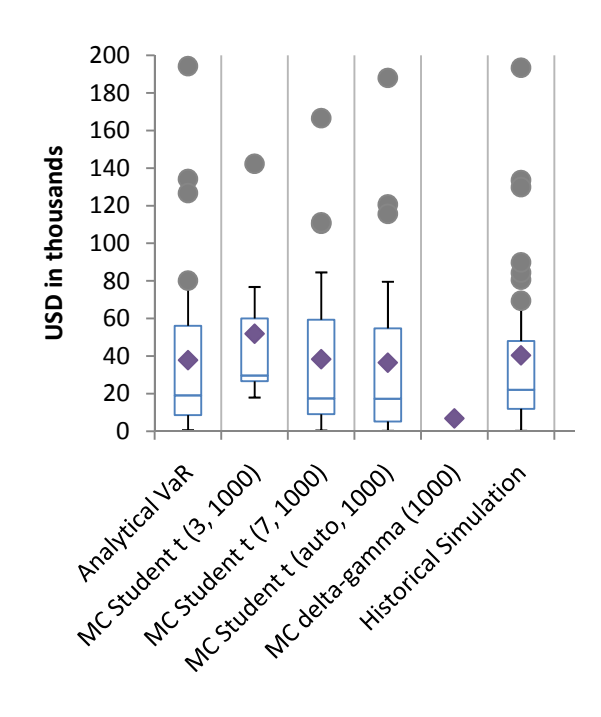

**Figure 6‐22 Box‐and‐whisker diagram: Excess loss when 95% VaR‐estimate fails for portfolio D at 250 days of historical data.**

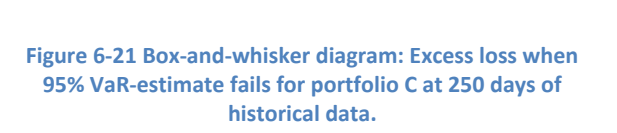

C Ă

C

 $\bullet$ 

Ŏ

**USD in thousands**

USD in thousands

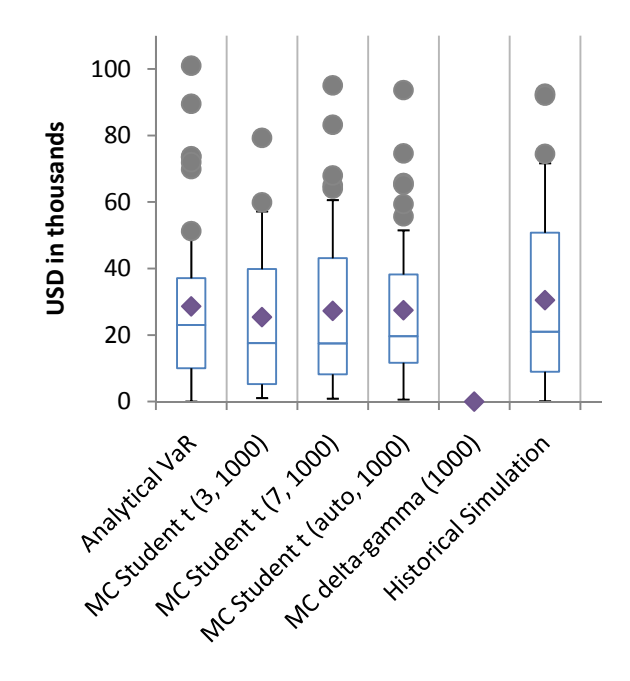

**Figure 6‐23 Box‐and‐whisker diagram: Excess loss when 95% VaR‐ estimate fails for portfolio E at 250 days of historical data.**

#### <span id="page-75-0"></span>**6.6 Tail size**

Another measure to test the tail is to compare the mean excess loss with the estimated VaR. This is done by calculating the average estimate bigger than the estimated VaR. This test was performed on the Monte Carlo methods as well as the historical simulation.

[Figure](#page-76-0) 6‐24 identifies several key characteristics about the tail events simulated by the different methods. Firstly the MC student t 3 has the highest spread, meaning that its estimate is the most volatile and has the highest uncertainty. The figure therefore confirms the findings in section 6.2.1 Monte Carlo Convergence and section 6.2.2 Student t comparison (see [Figure](#page-67-0) 6‐3).

Furthermore the MC delta‐gamma has the smallest spread which is a result of the high collection of samples around the estimated VaR as one of the key characteristics of the delta‐gamma approximation and its importance sampling.

Another important note is that the historical simulation has the smallest multiple average meaning that its tail is thin. This is a confirmation of the thin tail of the historical simulation's distribution, and may lead to underestimation of VaR, especially at 99%.

[Figure](#page-76-1) 6‐25 displays the same result but for 95% VaR. The figure shows the same trend, but with a slightly higher factor due to the fact that there is more of the tail left for a 95% estimate compared to the 99% estimate.

The same results appear regardless of the number of historical days used in the estimation. Also the trend is confirmed for the same test for the other portfolios.

<span id="page-76-0"></span>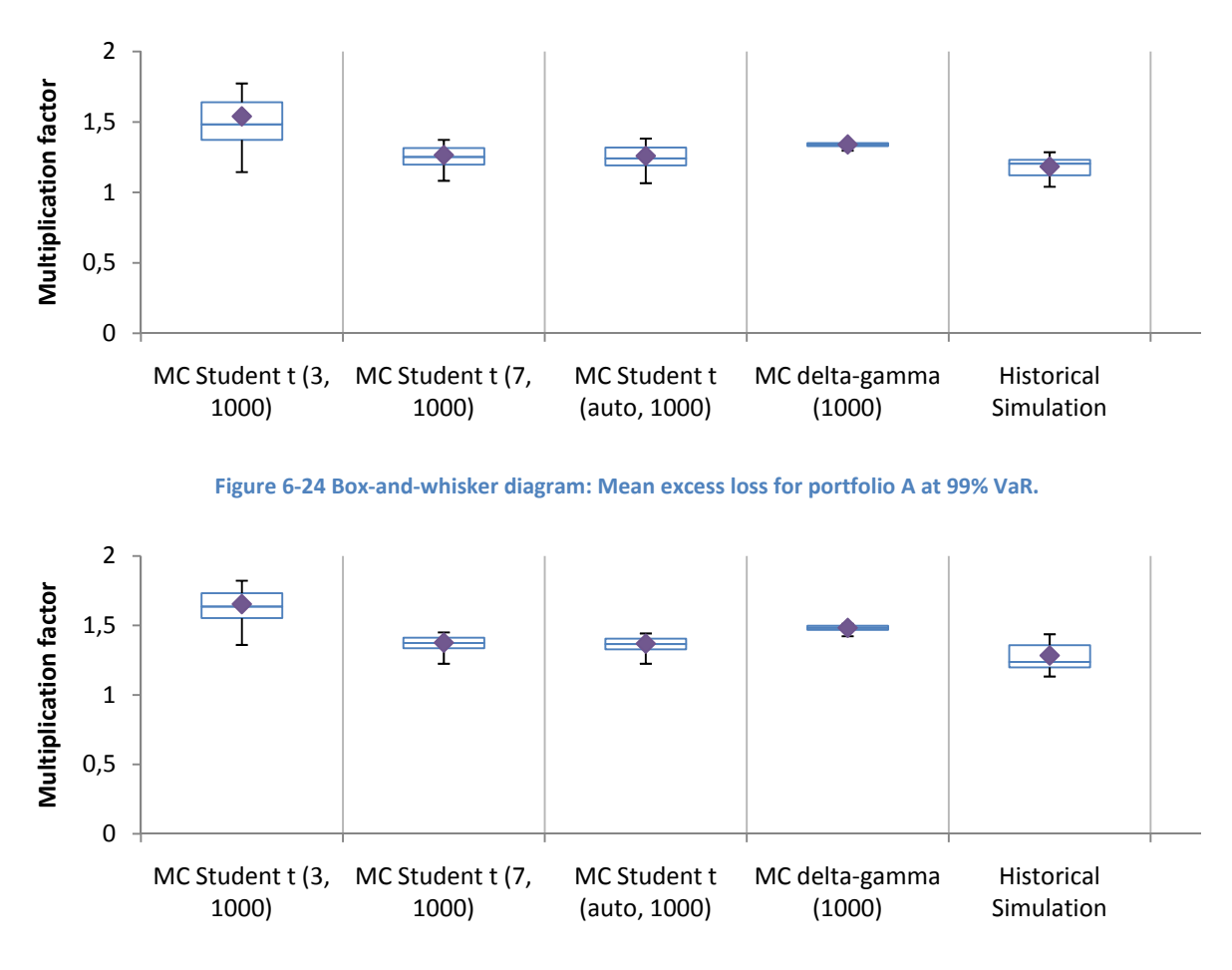

**Figure 6‐25 Box‐and‐whisker diagram: Mean excess loss for portfolio A at 95% VaR.**

<span id="page-76-1"></span>The maximum excess loss compares the worst outcome estimated by the method to the estimated VaR. This measures the multiple of the far end of the distribution's tail, and as seen in [Figure](#page-76-2) 6‐26 and [Figure](#page-77-0) 6‐27 it varies most for MC student t 3 due to its low convergence and high volatility in the estimation. Additionally MC delta-gamma has the biggest multiple when considering the 99% VaR, but is outdone by the MC student t 3 at the 95% VaR.

As with the mean excess loss the MC delta-gamma method has the lowest spread for the maximum excess loss. This underlines the method's good features due to its importance sampling.

The historical simulation further confirms its small tail as it has the lowest maximum excess loss multiple for both the 95% VaR and the 99% VaR.

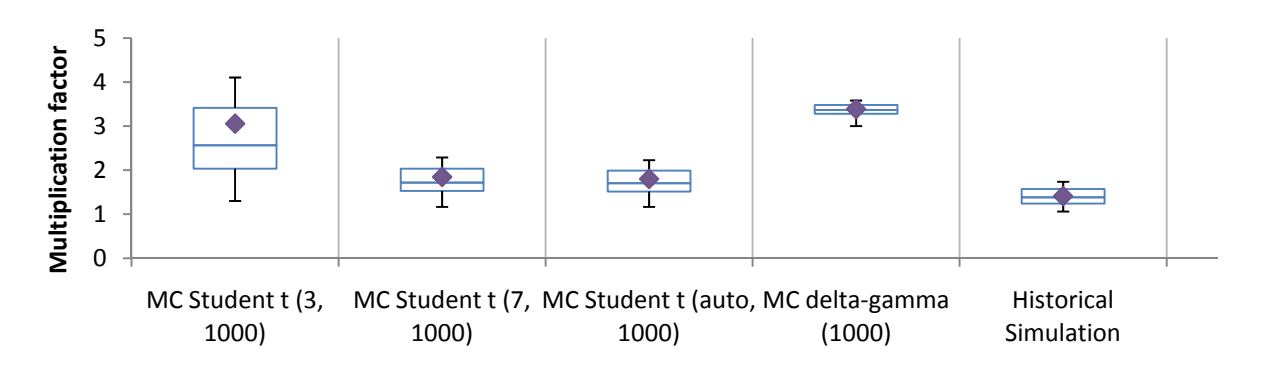

<span id="page-76-2"></span>**Figure 6‐26 Box‐and‐whisker diagram: Max excess loss for portfolio A at 99% VaR.**

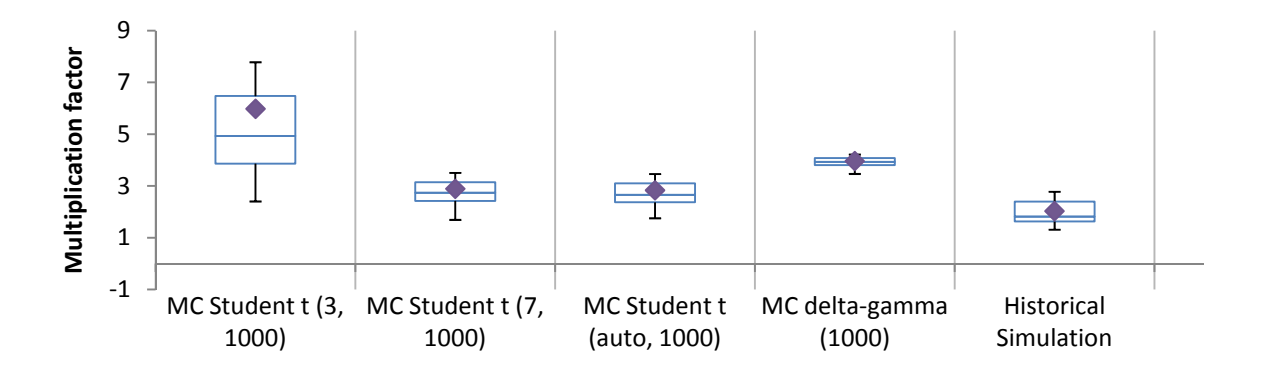

**Figure 6‐27 Box‐and‐whisker diagram: Max excess loss for portfolio A at 95% VaR.**

<span id="page-77-0"></span>The figures are representative for all portfolios as they show similar trends.

#### **6.7 Correlation with portfolio**

By examining the correlation between the VaR‐estimate of the methods and the actual portfolio change it is possible to say something about the method's ability to adjust to changes in risk over time. The correlation is independent of the portfolio's scale and can easily be interpreted.

As seen in [Figure](#page-77-1) 6‐28 the correlation tend to be bigger when used with a short historical period as the estimates based on 50 historical days all produces a higher correlation than when using either 250 or 750 days. Still only the historical simulation produces a somewhat significant correlation as it averages at 0.15 with a maximum correlation of 0.25.

The differences between the correlation of 99% VaR and 95% Var are insignificant and therefore only 95% VaR is displayed.

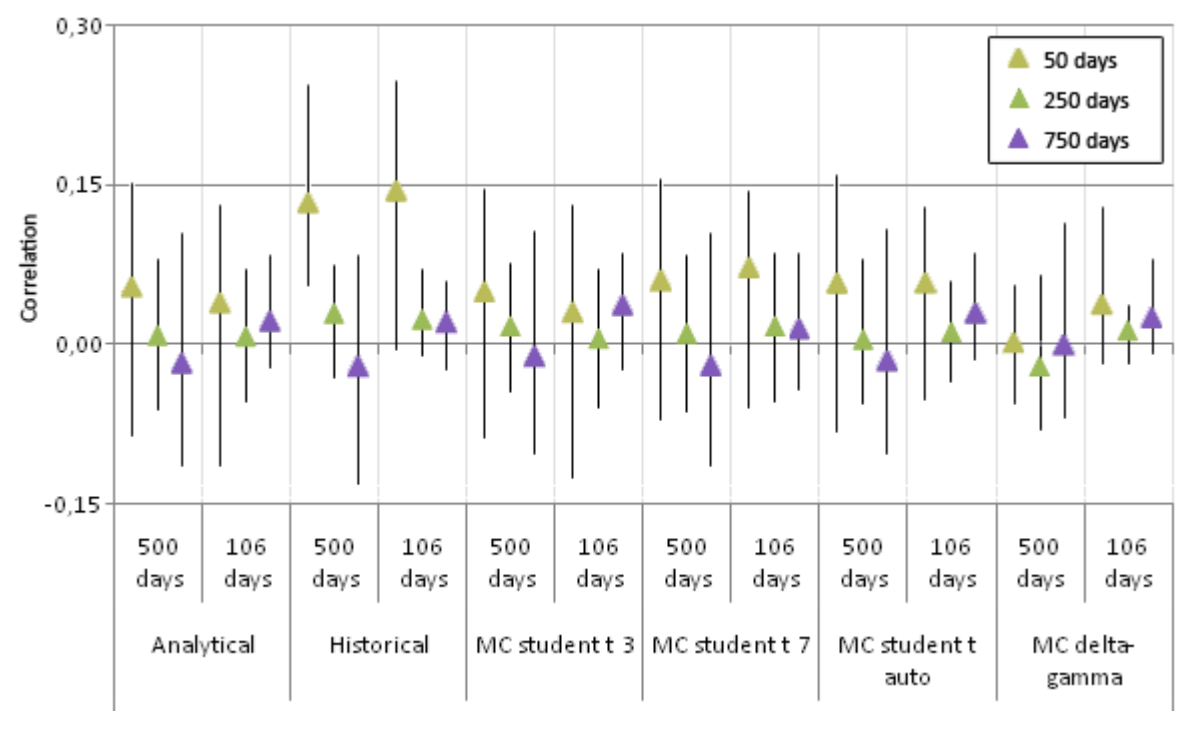

<span id="page-77-1"></span>**Figure 6‐28 Correlation between actual portfolio change and VaR‐estimates.**

More interestingly are the strong correlation between the scale of the portfolio's value and the estimate of VaR. As already noted in [Figure](#page-73-0) 6-18 the estimate by MC delta-gamma is reduced significantly when the portfolio's value is reduced. This correlation is confirmed by the correlation test between the size of the VaR‐estimate and the size of the portfolio, see [Figure](#page-78-0) 6‐29.

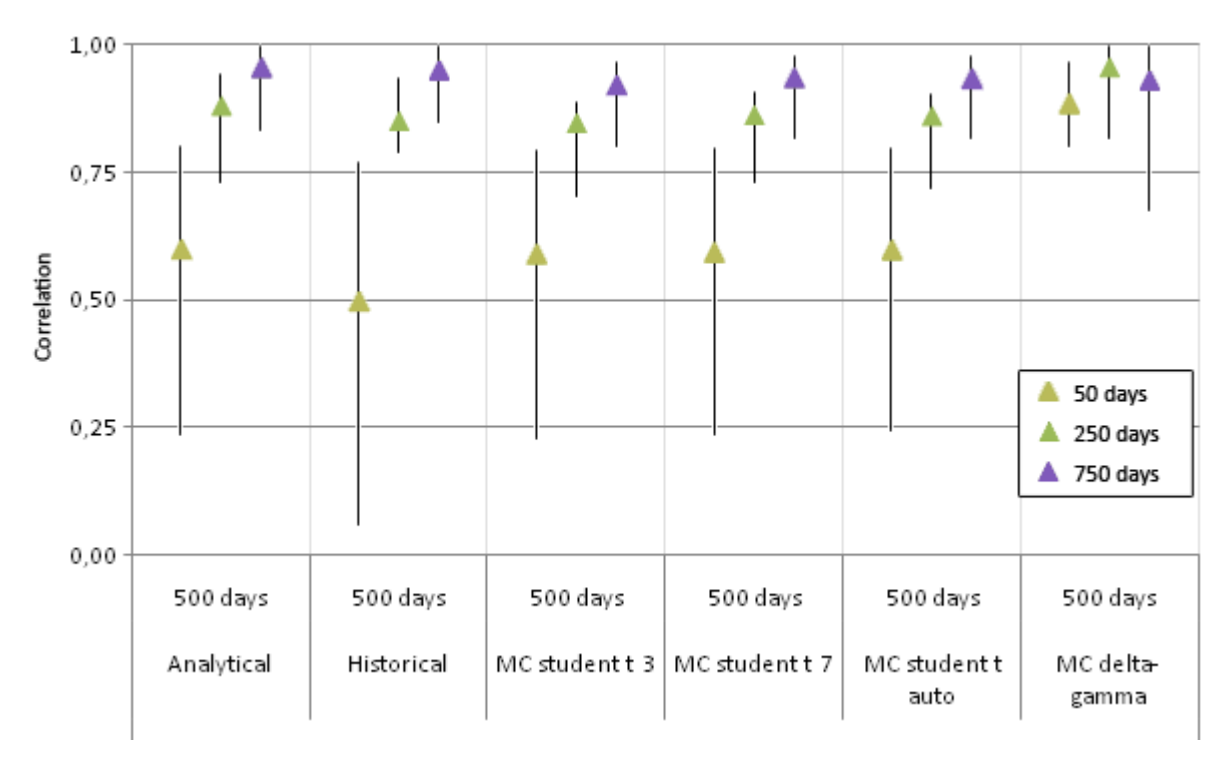

**Figure 6‐29 Correlation between portfolio value and VaR‐estimates.**

<span id="page-78-0"></span>The correlation between portfolio value and size of VaR‐estimate is especially clear when using a long historical period. However for MC delta-gamma it is strong for every size of the historical period.

#### **6.8 Time concerns**

One of the major challenges for the Monte Carlo methods is the number of runs needed to create an accurate simulation and estimate. These issues are tried solved with the delta‐gamma approximation in order to achieve an importance sampling which will lead to faster convergence (as proved in 6.2.1 Monte Carlo convergence), and thus require less runs for an accurate estimate.

The time test is performed by doing 100 estimates of the same VaR and [Figure](#page-79-0) 6‐30 displays the average of these 100 estimates.

As is clearly evident the Monte Carlo student t (with a 1000 runs) needs by far most time to achieve a result. What is furthermore disturbing is that even at a 1000 runs the student t method does not seem to converge (see section 6.2.1).

The delta‐gamma method performs much faster than the student t method and also has a faster convergence. Still at only a 100 runs the convergence would be better than for the student t method, and at this low number of runs the delta‐gamma would be as quick as the historical simulation method.

The fastest method is the analytical approach which uses virtually no time to estimate VaR even at 72 underlying risk factors.

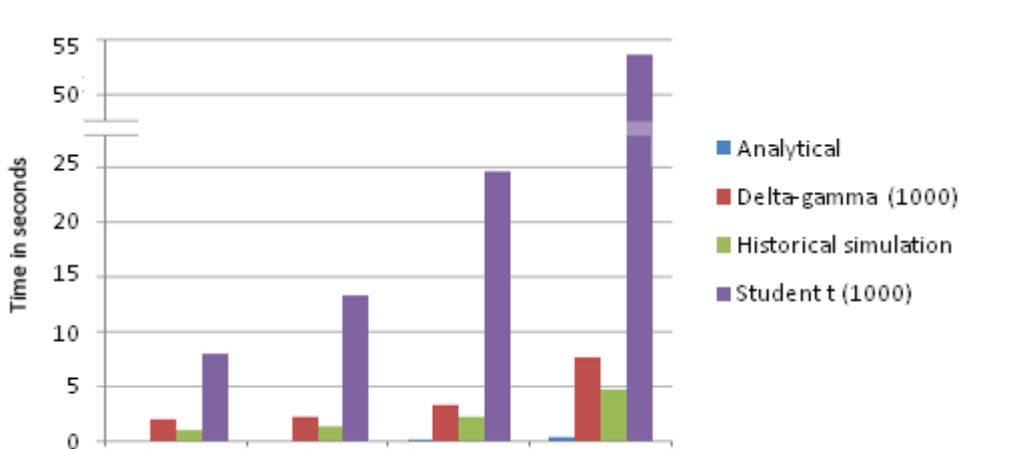

72 factors

36 factors Figure 6-30 Time test of the methods displaying average time to calculate VaR at different sizes of the portfolio.

### <span id="page-79-0"></span>**6.9 Underlying distributions**

9 factors

18 factors

One of the key advantages with Monte Carlo simulation of VaR is the possibility to produce a plot for the simulated distribution. [Figure](#page-80-0) 6‐31 displays a typically scenario for a simulation with Monte Carlo with delta‐gamma (dark violet: 95% VaR, violet: 99% VaR), student t (red: 3 degrees of freedom (df) and green: 7 df,) historical simulation (blue) and the analytical or normal distribution (cyan).

Due to the importance sampling achieved with the delta‐gamma approximation the simulated scenarios created by MC delta‐gamma have higher collection of outcomes close to the wanted percentile. This ensures as shown in section 6.2.1 Monte Carlo convergence a higher precision due to its low variance. Furthermore, as described in section 3.3.3.5 Monte Carlo delta-gamma the desired percentile is now the expected value as it is the  $50<sup>th</sup>$  percentile. While the estimated VaR for every other method is found by examining the 5% cumulative percentile, the delta‐gamma method uses the likelihood ratio and produces outputs around VaR as its most common output.

[Figure](#page-80-0) 6‐31 presents the 95% VaR estimates by each method by a dotted line. Both the analytical estimate and the estimate by the historical simulation are comparatively low just over 50 000. The two student t methods follow with the student t with 3 degrees having the highest VaR of the two. The biggest VaR at 95% is estimated by MC delta‐gamma at around 90 000.

[Figure](#page-80-0) 6‐31 also displays where the 99% VaR is found for MC delta‐gamma. This can be compared to where the 99% VaR is found for the alternative methods at the  $1<sup>st</sup>$  percentile of their cumulative graphs. While delta‐gamma had the biggest VaR estimate at 95% it is outdone by the student t with 3 degrees of freedom at the 99% VaR estimate. Student t with 7 degrees of freedom ends up between delta‐gamma and the historical simulation. The historical simulation and the analytical approach are still very close at 99% VaR.

As noted in section 6.6 Tail size the historical simulation has the thinnest tail of the distributions. This is also confirmed by [Figure](#page-80-0) 6‐31 as the curve of the historical simulation is steepest around 0 change in portfolio. Although the sharpness in this estimate is not general for every estimate, in this estimate even the analytical approach has a fatter tail than the historical simulation.

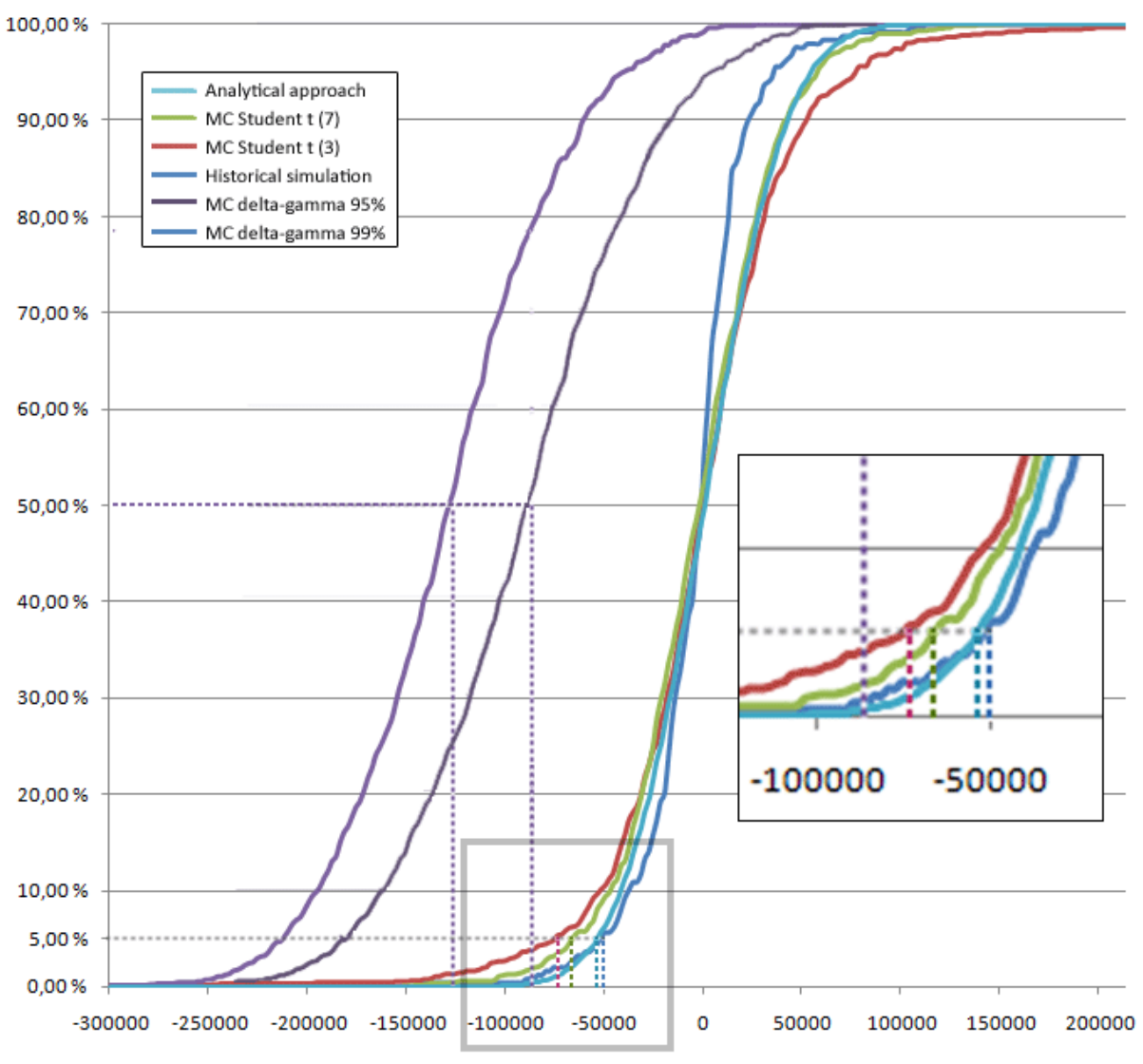

<span id="page-80-0"></span>Figure 6-31 Distributions of VaR-estimates for 31.12.2008 for portfolio A estimated with 250 historical days.

# 7. Summary and conclusion

The objective of this thesis is to consider Monte Carlo estimation of Value at Risk (VaR) and compare it to the historical simulation and analytical estimation. VaR has been a widely used estimate for companies and institutions to valuate the risk in a portfolio of assets and this thesis compares the methods empirically with a portfolio of oil products.

The estimation of Value at Risk (VaR) is complicated and involves many factors and their correlation. It defines the worst case scenario within a certain confidence level over a specified time horizon. This introduces the two parameters of a VaR: its confidence level and time horizon.

VaR can be further defined by asking a simple question: How much is it possible to lose within a certain time period at a certain significance level?

$$
P(L > x_p) = p
$$

The methods for estimating VaR has been criticised recently by the Turner Review which evaluates the reasons for the financial crisis. One of the deficiencies used to explain the risk positive financial market in the booming years was the reliance on a deceitful Value at Risk (VaR) estimate. The flaws of VaR helped create more risk as years of low volatility encouraged more risk due to its procyclical character. In addition the assumption of normal distributed products used in most VaR models underestimated the fat tails empirically confirmed.

Statoil Hydro ASA also experienced underestimation during the extremely volatile period after the summer of 2008. Such periods of high volatility is not uncommon in the oil market as it shifts between periods of relatively calm and periods of high volatility. It is therefore important to find a VaR method which can adjust to these changes rapidly.

This thesis has discussed why the oil market and oil price plummeted during the fall of 2008. While much of the historical price shifts has happened due to some exogenous incident, this shift came as a result of a sharp reduction in demand as a consequence of the financial crisis.

To incorporate such shifts it was decided to examine a Monte Carlo method as an alternative to today's historical simulation for VaR estimation. Thus this thesis includes two Monte Carlo methods: One based on student t for the underlying risk factors while the second uses delta‐gamma approximation to achieve importance sampling. In addition the historical simulation which calculates VaR on the basis of historically scenarios and an analytical approach which uses normality assumption for the underlying risk factors were implemented for comparison.

# **7.1 Conclusion**

Throughout this thesis several alternatives to estimate VaR has been implemented and tested. As presented in section 6.3 Coverage the analytical approach and historical simulation tends to underestimate VaR (especially in the stress‐test), Monte Carlo delta‐gamma tends to overestimate VaR (although not in the stress‐test). The best performance was seen by the Monte Carlo student t which in most cases performed best with 3 degrees of freedom at 95% VaR, while for the 99% VaR both student t 7 and the student t auto performed better. The added flexibility of adjusting the degree of freedom according to the risk in a portfolio this method therefore ensures added value.

Both the historical simulation and analytical approach failed the stress-test averaging below 0.90 for the 95% VaR and below 0.95 for the 99% VaR even with the smallest historical period.

The student t 3 was the estimate closest to the average of the compared methods and thus had the lowest relative bias, see section 6.4. For this criterion the overestimation of delta-gamma compared to the other methods was clear as it had by far the biggest relative bias. The other methods were slightly underestimating VaR compared to the average.

Furthermore the student t with 3 degrees of freedom performed best when comparing the size of error for each method. While the delta-gamma method had the lowest average due to its abnormally high coverage, the student t 3 had a healthy coverage and the size of error were kept at a small rate with few outliers (see section 6.5 Size of error).

In the majority of the cases the shorter historical period demonstrated the best performance. However for the hedged portfolio C the best historical period for Monte Carlo delta‐gamma and student t 3 was 250 days.

As further concluded in section 6.3 Coverage the Monte Carlo student t with 3 degrees of freedom together with Monte Carlo delta‐gamma has the best coverage for the 95 % VaR. Furthermore for the 95% VaR these methods should be combined with a short historic period, e.g. 50 days, in order to get an optimal coverage. However for 99% VaR they should be implemented with a longer historical period, e.g. 250 days. For student t with 3 degrees of freedom this will avoid overestimating VaR to some degree, while for delta‐gamma this will ensure better and more balanced coverage.

While the Monte Carlo student t performed very well it has a major issue concerning both time and convergence. Due to the numerous calculations necessary before a simulation the method consumes more time than the other methods. Furthermore as proved in section 6.2.1 Monte Carlo convergence, due to its variance MC student t needs at least 10 times the runs to converge compared to the delta‐gamma method. This can prove a problem for large portfolios with hundreds of underlying factors, as seen in section 6.8 Time concerns.

The underlying distribution displayed by the delta‐gamma method proves that it is an efficient method to estimate VaR. Even though the method seems to overestimate VaR, the historical problem according to the Turner Review has been the underestimating of VaR. In this thesis the underlying risk factors were highly correlated (see section 4.3 Correlation) which caused delta‐ gamma to estimate a relatively high VaR. Still the reduction in the portfolio value seen in 2008 caused the estimate of VaR by delta‐gamma to decrease as a result of its high correlation with the portfolio value (see section 6.7 Correlation with portfolio).

# **7.2 Further work**

The results seen in this thesis further advocates the development of efficient and accurate Monte Carlo methods. Both the delta‐gamma method and the student t method have proved its advantages as the delta-gamma is highly correlated with portfolio value, adjusts well to the correlation between the underlying risk factors and converges fast to an accurate estimate. The student t method has proved flexible with its degree of freedom and had the best coverage of all methods in this thesis as VaR estimates with student t 3/7 covered just above 95% for 95% VaR and around 99% at 99% VaR. Even in the most difficult period of the last 6 months of 2008 the estimate where effective for all portfolios.

As seen in section 4.2 the underlying risk factors all have different degrees of freedom when calculated based on the historical data. A further improvement could therefore be achieved by utilizing a t copula which can differentiate the degree of freedom used for each risk factor.

However as section 6.8 Time concerns concludes the amount of time needed to calculate necessary inputs for the multivariate student t distribution can be a factor when the number of underlying risk factors is increased. Furthermore Monte Carlo student t has proven to be more inefficient as it needs more runs to converge to an estimate. Compared to the delta‐gamma method which already converges at around 100 runs, the Monte Carlo student t needs at least 10 times more runs to converge.

It has been proven by Glasserman, Heidelberger and Shahabuddin (2002) that the heavy weighted tails of the underlying risk factors can be modelled by a multivariate student t distribution combined with the importance sampling achieved with the delta-gamma approximation. By combining the good characters of the delta‐gamma method and the flexibility and accuracy of student t this can prove a more efficient and accurate method.

Moreover GHS (2002) recommends combining importance sampling with stratified sampling (presented in section 3.3.3.4 Variance reduction techniques). This further increases efficiency by 3 to 4 times in their portfolios.

# 8. Bibliografi

**Abken Peter A.** An empirical evaluation of Value at Risk by Scenario Simulation [Report]. ‐ [s.l.] : Comptroller of the Currency, 2000.

**Artzner Philippe [et al.]** Coherent Measures of Risk [Article] // Mathematical Finance, vol. 9. ‐ [s.l.] : Mathematical Finance, Vol. 9, pp. 203‐228, July 1999. ‐ pp. 203‐228.

**Britten‐Jones Mark and Schaefer Stephen M.** Non‐Linear Value‐at‐Risk [Article] // European Finance Review, Vol. 2. ‐ 1999. ‐ pp. 161‐187.

**Castellani G. and Siclari M. J.** The Practice of Delta‐Gamma VaR: Implementing the Quadratic Portfolio Model [Article] // European Journal of Operations Research. ‐ 2003. ‐ pp. 529‐545.

**Cooper John C.B.** Price Elasticity of Demand for Crude Oil: Estimates for 23 Countries [Article] // OPEC Review. ‐ 203.

**Coronado M** A comparison of different methods for estimating Value‐at‐Risk (VaR) for actual non‐ linear portfolios: Empirical evidence [Report]. ‐ [s.l.] : ICADE. Universidad P. Comillas de Madrid., 2001.

**Glasserman Paul** Monte Carlo Methods in Financial Engineering [Book]. ‐ [s.l.] : Springer, 2003.

**Glasserman Paul, Heidelberger Philip and Shahabuddin Perwez** Efficient Monte Carlo Methods for Value‐at‐Risk [Report]. ‐ [s.l.] : IBM Research Division, 2000.

**Glasserman Paul, Heidelberger Philip and Shahabuddin Perwez** Portfolio Value‐at‐Risk with heavy‐ tailed risk factors [Article] // Mathematical Finance, Vol. 12. ‐ July 2002. ‐ pp. 239‐269.

**Glasserman Paul, Heidelberger Philip and Shahabuddin Perwez** Variance Reduction Techniques for Estimating Value‐at‐Risk [Report]. ‐ [s.l.] : IBM Research Division, 1999.

**Hamilton James D.** A new approach to the Economic Analysis of Nonstationary Time Series and Business Cycle [Article] // Econometrica, Vol. 57. ‐ March 1989. ‐ pp. 357‐384.

**Hamilton James D.** Understanding Crude Oil Prices [Article] // The Energy Journal, Vol. 30. ‐ 2009. ‐ pp. 179‐206.

**Hendricks Darryl** Evaluation of Value‐at‐Risk Models Using Historical Data [Article] // FRBNY Economic Policy Review. ‐ April 1996. ‐ pp. 39‐70.

**Hughes Jonathan E., Knittel Christopher R. and Sperling Daniel** Evidence of a Shift in the Short‐Run Price Elasticity of Gasoil Demand [Article] // Energy Journal. ‐ 2008. ‐ 29. ‐ pp. 93‐114.

**Hull John C. and White Alan** Value at Risk when daily changes in market variable are not normally distributed [Article] // Journal of Derivatives, vol. 5. ‐ 1998. ‐ pp. 9‐19.

**Hull John C.** Options, Futures and other Derivatives, 7th ed. [Book]. ‐ [s.l.] : Pearson Education, 2008.

**Härdle** XploRe [Online]. ‐ 9 February 2009. ‐ http://fedc.wiwi.hu‐berlin.de/xplore.php.

**J. P. Morgan and Reuters** CreditMetrics™ ‐ Technical Document [Book]. ‐ New York : [s.n.], 1997.

**J. P. Morgan and Reuters** RiskMetrics™ ‐ Technical Document [Book]. ‐ New York : Fourth Edition, 1996.

**Jamshidian F. and Zhu** Scenario Simulation: Theory and Methodology [Article] // Finance Stoch.. ‐ 1997. ‐ 1. ‐ pp. 43‐67.

**Jäckel Peter** Monte Carlo methods in finance [Book]. ‐ [s.l.] : Wiley Finance, 2002.

**Lay David C.** Linear Algebra and its applications, 3rd ed. [Book]. ‐ [s.l.] : Pearson Education, 2006.

**Mina J. and Ulmer A.** Delta‐Gamma Four Ways [Online] // Working Paper RiskMetrics Group. ‐ 1999. ‐ March 2009. ‐ http://www.riskmetrics.com/publications/working\_papers/delta\_gamma.html.

**Mina Jorge** Calculating VaR through Quadratic Approximations [Article] // The Journal of Risk Finance, vol. 2. ‐ 2001. ‐ pp. 49‐55.

**Platts** Platts glossary [Online]. ‐ 16 April 2009. ‐ http://www.platts.com/Oil/Resources/Glossaries/.

**Puelz Amy v.** Value‐at‐Risk based portfolio optimization [Report]. ‐ [s.l.] : Dallas, Texas, 2000.

**Rencher Alvin C.** Methods of Multivariate Analysis [Book]. ‐ [s.l.] : John Wiley & Sons, 2002.

**Rockafellar R Tyrrel and Uryasev Stanislav** Conditional Value‐at‐Risk for general loss distributions [Report]. ‐ [s.l.] : University of Florida, 2001.

**Rockafellar R. Tyrrel and Uryasev Stanislav** Optimization of conditional value‐at‐risk [Article] // Journal of Risk, vol. 2. ‐ 2000. ‐ pp. 21‐41.

**Rogachev A.** Dynamic Value‐at‐Risk [Book]. ‐ [s.l.] : St. Gallen, 2002.

**Rouvinez C.** Going Greek with VaR [Article] // Risk. ‐ 1997. ‐ pp. 57‐65.

**Sharma Subhash** Applied Multivariate Techniques [Book]. ‐ [s.l.] : John Wiley & Sons, 1996.

**Varian Hal R.** Intermediate Micro Economics, 7th ed. [Book]. ‐ [s.l.] : W.W. Norton & Co., 2005.

**Volmar Ulrike** Comparison of Different Methods for Calculation of Delta‐Gamma Valua at Risk [Report]. ‐ [s.l.] : Oxford University, 2002.

**Walpole Ronald E. [et al.]** Probability & Statistics for Engineers & Scientists, 8th ed. [Book]. ‐ [s.l.] : Pearson Education, 2007.

# Appendix A – Source code

The source code appendix is divided in three parts:

- **Classes**
- ‐ User Form
- ‐ Matrix algebra

The first part includes the Product class used for the underlying risk factors and the VaRestimate class used to estimate VaR and other key characteristics simultaneously. The user form includes every method implemented in this thesis as well as necessary code to interact with the user. Finally some of the necessary matrix algebra is presented.

All code is written in Visual Basic for Applications (VBA).

### **A.1 Classes**

#### **Product class**

```
Option Base 1
 2
 3
 4
 5
 6
 7
 8
9
10
11
12
13
14
15
16
17
18
19
20
21
22
23
24
25
26
27
28
29
30
31
32
33
34
35
36
37
38
39
40
41
42
     Private pName As String 
     Private pWeight As Double 
     Private pWeightUSD As Double 
     Private pAvg As Double 
     Private pstandardDev As Double 
     Private pMax As Double 
     Private pMin As Double 
     Private pMedian As Double 
     Private pQuartile1 As Double 
     Private pQuartile3 As Double 
     Private pObservations As Integer 
     Private pKurtosis As Double 
     Private pData As Range 
     Private pPrcChange() As Double 
     Private pPrc As Range
     '''''''''''''''''''''' 
     ' Set initial values with range 
     ' calculate mean, averages, etc when inputing Range. 
     '''''''''''''''''''''' 
     Public Sub setInitValues(Value As Range, first As Boolean, nameInput As String, 
     weightsInput As Double) 
          Dim X As Range 
          If first Then 
             name = Value.Cells(1, 1) weight = Value.Cells(2, 1) 
              Set X = Value.Offset(2, 0).Resize(Value.Rows.count - 2, \_ Value.Columns.count) 
          Else 
              name = nameInput 
               weight = weightsInput 
               Set X = Value 
          End If 
         Set Data = X' ''.Offset(1, 0).Address(0, 0) ''.Resize(-1, 0)
          ReDim pPrcChange(1 To (Data.Rows.count) - 1) ''-1 
          setPrcChange X 
          Average = Application.WorksheetFunction.Average(pPrcChange) 
          standardDev = Application.WorksheetFunction.StDev(pPrcChange) 
          Min = Application.WorksheetFunction.Min(pPrcChange)
```

```
43 Max = Application.WorksheetFunction.Max(pPrcChange) 
 44
 45
 46
 47
 48
 49
 50
 51
 52
 53
 54
 55
 56
 57
 58
 59
 60
 61
 62
 63
 64
 65
 66
 67
 68
 69
 70
 71
 72
 73
 74
 75
 76
 77
 78
 79
 80
 81
 82
 83
 84
 85
 86
 87
 88
 89
 90
 91
 92
 93
 94
 95
 96
 97
 98
 99
100
101
102
103
104
105
106
107
108
109
110
            Quartile1 = Application.WorksheetFunction.Quartile(pPrcChange, 1) 
            Quartile3 = Application.WorksheetFunction.Quartile(pPrcChange, 3) 
            WeightUSD = weight * Data(Data.Rows.count) 
            Observations = Data.Rows.count 
            Kurtosis = Application.WorksheetFunction.Kurt(pPrcChange) 
      End Sub 
       '''''''''''''''''''''' 
       ' Provide a summary of key data for the assets 
       '''''''''''''''''''''' 
      Public Sub addToSummary(pCounter As Integer) 
            Sheets("Summary").Select 
            Range("A1").Select 
            If pCounter = 0 Then 
                ActiveCell.FormulaR1C1 = "Products" 
                ActiveCell.Offset(0, 1).Range("A1").Select 
                ActiveCell.FormulaR1C1 = "Weight" 
                ActiveCell.Offset(0, 1).Range("A1").Select 
                ActiveCell.FormulaR1C1 = "Average" 
                ActiveCell.Offset(0, 1).Range("A1").Select 
                ActiveCell.FormulaR1C1 = "Stdev" 
                ActiveCell.Offset(0, 1).Range("A1").Select 
                ActiveCell.FormulaR1C1 = "Max" 
                ActiveCell.Offset(0, 1).Range("A1").Select 
                ActiveCell.FormulaR1C1 = "Min" 
                ActiveCell.Offset(0, 1).Range("A1").Select 
                ActiveCell.FormulaR1C1 = "1st Quartile" 
                ActiveCell.Offset(0, 1).Range("A1").Select 
                ActiveCell.FormulaR1C1 = "3rd Quartile" 
                Range("A1").Select 
            End If 
            ActiveCell.Offset(pCounter + 1, 0).Range("A1").Select 
            ActiveCell.FormulaR1C1 = name 
            ActiveCell.Offset(0, 1).Range("A1").Select 
            ActiveCell.FormulaR1C1 = weight 
            ActiveCell.Offset(0, 1).Range("A1").Select 
            ActiveCell.FormulaR1C1 = Average 
            ActiveCell.Offset(0, 1).Range("A1").Select 
            ActiveCell.FormulaR1C1 = standardDev 
            ActiveCell.Offset(0, 1).Range("A1").Select 
            ActiveCell.FormulaR1C1 = Max 
            ActiveCell.Offset(0, 1).Range("A1").Select 
            ActiveCell.FormulaR1C1 = Min 
            ActiveCell.Offset(0, 1).Range("A1").Select 
            ActiveCell.FormulaR1C1 = Quartile1 
            ActiveCell.Offset(0, 1).Range("A1").Select 
            ActiveCell.FormulaR1C1 = Quartile3 
            pCounter = pCounter + 1 
      End Sub 
       '''''''''''''''''''''' 
       ' Name property 
       '''''''''''''''''''''' 
      Public Property Get name() As String 
            name = pName 
      End Property 
      Public Property Let name(Value As String) 
           pName = Value 
      End Property 
       '''''''''''''''''''''' 
       ' Weight property 
       '''''''''''''''''''''' 
      Public Property Get weight() As Double 
            weight = pWeight
```

```
111 End Property 
112
113
114
115
116
117
118
119
120
121
122
123
124
125
126
127
128
129
130
131
132
133
134
135
136
137
138
139
140
141
142
143
144
145
146
147
148
149
150
151
152
153
154
155
156
157
158
159
160
161
162
163
164
165
166
167
168
169
170
171
172
173
174
175
176
177
178
        Public Property Let weight(Value As Double) 
               pWeight = Value 
        End Property 
         '''''''''''''''''''''' 
         ' Weight in USD property 
         '''''''''''''''''''''' 
        Public Property Get WeightUSD() As Double 
              WeightUSD = pWeightUSD 
        End Property 
        Public Property Let WeightUSD(Value As Double) 
              pWeightUSD = Value 
        End Property 
         '''''''''''''''''''''' 
         ' Average property 
         '''''''''''''''''''''' 
        Public Property Get Average() As Double 
              Average = pAvg 
        End Property 
        Public Property Let Average(Value As Double) 
              pAvg = Value 
        End Property 
         '''''''''''''''''''''' 
         ' Standard deviation property 
         '''''''''''''''''''''' 
        Public Property Get standardDev() As Double 
              standardDev = pstandardDev 
        End Property 
        Public Property Let standardDev(Value As Double) 
              pstandardDev = Value 
        End Property 
         '''''''''''''''''''''' 
         ' Max property 
         '''''''''''''''''''''' 
        Public Property Get Max() As Double 
              Max = pMax 
        End Property 
        Public Property Let Max(Value As Double) 
              pMax = Value 
        End Property 
         '''''''''''''''''''''' 
         ' Min property 
         '''''''''''''''''''''' 
        Public Property Get Min() As Double 
              Min = pMin 
        End Property 
        Public Property Let Min(Value As Double) 
              pMin = Value 
        End Property 
         '''''''''''''''''''''' 
         ' Median property 
         '''''''''''''''''''''' 
        Public Property Get Median() As Double 
              Median = pMedian 
        End Property 
        Public Property Let Median(Value As Double) 
              pMedian = Value 
        End Property 
         '''''''''''''''''''''' 
         ' 1st Quartile property 
        \label{eq:3} \begin{array}{lllllllllllllllllllllll} \multicolumn{2}{l}{{\color{red}{{\color{black}{{\color{black}
```

```
179 Public Property Get Quartile1() As Double 
180
181
182
183
184
185
186
187
188
189
190
191
192
193
194
195
196
197
198
199
200
201
202
203
204
205
206
207
208
209
210
211
212
213
214
215
216
217
218
219
220
221
222
223
224
225
226
227
228
229
230
231
232
233
234
235
236
237
238
239
240
241
242
243
244
245
246
            Quartile1 = pQuartile1 
      End Property 
      Public Property Let Quartile1(Value As Double) 
           pQuartile1 = Value 
      End Property 
       '''''''''''''''''''''' 
       ' 3rd Quartile property 
       '''''''''''''''''''''' 
      Public Property Get Quartile3() As Double 
           Quartile3 = pQuartile3 
      End Property 
      Public Property Let Quartile3(Value As Double) 
            pQuartile3 = Value 
      End Property 
       '''''''''''''''''''''' 
       ' Observations property 
      '''''''''''''''''''''' 
      Public Property Get Observations() As Integer 
           Observations = pObservations 
      End Property 
      Public Property Let Observations(Value As Integer) 
           pObservations = Value 
      End Property 
       '''''''''''''''''''''' 
       ' Kurtosis property 
       '''''''''''''''''''''' 
      Public Property Get Kurtosis() As Double 
           Kurtosis = pKurtosis 
      End Property 
      Public Property Let Kurtosis(Value As Double) 
           pKurtosis = Value 
      End Property 
       '''''''''''''''''''''' 
      ' Data property 
      '''''''''''''''''''''' 
      Public Property Get Data() As Range 
           Set Data = pData 
      End Property 
      Public Property Set Data(Value As Range) 
            Set pData = Value 
      End Property 
       '''''''''''''''''''''' 
       ' Prc property 
       '''''''''''''''''''''' 
      Public Property Get Prc() As Range 
            Set Prc = Range(Data.Offset(-1, 0)).Resize(Data.Rows.count - 1, 1) - 
            Range(Data.Offset(1, 0)).Resize(Data.Rows.count - 1, 1) / Range(Data.Offset(-
            1, 0)).Resize(Data.Rows.count - 1, 1)
      End Property 
      Public Property Set Prc(Value As Range) 
            Set pPrc = Value 
      End Property 
      Public Sub setPrcChange(Value As Range)
            Dim celX As Range 
           Dim lastX As Double 
            Dim nextX As Double 
            Dim counter As Integer 
          lastX = 0nextX = 0 counter = 0 
           For Each celX In Value.Cells
```

```
247
248
249
250
251
252
253
254
255
256
257
258
259
260
261
262
263
264
265
266
267
268
269
270
271
272
273
274
275
276
277
278
279
280
281
282
283
284
285
286
287
                nextX = celX.Value 
                If counter <> 0 Then 
                    If Not lastX = 0 Then 
                         pPrcChange(counter) = (nextX - lastX) / lastX 
                    Else 
                         pPrcChange(counter) = 0 
                    End If 
                End If 
               lastX = nextX counter = counter + 1 
            Next celX
      End Sub 
      Property Get PrcChange(index As Long) As Double 
            PrcChange = pPrcChange(index) 
      End Property 
       Property Let PrcChange(index As Long, inValue As Double) 
           pPrcChange(index) = inValue 
      End Property 
      Property Get getDataAt(ind As Integer) As Double 
           Dim tmp As Variant
           ReDim tmp(Data.Rows.count - 1)
            tmp = Data 
           X = \text{tmp}(ind, 1) getDataAt = X 
      End Property 
      Property Get getRangeOfData(start As Integer, sEnd As Integer) As Variant 
            Dim tmp As Variant 
            ReDim tmp(sEnd - start, 1) 
           For i = start To sEnd - 1
               tmp(i - start + 1, 1) = Data(i, 1) Next i 
            getRangeOfData = tmp 
      End Property 
      Property Get CalculateDelta() As Double 
           CalculateDelta = getDataAt(Observations) * weight 
      End Property
```
#### **VarEstimate class**

```
1 Option Base 1 
 2
 3
 4
 5
 6
 7
 8
 9
10
11
12
13
14
15
16
17
18
19
20
21
22
23
     Private pVaR As Double 
     Private pConfHigh As Double 
     Private pConfLow As Double 
     Private pMeanExcessLoss As Double 
     Private pMaxLoss As Double 
     '''''''''''''''''''''' 
     ' VaR property 
     '''''''''''''''''''''' 
     Public Property Get VaR() As Double 
           If (IsNumeric(VaR) = False) Then 
              VaR = 0 Else 
               VaR = pVaR 
           End If 
     End Property 
     Public Property Let VaR(Value As Double) 
          pVaR = Value 
     End Property 
      ''''''''''''''''''''''
```

```
24 ' Confidence high property 
25
26
27
28
29
30
31
32
33
34
35
36
37
38
39
40
41
42
43
44
45
46
47
48
49
50
51
52
53
54
55
56
57
58
59
60
61
62
63
64
65
66
67
68
69
     '''''''''''''''''''''' 
     Public Property Get ConfHigh() As Double 
           ConfHigh = pConfHigh 
     End Property 
     Public Property Let ConfHigh(Value As Double) 
          pConfHigh = Value 
     End Property 
     '''''''''''''''''''''' 
      ' Confidence low property 
     '''''''''''''''''''''' 
     Public Property Get ConfLow() As Double 
           ConfLow = pConfLow 
     End Property 
     Public Property Let ConfLow(Value As Double) 
          pConfLow = Value 
     End Property 
      '''''''''''''''''''''' 
     ' Mean excess loss property 
     '''''''''''''''''''''' 
     Public Property Get MeanExcessLoss() As Double 
          MeanExcessLoss = pMeanExcessLoss 
     End Property 
     Public Property Let MeanExcessLoss(Value As Double) 
          pMeanExcessLoss = Value 
     End Property 
      '''''''''''''''''''''' 
      ' Max loss property 
      '''''''''''''''''''''' 
     Public Property Get MaxLoss() As Double 
          MaxLoss = pMaxLoss 
     End Property 
     Public Property Let MaxLoss(Value As Double) 
           pMaxLoss = Value 
     End Property 
     Public Sub Copy(ByVal X As VarEstimate) 
           ConfLow = X.ConfLow 
           ConfHigh = X.ConfHigh 
          MaxLoss = X.MaxLoss 
          MeanExcessLoss = X.MeanExcessLoss 
           VaR = X.VaR 
     End Sub
```
# **A.2 UserForm**

#### **Declarations and interaction with user**

```
1 Option Base 1 
 2
 3
 4
5
6
7
8
9
10
11
12
13
14
15
16
     Public Products As Collection 
     Public ProductsBack As Collection 
     Public CorrelM As Object 
     Const MAXROWS = 65536 ''USE 1048576 if Excel 2007 
     Const MAXDF = 15 ''defines maximum degree of freedom used in student t-
                             distributions 
     Const CONSTALPHA = 0.01 
     Const CONSTDF = 3 ''degree of freedom 
     Const CONSTBACKTEST = 0 
     Const CONSTRUNS = 100 
     Const CONSTDAYS = 250 ''historical period 
     '' Cancel button
```

```
17 Private Sub CommandButton1 Click()
18
19
20
21
22
23
24
25
26
27
28
29
30
31
32
33
34
35
36
37
38
39
40
41
42
43
44
45
46
47
48
49
50
51
52
53
54
55
56
57
58
59
60
61
62
63
64
65
66
67
68
69
70
71
72
73
74
75
76
77
78
79
80
81
82
83
           End 
     End Sub 
      ''Previous button 
     Private Sub CommandButton2_Click() 
           Dim i As Long 
           i = MultiPage1.Value - 1 
          If i \ge 0 Then
               MultiPage1.Value = i 
           End If 
     End Sub 
      ''Next button 
     Private Sub CommandButton3_Click() 
           Dim i As Long 
           i = MultiPage1.Value + 1 
           If i < MultiPage1.Pages.count Then 
               MultiPage1.Value = i 
           End If 
     End Sub 
      '' Finish button 
     Private Sub CommandButton4_Click() 
           On Error Resume Next 
           If (Products.count = 0) Then 
               UserForm1.Hide() 
               Exit Sub 
           End If 
           Application.ScreenUpdating = False 
           ''set default values: 
           Dim alpha As Double, numberOfRuns As Integer 
           Dim numberOfDays As Integer, numberOfBacktest As Integer, df As Integer 
           Dim cLevel As Double 
           If IsNumeric(txtAlpha.Value) Then 
               alpha = txtAlpha.Value 
           Else 
               alpha = CONSTALPHA 
           End If 
           If IsNumeric(txtRuns.Value) Then 
                numberOfRuns = txtRuns.Value 
           Else 
               numberOfRuns = CONSTRUNS 
           End If 
           If IsNumeric(txtPeriod.Value) Then 
               numberOfDays = txtPeriod.Value 
           Else 
               numberOfDays = CONSTDAYS 
           End If 
           If IsNumeric(txtBacktest.Value) Then 
               numberOfBacktest = txtBacktest.Value 
           Else 
               numberOfBacktest = CONSTBACKTEST 
           End If 
           If IsNumeric(txtDF.Value) Then 
               df = txtDF.Value 
           Else 
               df = CONSTDF 
           End If
```
''First check if it is a backtest

```
85 If Not numberOfBacktest = 0 Then 
 86
 87
 88
 89
 90
 91
 92
 93
94
95
 96
97
 98
 99
100
101
102
103
104
105
106
107
108
109
110
111
112
113
114
115
116
117
118
119
120
121
122
123
124
125
126
127
128
129
130
131
132
133
134
135
136
137
138
139
140
141
142
143
144
145
146
147
148
149
150
151
152
                Call BackTest(numberOfDays, numberOfRuns, alpha, numberOfBacktest, df, 
                  cLevel) 
            Else 
                Dim anVar As VarEstimate, MCNormal As VarEstimate, MCStudentT As
                  VarEstimate 
                Dim MCDeltaGamma As VarEstimate, HisSim As VarEstimate 
                anVar = New VarEstimate 
                MCNormal = New VarEstimate 
                MCStudentT = New VarEstimate 
                MCDeltaGamma = New VarEstimate 
                HisSim = New VarEstimate 
                ''check what methods to run 
                If chkAnalytical.Value = True Then 
                    Call anVar.Copy(AnalyticalVaR(alpha, CorrelM, Products, cLevel)) 
                End If 
                If chkHistoric.Value = True Then 
                    Call HisSim.Copy(HistoricalSim(alpha, Products)) 
                End If 
                If chkMCNormal.Value = True Then 
                    Call MCNormal.Copy(MonteCarlo(alpha, numberOfRuns, CorrelM, Products, 
                     df, True, chkAutoDF.Value)) 
                End If 
                If chkMCStudentT.Value = True Then 
                    Call MCStudentT.Copy(MonteCarlo(alpha, numberOfRuns, CorrelM, Products, 
                      df, False, chkAutoDF.Value)) 
                End If 
                If chkMCNormalIS.Value = True Then 
                    Call MCDeltaGamma.Copy(DeltaGamma(alpha, numberOfRuns, CorrelM, 
                      Products)) 
                End If 
                ''print data to VaR-sheet. 
                AddSheet("VaR") 
                ClearSheet("VaR") 
                Sheets("VaR").Select() 
                Range("A1").Select() 
                ActiveCell.FormulaR1C1 = "" 
                ActiveCell.Offset(1, 0).Range("A1").Select() 
                ActiveCell.FormulaR1C1 = "VaR" 
                ActiveCell.Offset(1, 0).Range("A1").Select() 
                ActiveCell.FormulaR1C1 = "Mean excess loss" 
                ActiveCell.Offset(1, 0).Range("A1").Select() 
                ActiveCell.FormulaR1C1 = "Max loss" 
                Range("A1").Select() 
                ActiveCell.Offset(0, 1).Range("A1").Select() 
                ActiveCell.FormulaR1C1 = "Analytical VaR" 
                ActiveCell.Offset(0, 1).Range("A1").Select() 
                ActiveCell.FormulaR1C1 = "MC Normal (" & numberOfRuns & ")" 
                ActiveCell.Offset(0, 1).Range("A1").Select() 
                If (chkAutoDF.Value = True) Then 
                    ActiveCell.FormulaR1C1 = "MC Student t (auto, " & numberOfRuns & ")" 
                Else 
                    ActiveCell.FormulaR1C1 = "MC Student t (" & df & ", " & numberOfRuns & 
                    ")" 
                End If 
                ActiveCell.Offset(0, 1).Range("A1").Select() 
                ActiveCell.FormulaR1C1 = "MC Delta-gamma (" & numberOfRuns & ")" 
                ActiveCell.Offset(0, 1).Range("A1").Select() 
                ActiveCell.FormulaR1C1 = "Historical simulation (" & numberOfDays & ")" 
                ActiveCell.Offset(1, -4).Range("A1").Select() 
                ActiveCell.FormulaR1C1 = anVar.VaR 
                ActiveCell.Offset(0, 1).Range("A1").Select() 
                ActiveCell.FormulaR1C1 = MCNormal.VaR 
                ActiveCell.Offset(0, 1).Range("A1").Select() 
                ActiveCell.FormulaR1C1 = MCStudentT.VaR
```

```
153 ActiveCell.Offset(0, 1).Range("A1").Select() 
154
155
156
157
158
159
160
161
162
163
164
165
166
167
168
169
170
171
172
173
174
175
176
177
178
179
180
181
182
183
184
185
186
187
188
189
190
191
192
193
194
195
196
197
198
199
200
201
202
203
204
205
206
207
208
209
210
211
212
213
214
215
216
217
218
219
220
                ActiveCell.FormulaR1C1 = MCDeltaGamma.VaR 
                ActiveCell.Offset(0, 1).Range("A1").Select() 
                ActiveCell.FormulaR1C1 = HisSim.VaR 
                ActiveCell.Offset(1, -4).Range("A1").Select() 
                ActiveCell.FormulaR1C1 = anVar.MeanExcessLoss 
                ActiveCell.Offset(0, 1).Range("A1").Select() 
                ActiveCell.FormulaR1C1 = MCNormal.MeanExcessLoss 
                ActiveCell.Offset(0, 1).Range("A1").Select() 
                ActiveCell.FormulaR1C1 = MCStudentT.MeanExcessLoss 
                ActiveCell.Offset(0, 1).Range("A1").Select() 
                ActiveCell.FormulaR1C1 = MCDeltaGamma.MeanExcessLoss 
                ActiveCell.Offset(0, 1).Range("A1").Select() 
                ActiveCell.FormulaR1C1 = HisSim.MeanExcessLoss 
                ActiveCell.Offset(1, -4).Range("A1").Select() 
                ActiveCell.FormulaR1C1 = anVar.MaxLoss 
                ActiveCell.Offset(0, 1).Range("A1").Select() 
                ActiveCell.FormulaR1C1 = MCNormal.MaxLoss 
                ActiveCell.Offset(0, 1).Range("A1").Select() 
                ActiveCell.FormulaR1C1 = MCStudentT.MaxLoss 
                ActiveCell.Offset(0, 1).Range("A1").Select() 
                ActiveCell.FormulaR1C1 = MCDeltaGamma.MaxLoss 
                ActiveCell.Offset(0, 1).Range("A1").Select() 
                ActiveCell.FormulaR1C1 = HisSim.MaxLoss 
                ActiveCell.Offset(0, 1).Range("A1").Select() 
                Range("A1").Select() 
            End If 
            UserForm1.Hide() 
      End Sub 
       ''select button 
      Private Sub btnSelectAreas_Click() 
            Application.ScreenUpdating = True 
            Dim VarRange As Range, subArea As Range, AreasStr As String 
            '-- initial selection area(s) will be used as suggestion 
            On Error Resume Next 
            VarRange = _ 
               Application.InputBox("Choose assets (include titles and data):", _
                   "Choose assets", Selection.Address(0, 0), Type:=8) 
            On Error GoTo 0 
            If VarRange Is Nothing Then Exit Sub 
            VarRange = Range(ColumnLetter(VarRange.Column) & VarRange.Row, 
            Range(ColumnLetter(VarRange.Column + VarRange.Columns.count - 1) & 
            MAXROWS).End(xlUp)) 
            Application.ScreenUpdating = False 
            Dim c As Integer 
          c = 0 DeleteEmptyRows(VarRange) 
            Dim p As Product 
            Products = New Collection 
            Dim cStart, cEnd As Integer 
            cStart = VarRange.Column 
            cEnd = cStart + VarRange.Columns.count 
            StatusLabel = "Adding products and calculating properties." 
            AddSheet("Summary") 
            ClearSheet("Summary") 
            ''iterate columns and add as product.
```

```
221 While (cStart < cEnd)
222223
224
225
226
227
228
229
230
231
232
233
234
235
236
237
238
239
240
241
242
243
244
245
246
247
248
249
250
251
252
253
254
255
256
257
258
259
260
261
262
263
264
265
266
267
268
269
270
271
272
273
274
275
276
277
278
279
280
281
282
283
284
285
286
287
288
                p = New Product 
                Dim X As Range 
               X = VarRange.Offset(0, cStart -VarRange.Column).Resize(VarRange.Rows.count, 1) 
                Dim s As String 
                s = "nada" 
                Dim dd As Double 
               dd = 1.0# Dim bABC As Boolean 
                bABC = True 
                Call p.setInitValues(X, bABC, s, dd) 
                Products.Add(p) 
                p.addToSummary(cStart - VarRange.Column) 
               cStart = cStart + 1 End While 
            StatusLabel = "Calculating correlation matrix." 
            ''add the correlation matrix 
            Sheets("Summary").Select() 
            Range("A1").Select() 
            Selection.End(xlDown).Select() 
           ActiveCell.Offset(4, 0).Range("A1").Select() 
            ActiveCell.FormulaR1C1 = "Correlation matrix" 
           For i = 1 To Products.count
                ActiveCell.Offset(1, 0).Range("A1").Select() 
                ActiveCell.FormulaR1C1 = "" & i 
            Next i 
            Range("A1").Select() 
            Selection.End(xlDown).Select() 
            ActiveCell.Offset(4, 0).Range("A1").Select() 
            ActiveCell.FormulaR1C1 = "Correlation matrix" 
           For i = 1 To Products.count
                ActiveCell.Offset(0, 1).Range("A1").Select() 
                ActiveCell.FormulaR1C1 = "" & i 
           Next i 
            Range("A1").Select() 
            Selection.End(xlDown).Select() 
            ActiveCell.Offset(4, 0).Range("A1").Select() 
            ReDim CorrelM(1 To Products.count, 1 To Products.count) 
            For i = 1 To Products.count 
                Dim p1 As Product 
               p1 = Products(i)
               For j = i To Products.count
                   If i = i Then
                         ''return 1 
                        CorrelM(i, j) = 1 Else 
                        Dim p2 As Product 
                        p2 = Products(j)
                         ''return correlation between ranges 
                         CorrelM(i, j) = Application.WorksheetFunction.Correl(p1.Data, 
                          p2.Data) 
                    End If 
                    ActiveCell.Offset(i, j).Range("A1").Select() 
                    ActiveCell.FormulaR1C1 = CorrelM(i, j) 
                    ActiveCell.Offset(-i, -j).Range("A1").Select() 
                    ActiveCell.Offset(j, i).Range("A1").Select() 
                    ActiveCell.FormulaR1C1 = CorrelM(i, j) 
                    ActiveCell.Offset(-j, -i).Range("A1").Select() 
                Next j 
            Next i 
            StatusLabel = "Finished selecting products."
```

```
289
290
291
292
293
294
295
296
297
298
299
300
301
302
303
304
305
306
307
308
309
310
311
312
313
314
315
316
317
318
319
320
321
322
323
324
325
326
327
328
329
330
331
332
333
334
335
336
337
338
339
340
341
342
343
344
345
346
347
348
349
350
351
352
353
354
355
356
            For Each subRange In VarRange.Areas 
               If c > 0 Then
                   AreasStr = AreasStr & ";" & subRange.Address(0, 0)
                Else 
                    AreasStr = AreasStr & subRange.Address(0, 0) 
                End If 
               c = c + 1 Next subRange 
            TextBox1.Text = AreasStr 
      End Sub 
      Private Sub MultiPage1_Change() 
            If MultiPage1.Value = 0 Then 
                CommandButton2.Enabled = False 
                CommandButton3.Enabled = True 
                UserForm1.Caption = "VaR: Make selection of products - Step 1 of 4" 
            ElseIf MultiPage1.Value = 1 Then 
                CommandButton2.Enabled = True 
                CommandButton3.Enabled = True 
                UserForm1.Caption = "VaR: Choose methods- Step 2 of 4" 
            ElseIf MultiPage1.Value = 2 Then 
                CommandButton2.Enabled = True 
                CommandButton3.Enabled = True 
                UserForm1.Caption = "VaR: Set parameters - Step 3 of 4" 
            ElseIf MultiPage1.Value = 3 Then 
                CommandButton2.Enabled = True 
                CommandButton3.Enabled = False 
                UserForm1.Caption = "VaR: Review - Step 4 of 4" 
                GenerateReview() 
            Else 
                MsgBox("Error: invalid page value") 
            End If 
      End Sub 
      Private Sub UserForm_Initialize() 
            UserForm1.Caption = "VaR: Make selection of products - Step 1 of 4" 
            txtAlpha.Value = CONSTALPHA 
            txtPeriod.Value = CONSTDAYS 
            txtBacktest.Value = CONSTBACKTEST 
            txtRuns.Value = CONSTRUNS 
            txtDF.Value = CONSTDF 
            CommandButton2.Enabled = False 
            MultiPage1.Value = 0 
      End Sub 
      Private Sub GenerateReview() 
            Review.Text = "The following methods are chosen:" & vbCrLf 
            Dim count As Integer 
           count = 0 If chkAnalytical.Value = True Then 
                Review.Text = Review.Text & "Analytical VaR" 
               count = 1 End If 
            If chkHistoric.Value = True Then 
                If (count = 0) Then 
                    Review.Text = Review.Text & "Historical simulation" 
                Else 
                    Review.Text = Review.Text & vbCrLf & "Historical simulation"
```

```
357
358
359
360
361
362
363
364
365
366
367
368
369
370
371
372
373
374
375
376
377
378
379
380
381
382
383
384
385
386
387
388
389
390
391
392
393
394
395
396
397
398
399
400
                End If 
               count = 1 End If 
            If chkMCNormal.Value = True Then 
                If (count = 0) Then 
                    Review.Text = Review.Text & "Monte Carlo normal" 
                Else 
                    Review.Text = Review.Text & vbCrLf & "Monte Carlo normal" 
                End If 
               count = 1 End If 
           If chkMCStudentT.Value = True Then 
               If (count = 0) Then
                    Review.Text = Review.Text & "Monte Carlo student t" 
                Else 
                    Review.Text = Review.Text & vbCrLf & "Monte Carlo student t" 
                End If 
               count = 1 End If 
            If chkMCNormalIS.Value = True Then 
                If (count = 0) Then 
                    Review.Text = Review.Text & "Monte Carlo delta-gamma" 
                Else 
                    Review.Text = Review.Text & vbCrLf & "Monte Carlo delta-gamma" 
                End If 
               count = 1 End If 
           Review.Text = Review.Text & vbCrLf & vbCrLf & "The following parameters are 
            specified:" & vbCrLf 
           Review.Text = Review.Text & "Alpha level:" & vbTab & txtAlpha.Text & vbCrLf 
           Review.Text = Review.Text & "Historical period:" & vbTab & txtPeriod.Text & 
            vbCrLf 
           Review.Text = Review.Text & "Simulation runs:" & vbTab & txtRuns.Text & vbCrLf 
           Review.Text = Review.Text & "Backtest period:" & vbTab & txtBacktest.Text & 
            vbCrLf 
            If (chkAutoDF.Value = True) Then 
                Review.Text = Review.Text & "Degree of freedom:" & vbTab & "Auto" 
           Else 
                Review.Text = Review.Text & "Degree of freedom:" & vbTab & txtDF.Text 
            End If 
      End Sub
```
#### **Methods for estimating VaR**

```
1 ''calculate analytical VaR 
 2
 3
 4
 5
 6
 7
 8
 9
10
11
12
13
14
15
16
17
18
19
20
     ''get standard deviation for the multinormal distr. 
     Public Function AnalyticalVaR(ByVal alpha As Double, ByVal CorrelM As Object, ByVal
     ProductsTmp As Object, ByVal cLevel As Double) As VarEstimate 
          Dim anVar, anVar2 As Double 
          anVar = 0 
           For Each p In ProductsTmp 
               Dim a1, var1 As Double 
               a1 = p.WeightUSD 
               var1 = p.standardDev 
              anVar = anVar + ((a1 * a1) * (var1 * var1)) Next p 
         anVar2 = 0For ii = 1 To ProductsTmp.count
              For jj = 1 To ii - 1 Dim ai, vari, rho, aj, varj As Double 
                   ai = ProductsTmp(ii).WeightUSD 
                   aj = ProductsTmp(jj).WeightUSD 
                   vari = ProductsTmp(ii).standardDev
```

```
21 varj = ProductsTmp(jj).standardDev
                   rho = CorrelM(jj, ii) 
                  anVar2 = anVar2 + ai * aj * vari * varj * rho
               Next jj 
          Next ii 
         anVar = anVar + (2 * anVar2) anVar = Sqr(anVar) 
          If Not anVar = 0 Then 
              anVar = Application.WorksheetFunction.NormInv((1 - alpha), 0, anVar)
          End If 
          AnalyticalVaR = New VarEstimate 
          AnalyticalVaR.VaR = -anVar 
     End Function 
     ''calculate historical simulation 
     ''first copy all pricehistory into a new sheet 
     ''then calculate every possible scenario for a day 
     ''sort the data and find the correct alpha-level VaR 
     Private Function HistoricalSim(ByVal alpha As Double, ByVal ProductsTmp As Object) 
     As VarEstimate 
          AddSheet("Historical simulation") 
          ClearSheet("Historical simulation ") 
          Sheets("Historical simulation ").Select() 
          Range("A1").Select() 
          ActiveCell.FormulaR1C1 = "Day" 
          ActiveCell.Offset(0, 1).Range("A1").Select() 
          For Each p In Products 
               ActiveCell.FormulaR1C1 = p.name 
               ActiveCell.Offset(0, 1).Range("A1").Select() 
          Next p 
          ActiveCell.FormulaR1C1 = "Portfolio" 
          ActiveCell.Offset(1, -(ProductsTmp.count + 1)).Range("A1").Select() 
          Dim pTmp As Product 
          pTmp = ProductsTmp(1) 
          Dim ii As Long 
          For ii = 1 To pTmp.Observations - 1 
               Dim Sum As Double 
               Dim chn As Double 
              S_{11}m = 0 ActiveCell.FormulaR1C1 = ii 
               ActiveCell.Offset(0, 1).Range("A1").Select() 
               For Each p In ProductsTmp 
                   chn = p.PrcChange(ii) * p.WeightUSD 
                   Sum = Sum + chn 
                   ActiveCell.FormulaR1C1 = p.PrcChange(ii) 
                   ActiveCell.Offset(0, 1).Range("A1").Select() 
               Next p 
               ActiveCell.FormulaR1C1 = Sum 
               ActiveCell.Offset(1, -(ProductsTmp.count + 1)).Range("A1").Select() 
          Next ii 
          Dim SortCell 
          Range("B1").Select() 
          Selection.End(xlToRight).Select() 
          SortCell = ActiveCell.Address 
          Range("B2").Select() 
          Range(Selection, Selection.End(xlToRight)).Select()
```

```
 Range(Selection, Selection.End(xlDown)).Select() 
Selection.Sort(Keyl:=Range(SortCell), Order1:=xlDescending, Header:=xlGuess, _
     OrderCustom:=1, MatchCase:=False, Orientation:=xlTopToBottom, _
```
DataOption1:=xlSortNormal)

```
9091
 92
 93
 94
 95
 96
 97
 98
 99
100
101
102
103
104
105
106
107
108
109
110
111
112
113
114
115
116
117
118
119
120
121
122
123
124
125
126
127
128
129
130
131
132
133
134
135
136
137
138
139
140
141
142
143
144
145
146
147
148
149
150
151
152
153
154
155
156
            ''Display VaR HisSim 
            Dim VaR As Double 
            Dim VaRDay As Double 
            Dim A, b As Double 
            Dim bWeight As Double 
           VaRDay = (pTmp.Observations - 1) * (1 - alpha) Range(SortCell).Select() 
            bWeight = VaRDay - Application.WorksheetFunction.Floor(VaRDay, 1) 
            ActiveCell.Offset(Application.WorksheetFunction.Floor(VaRDay, 1), 
            0).Range("A1").Select() 
            A = ActiveCell.Value 
           ActiveCell.Offset(1, 0).Range("A1").Select() 
            b = ActiveCell.Value 
            BCell = ActiveCell.Address 
            On Error Resume Next 
           VaR = (A * (1 - bWeight)) + (b * bWeight) If Err.Number > 0 Then 
                VaR = b 
            End If 
           HistoricalSim = New VarEstimate 
           HistoricalSim.VaR = VaR 
            ''find maximum loss: 
            Range(SortCell).Select() 
            Selection.End(xlDown).Select() 
            HistoricalSim.MaxLoss = ActiveCell.Value2 
            HistoricalSim.MeanExcessLoss = 
      Application.WorksheetFunction.Average(Range(BCell, ActiveCell.Address)) 
      End Function 
       ''call Monte Carlo with simulation of every product 
      ''change in portfolio = sum of changes in products 
      ''use normal assumption with bNormal = True 
       ''use student t distr. with bNormal = False 
      ''use copula-t distr with bDfAuto = true 
      Private Function MonteCarlo(ByVal alpha As Double, ByVal runs As Integer, ByVal
      CorrelM As Object, ByVal ProductsTmp As Object, ByVal df As Integer, ByVal bNormal 
      As Boolean, ByVal bDfAuto As Boolean) As VarEstimate 
            Randomize() 
            Dim p As Product 
            If (bNormal = True) Then 
                AddSheet("MCNormal") 
                ClearSheet("MCNormal") 
                Sheets("MCNormal").Select() 
            Else 
                AddSheet("MC Student t") 
                ClearSheet("MC Student t") 
                Sheets("MC Student t").Select() 
            End If 
            Range("A1").Select() 
            ActiveCell.FormulaR1C1 = "Sim#" 
            ActiveCell.Offset(0, 1).Range("A1").Select() 
            Dim pHistory() As Double 
           ReDim pHistory(1 To ProductsTmp(1).Observations - 1)
            If bDfAuto = True Then 
                last = sumProductValueAtTmp(1, ProductsTmp) 
               For i = 1 To ProductsTmp(1).Observations - 2
                     ''calculate portfolio history 
                    nxt = sumProductValueAtTmp(i + 1, ProductsTmp) 
                   pHistory(i) = (nxt - last) / last last = nxt 
                Next i 
            End If
```

```
157
158
159
160
161
162
163
164
165
166
167
168
169
170
171
172
173
174
175
176
177
178
179
180
181
182
183
184
185
186
187
188
189
190
191
192
193
194
195
196
197
198
199
200
201
202
203
204
205
206
207
208
209
210
211
212
213
214
215
216
217
218
219
220
221
222
223
224
            Dim copulaT() As Double 
            ReDim copulaT(1 To ProductsTmp.count) 
            Dim copulaT2() As Double 
            ReDim copulaT2(1 To ProductsTmp.count) 
           cnt = 1avgdf = 0 For Each p In ProductsTmp 
                ActiveCell.FormulaR1C1 = p.name 
                ActiveCell.Offset(0, 1).Range("A1").Select() 
                ''create copulaT-matrix 
                If bDfAuto = True Then 
                    Dim abcd() As Double 
                   ReDim abcd(1 To p.0bservations - 1)
                    Dim iii As Long 
                   For iii = 1.0# To p.Observations - 1
                        abcd(iii) = ProductsTmp(cnt).PrcChange(iii) 
                    Next iii 
                    copulaT(cnt) = Application.WorksheetFunction.Min(MAXDF, 
                      Application.WorksheetFunction.Round(4 + (6 / p.Kurtosis), 0)) 
                   avgdf = avgdf + copular(cnt)cnt = cnt + 1 End If 
            Next p 
            If (bDfAuto = True) Then 
                avgdf = Application.WorksheetFunction.Floor((avgdf / ProductsTmp.count), 1) 
               df = avgdf End If 
            ActiveCell.FormulaR1C1 = "Portfolio" 
            ActiveCell.Offset(1, -(ProductsTmp.count + 1)).Range("A1").Select() 
            m = runs 
           N = ProductsTmp.count 
            ReDim zz(1 To N, 1 To m) 
            ReDim s(1, 1 To m) 
           For j = 1 To mFor i = 1 To N
                   argx = Rnd() While (argx = 0) 
                       arg x = Rnd() End While 
                   zz(i, j) = Application. Worksheet Function. NormSInv(argx)
                Next i 
               argz = Rnd() While (argz < 0.000001) 
                   argz = Rnd() End While 
               s(1, j) = Application.WorksheetFunction.ChiInv(argz, df) ''df
           Next j 
            X = MultiplyTwoMatrices(True, Cholesky(CorrelM), zz) 
            Dim ii As Long, abc As Integer 
            For ii = 1 To runs 
                Dim Sum As Double 
                Dim chn As Double 
               Sum = 0 ActiveCell.FormulaR1C1 = ii 
                ActiveCell.Offset(0, 1).Range("A1").Select() 
               abc = 1 For Each p In ProductsTmp 
                    If bNormal = False Then 
                         If bDfAuto = True Then 
                            chn = 0 + p.WeightUSD * p.standardDev * TInvCdf(TCdf(X(abc, ii)
                                * Sqr(df / s(1, ii)), df, df) Else
```

```
chn = 0 + p.WeightUSD * p.standardDev * TInvCdf(TCdf(X(abc, ii)
                                * Sqr(df / s(1, ii)), df, df)225
226
227
228
229
230
231
232
233
234
235
236
237
238
239
240
241
242
243
244
245
246
247
248
249
250
251
252
253
254
255
256
257
258
259
260
261
262
263
264
265
266
267
268
269
270
271
272
273
274
275
276
277
278
279
280
281
282
283
284
285
286
287
288
289
290
291
292
                        End If 
                    Else 
                        chn = 0 + p. WeightUSD * p.standardDev * X(abc, ii)
                    End If 
                    Sum = Sum + chn 
                    ActiveCell.FormulaR1C1 = chn 
                    ActiveCell.Offset(0, 1).Range("A1").Select() 
                   abc = abc + 1 Next p 
                ActiveCell.FormulaR1C1 = Sum 
                ActiveCell.Offset(1, -(ProductsTmp.count + 1)).Range("A1").Select() 
           Next ii 
           Dim SortCell 
           Range("B1").Select() 
            Selection.End(xlToRight).Select() 
            SortCell = ActiveCell.Address 
            Range("B2").Select() 
            Range(Selection, Selection.End(xlToRight)).Select() 
           Range(Selection, Selection.End(xlDown)).Select() 
           Selection.Sort(Key1:=Range(SortCell), Order1:=xlDescending, Header:=xlGuess, _
                OrderCustom:=1, MatchCase:=False, Orientation:=xlTopToBottom, _ 
                DataOption1:=xlSortNormal) 
            ''Display VaR MC Normal 
            Dim VaR As Double 
            Dim VaRDay As Double 
            Dim A, b As Double 
            Dim bWeight As Double 
           VaRDay = (runs) * (1 - alpha) Range(SortCell).Select() 
           bWeight = VaRDay - Application.WorksheetFunction.Floor(VaRDay, 1) 
           ActiveCell.Offset(Application.WorksheetFunction.Floor(VaRDay, 1), 
            0).Range("A1").Select() 
            A = ActiveCell.Value 
           ActiveCell.Offset(1, 0).Range("A1").Select() 
           b = ActiveCell.Value 
           BCell = ActiveCell.Address 
          VaR = (A * (1 - bWeight)) + (b * bWeight) MonteCarlo = New VarEstimate 
           MonteCarlo.VaR = VaR 
            ''find maximum loss: 
           Range(SortCell).Select() 
            Selection.End(xlDown).Select() 
            MonteCarlo.MaxLoss = ActiveCell.Value2 
            MonteCarlo.MeanExcessLoss = Application.WorksheetFunction.Average(Range(BCell, 
      ActiveCell.Address)) 
      End Function 
      Private Function DeltaGamma(ByVal alpha As Double, ByVal runs As Integer, ByVal
      CorrelM As Object, ByVal ProductsTmp As Object) As VarEstimate 
            ''create necessities for ImportanceSampling 
            Dim VaRdelta, VaRgamma, VaRcovmatrix As Object 
           ReDim VaRcovmatrix(ProductsTmp.count, ProductsTmp.count) 
            ReDim VaRdelta(ProductsTmp.count) 
            ReDim VaRgamma(ProductsTmp.count, ProductsTmp.count) 
            VaRcovmatrix = CorrelM 
            ''this is due to linearity 
           For i = 1 To ProductsTmp.count 
               For j = 1 To ProductsTmp.count
                   VaRgamma(i, j) = 0 Next j 
                VaRdelta(i) = ProductsTmp(i).CalculateDelta() 
           Next i
```

```
293 DeltaGamma = New VarEstimate
294
295
296
297
298
299
300
301
302
303
304
305
306
307
308
309
310
311
312
313
314
315
316
317
318
319
320
321
322
323
324
325
326
327
328
329
330
331
332
333
334
335
336
337
338
339
340
341
342
343
344
345
346
347
348
349
350
351
352
353
354
355
356
357
358
359
            Call DeltaGamma.Copy(MonteCarloDGNormal(VaRdelta, VaRgamma, VaRcovmatrix, "IS", 
       alpha, 1, runs, ProductsTmp)) 
      End Function 
      Private Function MonteCarloDGNormal(ByVal VaRdelta As Object, ByVal VaRgamma As
      Object,
            ByVal VaRcovmatrix As Object, ByVal smethod As String, ByVal optAlpha As
      Double, ByVal optDays As Integer, _ 
            ByVal optRuns As Integer, ByVal ProductsTmp As Object) As VarEstimate 
            Randomize() 
            Dim p As Product 
            Dim N As Integer 
            printCorrel(VaRcovmatrix) 
            N = ProductsTmp.count 
            ''create a matrix of random numbers according to a standard normal 
      distribution. 
            Dim z As Object 
            ReDim z(N, optRuns) 
            z = normal(N, optRuns) 
            ''cholesky, send covarianceMatrix as input 
            ''"expand" the covarianceMatrix first 
            For i = 1 To ProductsTmp.count 
               For j = i + 1 To ProductsTmp.count
                   VaRcovmatrix(j, i) = VaRcovmatrix(i, j) Next j 
            Next i 
            'divide by days: 
            VaRcovmatrix = MultiplyScalar(VaRcovmatrix, optDays / 365) 
            A = Cholesky(VaRcovmatrix) 
            ''Importance Sampling! 
            ''1. Decompostion Process 
           tem = MultiplyScalar(MultiplyTwoMatrices(True, Transpose(A),
            MultiplyTwoMatrices(True, VaRgamma, A)), -0.5)
            'vx = eigsm(tem) 
            v = MatEigenvector_Jacobi(tem) 
            lamda = MatEigenvalue_Jacobi(tem) 
            c = MultiplyTwoMatrices(True, A, v) 
           b = Transpose(MultiplyTwoMatrices(True, MultiplyScalar(Transpose(VaRdelta), -
            1), c))
            ''2. Use Newton-Raphson method to find solution for theta 
            Dim theta As Double 
           theta = 0ac = 1 i = 1 
            di = 1 
            ''use Delta normal method to set initial guess of x 
           X = -qfn(\text{optAlpha}) * Sqr(\text{columnSum}(\text{theta}, \text{lambda}, b, "B2"))While ((ac <= -0.0001 Or ac >= 0.0001) And i <= 1000)
                ac = columnSum(theta, lamda, b, "AC") - X 
                di = columnSum(theta, lamda, b, "DI") 
               theta = theta - ac / dii = i + 1 End While 
            ''3. set sig and mu 
            sig = GaussianElimination(1, AddOrSubtract(False, diag(matrix(N, 1)), 
            MultiplyScalar(diag(lamda), 2 * theta)), 0) 
            mu = MultiplyTwoMatrices(True, MultiplyScalar(sig, theta), b) 
            ''4. Simulation
```

```
 z = AddOrSubtractSpecial(True, mu, MultiplyTwoMatrices(True, sqrtMatrice(sig), 
            z)) 
360
361
362
363
364
365
366
367
368
369
370
371
372
373
374
375
376
377
378
379
380
381
382
383
384
385
386
387
388
389
390
391
392
393
394
395
396
397
398
399
400
401
402
403
404
405
406
407
408
409
410
411
412
413
414
415
416
417
418
419
420
421
422
423
424
425
426
427
            cs = MultiplyTwoMatrices(True, c, z) 
            L = MultiplyScalar(matrix(optRuns, 1), 0) 
            w = MultiplyScalar(matrix(optRuns, 1), 0) 
            ''To calculate the value for moment generating function 
            psi = 0.5 * columnSum(theta, lamda, b, "psi") 
           i = 1 tmpDelta = MultiplyScalar(Transpose(VaRdelta), -1) 
            tmpGamma = MultiplyScalar(VaRgamma, -1) 
            While (i <= optRuns) 
                 ''sum vector calculations manually: 
                Dim tmpQ1, tmpQ2 As Double 
               tmpQ1 = 0tmpQ2 = 0For ikl = 1 To MatrixDim(tmpDelta)
                    tmpQ1 = tmpQ1 + (tmpDelta(1, jkl) * cs(jkl, i))tmpQ2 = tmpQ2 + (tmpGamma(jkl, 1) * cs(jkl, i) * cs(jkl, i)) Next jkl 
               L(i, 1) = \text{tmpQ1} + \text{tmpQ2}w(i, 1) = Exp(-theta * L(i, 1) + psi)i = i + 1 End While 
            Dim WL As Object 
            WL = concatArrays(w, L) 
           Wtem = MultiplyScalar(cumsum(Sort(w, 1)), 1 / optRuns)WL = Sort(WL, 1) On Error Resume Next 
            nrow = UBound(paf(Wtem, optAlpha), 1) 
            If Err.Number > 0 Then 
                nrow = optRuns 
            End If 
           VARMC = WL(nrow, 2) AddSheet("MCDeltaGamma") 
            ClearSheet("MCDeltaGamma") 
            Sheets("MCDeltaGamma").Select() 
            Range("A1").Select() 
            ActiveCell.FormulaR1C1 = "Sim#" 
            ActiveCell.Offset(0, 1).Range("A1").Select() 
            ActiveCell.FormulaR1C1 = "Likelihood" 
            ActiveCell.Offset(0, 1).Range("A1").Select() 
            ActiveCell.FormulaR1C1 = "Portfolio" 
            ActiveCell.Offset(1, -2).Range("A1").Select() 
       '' '' '' '' ''
            Dim ii As Long 
           For ii = 1 To optRuns
                ActiveCell.FormulaR1C1 = ii 
                ActiveCell.Offset(0, 1).Range("A1").Select() 
                ActiveCell.FormulaR1C1 = WL(ii, 1) 
                ActiveCell.Offset(0, 1).Range("A1").Select() 
                ActiveCell.FormulaR1C1 = WL(ii, 2) 
                ActiveCell.Offset(1, -2).Range("A1").Select() 
            Next ii 
       '' '' '' '' ''
            Dim SortCell 
            Range("B1").Select() 
            SortCell = ActiveCell.Address 
            Range("B2").Select() 
            Range(Selection, Selection.End(xlToRight)).Select() 
            Range(Selection, Selection.End(xlDown)).Select() 
           Selection.Sort(Key1:=Range(SortCell), Order1:=xlDescending, Header:=xlGuess, _
                OrderCustom:=1, MatchCase:=False, Orientation:=xlTopToBottom, _ 
                DataOption1:=xlSortNormal) 
            MonteCarloDGNormal = New VarEstimate 
            MonteCarloDGNormal.VaR = VaRMC
```

```
428
429
430
431
432
433
434
435
436
437
438
439
440
            ''find maximum loss: 
           Range(SortCell).Select() 
            ActiveCell.Offset(optRuns - nrow, 1).Range("A1").Select() 
           BCell = ActiveCell.Address 
           Range(SortCell).Select() 
           Selection.End(xlDown).Select() 
           ActiveCell.Offset(0, 1).Range("A1").Select() 
            MonteCarloDGNormal.MaxLoss = ActiveCell.Value2 
            MonteCarloDGNormal.MeanExcessLoss = 
      Application.WorksheetFunction.Average(Range(BCell, ActiveCell.Address)) 
      End Function
```
### **A.3 Matrix and linear algebra**

The Gaussian eliminiation code to solve Ax = b was provided by Urroz (see <http://www.neng.usu.edu/cee/faculty/gurro/>). The linear algebra with calculation of eigenvector and eigenvalue is from the free source code at <http://digilander.libero.it/foxes/SoftwareDownload.htm>.

#### **Matrix calculations**

2 3

5

7

```
1 Option Explicit On 
 4
 6
 8
 9
10
11
12
13
14
15
16
17
18
19
20
21
22
23
24
25
26
27
28
29
30
31
32
33
34
35
36
37
38
39
40
41
42
43
44
45
     Option Base 1 
     Public Function GaussianElimination(ByVal index As Integer, ByVal A As Object, 
     ByVal b As Object) As Object 
           '************************************************************************** 
           ' This subroutine calculates the matrix X with values X = [x1 x2.. xnB] 
           ' where the xi's are the right-hand side vectors of the matrix equations 
          ' A^*x1 = b1; A^*x2 = b2; ...; A^*xnB = bnB. ' The subroutine uses Gaussian elimination, and can be used to calculate 
           ' a matrix inverse too. 
           ' The particular operation performed by the subroutine depends on the value 
           ' of the parameter "index", as follows: 
              index = 1 --> inverse
          \frac{1}{1} index = 2 --> determinant
              index = 3 --> linear system solution
           '************************************************************************** 
      '' '' '' '' ''
           'Declaration of variables 
           Dim i, j, k As Integer 
           Dim nA As Integer, mA As Integer 
           Dim nB As Integer, mB As Integer 
           Dim temp As Object 
          nA = UBound(A, 1) ''rows A
          If Not (index = 1 Or index = 2) Then<br>nB = UBound(b, 1) ''rows B
              nB = UBound(b, 1) ''rows B<br>mB = MatrixDim(b) ''columns B
              mB = MatrixDim(b) Else 
              nB = 0mB = 0 End If 
           mA = MatrixDim(A) ''columns A 
           ReDim temp(nA, mA) 
           Dim X, xR, aMax, s As Object 
           ReDim X(nA, mA) 
           ReDim xR(nA, mA) 
           ReDim aMax(nA) 
           ReDim s(nA) 
           Dim detA As Double, factor As Double 
           Dim Order As Object, Otemp As Integer 
           ReDim Order(nA) 
           Dim Sum As Double, epsilon As Double 
           Dim nExchanges As Integer 
           Dim scaleFlag As Boolean
```

```
107
110
113
            'Making sure matrix A is a square matrix 
            If nA <> mA Then 
                Error = "Matrix A must be a square matrix to calculate" 
                If index = 1 Then 
                    Error = Error + " the inverse matrix." 
                ElseIf index = 2 Then 
                    Error = Error + " the determinant." 
                Else 
                   Error = Error + " x from A*x = B." End If 
                Exit Function 
            End If 
       '' '' '' '' ''
            'Read Matrix B if needed, otherwise load identity matrix 
            If index = 1 Or index = 2 Then 
                ReDim b(nA, mA) 
                If index = 1 Then 
                   nB = nA : mB = mA Else 
                    nB = nA : mB = 1 
                End If 
               For i = 1 To nAFor j = 1 To mBIf i = j Then
                           b(i, j) = 1.0#
                         Else 
                            b(i, j) = 0.0# End If 
                    Next j 
               Next i 
            Else 
               b = b End If 
            ' Check that matrices are compatible 
            If nA <> nB Then 
                Error = "Matrices A and B must have the same number of" 
                Error = Error + "rows in order to solve for the linear system Ax=B." 
                Exit Function 
            End If 
            'Create the Order vector and load default values of aMax(i) 
           For i = 1 To nAOrder(i) = iaMax(i) = 1.0# Next i 
            'Augmenting Matrix A 
            ReDim Preserve A(nA, nA + mB) 
           For i = 1 To nAFor j = 1 To mBA(i, j + nA) = b(i, j) Next j 
            Next i 
          nA = Ubound(A, 1) 'Scaling 
            ReDim s(nA) 
           For i = 1 To nAs(i) = 0.0#
               For j = 1 To nAs(i) = s(i) + Abs(A(i, j)) Next j 
            Next i 
            scaleFlag = False
```
108 109

111 112

```
114 For i = 1 To (nA - 1)115
116
117
118
119
120
121
122
123
124
125
126
127
128
129
130
131
132
133
134
135
136
137
138
139
140
141
142
143
144
145
146
147
148
149
150
151
152
153
154
155
156
157
158
159
160
161
162
163
164
165
166
167
168
169
170
171
172
173
174
175
176
177
178
179
180
181
                For j = (i + 1) To (nA)If s(i) > factor * s(j) Or s(j) > factor * s(i) Then
                          scaleFlag = True 
                     End If 
                 Next j 
            Next i 
             If scaleFlag Then 
                For i = 1 To nA aMax(i) = 0.0000000001 
                     For j = 1 To (nA + mB)If (A(i, j) > aMax(i)) Then
                              aMax(i) = A(i, j) End If 
                     Next j 
                 Next i 
                For i = 1 To nAFor j = 1 To (nA + mB)A(i, j) = A(i, j) / aMax(i) Next j 
                 Next i 
             End If 
             'Elimination procedure applied to rows 2 to n to fill with 
             'zeros lower triangular part of matrix 
           nExchanges = 0For k = 1 To (nA - 1) 'Pivoting implemented in the next If statement 
                For i = (k + 1) To nA
                     If \mathrm{Abs}\left(\mathrm{A}(\mathrm{Order}\left(\texttt{i}\right), \texttt{k})\right) > \mathrm{Abs}\left(\mathrm{A}(\mathrm{Order}\left(\texttt{k}\right), \texttt{k})\right) Then
                          nExchanges = nExchanges + 1 
                          Otemp = Order(i) 
                         Order(i) = Order(k)Order(k) = Otemp End If 
                 Next i 
                For i = (k + 1) To nA
                     For j = (k + 1) To (nA + mB)A(Order(i), j) = A(Order(i), j) - A(Order(i), k) * A(Order(k), j) /A(Order(k), k) 
                     Next j 
                 Next i 
             Next k 
             'Calculate and print determinant 
            detA = 1.0#For i = 1 To nAdetA = detA * A(Order(i), i) * aMax(i) Next i 
            detA = (-1) A nExchanges * detA
             If index = 2 Then 
                 GaussianElimination = detA 
                 Exit Function 
             End If 
             'If the determinant is small, then the matrix is singular 
             If Abs(detA) < epsilon Then 
                 MsgBox("Matrix is singular.") 
                 If index = 3 Then 
                     Error = " No solution is possible." 
                 ElseIf index = 1 Then 
                     Error = " Inverse does not exist." 
                 End If
```

```
182 Exit Function 
183
184
185
186
187
188
189
190
191
192
193
194
195
196
197
198
199
200
201
202
203
204
205
206
207
208
209
210
211
212
213
214
215
216
217
218
219
220
221
222
223
224
225
226
227
228
229
230
231
232
233
234
235
236
237
238
239
240
241
242
243
244
245
246
247
248
249
           End If 
           'Calculating solutions 
          For j = 1 To mBX(Order(nA), j) = A(Order(nA), j + nA) / A(Order(nA), nA)For i = (nA - 1) To 1 Step -1Sum = 0.0#For k = (i + 1) To nA
                       Sum = Sum + A(Order(i), k) * X(Order(k), j) Next k 
                  X(Order(i), j) = (A(Order(i), j + nA) - Sum) / A(Order(i), i) Next i 
          Next j 
           GaussianElimination = X 
      End Function 
      Public Function MultiplyScalar(ByVal A As Object, ByVal c As Double) As Object 
           '************************************************************************** 
      'This function calculates the multiplication of Matrix A with a scalar c 
      '************************************************************************** 
           Dim nA As Integer, mA As Integer 
           Dim cA As Object 
          nA = UBound(A, 1) 'A. Count
           mA = MatrixDim(A) 'A.Columns.Count 
          If (mA = 0) Then 
               ReDim cA(nA) 
          Else 
               ReDim cA(nA, mA) 
          End If 
           ' Dim c As Double 
          Dim i As Integer, j As Integer 
           'Multiply all elements of the matrix by c 
          For i = 1 To nAFor j = 1 To mAcA(i, j) = c * A(i, j) Next j 
              If (mA = 0) Then
                  cA(i) = c * A(i) End If 
          Next i 
           MultiplyScalar = cA 
      End Function 
      Public Function MatrixSqrt(ByVal A As Object) As Object 
                                                        '************************************************************************** 
           'This function takes the square root of Matrix 
           '************************************************************************** 
           ' 
           'Declaration of variables 
           Dim nA As Integer, mA As Integer 
           Dim cA As Object 
          nA = UBound(A, 1) 'A. Count
           mA = MatrixDim(A) 'A.Columns.Count 
           ReDim cA(nA, mA) 
           Dim i As Integer, j As Integer 
           'Multiply all elements of the matrix by c 
          For i = 1 To nAFor j = 1 To mAcA(i, j) = Sqr(A(i, j)) Next j 
          Next i
```
```
250
251
252
253
254
255
256
257
258
259
260
261
262
263
264
265
266
267
268
269
270
271
272
273
274
275
276
277
278
279
280
281
282
283
284
285
286
287
288
289
290
291
292
293
294
295
296
297
298
299
300
301
302
303
304
305
306
307
308
309
310
311
312
313
314
315
316
317
           MatrixSqrt = cA 
      End Function 
      Public Function MatrixPower(ByVal A As Object, ByVal p As Integer) As Object 
        '************************************************************************** 
            'This function takes the power of Matrix 
            '************************************************************************** 
       '' '' '' '' ''
           'Declaration of variables 
           Dim nA As Integer, mA As Integer 
           Dim cA As Object 
           nA = UBound(A, 1) 'A.Count 
          mA = MatrixDim(A)If (mA = 0) Then
               ReDim cA(nA) 
           Else 
               ReDim cA(nA, mA) 
           End If 
           Dim i As Integer, j As Integer 
           'Multiply all elements of the matrix with the power p 
          For i = 1 To nAIf (mA = 0) Then
                   cA(i) = A(i) ^ p
                Else 
                  For j = 1 To mAcA(i, j) = A(i, j) ^ p
                   Next j 
               End If 
           Next i 
           MatrixPower = cA 
      End Function 
      Public Function Transpose(ByVal A As Object) As Object 
                         '************************************************************************** 
            'This function returns the transposed matrix of the input matrix 
            '************************************************************************** 
           'Declaration of variables 
           Dim nA As Integer, mA As Integer 
           Dim cA As Object 
          nA = UBound(A, 1) 'A. Count
           mA = MatrixDim(A) 'A.Columns.Count 
           Dim AT As Object 
          If mA = 0 Then
               ReDim AT(1, nA) 
           Else 
               ReDim AT(mA, nA) 
           End If 
           Dim i As Integer, j As Integer 
       '' '' '' '' ''
           'Produce transpose 
           If mA = 0 Then 
               For i = 1 To nAAT(1, i) = A(i) Next i 
           Else 
               For i = 1 To nAFor j = 1 To mAAT(j, i) = A(i, j) Next j 
               Next i 
           End If 
           Transpose = AT
```

```
318 End Function 
319
320
321
322
323
324
325
326
327
328
329
330
331
332
333
334
335
336
337
338
339
340
341
342
343
344
345
346
347
348
349
350
351
352
353
354
355
356
357
358
359
360
361
362
363
364
365
366
367
368
369
370
371
372
373
374
375
376
377
378
379
380
381
382
383
384
385
      Public Function AddOrSubtract(ByVal index As Boolean, ByVal A As Object, ByVal b As
      Object) As Object 
            '************************************************************************** 
           ' This subroutine adds two matrices A and B 
           ' If index = True, then perform addition. 
            ' If index = False, then perform subtraction. 
          '************************************************************************** 
       '' '' '' '' ''
           'Declaration of variables 
          Dim c As Object 
          Dim nA As Integer, mA As Integer 
           On Error Resume Next 
          nA = UBound(A, 1) 'A. Count
           If (Err.Number > 0) Then 
               AddOrSubtract = -1 
               Exit Function 
          End If 
           mA = MatrixDim(A) 'A.Columns.Count 
          Dim nB As Integer, mB As Integer 
          nB = UBound(b, 1) 'B.Count 
         mB = MatrixDim(b) If (mB = 0) Then 
               ReDim c(nA) 
          Else 
               ReDim c(nA, mB) 
           End If 
           Dim i As Integer, j As Integer 
       '' '' '' '' ''
           ' Check that matrices are compatible 
           If nA <> nB Or mA <> mB Then 
               MsgBox("Matrices A and B are not compatible for addition or subtraction.") 
               Exit Function 
           End If 
           'Calculate sum/subtraction of matrices 
          For i = 1 To nAFor j = 1 To mA If index Then 
                       c(i, j) = A(i, j) + b(i, j) Else 
                       c(i, j) = A(i, j) - b(i, j) End If 
               Next j 
               If mA = 0 Then
                   If index Then 
                      c(i) = A(i) + b(i) Else 
                      c(i) = A(i) - b(i) End If 
               End If 
           Next i 
       '' '' '' '' ''
           AddOrSubtract = c 
      End Function 
      Public Function AddOrSubtractSpecial(ByVal index As Boolean, ByVal A As Object, 
      ByVal b As Object) As Object 
            '************************************************************************** 
            ' This subroutine adds two matrices A and B of different sizes 
           ' number of rows must be the same and matrix A is only one dimension 
           ' If index = True, then perform addition. 
           ' If index = False, then perform subtraction. 
      '**************************************************************************
```

```
386 ' 
387
388
389
390
391
392
393
394
395
396
397
398
399
400
401
402
403
404
405
406
407
408
409
410
411
412
413
414
415
416
417
418
419
420
421
422
423
424
425
426
427
428
429
430
431
432
433
434
435
436
437
438
439
440
441
442
443
444
445
446
447
448
449
450
             'Declaration of variables 
             Dim c As Object 
             Dim nA As Integer, mA As Integer 
            nA = UBound(A, 1) 'A.Count<br>
mA = MatrixDim(A) 'A.Columns.Count
            mA = MatrixDim(A) Dim nB As Integer, mB As Integer 
            mB = UBound(b, 1) 'B.Count<br>
mB = MatrixDim(b) 'B.Columns.Count
            mB = MatrixDim(b) ReDim c(nA, mB) 
             Dim i As Integer, j As Integer 
        '' '' '' '' ''
             ' Check that matrices are compatible 
             If nA <> nB Or mA > 1 Then 
                 MsgBox("Matrices A and B are not compatible for this special addition or 
                   special subtraction.") 
                  Exit Function 
             End If 
             'Calculate sum/subtraction of matrices 
            For i = 1 To nAFor j = 1 To mB If index Then 
                          c(i, j) = A(i, 1) + b(i, j) Else 
                          c(i, j) = A(i, 1) - b(i, j) End If 
                 Next j 
             Next i 
             AddOrSubtractSpecial = c 
       End Function
       Public Function MultiplyTwoMatrices(ByVal index As Boolean, ByVal A As Object, 
       ByVal b As Object) As Object 
                                            '************************************************************************** 
             ' This subroutine adds two matrices A and B 
             ' If index = True, then calculate A * B. 
             ' If index = False, then calculate B * A. 
        '************************************************************************** 
        '' '' '' '' ''
             'Declaration of variables 
             Dim matrixA As String, matrixB As String 
             Dim c As Object 
             Dim nA As Integer, mA As Integer, mAix As Integer 
             Dim nB As Integer, mB As Integer, mBix As Integer 
             Dim i As Integer, j As Integer, k As Integer 
        '' '' '' '' ''
           nA = UBound(A, 1) ''rows A<br>nB = UBound(b, 1) ''rows B
           nB = UBound(b, 1) ''rows B<br>mB = MatrixDim(b) ''columns B
            mB = MatrixDim(b) ''columns B<br>mA = MatrixDim(A) ''columns A
            mA = MatrixDim(A)If (mB = 0) Then
                mB = 1 End If 
            If (mA = 0) Then
                mA = 1 End If 
             ' Check that matrices are compatible 
             If index Then 
                 ReDim c(nA, mB) 
                  If mA <> nB Then 
                      MsgBox("Matrices A and B are not compatible for multiplication A*B.") 
                      Exit Function
```
451 452 453 End If

ReDim c(nB, mA)

Else

```
454 If mB <> nA Then 
455
456
457
458
459
460
461
462
463
464
465
466
467
468
469
470
471
472
473
474
475
476
477
478
479
480
481
482
483
484
485
486
487
488
489
490
491
492
493
494
495
496
497
498
499
500
501
502
503
504
505
506
507
508
509
510
511
512
513
514
515
516
517
518
519
520
521
                    MsgBox("Matrices A and B are not compatible for multiplication B*A.") 
                    Exit Function 
                End If 
            End If 
            'Calculate multiplication of matrices 
           mBix = MatrixDim(b) ''columns B<br>mAix = MatrixDim(A) ''columns A
           m\text{Aix} = \text{MatrixDim(A)} If index Then 
                If mBix = 0 Then 
                   For i = 1 To nAFor j = 1 To mBc(i, j) = 0.0#For k = 1 To mAc(i, j) = c(i, j) + A(i, k) * b(k) Next k 
                         Next j 
                    Next i 
                Else 
                   For i = 1 To nAFor j = 1 To mBc(i, j) = 0.0#For k = 1 To mAc(i, j) = c(i, j) + A(i, k) * b(k, j) Next k 
                         Next j 
                    Next i 
                End If 
            Else 
                If mAix = 0 Then 
                   For i = 1 To nBFor j = 1 To mAc(i, j) = 0.0#For k = 1 To mBc(i, j) = c(i, j) + b(i, k) * A(k) Next k 
                         Next j 
                    Next i 
                Else 
                   For i = 1 To nBFor j = 1 To mAc(i, j) = 0.0#For k = 1 To mBc(i, j) = c(i, j) + b(i, k) * A(k, j) Next k 
                         Next j 
                    Next i 
                End If 
            End If 
            MultiplyTwoMatrices = c 
      End Function 
      Public Function MultiplyTwoMatricesByRows(ByVal index As Boolean, ByVal A As
      Object, ByVal b As Object) As Object 
       '************************************************************************** 
            ' This subroutine adds two matrices A and B 
            ' If index = True, then calculate A * B. 
            ' If index = False, then calculate B * A.
       '************************************************************************** 
       '' '' '' '' ''
            'Declaration of variables 
            Dim matrixA As String, matrixB As String 
            Dim c As Object 
           Dim nA As Integer, mA As Integer, mAix As Integer 
           Dim nB As Integer, mB As Integer, mBix As Integer 
           Dim i As Integer, j As Integer, k As Integer
```

```
522 nA = UBound(A, 1) ''rows A<br>523 nB = UBound(b, 1) ''rows B
523
524
525
526
527
528
529
530
531
532
533
534
535
536
537
538
539
540
541
542
543
544
545
546
547
548
549
550
551
552
553
554
555
556
557
558
559
560
561
562
563
564
565
566
567
568
569
570
571
572
573
574
575
576
577
578
579
580
581
582
583
584
585
586
587
588
589
           nB = UBound(b, 1)   ''rows B<br>mB = MatrixDim(b)   ''columns B
           mB = MatrixDim(b) ''columns B<br>mA = MatrixDim(A) ''columns A
           mA = MatrixDim(A)If (mB = 0) Then
                ReDim c(nB) 
            Else 
                ReDim c(nB, mB) 
            End If 
            If (mB <> mA) Or (nB <> nA) Then 
                 MsgBox("Matrices A and B are not compatible for multiplication B*A.") 
                 Exit Function 
            End If 
           For i = 1 To nAIf (mB = 0) Then
                    c(i) = A(i) * b(i) Else 
                    For i = 1 To mAc(i, j) = A(i, j) * b(i, j) Next j 
                 End If 
            Next i 
            MultiplyTwoMatricesByRows = c 
       End Function 
       'http://puremis.net/excel/code/076.shtml 
       Function MatrixDim(ByVal VariantArray As Object) As Integer 
            Dim i As Integer, X As Long 
            On Error GoTo tooManyDims 
           i = 1 Do 
                X = VariantArray(1, i)i = i + 1 Loop 
       tooManyDims: 
            MatrixDim = i - 1 
       End Function
       'Cholesky decomposition: CC' = T :: input T, output C
       Function Cholesky(ByVal Mat As Object) As Object 
            Dim A, L() As Double, s As Double 
           A = MatN = UBound(Mat, 1) 'mat.Rows.Count<br>m = MatrixDim(Mat) 'mat.Columns.
                                   'mat.Columns.Count
           If N <> m Then
                 Cholesky = "?" 
                 Exit Function 
            End If 
            ReDim L(1 To N, 1 To N) 
           For j = 1 To N
                s = 0For k = 1 To j - 1s = s + L(j, k) ^ 2
                 Next k 
       L(j, j) = A(j, j) - s If L(j, j) <= 0 Then Exit For 
                L(j, j) = Sqr(L(j, j))For i = j + 1 To N
                    s = 0For k = 1 To j - 1s = s + L(i, k) * L(j, k) Next k 
                    L(i, j) = (A(i, j) - s) / L(j, j) Next i
```

```
590
591
592
            Next j 
            Cholesky = L 
       End Function
```
**Eigenvalue and eigenvector**

#### 1 2

```
3
 4
 5
 6
 7
 8
 9
10
11
12
13
14
15
16
17
18
19
20
21
22
23
24
25
26
27
28
29
30
31
32
33
34
35
36
37
38
39
40
41
42
43
44
45
46
47
48
49
50
51
52
53
54
55
56
57
58
59
60
61
62
     Function MatEigenvalue_Jacobi(Mat, Optional MaxLoops) 
           'returns all eigenvalues of symmetric matrix 
           'uses the fast-Jacobi rotation algorithm 
           'mod 11-1-07 VL 
           Dim A, t As Double, Loops As Integer, si As Double, co As Double, dpq As
     Double, tol As Double 
           Dim N As Long, p As Object, q As Object, X As Object 
           If IsMissing(MaxLoops) Then MaxLoops = 200 
          A = MatN = UBound(A, 1)Loops = 1tol = 2 * 10 * -14 Do Until Loops > MaxLoops 
              Loops = Loops + 1 Jacobi_Find_Max(A, p, q) 
               If p = 0 Then Exit Do
              dpq = A(q, q) - A(p, p) If dpq = 0 Then 
                   t = 1 
               Else 
                  X = dpq / A(p, q) / 2t = Sgn(X) / (Abs(X) + Sqr(X^2 2 + 1)) End If 
              co = 1 / Sgr(t ^ 2 + 1)si = t * co FastRotation_Jacobi(A, si, co, p, q) 
           Loop 
           MatEigenvalue_Jacobi = MatMopUp(A, tol) 
     End Function 
     Private Sub Jacobi_Find_Max(ByVal A, ByVal i, ByVal j) 
           'search for max value out of the first diagonal 
           'modified 23-6-02 
           Dim i_ As Integer, j_ As Integer, N As Integer, big As Double 
          N = UBound(A, 1)big = 0i = 0 : j = 0For i_{-} = 1 To N
              For j = 1 To N
                   If i_{-} \leftrightarrow j_{-} And Abs(A(i_{-}, j_{-})) > big Then
                       big = \text{Abs}(A(i_-, j_-)) : i = i_ : j = j_
                   End If 
               Next j_ 
           Next i_ 
     End Sub 
     Private Sub FastRotation_Jacobi(ByVal A, ByVal si, ByVal co, ByVal p, ByVal q) 
           'fast rotation 11-6-2005 VL 
           'co = Cos(teta) 
           'si = Sin(teta) 
           Dim i&, j&, N&, Ap#, aq# 
          N = UBound(A)For i = 1 To N
              Ap = A(i, p)aq = A(i, q)A(i, p) = co * Ap - si * aqA(i, q) = si * Ap + co * aq Next
```

```
63 For i = 1 To N
 64
 65
 66
 67
 68
 69
 70
 71
 72
 73
 74
 75
 76
 77
 78
 79
 80
 81
 82
 83
 84
 85
 86
 87
 88
 89
 90
 91
 92
 93
 94
 95
 96
97
 98
 99
100
101
102
103
104
105
106
107
108
109
110
111
112
113
114
115
116
117
118
119
120
121
122
123
124
125
126
127
128
129
130
              Ap = A(p, j)aq = A(q, j)A(p, j) = co * Ap - si * aqA(q, j) = si * Ap + co * aq Next 
      End Sub 
      Function MatRotation_Jacobi(ByVal Mat) 
            'returns the Jacobi rotation matrix 
            'only for symmetric matrix 
           Dim A, t, b 
           Dim u() As Double, w() As Double 
           Dim p, q 
          A = MatN = UBound(A, 1) Jacobi_Find_Max(A, p, q) 
          d = A(q, q) - A(p, p)If d = 0 Then
              t = 1 Else 
              X = d / A(p, q) / 2t = Sgn(X) / (Abs(X) + Sqr(X^2 + 1)) End If 
          c = 1 / Sqr(t ^ 2 + 1)s = t * cReDim u(1 To N, 1 To N), w(1 To N, 1 To N)
          For i = 1 To N
              u(i, i) = 1w(i, i) = 1 Next 
          u(p, p) = c : u(p, q) = su(q, p) = -s : u(q, q) = cw(p, p) = c : w(p, q) = -sw(q, p) = s : w(q, q) = c b = Application.WorksheetFunction.MMult(A, u) 
           b = Application.WorksheetFunction.MMult(w, b) 
           MatRotation_Jacobi = u 
      End Function 
      Function MatEigenvector_Jacobi(Mat, Optional MaxLoops) 
            'returns the approx eigenvectors of a symmetric matrix 
           'uses the fast Jacobi iterative algorithm 
           'mod. 11-6-05 VL 
           Dim A, t As Double, Loops As Integer, si As Double, co As Double, dpq As
      Double, N As Long 
           Dim u() As Double, v As Object, p As Object, q As Object, X As Object, i As
      Integer 
           A = Mat 
          v = MatN = UBound(A, 1)Loops = 1 If IsMissing(MaxLoops) Then MaxLoops = 100 
           'initialize v with unit matrix 
          v = M\_ID(N) 'Jacobi algorithm start 
           Do Until Loops > MaxLoops 
              Loops = Loops + 1 Jacobi_Find_Max(A, p, q) 
              If p = 0 Then Exit Do 'fix bug 2.1.2007, thanks to David Schwartz
              dpq = A(q, q) - A(p, p)If dpq = 0 Then
                  t = 1 Else 
                  X = dpq / A(p, q) / 2t = Sgn(X) / (Abs(X) + Sqr(X^2 + 1))
```

```
131
132
133
134
135
136
137
138
139
140
141
142
143
144
145
146
147
148
149
150
151
152
153
154
155
156
157
158
159
160
161
162
163
164
165
166
167
168
169
170
171
172
173
174
175
                 End If 
                \begin{array}{lll} \n\text{co} &= & 1 / \text{Sqr(t} \land 2 + 1) & \text{ 'cosine} \\ \n\text{si} &= & t \quad \text{ 'co} & \text{ 'sine} \n\end{array}si = t * co FastRotation_Jacobi(A, si, co, p, q) 
           ReDim u(1 To N, 1 To N), w(1 To N, 1 To N)
                 For i = 1 To N : u(i, i) = 1 : Nextu(p, p) = co : u(p, q) = siu(q, p) = -si : u(q, q) = cov = Application.WorksheetFunction.MMult(v, u)
             Loop 
             MatEigenvector_Jacobi = v 
       End Function 
       Function M_ID(ByVal N)
            'Identity Matrix 
             Dim i As Integer, j As Integer 
            Dim A() 
             ReDim A(1 To N, 1 To N) 
           For i = 1 To NFor j = 1 To N
                     A(i, j) = 0If i = j Then A(i, j) = 1 Next j 
            Next i 
           MID = AEnd Function 
       Function MatMopUp(Mat, Optional ErrMin) 
             'eliminates values too small 
            Dim A, i As Integer, j As Integer 
           If IsMissing(ErrMin) Then ErrMin = 10 \text{ }^{\wedge} -14
           A = MatFor i = 1 To UBound(A, 1)
                For j = 1 To UBound(A, 2)
                      If IsNumeric(A(i, j)) Then 
                          If Abs(A(i, j)) < ErrMin Then A(i, j) = 0 End If 
                 Next j 
             Next i 
             MatMopUp = A 
       End Function
```
## Appendix B – Coverage

This appendix presents results that were ignored for brevity in the report. Each portfolio is presented with every combination of method and parameters tested in the back-test with a coverage graph in this appendix.

In general blue line is the back-test (for 500 days) and red line is the stress-test (106 days period.) The graphs are presented in order by 50, 250 and 750 historical days, and the 95% VaR is presented to the left and 99% VaR presented to the right.

#### 1 1 0,95 0,95 0,9 0,9 0,85 0,85 0,8 0,8 0,75 0,75 0,7 0,7 **Historical Simulation** Average **Analytical VaR** Analytical VaR MC Student t (3, 100) MC Student t (3, 500) MC Student t (3, 1000) MC Student t (7, 100) MC Student t (7, 100) MC Student t (7, 500) MC Student t (7, 1000) MC Student t (auto, 100) MC Student t (auto, 500) MC Student t (auto, 500) MC Studentt (auto, 1000) MC Student t (auto, 1000) MC delta-gamma (100) MC delta‐gamma (100) MC delta-gamma (500) MC delta‐gamma (500) MC delta-gamma (1000) MC delta‐gamma (1000) Historical Simulation Analytical VaR Analytical VaR MC Student t (3, 100) MC Student t (3, 100) MC Student t (3, 500) MC Student t (3, 1000) MC Student t (7, 100) MC Student t (7, 100) MC Student t (7, 500) MC Student t (7, 500) MC Student t (7, 1000) MC Student t (auto, 100) MC Student t (auto, 500) AC Student t (auto, 1000) MC Student t (auto, 1000) MC delta-gamma (100) MC delta‐gamma (100) MC delta-gamma (500) MC delta‐gamma (500) MC delta-gamma (1000) MC delta‐gamma (1000) **Historical Simulation** MC Student t (3, 100) MC Student t (3, 500) AC Student t (3, 1000) MC Student t (7, 500) MC Student t (7, 1000) AC Student t (auto, 100) MC Student t (3, 500) AC Student t (3, 1000) MC Student t (7, 1000) AC Student t (auto, 100) VIC Student t (auto, 500) Historical Simulation Average 1 1 0,95 0,95 0,9 0,9 0,85 0,85 0,8 0,8 0,75 0,75 0,7 0,7 1 10,95 0,95 0,9 0,9 0,85 0,85 0,8 0,8 0,75 0,75 0,7 0,7

#### **B.1 Portfolio A**

## **B.2 Portfolio B**

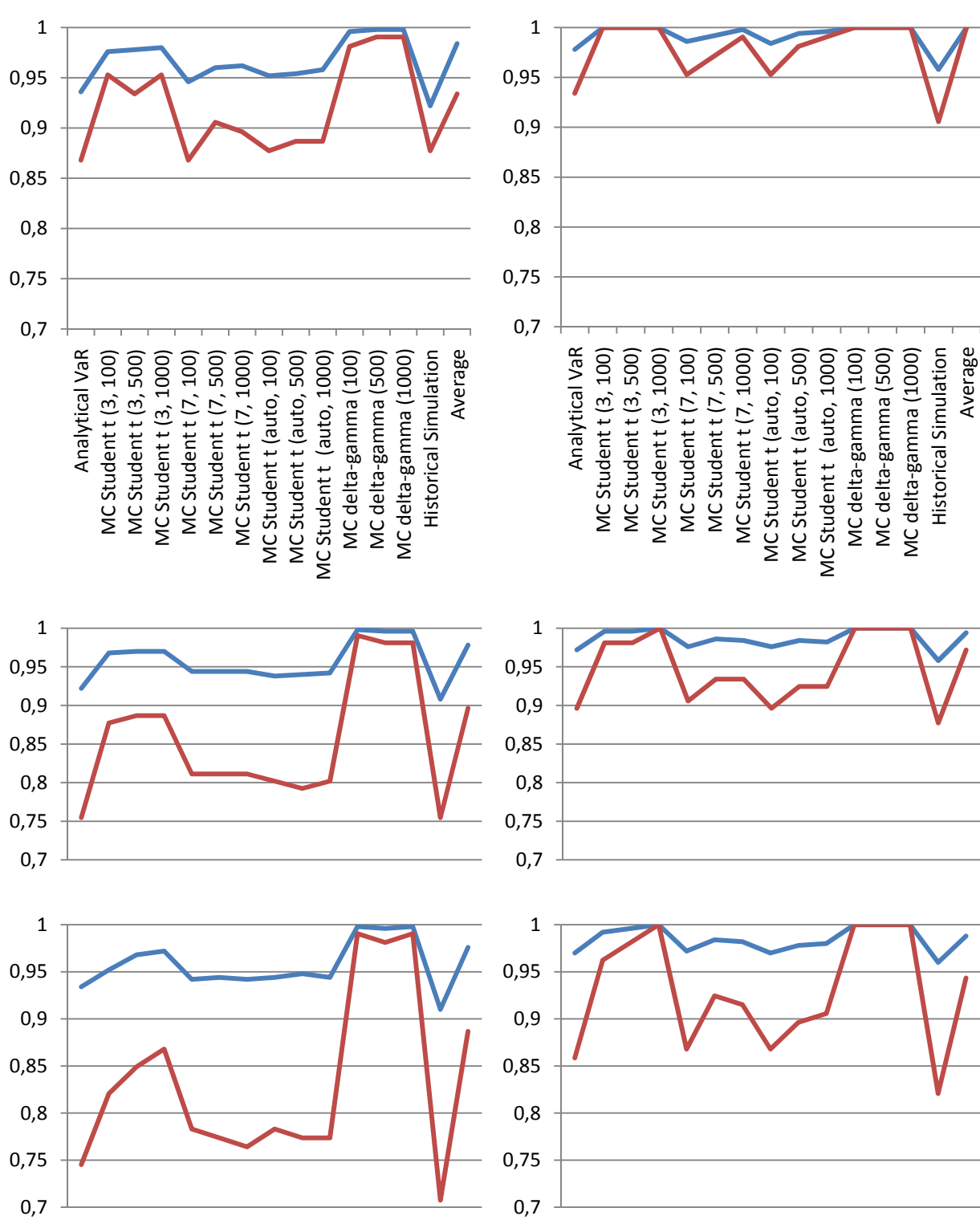

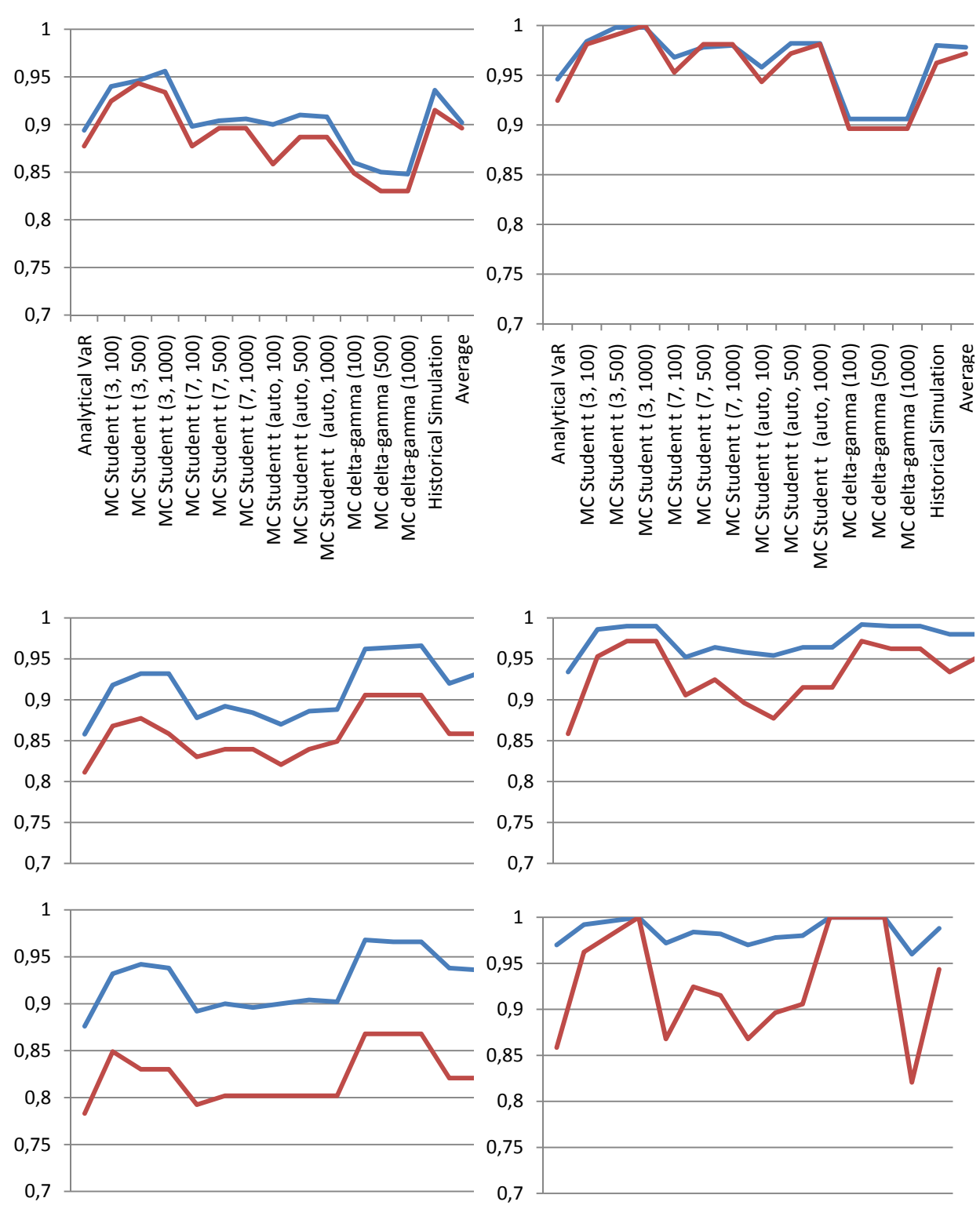

## **B.3 Portfolio C**

#### **B.4 Portfolio D**

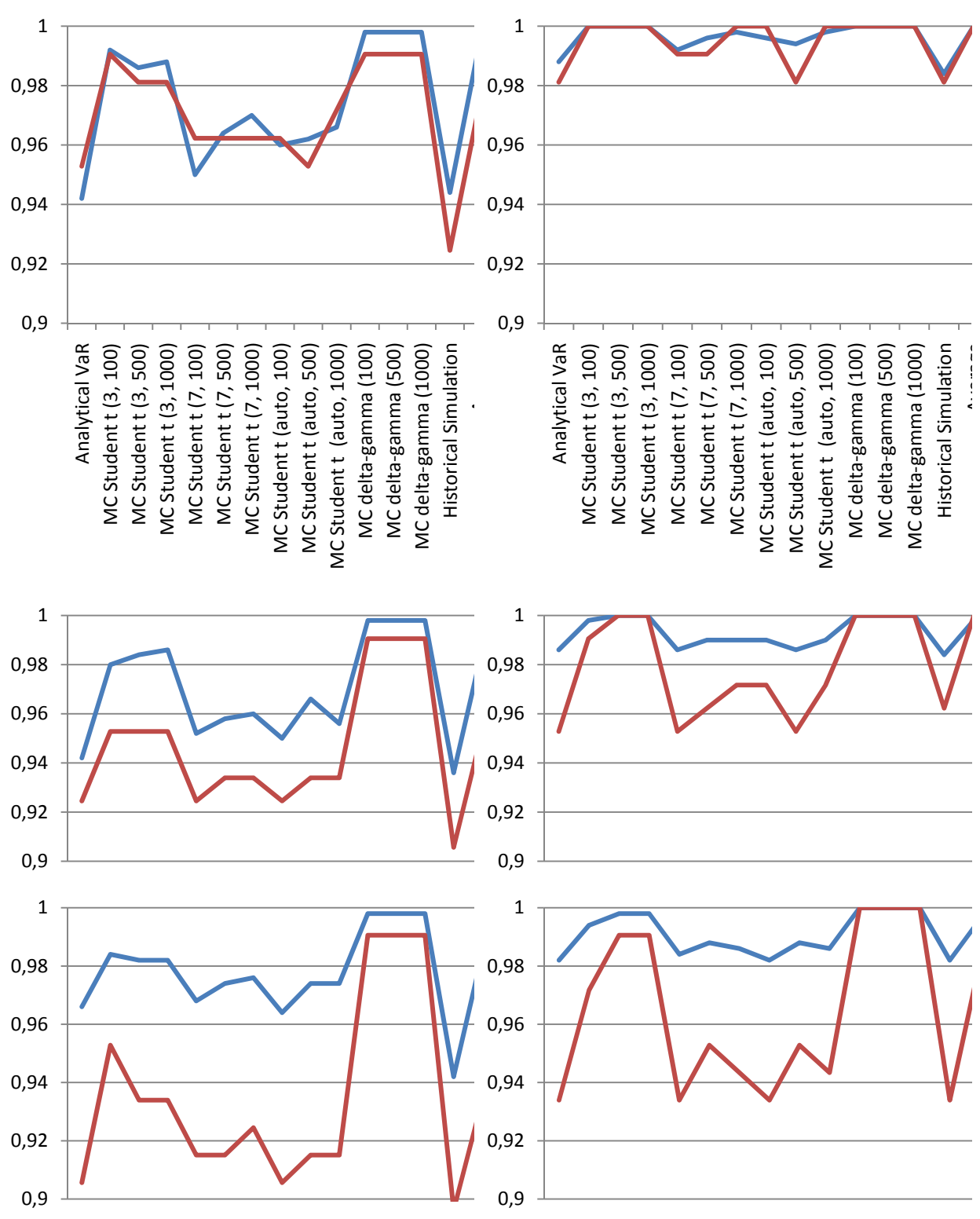

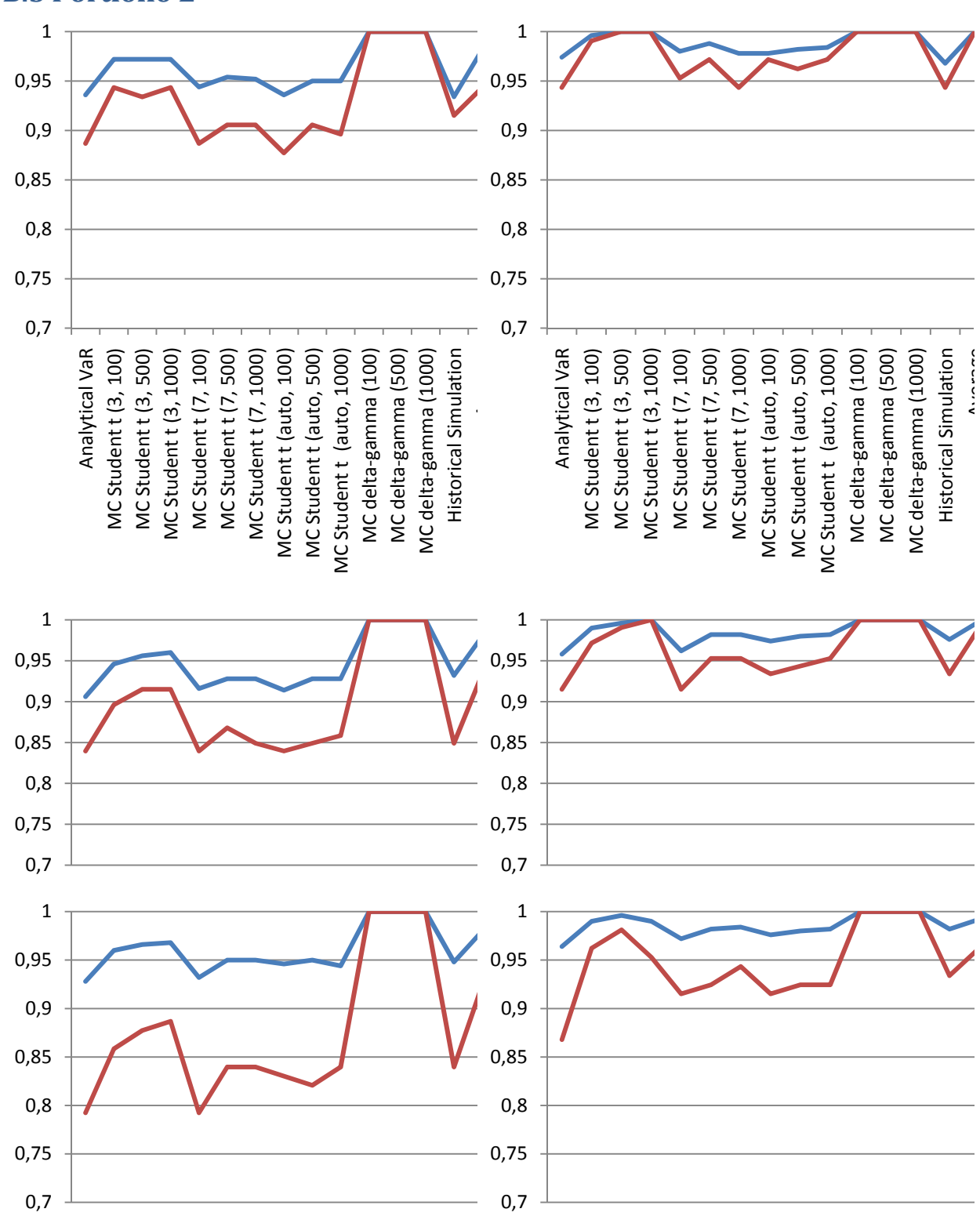

## **B.5 Portfolio E**

# Appendix C – High‐mean‐low

This appendix presents the numbers behind the coverage graphs displayed in section 6.3 Accuracy and the graphs in 6.7 Correlation with portfolio.

### **C.1 Highmeanlow coverage**

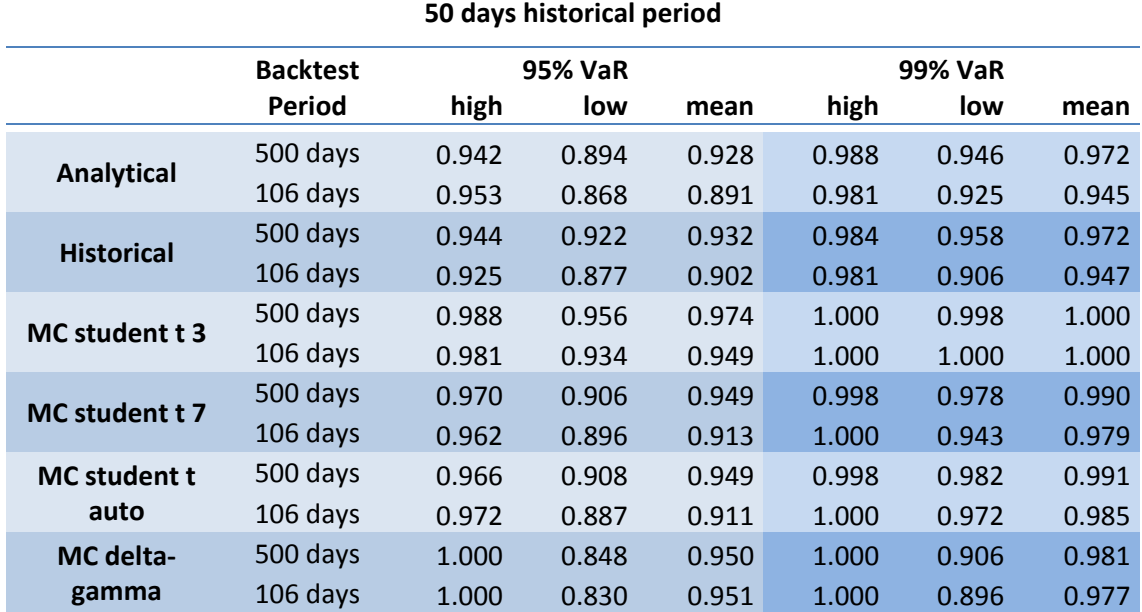

#### **250 days historical period**

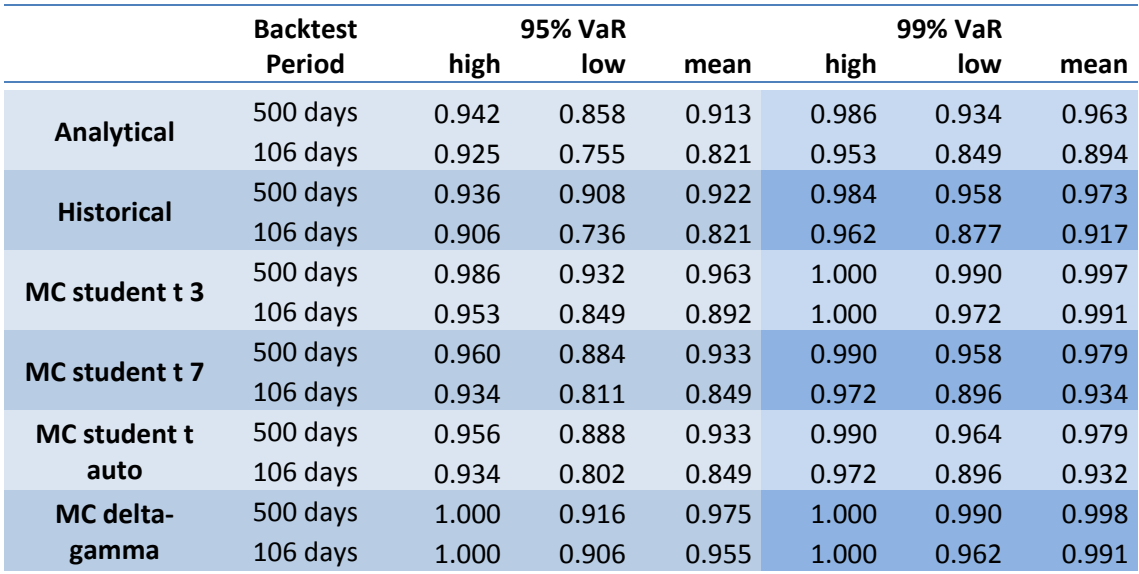

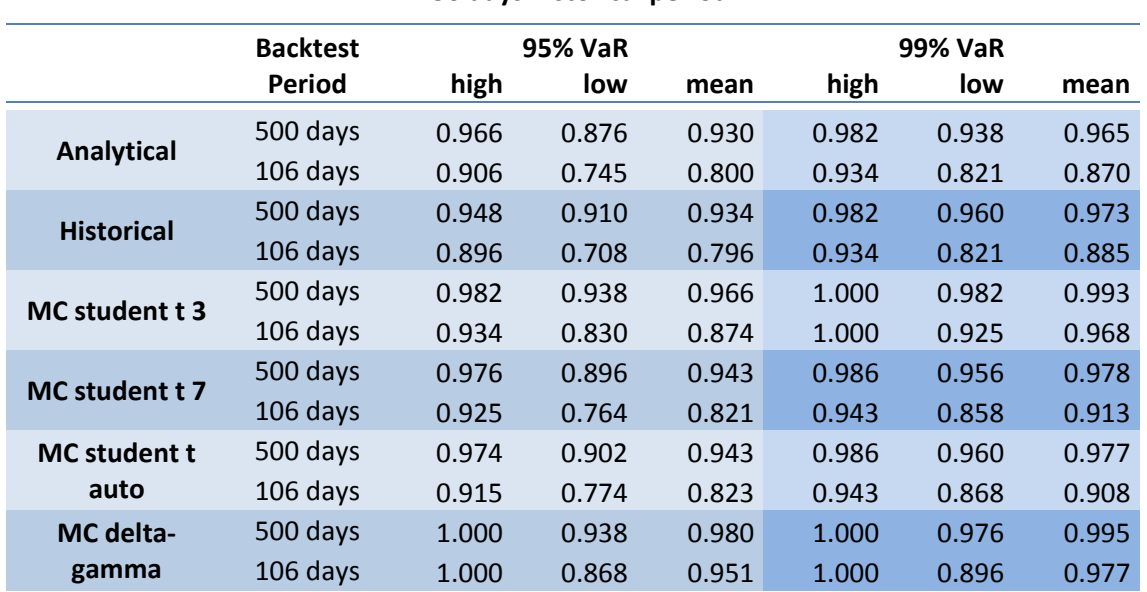

#### **750 days historical period**

## **C.2 Highmeanlow correlation**

## **50 days historical period**

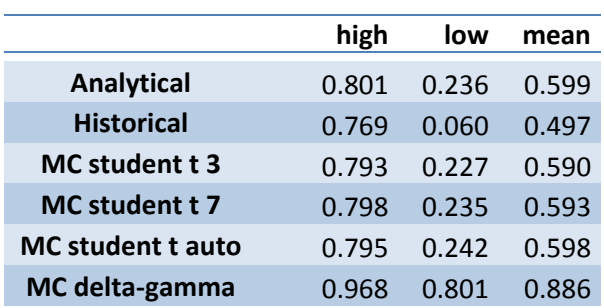

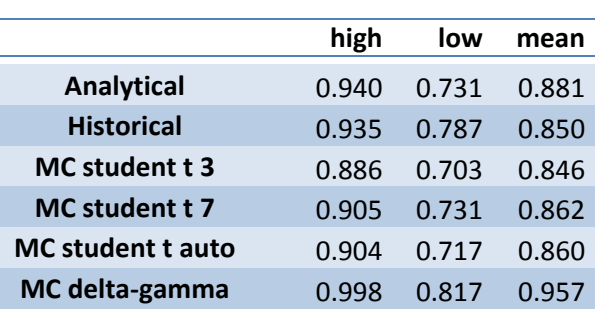

#### **250 days historical period**

#### **750 days historical period**

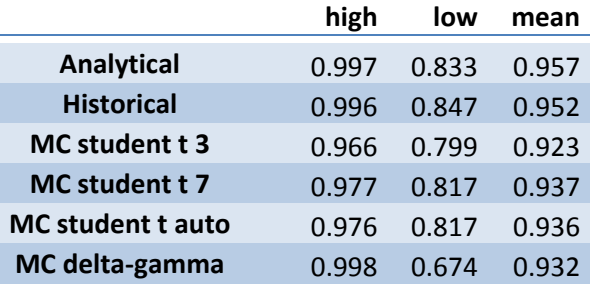

## Appendix D – VaR‐estimates

This appendix summarizes the VaR‐estimates for the methods presented in the report. Included in the graphs is also the average of the methods as well as the actual change in portfolio value.

The graph covers the whole back-test period (09. January 2007 – 31. December 2008). Portfolio A, B and C are included and each portfolio is presented with graphs in the following order:

- 95% VaR estimated with 50 days historical period
- 95%VaR estimated with 250 days historical period.
- 99% VaR estimated with 50 days historical period
- 99%VaR estimated with 250 days historical period.

All graphs follow the legend in figure below:

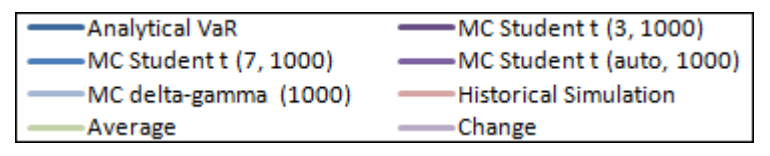

Portfolio D and E followed the same trends seen in portfolio B and A respectively.

## **D.1 Portfolio A**

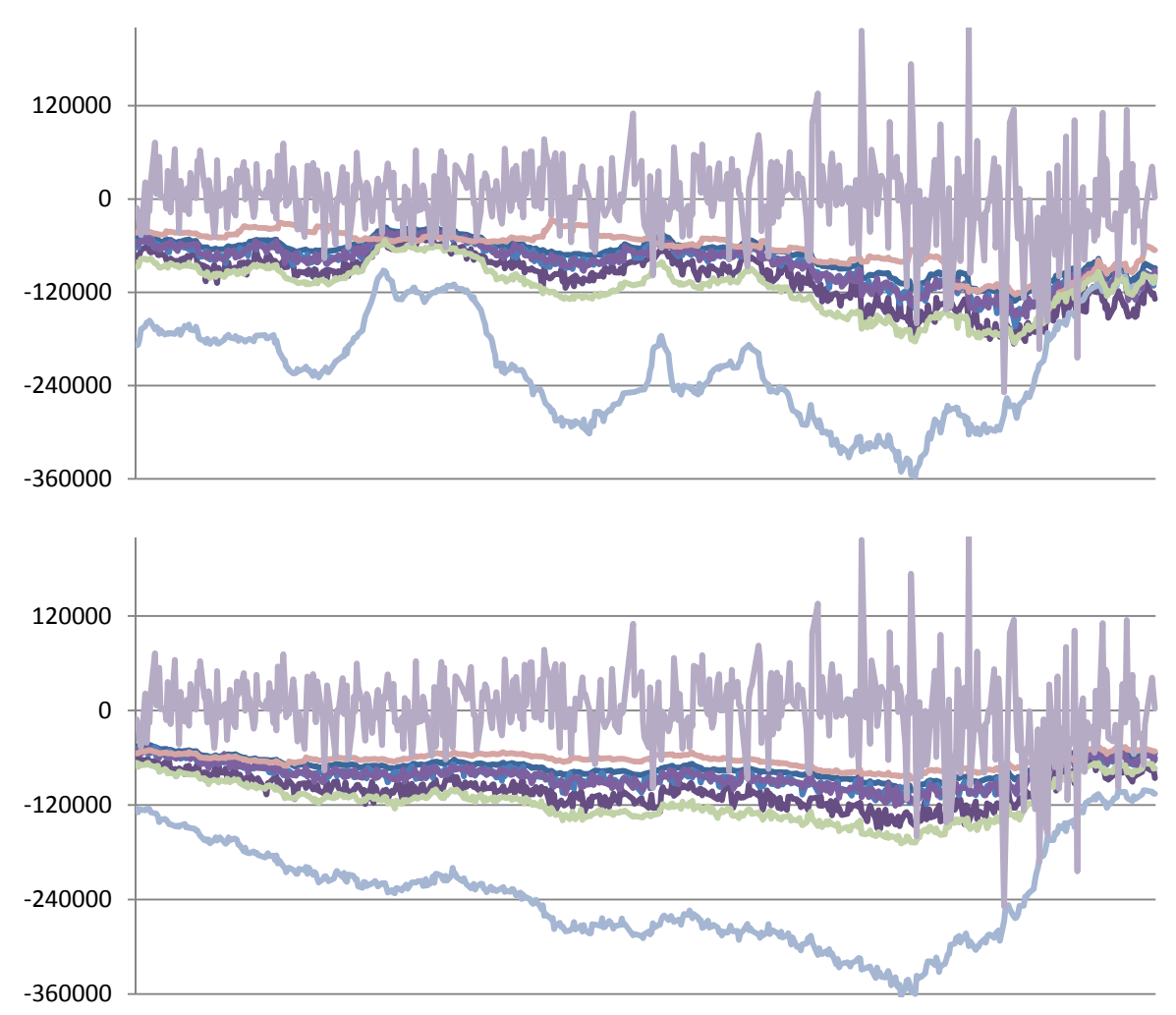

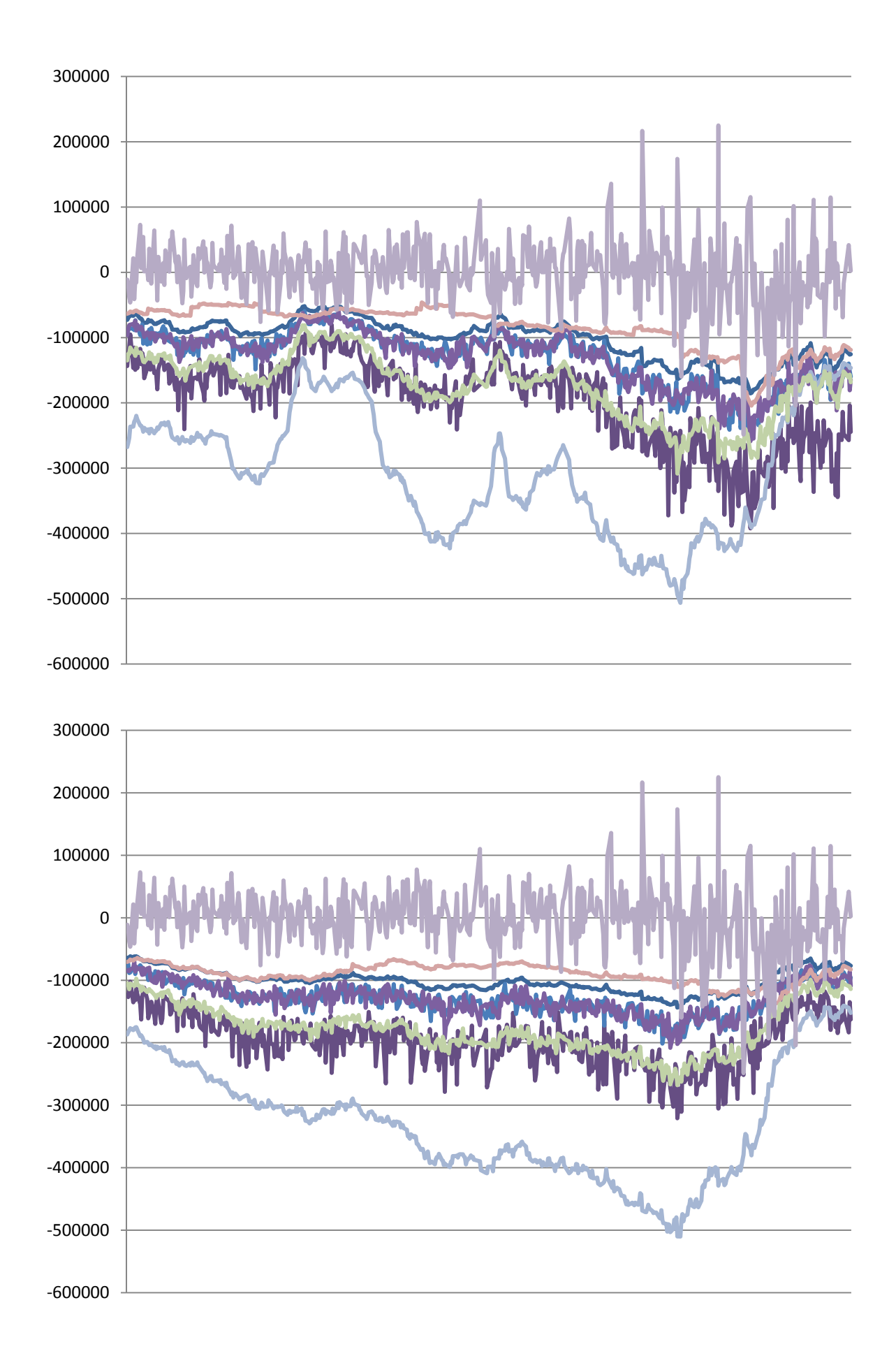

#### **D.2 Portfolio B**

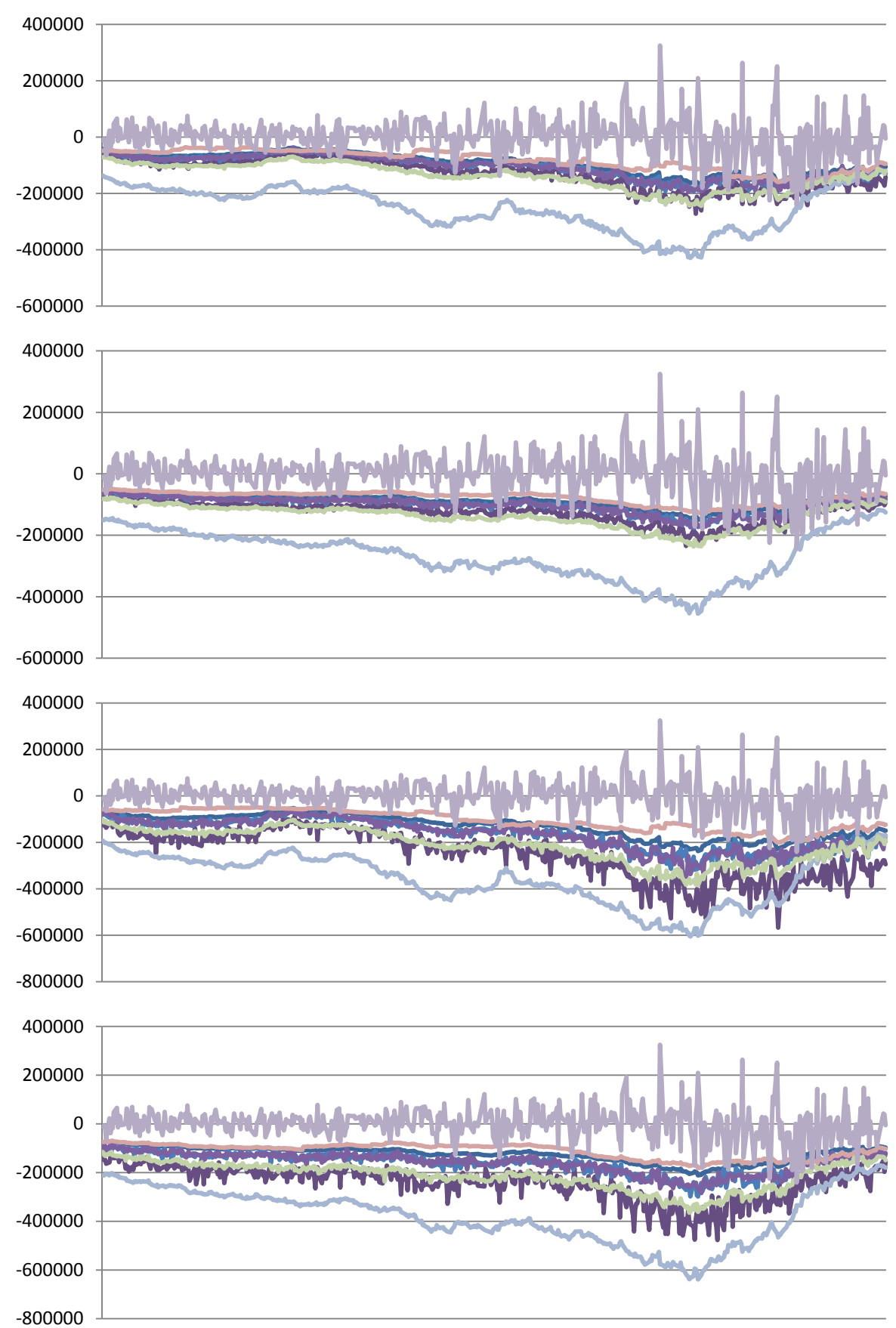

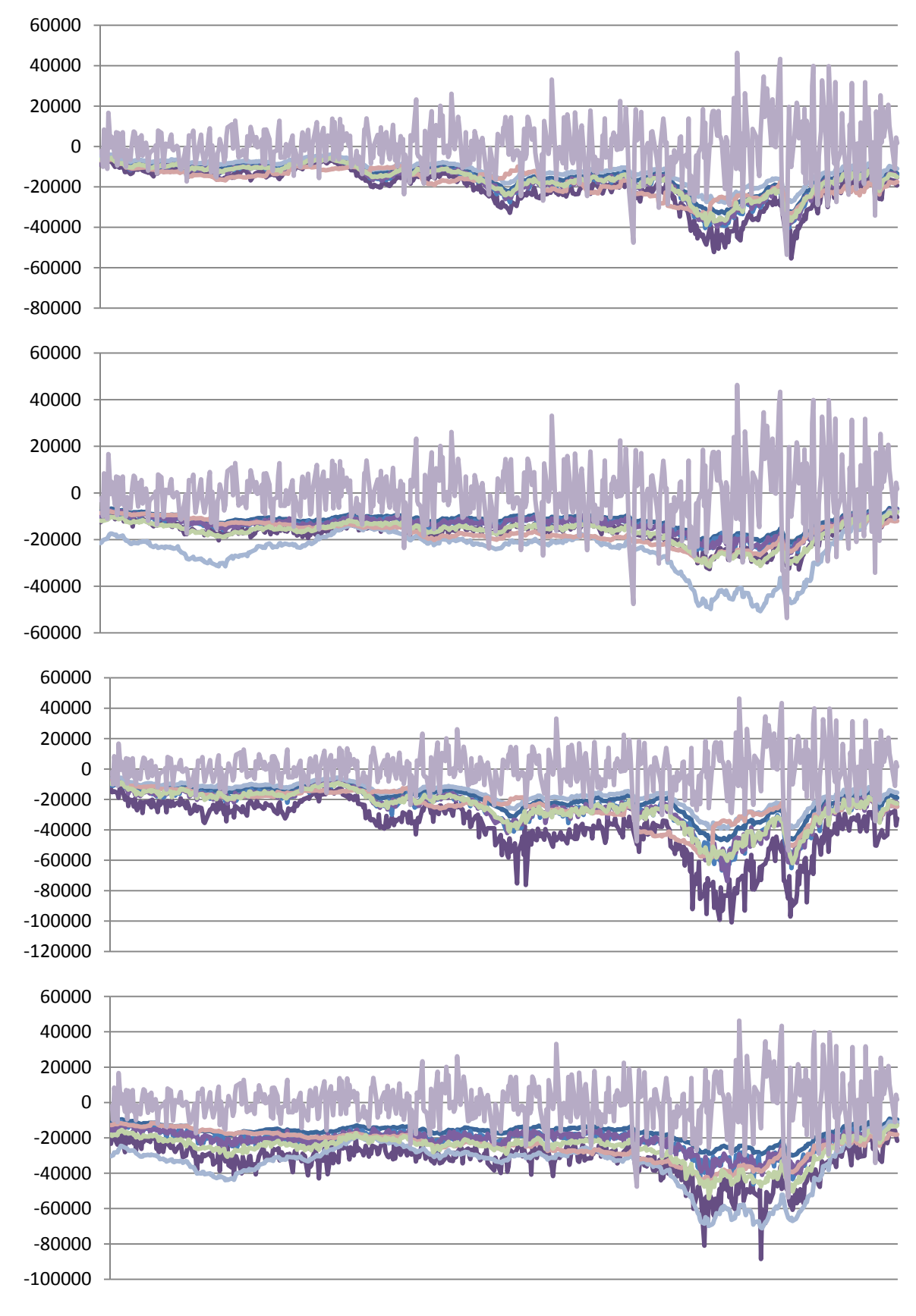

#### **D.3 Portfolio C**

## Appendix E – Size of error

This appendix presents every method's mean excess loss for portfolio  $A - E$ . The box-and-whisker graph displays the median, first and third quartile as the boxes, with the whiskers marking the lower and higher limits of the interval at a maximum of 1.5 times the interquartile range. Furthermore the average is marked by a diamond and outliers by a grey dot.

Every portfolio is presented with 50 days and 250 days, with the 95% VaR‐estimate to the left and 99% VaR-estimate to the right.

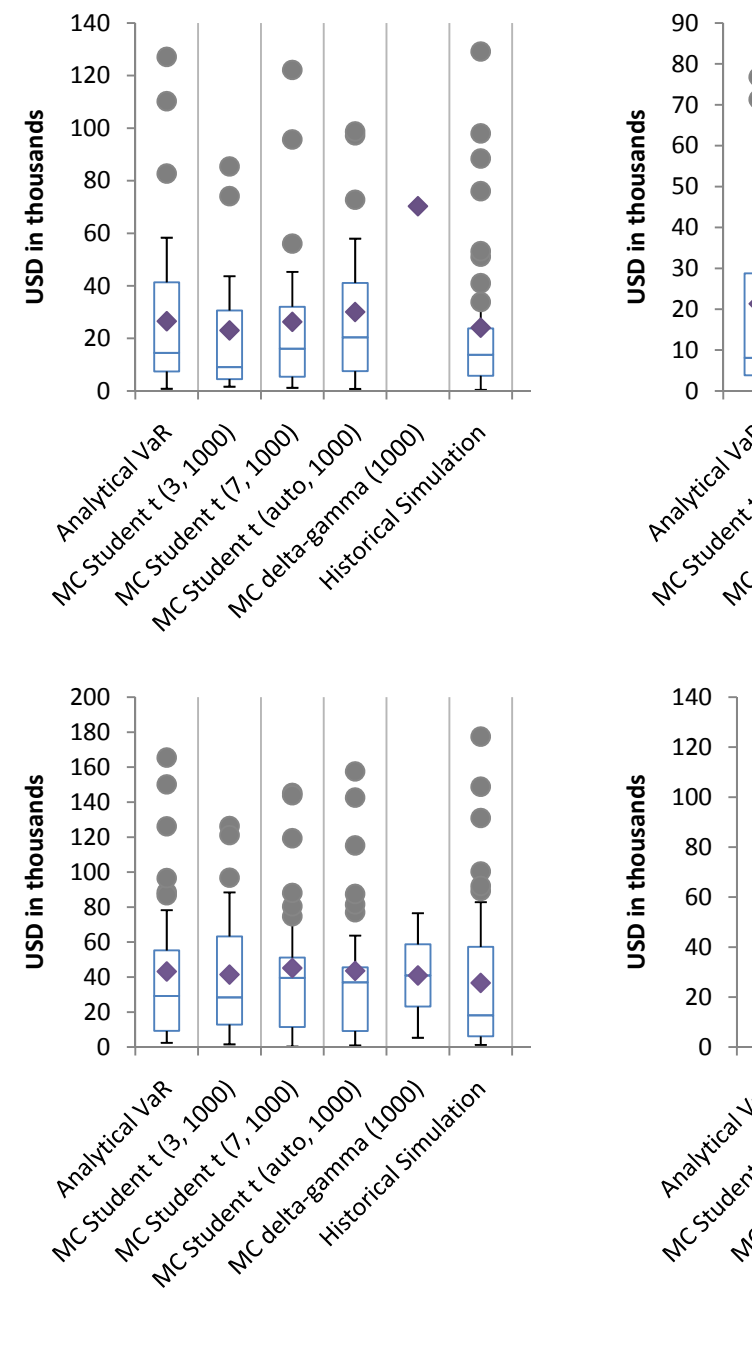

#### **E.1 Portfolio A**

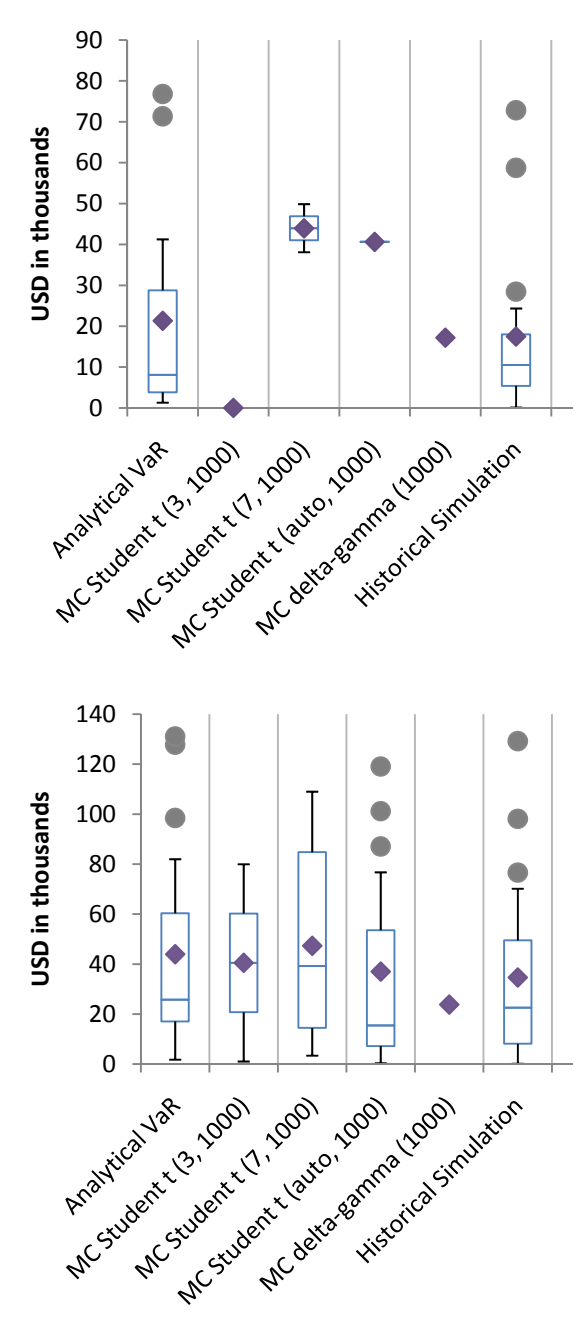

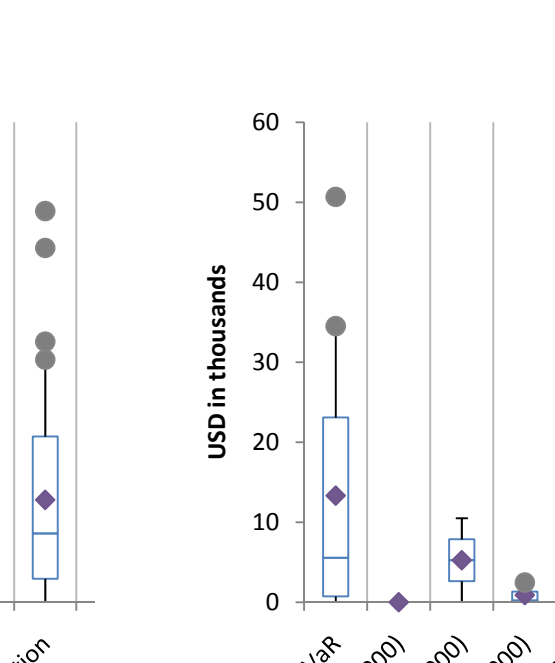

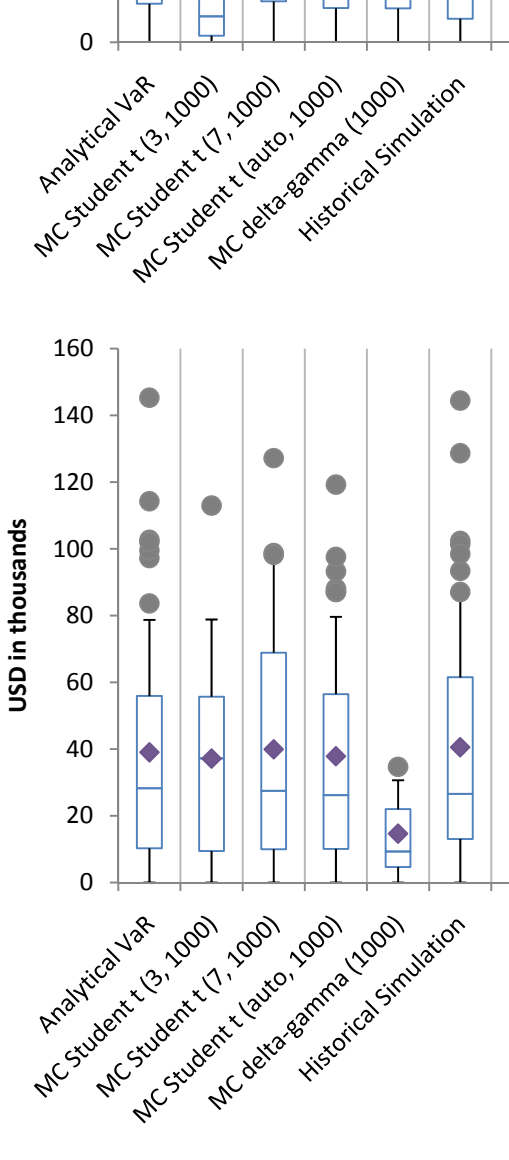

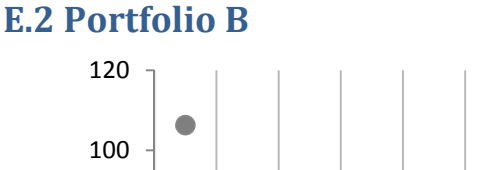

 $\bullet$ 

 $\bullet$ 

 $\bullet$ 

 $\overline{\phantom{a}}$ 

 $\overline{\bullet}$ 

 $\bullet$ 

 $\bullet$ 

 $\ddot{\bullet}$ 

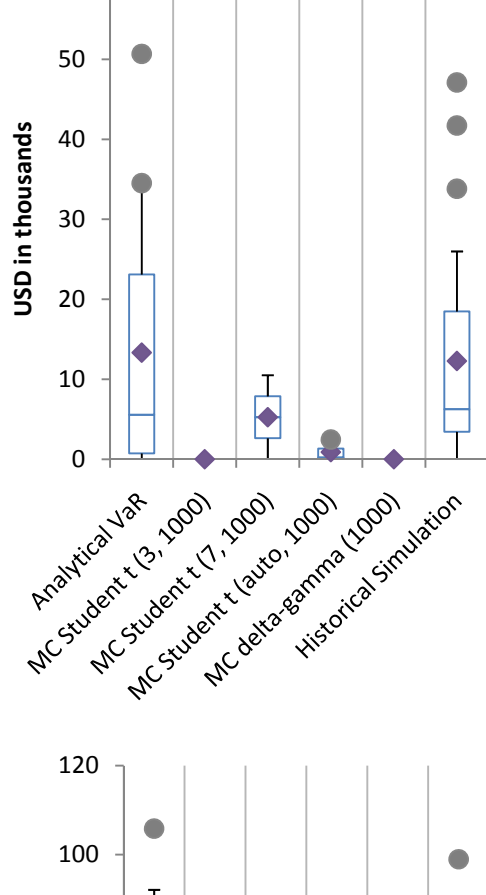

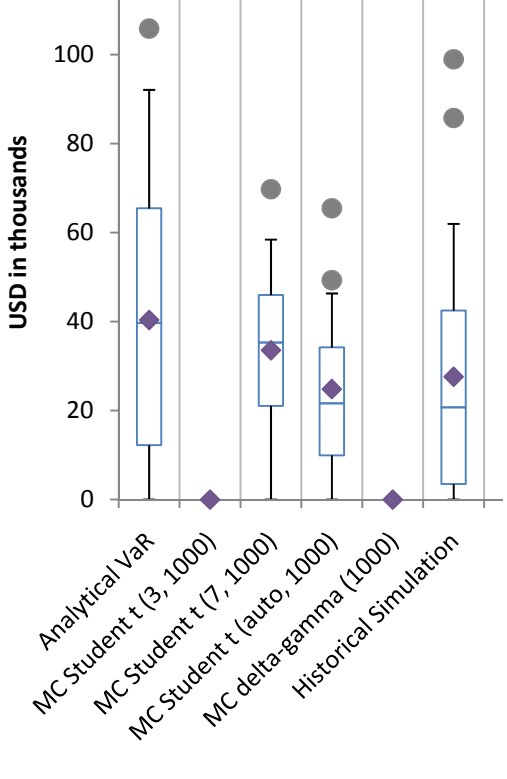

**USD in thousands**

USD in thousands

 $\bigcirc$ 

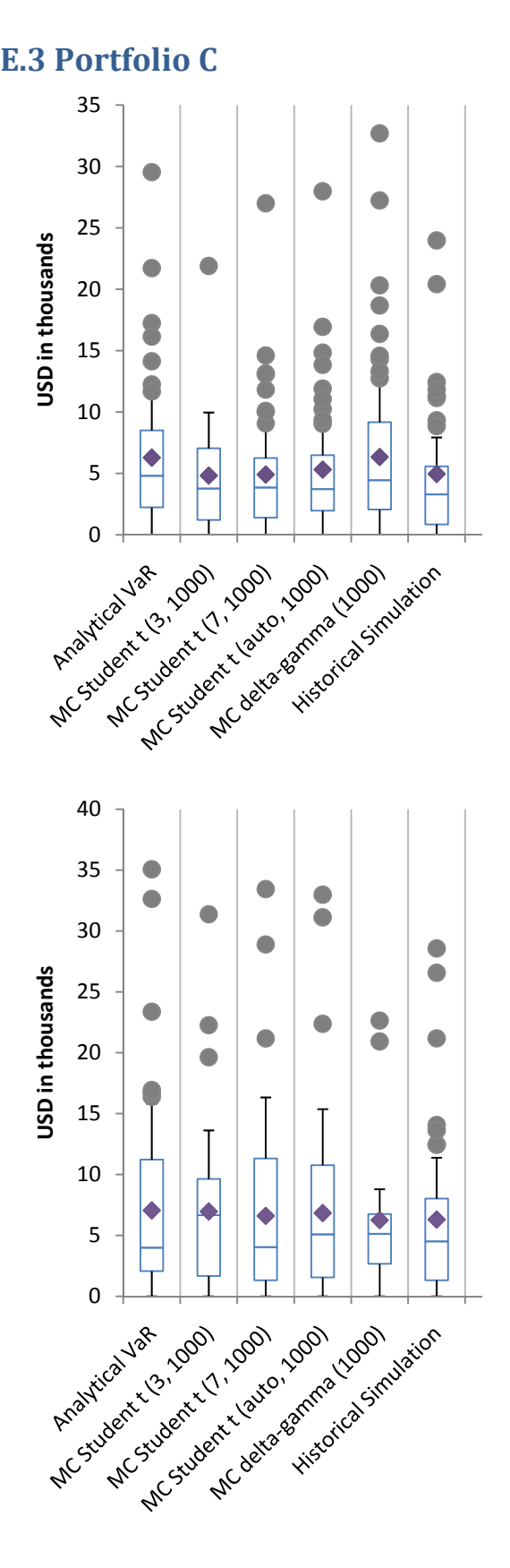

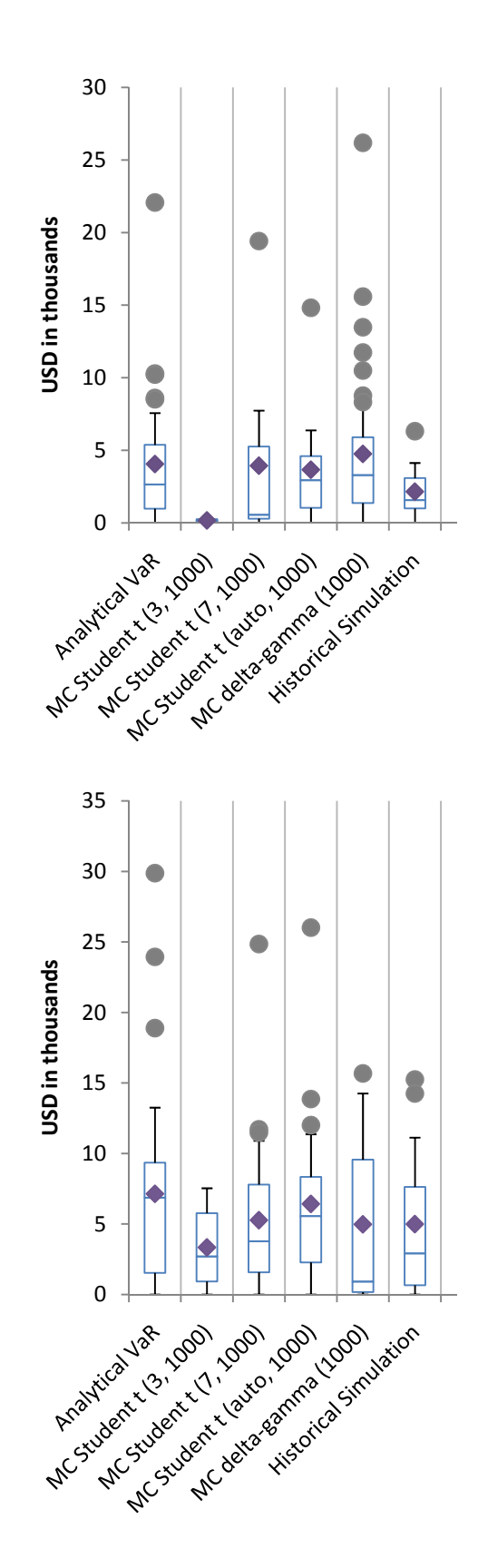

#### xlv

 $\bullet$ 

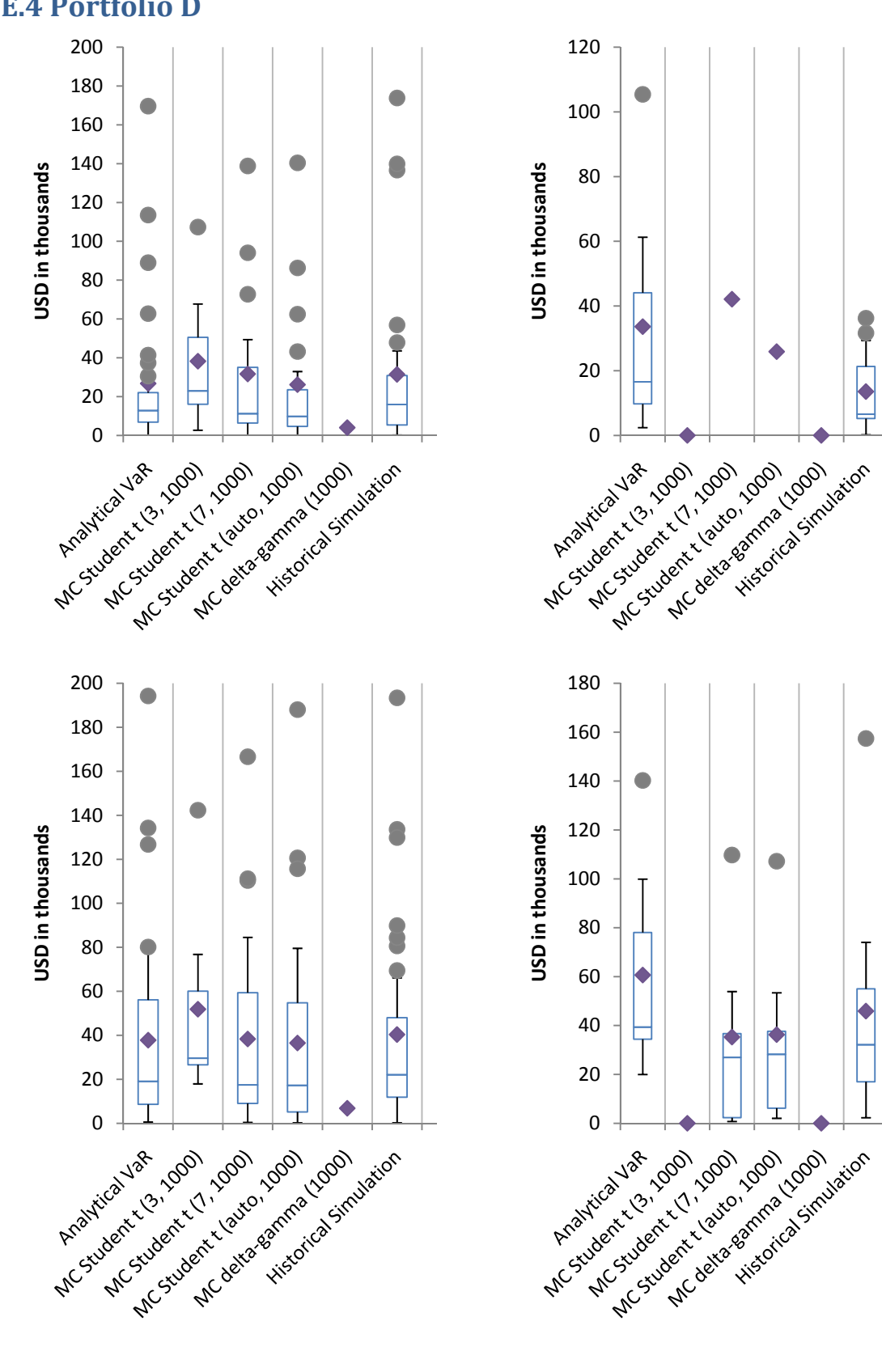

#### **E.4 Portfolio D**

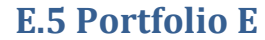

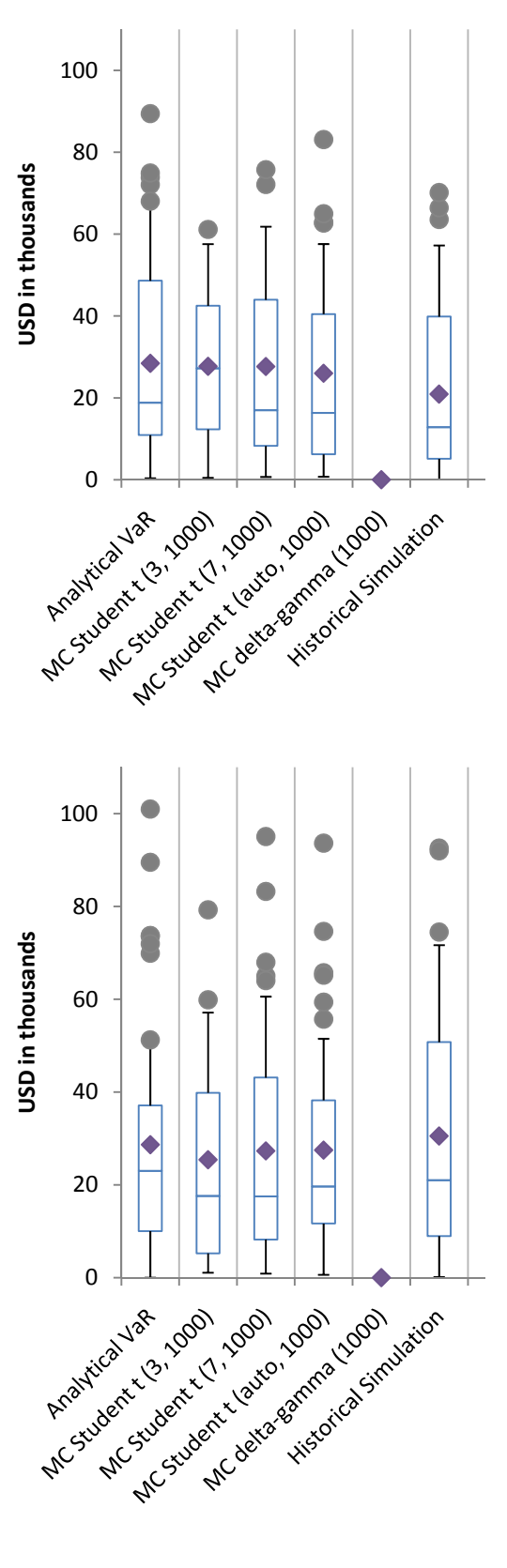

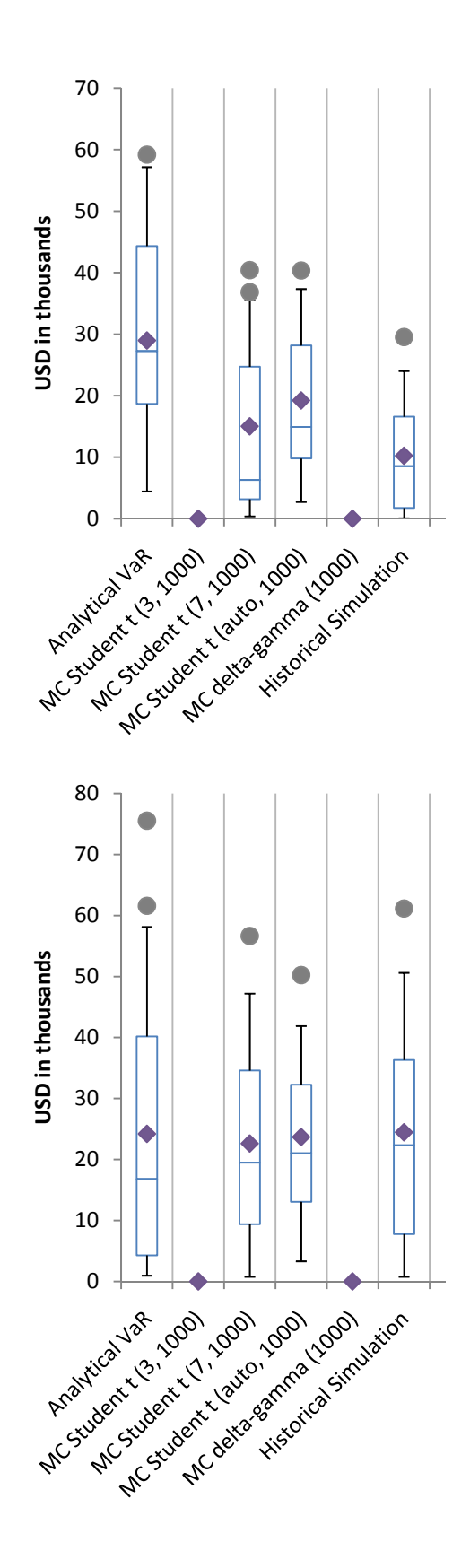